# **SIEMENS**

**Synco KNX S-Mode Datenpunkte Synco 700 Geräte RM\_7xx, RM\_7xxB, OZW77x, QAW740 Synco living Wohnungszentralen QAX9xx Synco Raumthermostaten RD... Engineering** 

**KNY** 

Siemens Schweiz AG Sektor Infrastructure & Cities Building Technologies Division Gubelstrasse 22 CH-6301 Zug Tel. +41 41-724 24 24 <http://www.siemens.com/sbt>

2/236

© 2004-2012 Siemens Schweiz AG Änderungen vorbehalten

# **Inhaltsverzeichnis**

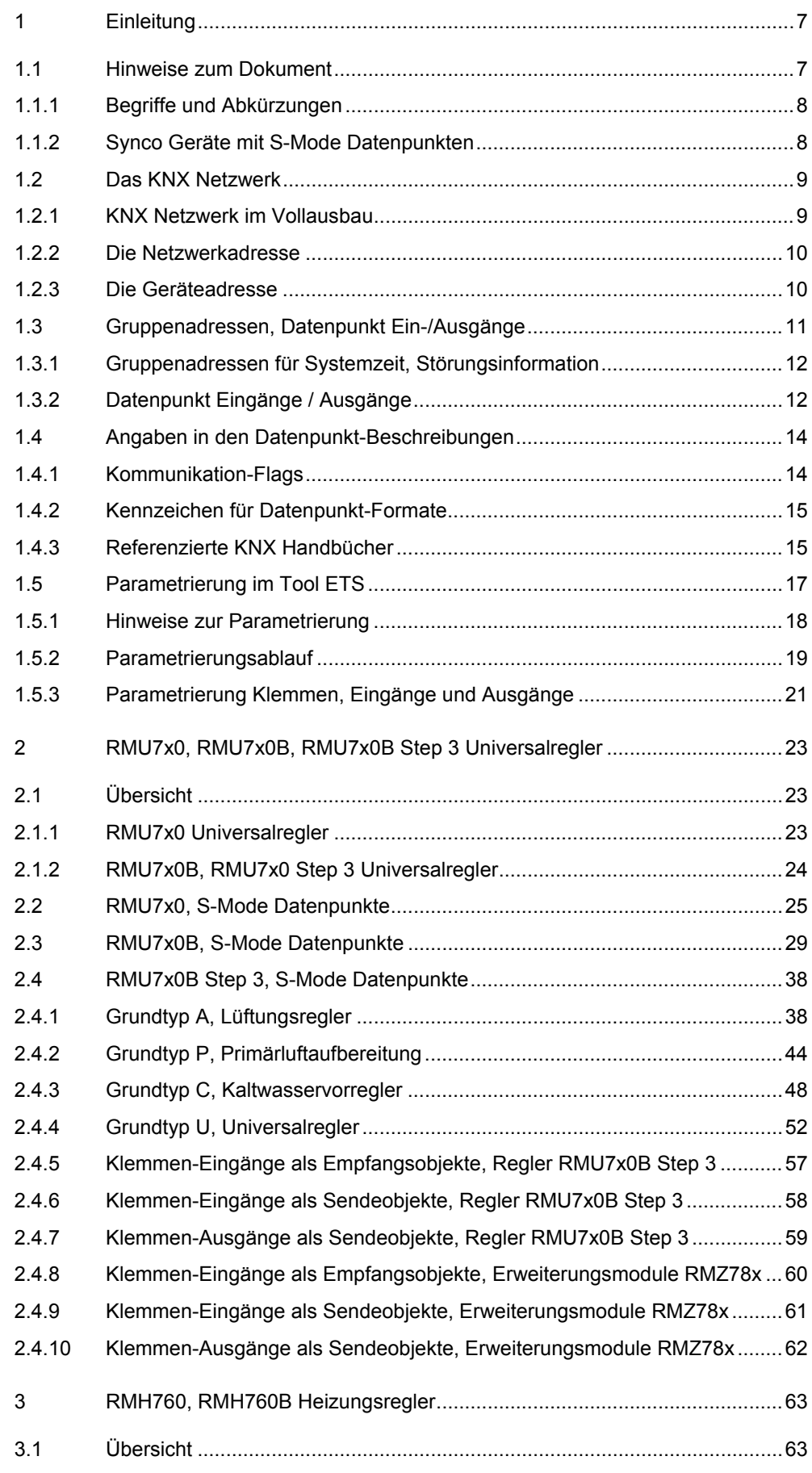

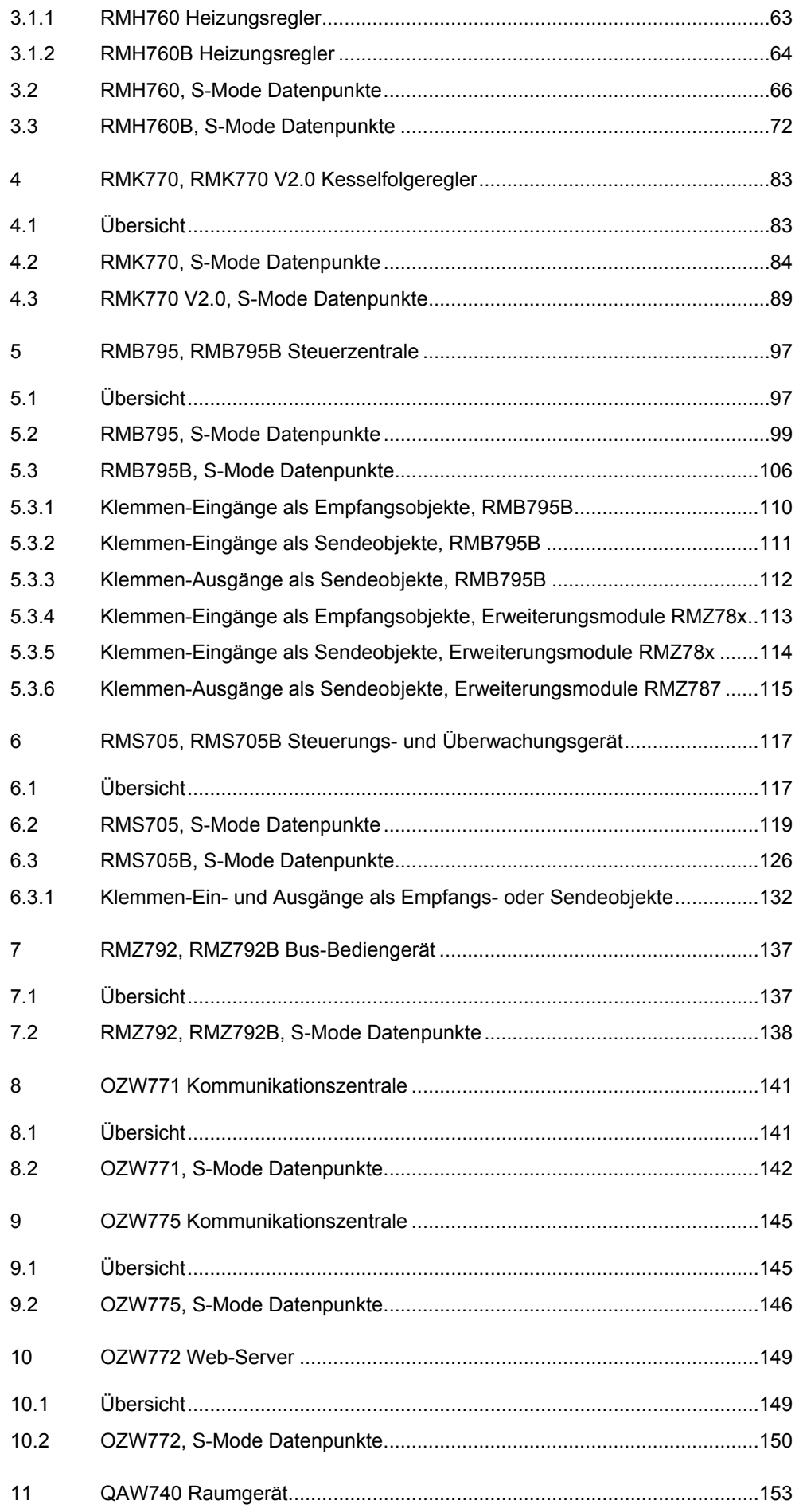

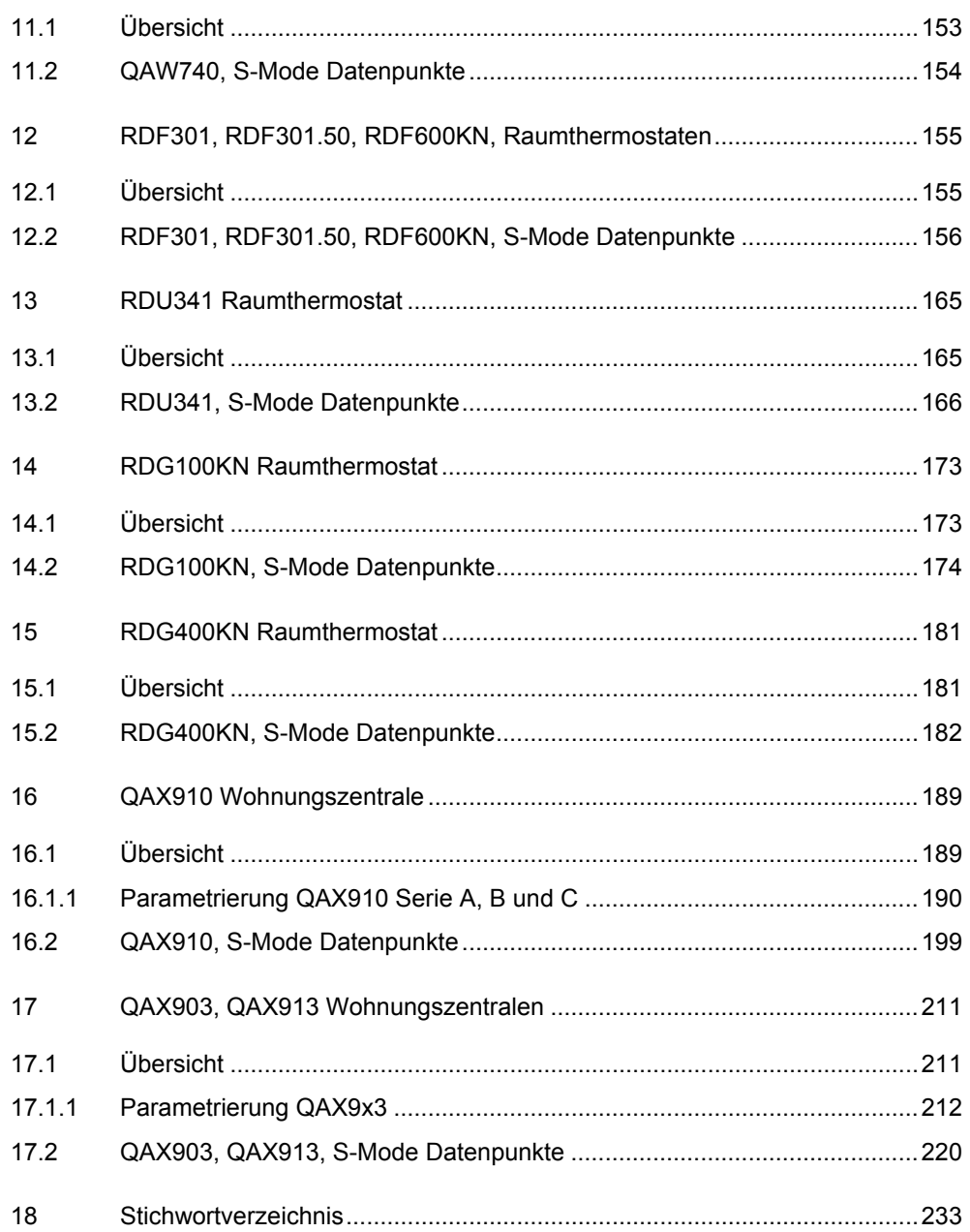

Leere Seite

# **1 Einleitung**

# **1.1 Hinweise zum Dokument**

<span id="page-6-1"></span><span id="page-6-0"></span>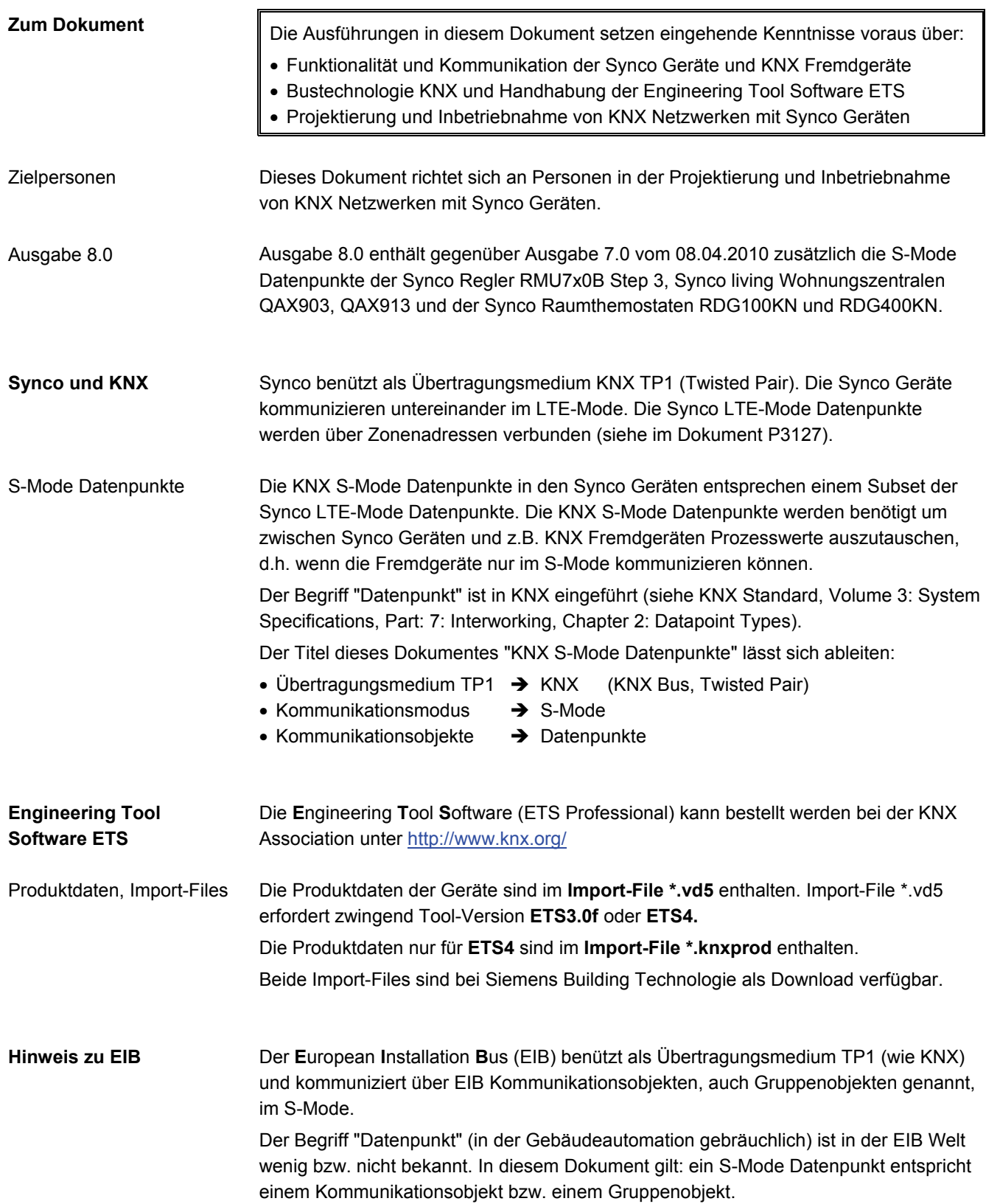

# **1.1.1 Begriffe und Abkürzungen**

<span id="page-7-0"></span>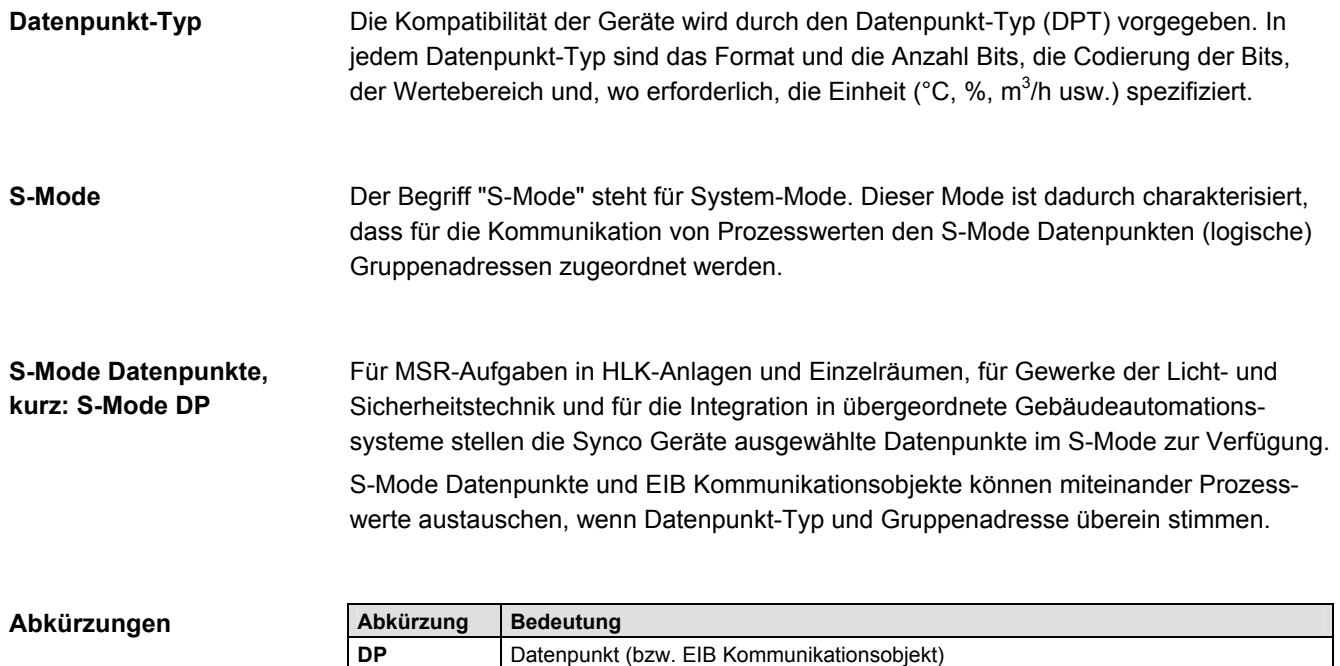

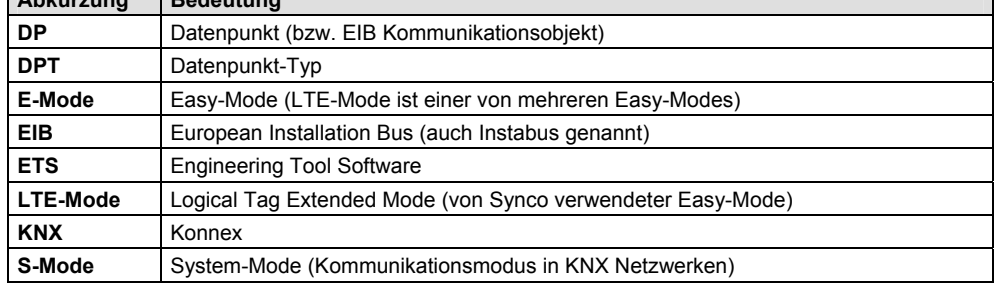

# <span id="page-7-1"></span>**1.1.2 Synco Geräte mit S-Mode Datenpunkten**

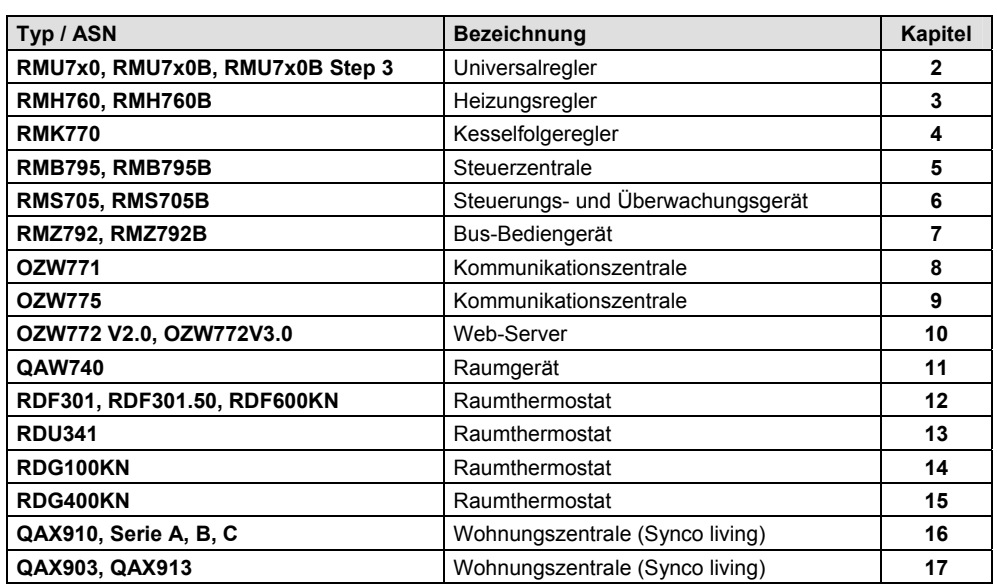

Raum-Controller RXB/RXL

Die S-Mode DP der Raum-Controller RXB... und RXL... sind in diesem Dokument nicht beschrieben (RXB... siehe Datenblätter N3873, N3874, N3875, RXL… siehe N3876, N3877, N3878).

# **1.2 Das KNX Netzwerk**

# **1.2.1 KNX Netzwerk im Vollausbau**

<span id="page-8-1"></span><span id="page-8-0"></span>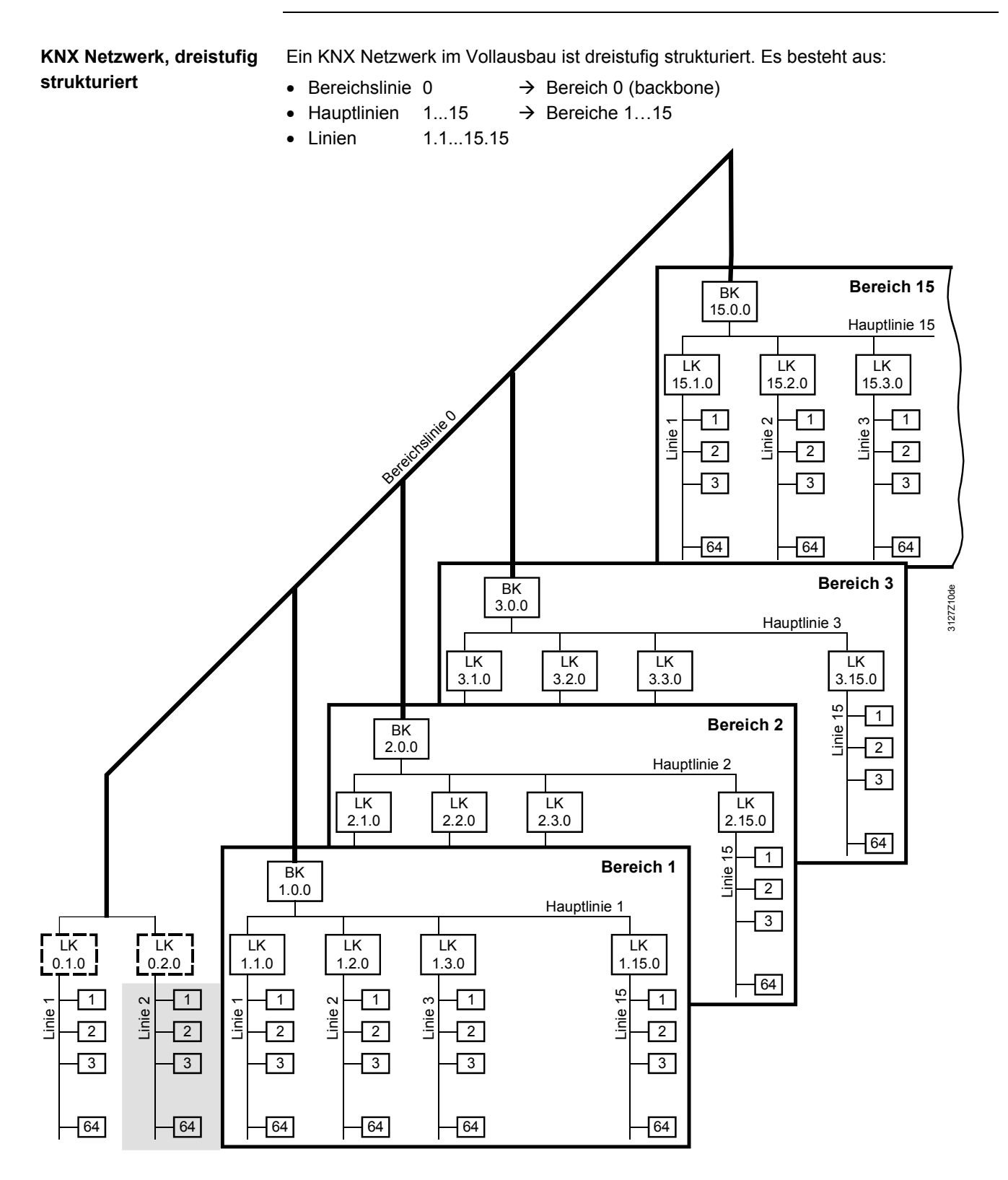

Hinweis

Die Anordnung der Geräte im dreistufig strukturierten KNX Netzwerk, mit der in den Synco Geräten ab Werk eingestellten Bereichs-/Linienadresse 0.2, entspricht in obiger Abbildung der grau hinterlegten Fläche.

# **1.2.2 Die Netzwerkadresse**

Die Netzwerkadresse besteht, entsprechend einem KNX Netzwerk im Vollausbau, aus der Bereichs-, Linien- und Geräteadresse. Sie wiedergibt die eindeutige Position eines Gerätes im Netzwerk und ist einmalig.

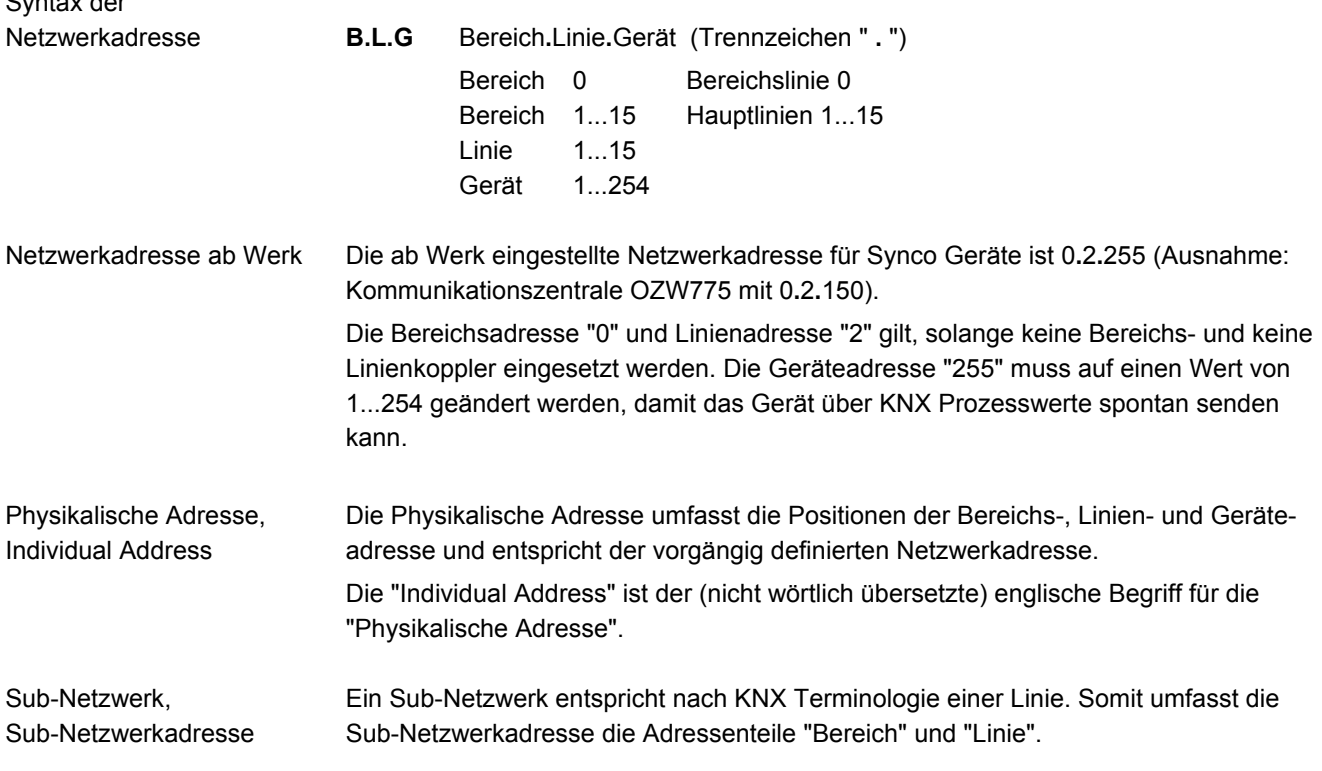

# <span id="page-9-1"></span>**1.2.3 Die Geräteadresse**

Die Geräteadresse ermöglicht die Geräte-Identifikation in einem bestimmten Bereich und in einer bestimmten Linie (in nachfolgender Abbildung in Bereich 0, Linie 2).

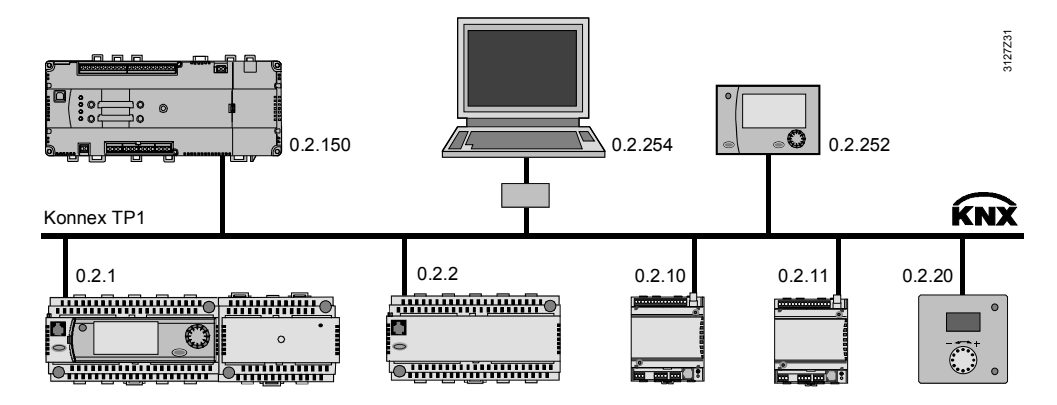

#### Bei einem Synco Gerät muss nur die Geräteadresse eingestellt werden. Bereichs- und Linienadresse 0**.**2 sind voreingestellt oder werden automatisch vom Bereichs- und Linienkoppler übernommen (zur Adressierung siehe im Dokument P3127). Geräteadressierung

10/236

<span id="page-9-0"></span>Syntax der

# **1.3 Gruppenadressen, Datenpunkt Ein-/Ausgänge**

<span id="page-10-0"></span>Die Gruppenadresse dient der S-Mode Kommunikation. Sie ist eine auf die Funktion bezogene Adresse und nach EIB Richtlinien 3-stufig strukturiert. Die Zuordnungen können frei gewählt werden, sollten aber innerhalb eines Projekts beibehalten werden. **H/M/U** Hauptgruppe**/**Mittelgruppe**/**Untergruppe (Trennzeichen " **/** ") Hauptgruppe 0...15 z.B. Gewerk Mittelgruppe 0...7 z.B. Funktion Untergruppe 0...255 z.B. Element Die Zuordnungen "Gewerk/Funktion/Element" ermöglichen z.B. die Gruppenadressen: 1/1/11 Heizung/Melden/Kessel 3/2/102 Raum/Messen/Temperatur 2 5/4/151 Elektro/Schalten/Lichtreihe 1 Die Gruppenadressen ermöglichen das Verbinden von EIB Kommunikationsobjekten mit S-Mode Datenpunkten. Die Adressen können nur mit dem Tool ETS zugeordnet Syntax der Gruppenadresse Beispiele von Gruppenadressen Gruppenadressen

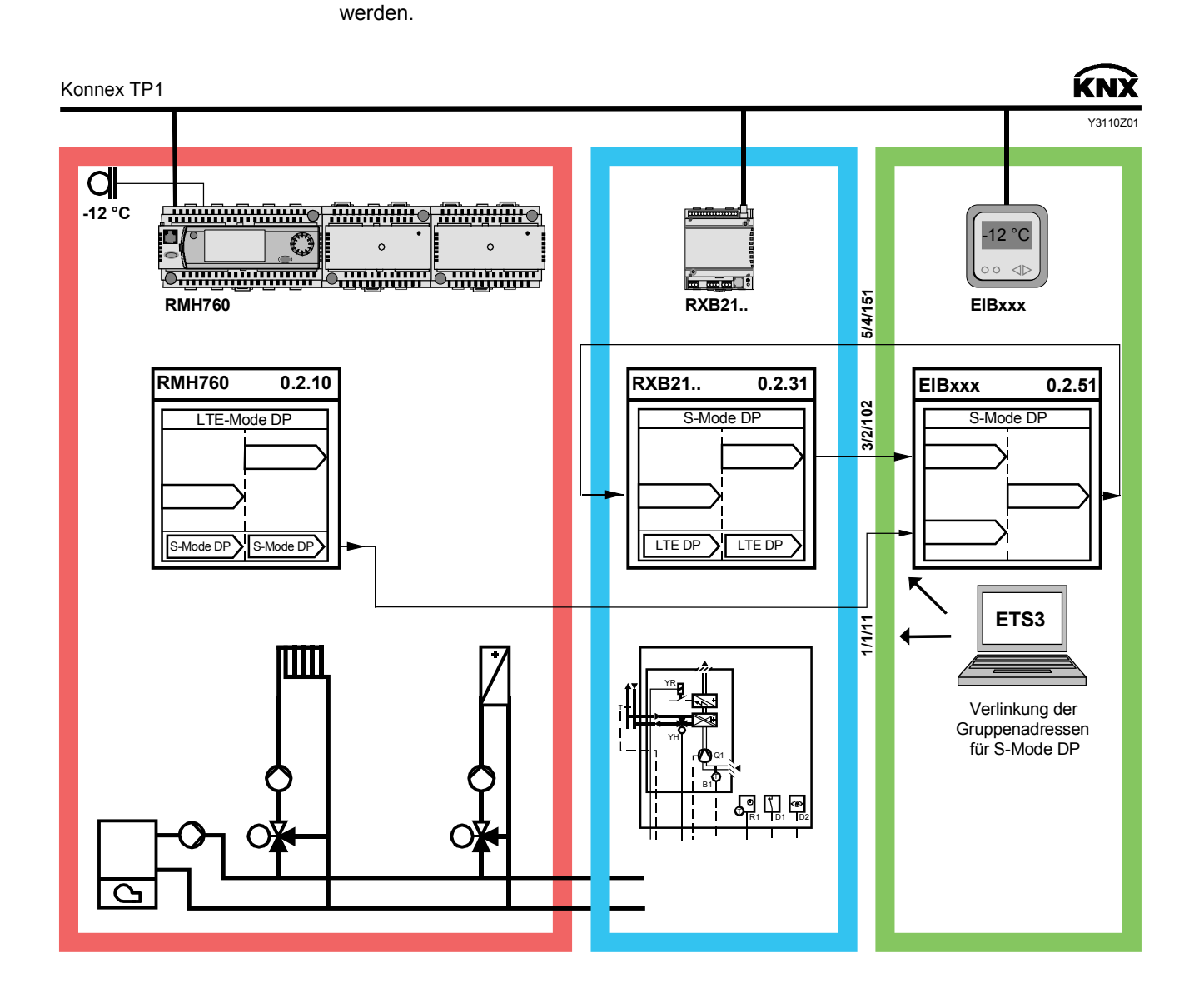

<span id="page-11-0"></span>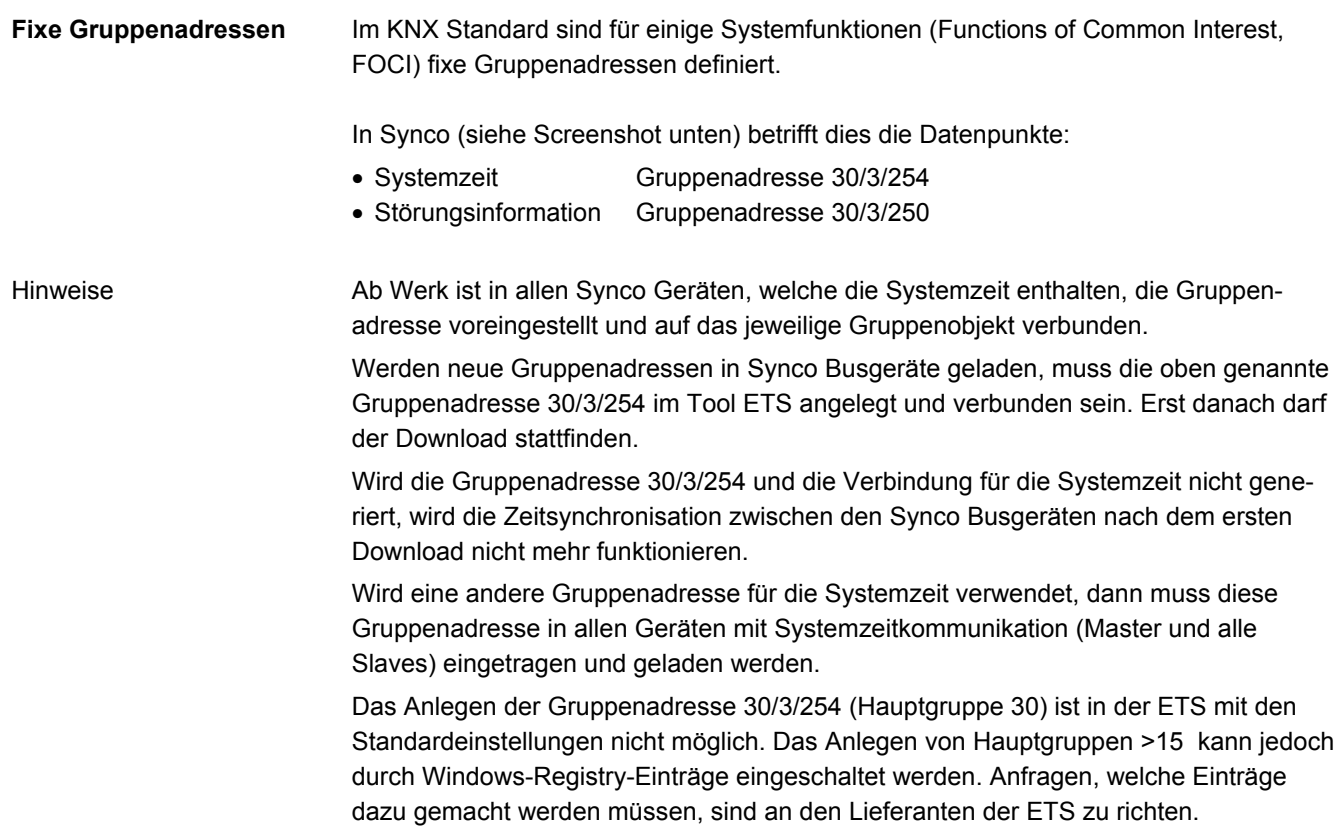

# <span id="page-11-1"></span>**1.3.2 Datenpunkt Eingänge / Ausgänge**

Bei den Synco Geräten werden die S-Mode Datenpunkte als Eingang, als Ausgang, als Eingang / Ausgang (oder) bzw. als Eingang und Ausgang konfiguriert (s. Screenshot).

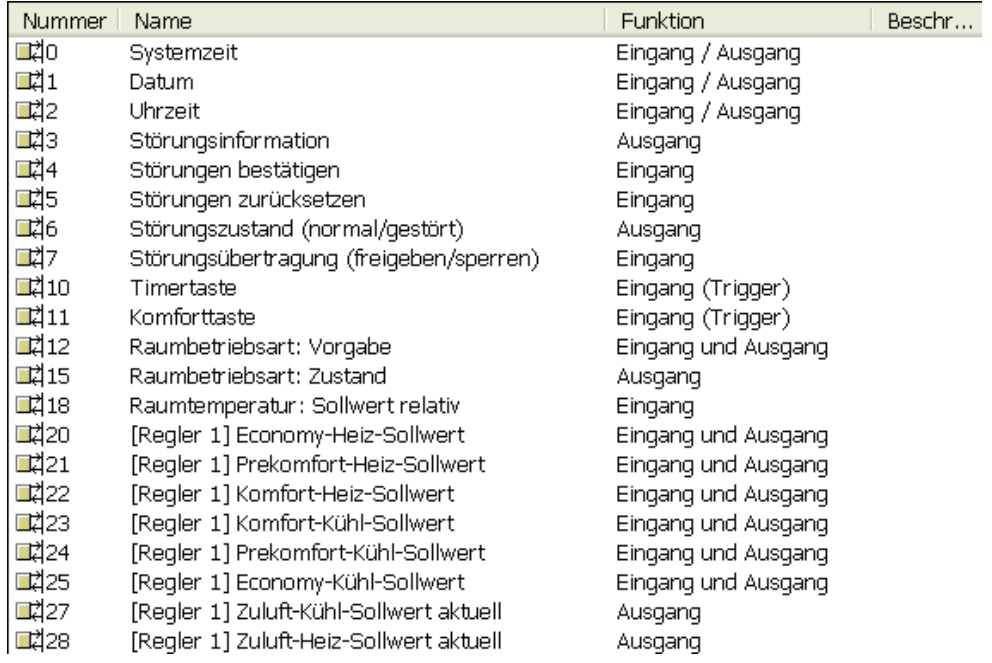

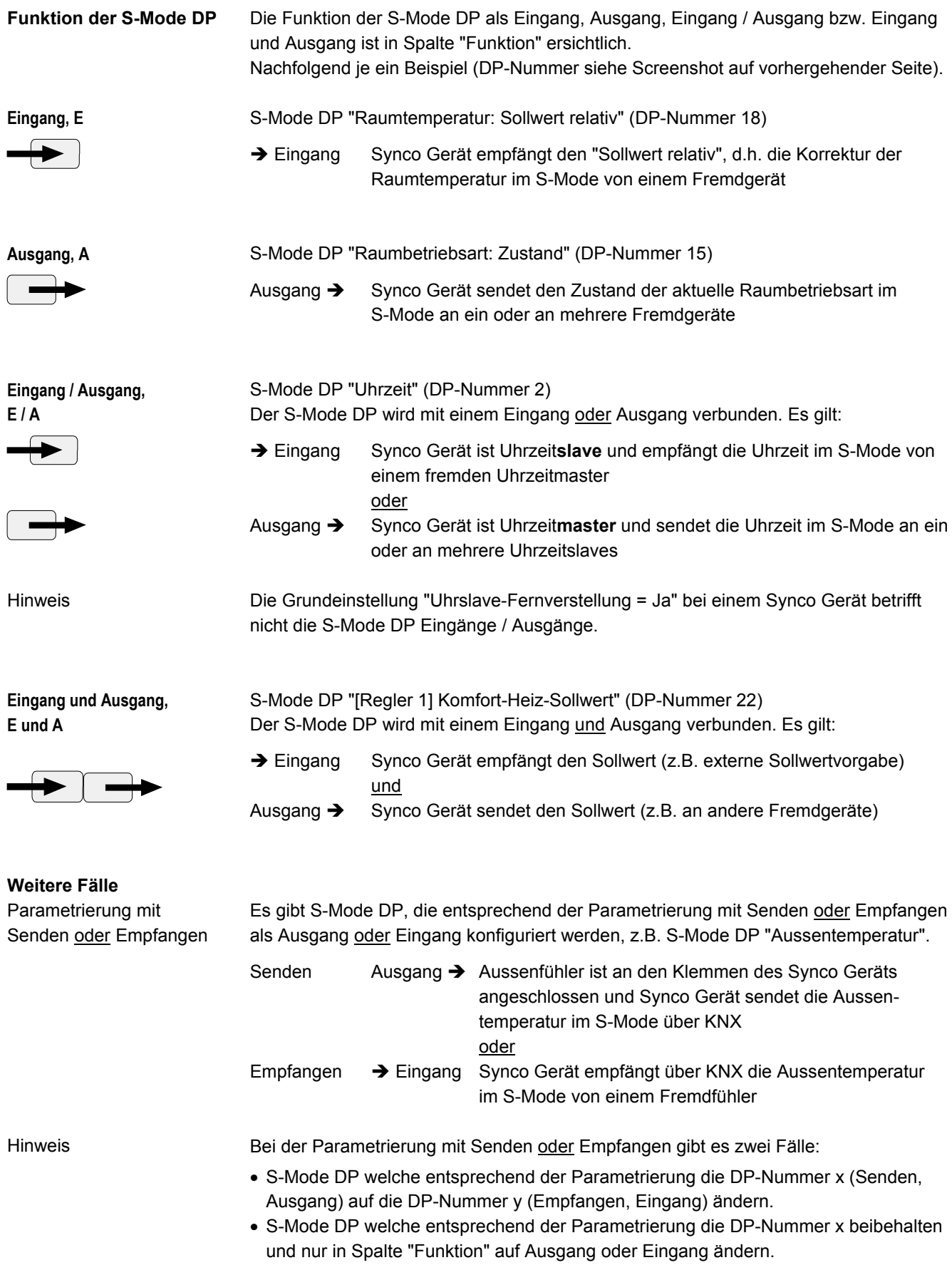

# **1.4 Angaben in den Datenpunkt-Beschreibungen**

# **1.4.1 Kommunikation-Flags**

# <span id="page-13-1"></span><span id="page-13-0"></span>**Bedeutung der Kommunikation-Flags**

Die Bedeutung und Wirkung der Kommunikation-Flags K, L, S, Ü, A ist in folgender Tabelle aufgeführt. Die Reihenfolge K, L, S, Ü, A entspricht der Default-Einstellung im Tool ETS.

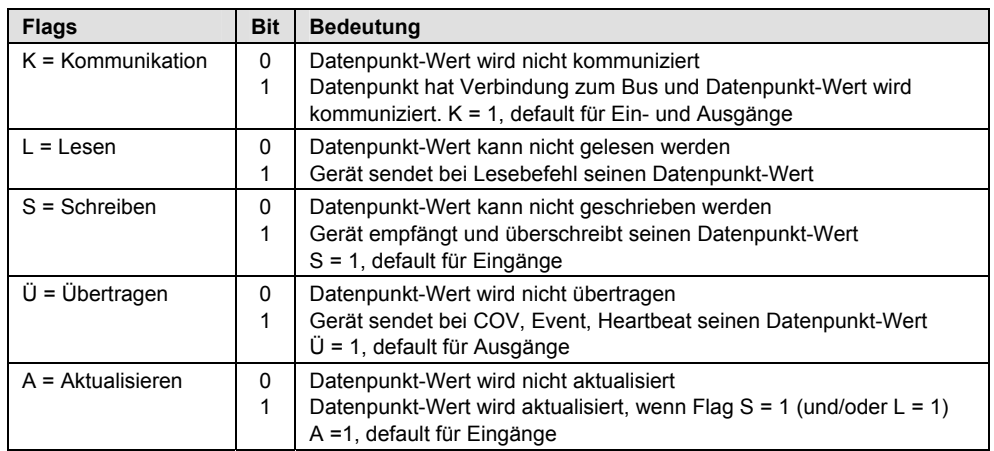

Bei Datenpunkt-Eingängen (Werte empfangen) müssen die Kommunikation-Flags wie folgt gesetzt sein (default): **Flags für Eingänge, Werte empfangen** 

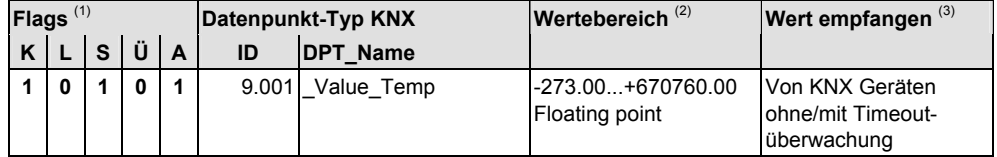

### **Flags für Ausgänge, Werte senden**

Bei Datenpunkt-Ausgängen (Werte senden) müssen die Kommunikation-Flags wie folgt gesetzt sein (default):

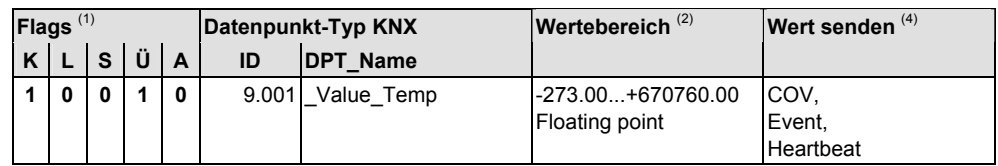

- (1) Flags für Datenkommunikation mit den Einstellwerten 0 oder 1
- (2) Wertebereich des Datenpunktes
- (3) Synco Geräte empfangen die Werte von Fremdgeräten ohne/mit Timeout-Überwachung der Empfangswerte
- (4) Synco Geräte senden Datum- und Zeitwerte zyklisch alle 10 Minuten Synco Geräte senden analoge Prozesswerte nach COV (= change of value) und nach Heartbeat, z.B. alle 15 Minuten Synco Geräte senden digitale Prozesswerte nach Event, z.B. Kontakt-Zustandsänderung und nach Heartbeat, z.B.

alle 30 Minuten

# **1.4.2 Kennzeichen für Datenpunkt-Formate**

Die Kennzeichen für die Datenpunkt-Formate in diesem Dokument sind wie folgt:

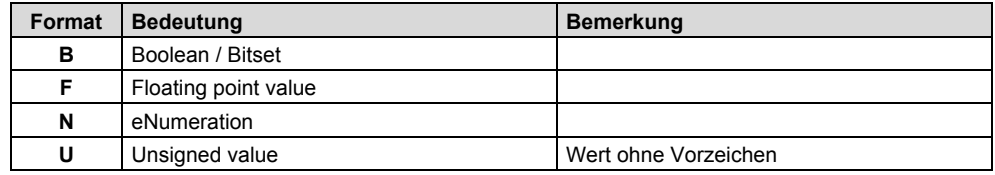

#### <span id="page-14-1"></span><span id="page-14-0"></span>Beispiel

F16 bedeutet "Floating point 16 Bit" codiert, z.B. für Wertebereich: -670760.00...+670760.00

# **1.4.3 Referenzierte KNX Handbücher**

Die Angaben in diesem Dokument zu den KNX S-Mode Datenpunkten stützen sich auf die folgenden Handbücher (Ausgaben nur in Englisch):

- KNX, Volume 3: System Specifications, Part 7, Chapter 2: Datapoint Types
- Supplement 11: HVAC Datapoint Types zu KNX, Volume 3: System Specifications, Part 7, Chapter 2: Datapoint Types

Die komplexen S-Mode Datenpunkte sind in diesem Dokument nicht vollumfänglich beschrieben. Bei diesen Datenpunkten wird auf die nachfolgend aufgeführten Handbücher und Angaben referenziert. **Komplexe S-Mode Datenpunkte** 

DPT\_DateTime, ID 19.001

1) Referenziertes Handbuch:

KNX, Volume 3: System Specifications, Supplement 14: DateTime

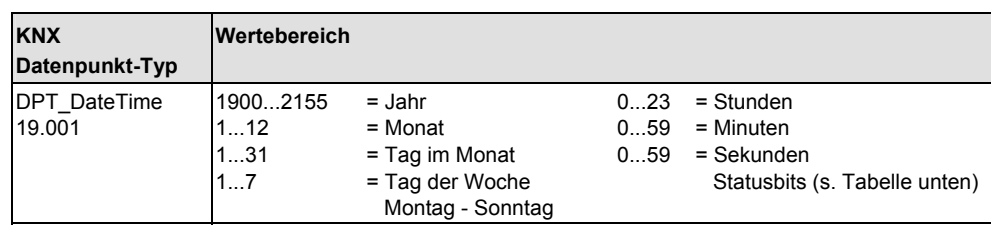

### **Statusbits**

In den Synco Geräten werden die Statusbits 1, 4, 5, 6 und 7 ausgewertet.

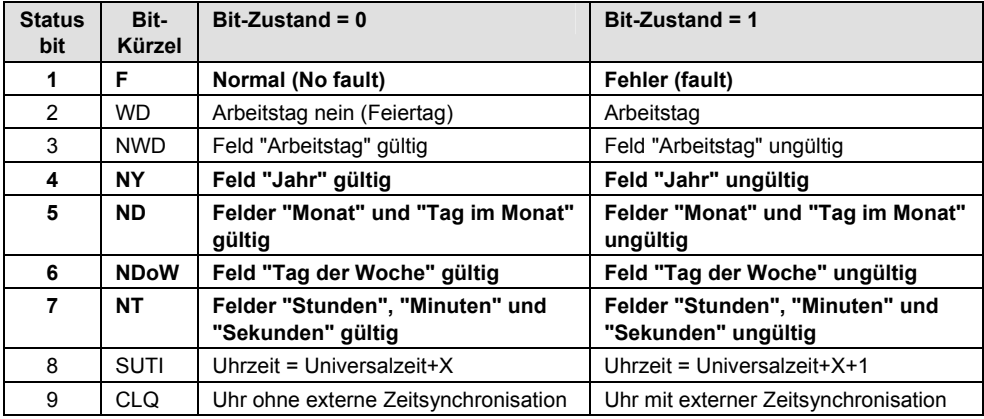

Siemens **KNX S-Mode Datenpunkte** CE1Y3110de CE1Y3110de

DPT\_AlarmInfo, ID 219.001

2) Referenziertes Handbuch:

KNX, Application Note No 027/03, Seiten 21 bis 24

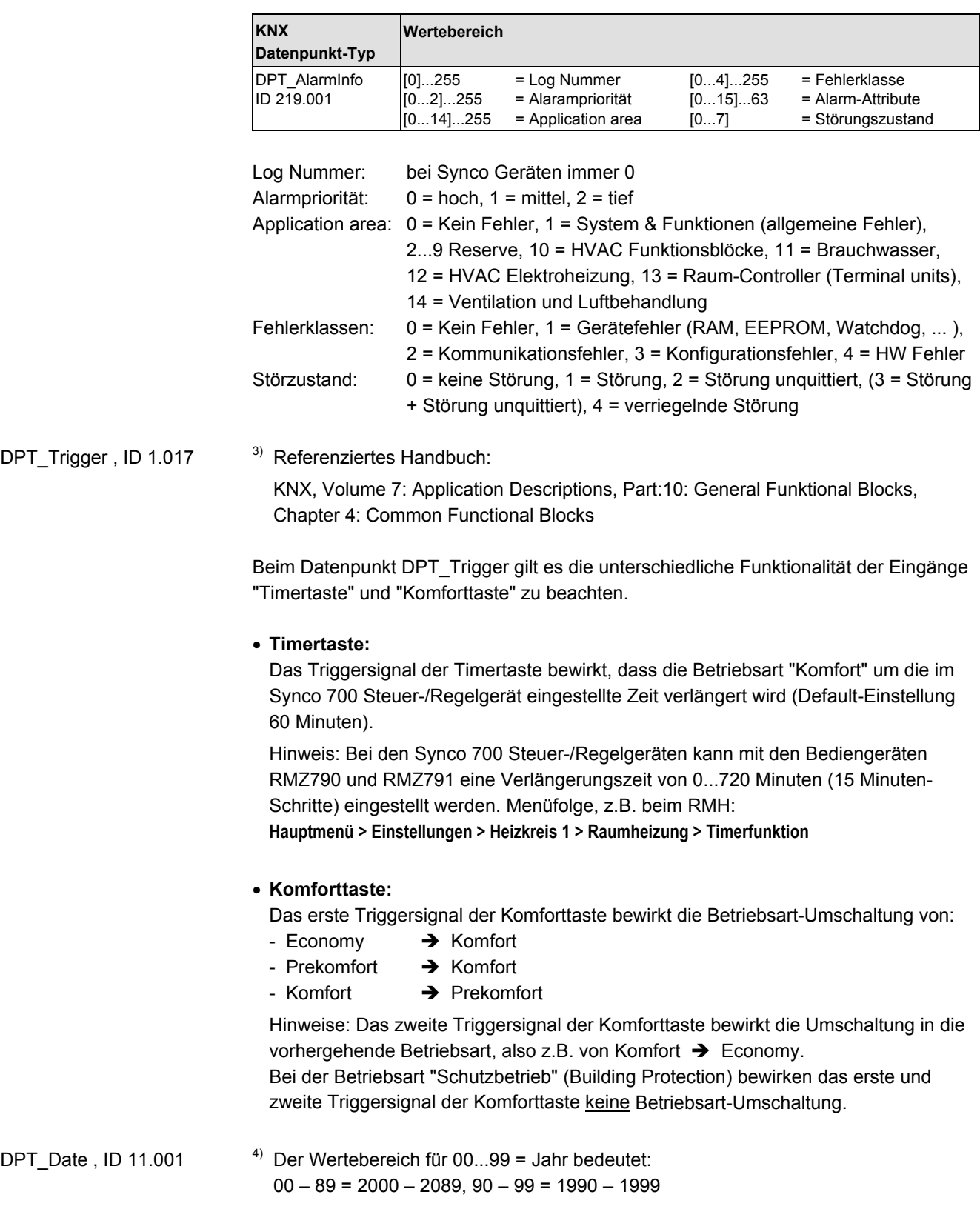

<span id="page-16-0"></span>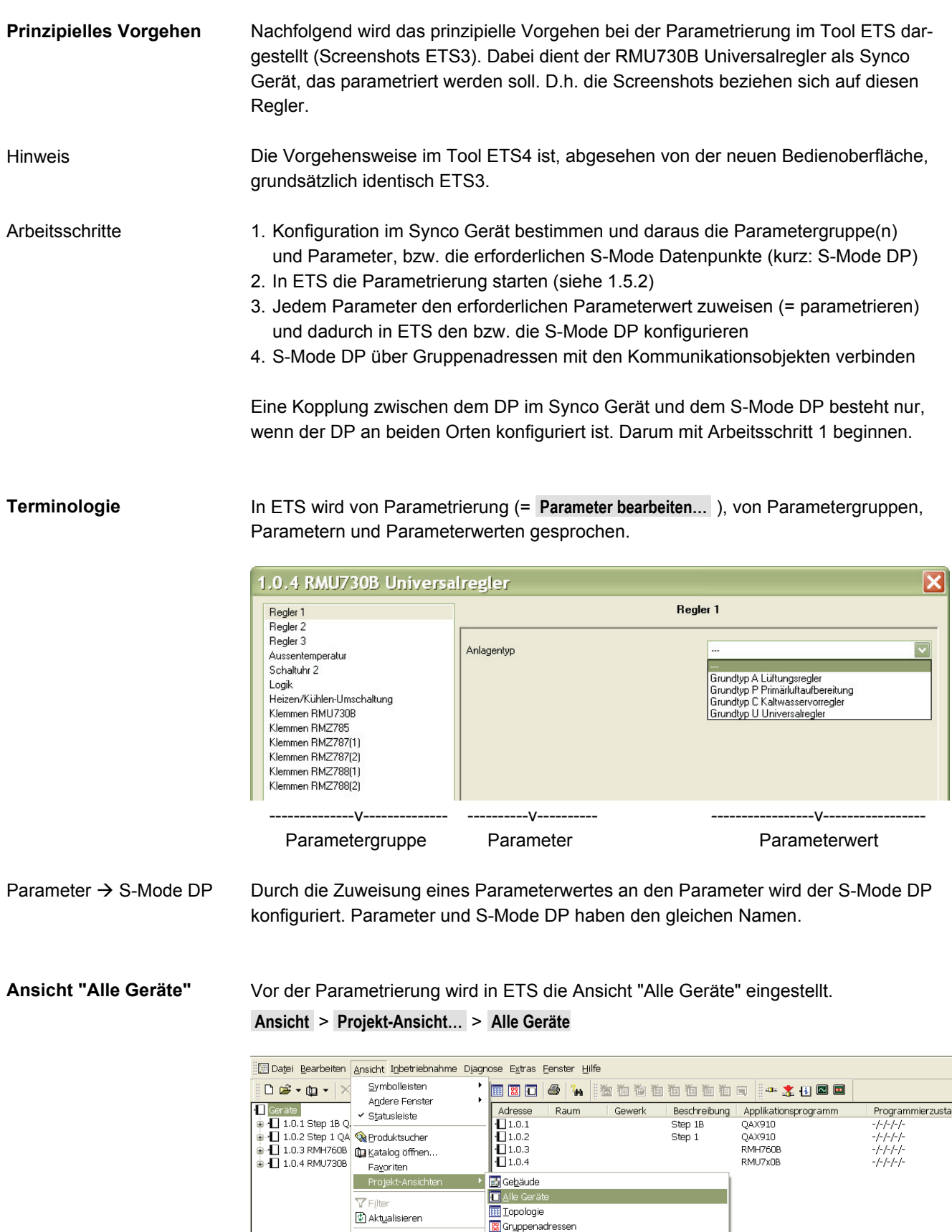

 $\overline{\phantom{a}}$ 

.<br>G<u>e</u>änderte Geräte

Ganzes Projekt

uganaorio donao<br>Keiner Linie zugeordnete Geräte<br>Keinem <u>R</u>aum/Gewerk zugeordnete Geräte

Arbeitsbereiche

# **1.5.1 Hinweise zur Parametrierung**

# <span id="page-17-0"></span>**Standard S-Mode DP**

Mit [Mausklick links] wird das zu parametrierende Synco Gerät angewählt. Im rechten, grossen Bildschirmfeld werden automatisch die Standard S-Mode DP des angewählten Synco Geräts angezeigt.

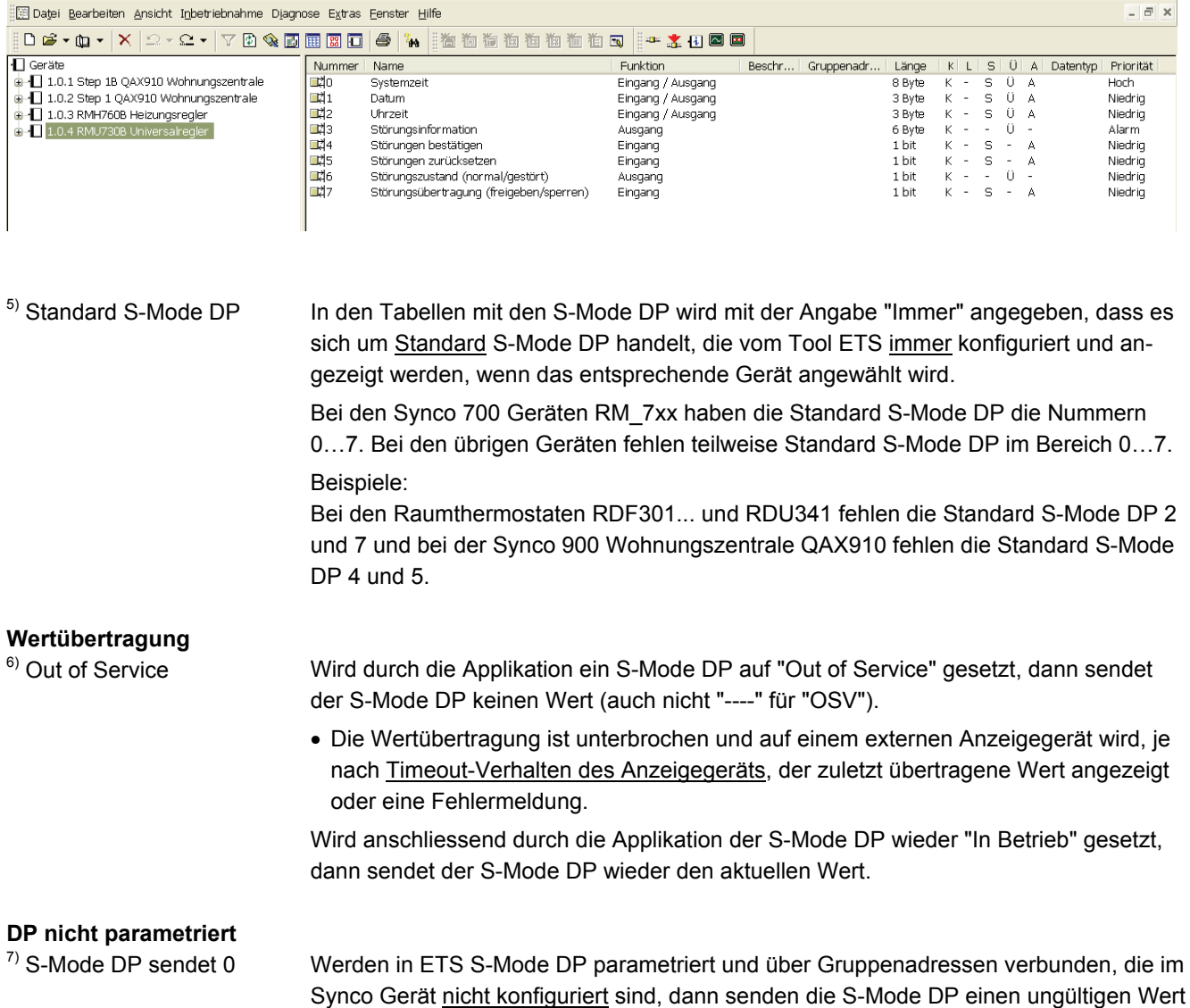

(üblicherweise den Wert 0 (Null), evt. mit einer +/-Abweichung).

# **1.5.2 Parametrierungsablauf**

#### <span id="page-18-0"></span>**Parametrierung starten**

Mit [Mausklick rechts] auf das angewählte Synco Gerät wird ein Popup Fenster mit der Zeile **Parameter bearbeiten…** geöffnet.

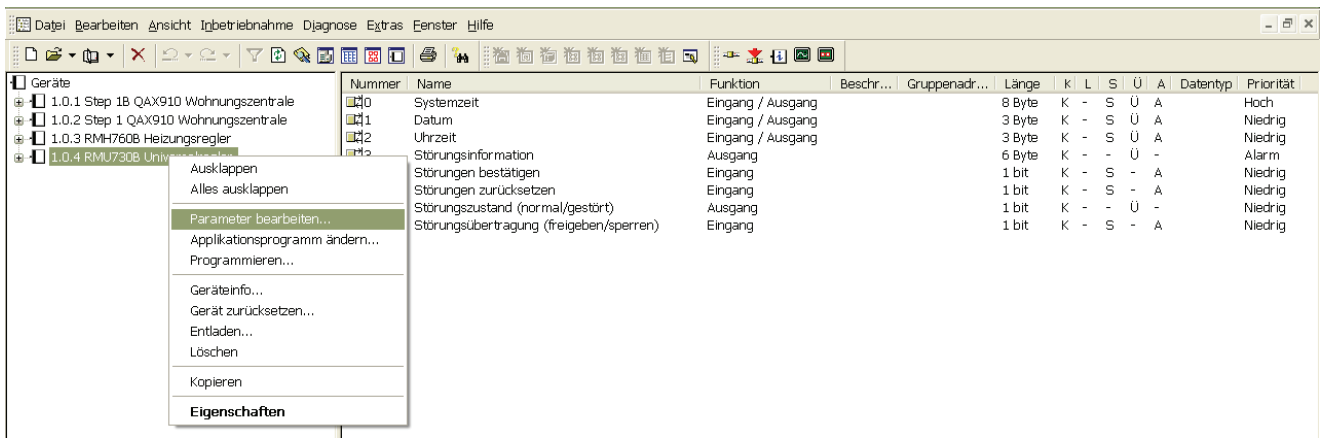

#### Hinweis

Die Parametrierung kann auch ab Taskleiste mit [Mausklick links] auf **Bearbeiten** und dann mit [Mausklick links] auf **Parameter bearbeiten…** gestartet werden.

Mit [Mausklick links] auf **Parameter bearbeiten…** wird die Dialogbox entsprechend dem angewählten Synco Gerät angezeigt. **Parameter bearbeiten** 

Für den RMU730B Universalregler wird folgende Dialogbox angezeigt:

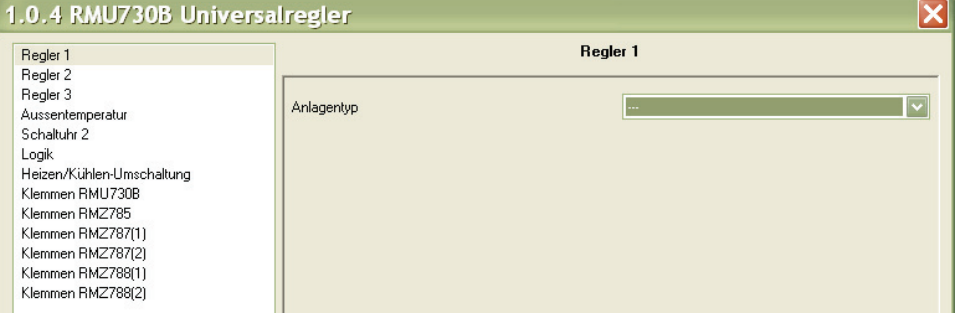

#### **Parameter-Wertzuweisung**

Durch die Zuweisung eines Parameterwertes an einen Parameter wird ein S-Mode DP oder werden mehrere S-Mode DP im Tool ETS konfiguriert.

Mit [Mausklick links] auf die Pfeiltaste [v] werden die Parameterwerte für den entsprechenden Parameter angezeigt (Screenshot unten für Parameter "Anlagentyp").

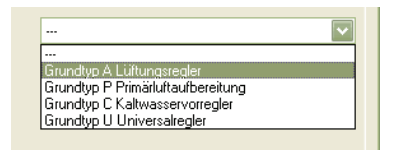

#### Parameter "Anlagentyp"

Durch die Wertzuweisung "Grundtyp A Lüftungsregler" an den Parameter "Anlagentyp", werden die S-Mode DP 10, 11, 12, 15, …, 30 konfiguriert und zusätzlich die Parameter "Raumtemperatur", "Schaltuhrbetrieb" und "Regelstrategie".

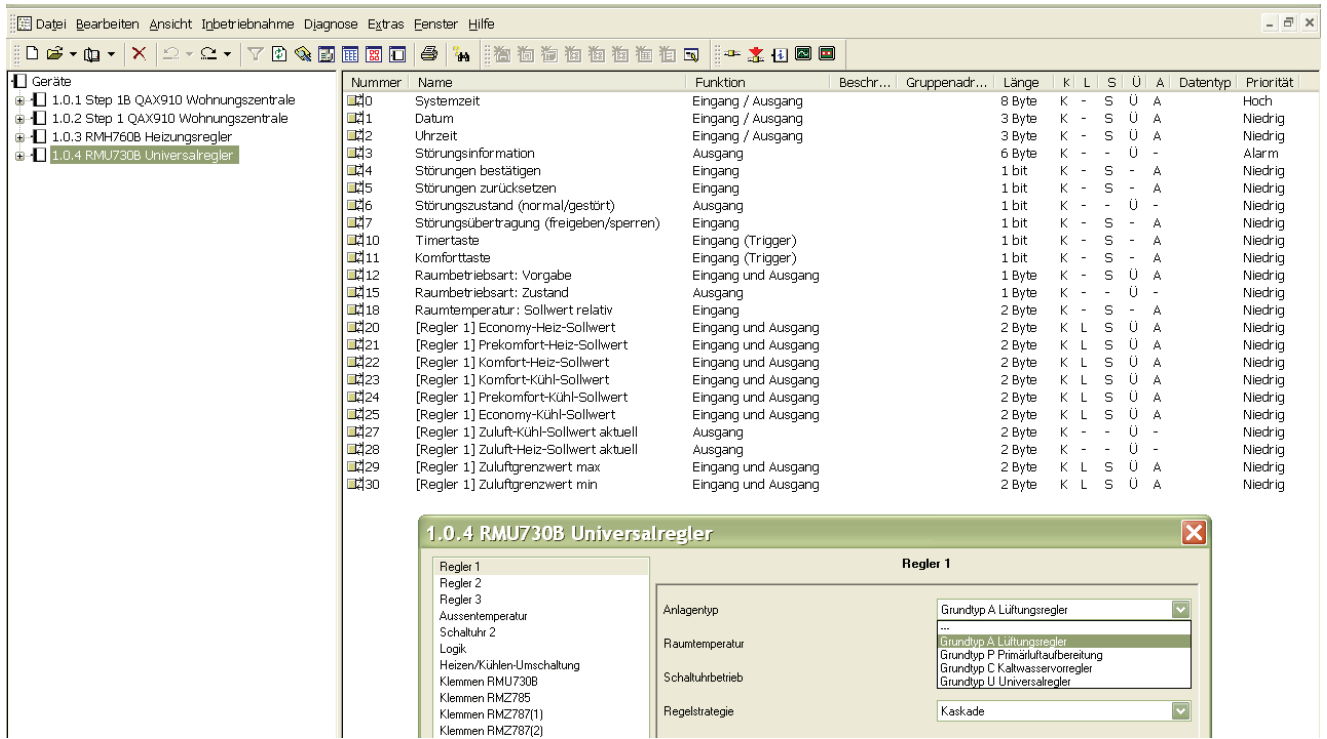

#### **Aussentemperatur**

Senden, S-Mode DP 8

Mit [Mausklick links] auf **Aussentemperatur** und Parameterwert **Senden** wird der S-Mode DP 8 **Aussentemperatur** als **Ausgang** konfiguriert.

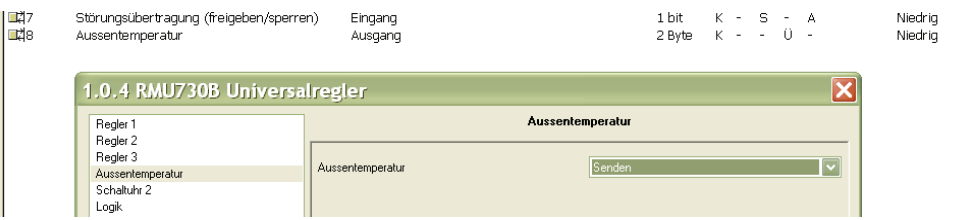

#### Mit [Mausklick links] auf **Aussentemperatur** und Parameterwert **Empfangen** wird der S-Mode DP 9 **Aussentemperatur** als **Eingang** konfiguriert. Empfangen, S-Mode DP 9

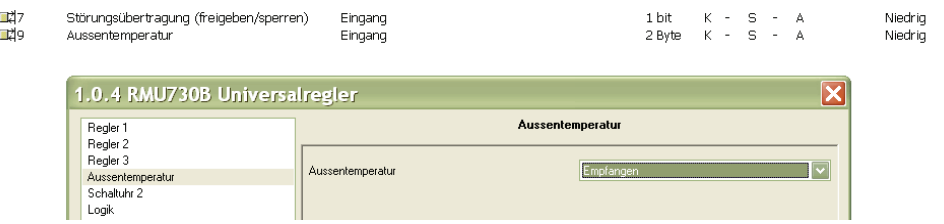

# <span id="page-20-0"></span>**Klemmen Ein- und Ausgänge**

Mit [Mausklick links] auf **Klemmen RMU730B** werden die **Eingänge** und **Ausgänge** des Universalreglers RMU730B (bzw. allgemein des Synco Geräts) angezeigt.

Mit [Mausklick links] auf Pfeiltaste [v] bei einem Eingang oder Ausgang werden alle Parameterwerte angezeigt (im Screenshot Eingang N.X1).

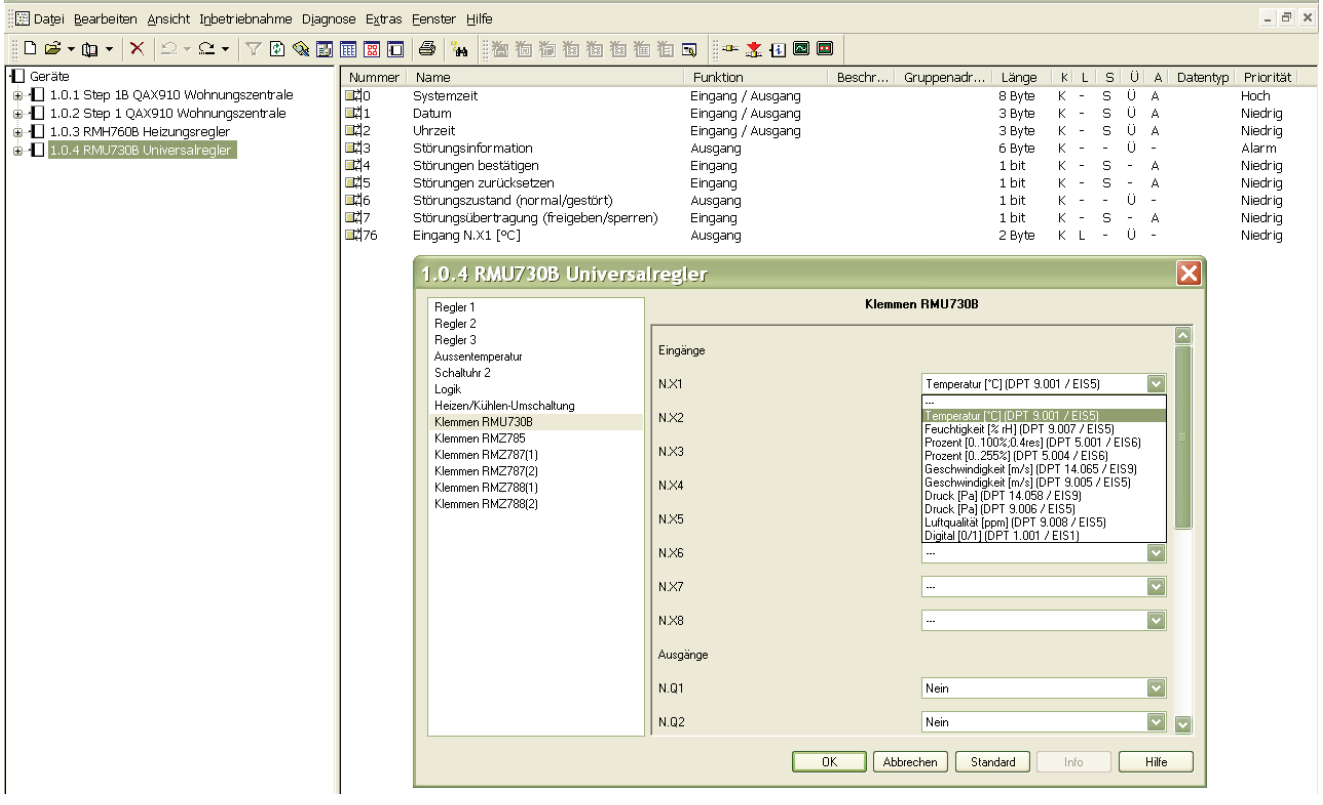

# **Parametrierung Eingänge N.X\_**

Bei der Parametrierung von **Klemmen RMU730B > Eingang N.X1** mit dem Parameterwert  **Temperatur [°C](DPT 9.001 / EIS5)** wird der S-Mode DP 76 mit der Funktion "Ausgang" konfiguriert (siehe Screenshot unten).

Der Eingangswert N.X1 wird als S-Mode DP zu einem Ausgangwert und kann z.B. für die Wertübertragung zu einem Anzeigegerät verwendet werden.

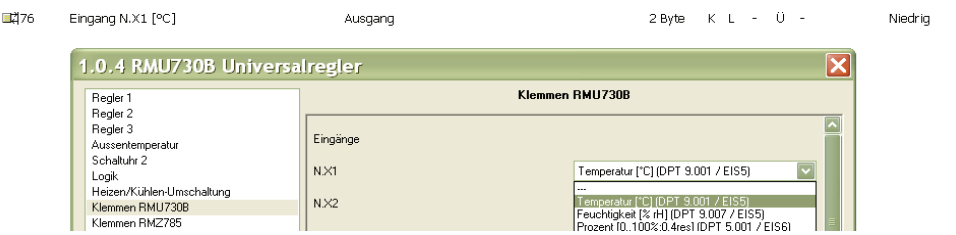

#### Hinweise

Bei der Parametrierung von **Klemmen RMU730B > Eingang N.X1** mit dem Parameterwert  **Feuchtigkeit [% rH](DPT 9.007 / EIS5)** oder einem anderen Parameterwert, wird auch der S-Mode DP 76 konfiguriert.

D.h. unabhängig des Parameterwertes Temperatur, Feuchtigkeit, Prozent, usw. wird die S-Mode DP Nummer beibehalten.

Der S-Mode DP kann den Wert von N.X1 (bzw. N.X2...N.X8) nur senden, wenn an der Klemme N.X1 ein Fühler angeschlossen ist.

Leere Seite

# **2 RMU7x0, RMU7x0B, RMU7x0B Step 3 Universalregler**

# **2.1 Übersicht**

# <span id="page-22-1"></span><span id="page-22-0"></span>**Kurzbeschreibung**

Die Synco 700 Universalregler RMU710, RMU720, RMU730 (kurz RMU7x0) sind für Anwendungen in Lüftungs-, Klima- und Kaltwasseranlagen.

Die Synco 700 Universalregler der Serie B, also RMU710B, RMU720B, RMU730B (kurz RMU7x0B) und RMU710B Step 3, RMU720B Step 3, RMU730B Step 3 (kurz RMU7x0B Step 3)sind zusätzlich für Anwendungen in Primäranlagen zusammen mit Einzelraumregelung. Regler RMU7x0B Step 3 ermöglichen den universellen Datenaustausch über die eigenen Klemmen (Universal-Eingänge als Empfangsobjekte in Empfangszonen und als Sendeobjekte zu Sendezonen).

Die Reglertypen RMU7x0, RMU7x0B und RMU7x0B Step 3 sind in Ausführung und Abmessungen gleich.

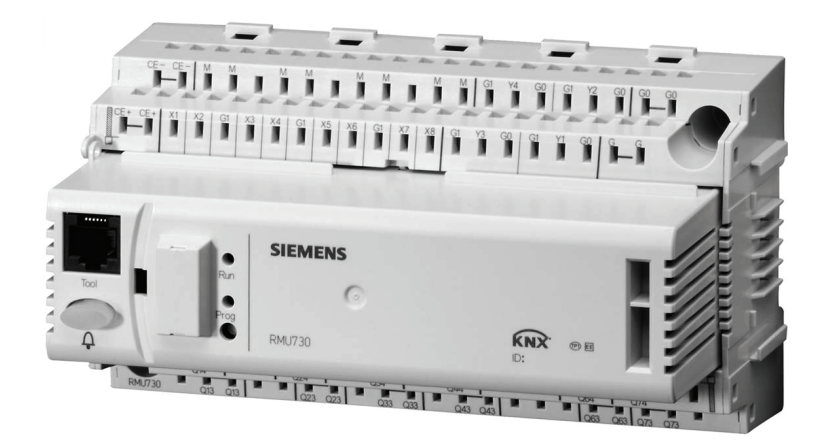

#### **Dokumentation**

**Anzahl S-Mode DP** 

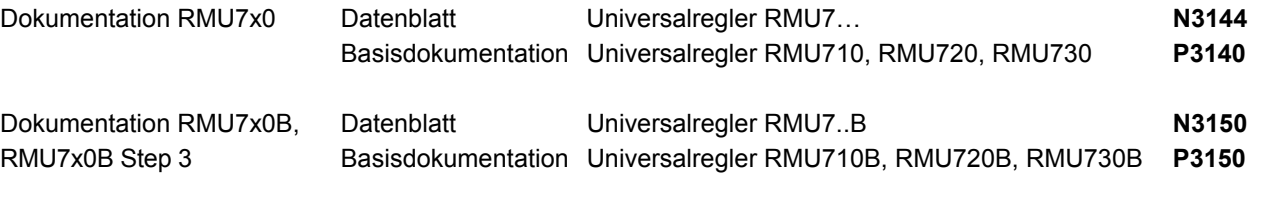

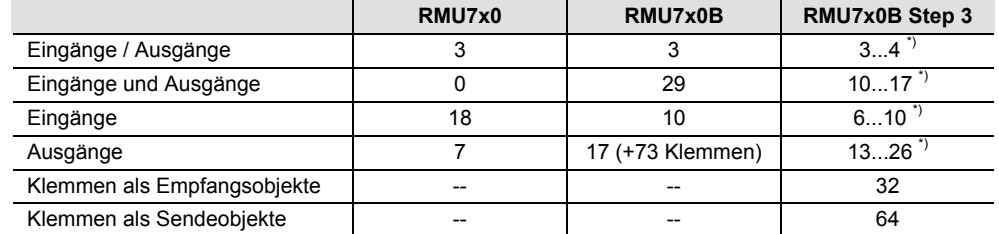

 **\*)** Die Anzahl der Ein- und Ausgänge ist abhängig vom eingestellten Grundtyp A, C, U oder P.

# **2.1.1 RMU7x0 Universalregler**

#### <span id="page-22-2"></span>**Grundtypen A, C, U**

Die Universalregler RMU7x0 enthalten die Grundtypen A, C, U. Für die Konfiguration eigener, neuer Anwendungen bilden die Grundtypen die entsprechende Basis. Die Anwahl eines Grundtyps bestimmt die Anwendung und den Einsatz des Reglers.

In den Tabellen Kapitel 2.2 sind in Spalte **DP in Grundtyp** die Grundtypen A, C, U angegeben, bei denen der Datenpunkt im S-Mode kommuniziert. Für eingehende Informationen zu den Grundtypen siehe Basisdokumentation P3140. Spalte **DP in Grundtyp** 

Ein S-Mode DP muss im Tool ETS und im Synco Gerät konfiguriert sein, damit der S-Mode DP gültige Werte überträgt. Vorgehen siehe Kapitel 1.5. Parametrierung RMU7x0

# **2.1.2 RMU7x0B, RMU7x0 Step 3 Universalregler**

<span id="page-23-0"></span>Die Universalregler RMU7x0B und RMU7x0B Step 3 enthalten die Grundtypen A, C, U **und P**. Für die Konfiguration eigener, neuer Anwendungen bilden die Grundtypen die entsprechende Basis. Die Anwahl eines Grundtyps bestimmt die Anwendung und den Einsatz des Reglers. **Grundtypen A, C, U, P** 

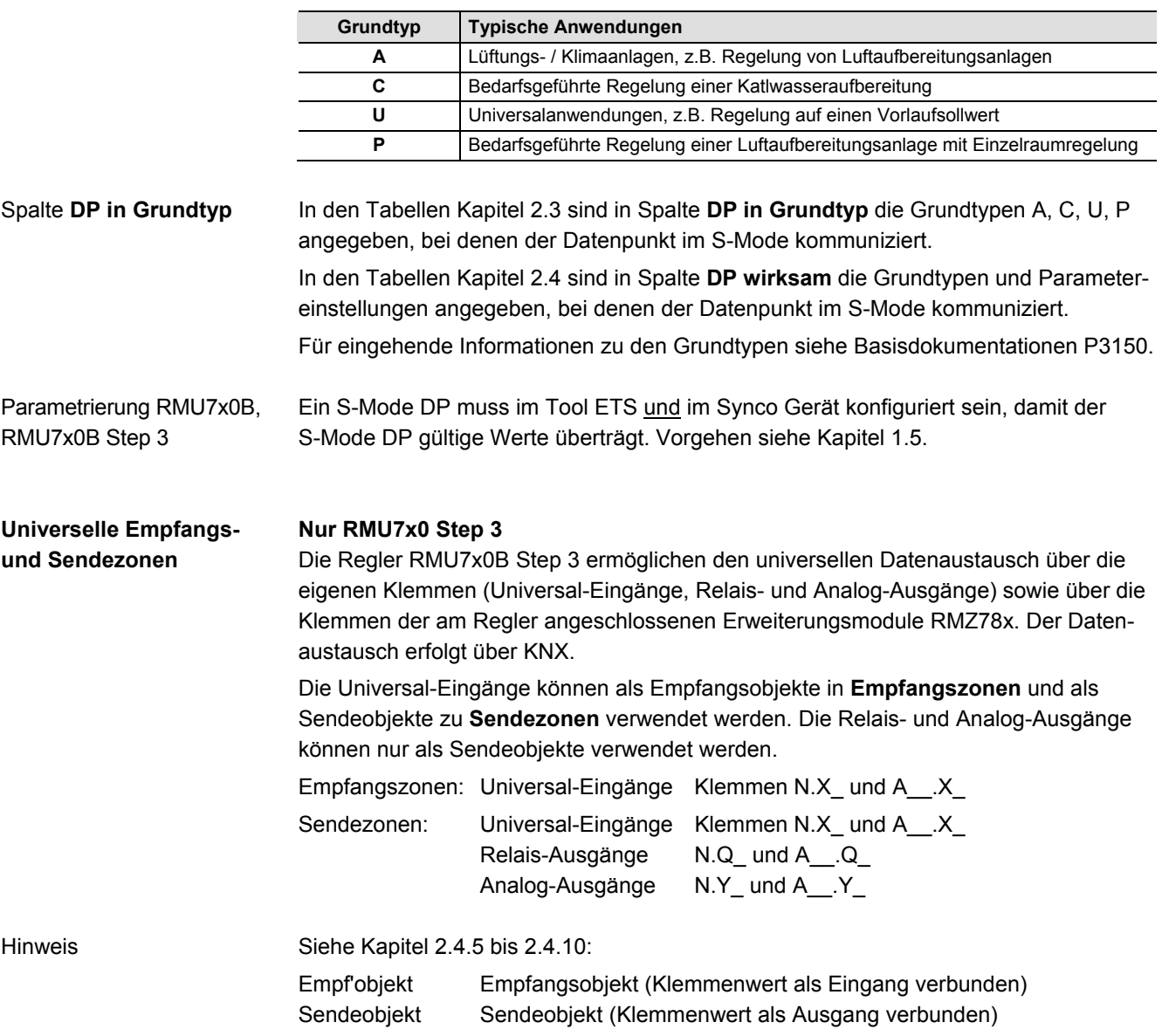

# <span id="page-24-0"></span>**2.2 RMU7x0, S-Mode Datenpunkte**

# **RMU7x0: Eingänge / Ausgänge**

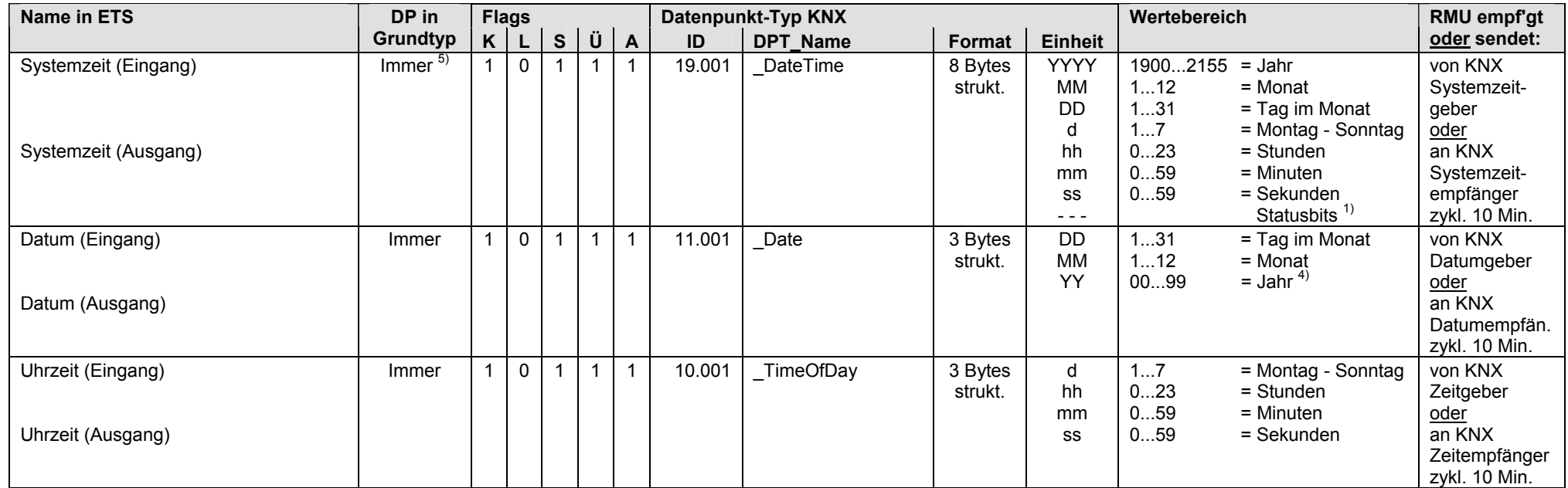

 $1)$  Siehe Kapitel 1.4.3, Seite 13

4) Siehe Kapitel 1.4.3, Seite 14

5) Siehe Kapitel 1.5.1, Seite 16, Standard S-Mode DP

## **RMU7x0: Eingänge**

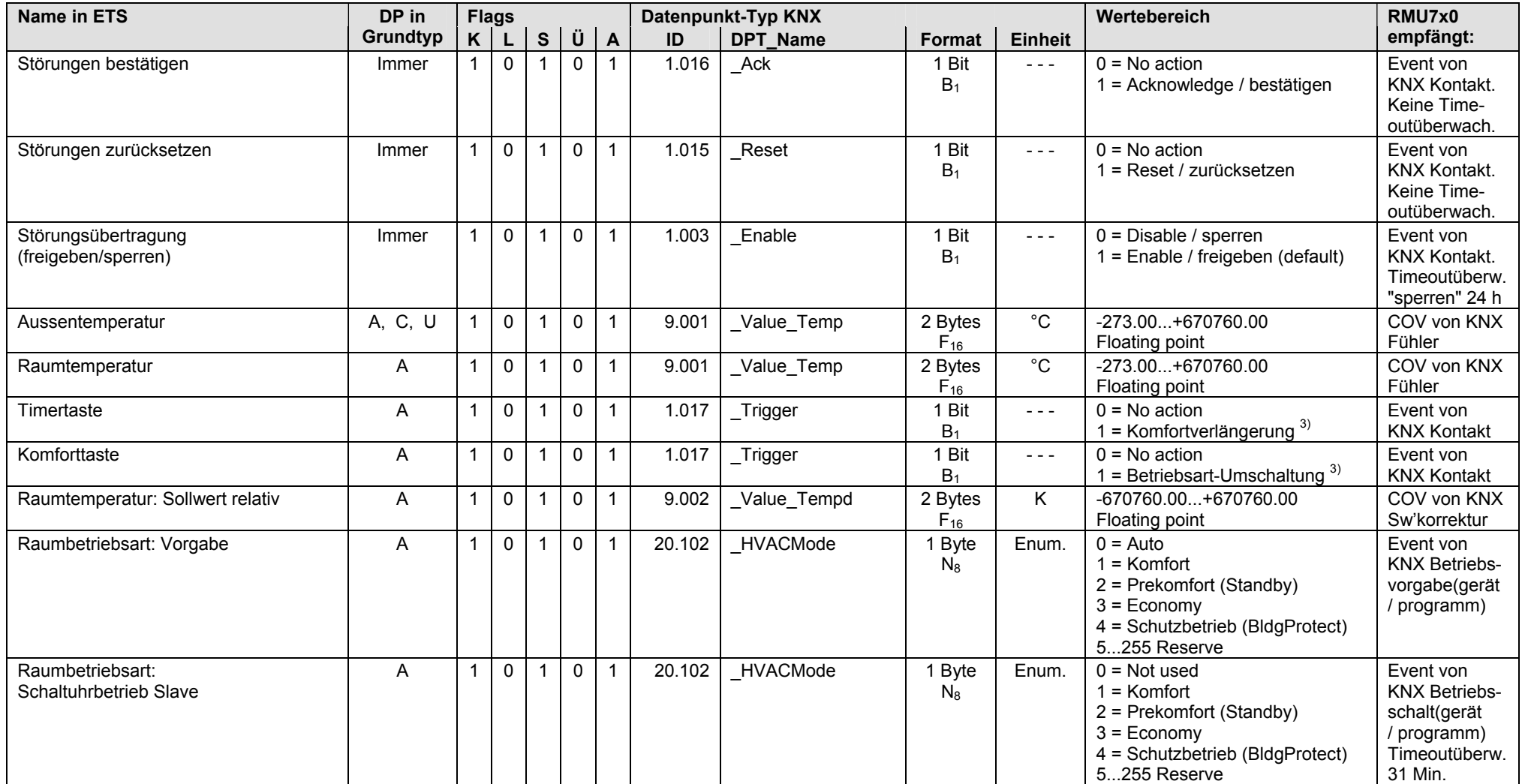

3) Siehe Kapitel 1.4.3, Seite 14

### **RMU7x0: Eingänge** (Fortsetzung)

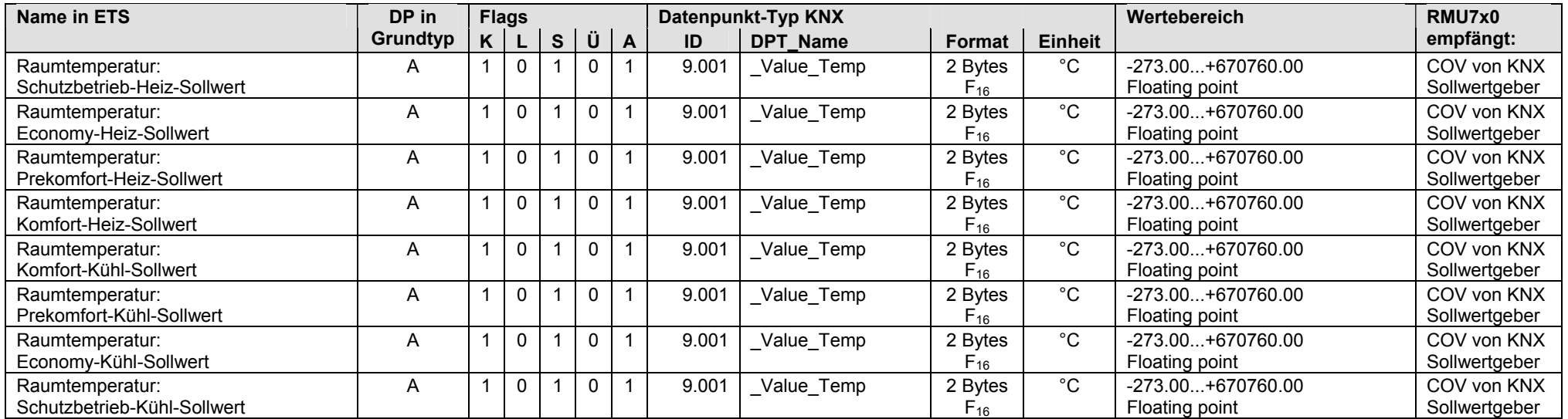

## **RMU7x0: Ausgänge**

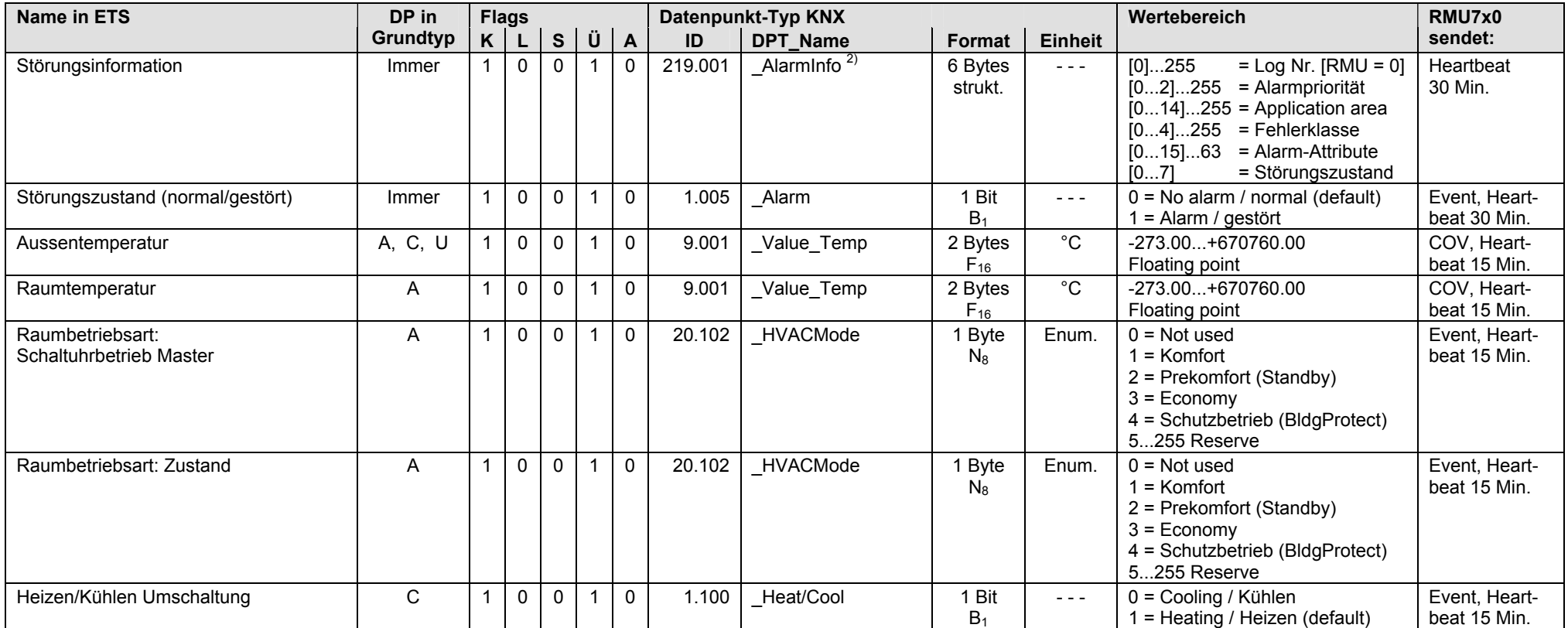

<sup>2)</sup> Siehe Kapitel 1.4.3, Seite 14

# <span id="page-28-0"></span>**2.3 RMU7x0B, S-Mode Datenpunkte**

# **RMU7x0B: Eingänge / Ausgänge**

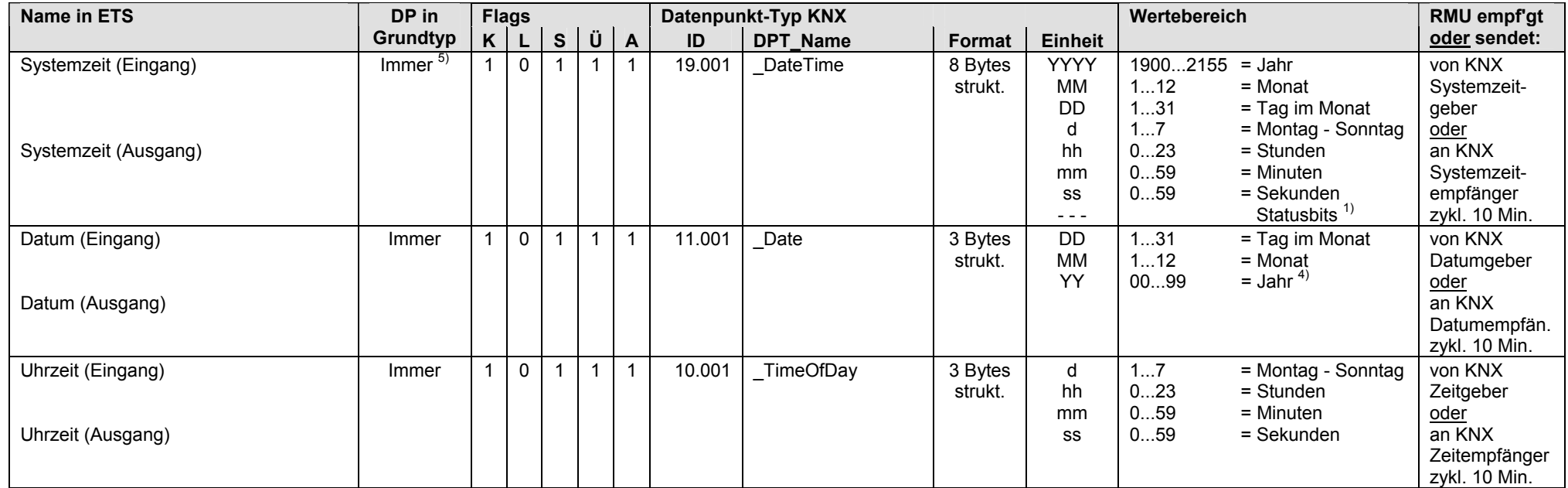

 $1)$  Siehe Kapitel 1.4.3, Seite 13

4) Siehe Kapitel 1.4.3, Seite 14

5) Siehe Kapitel 1.5.1, Seite 16, Standard S-Mode DP

## **RMU7x0B: Eingänge und Ausgänge**

S-Mode DP, die als Eingang und Ausgang betrieben werden:

- Eingang: Bei Bedienung mit einem externen Gerät über KNX werden die Werte der S-Mode DP vom Synco Regler RMU7x0B empfangen.
- Ausgang: Bei Bedienung ab Synco Regler RMU7x0B werden die Werte der S-Mode DP über KNX gesendet (Synchronisation externes Gerät).

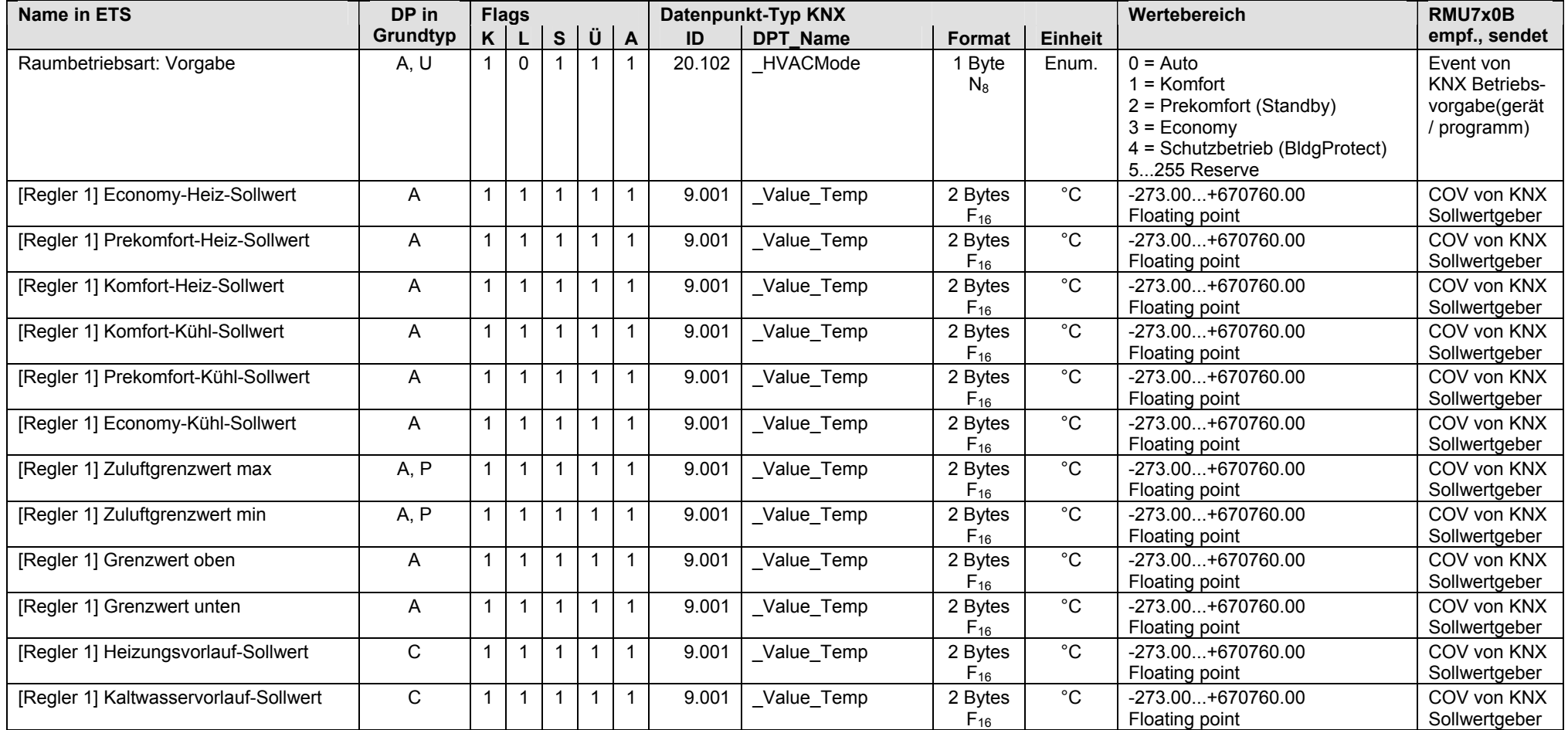

#### **RMU7x0B: Eingänge und Ausgänge** (Fortsetzung)

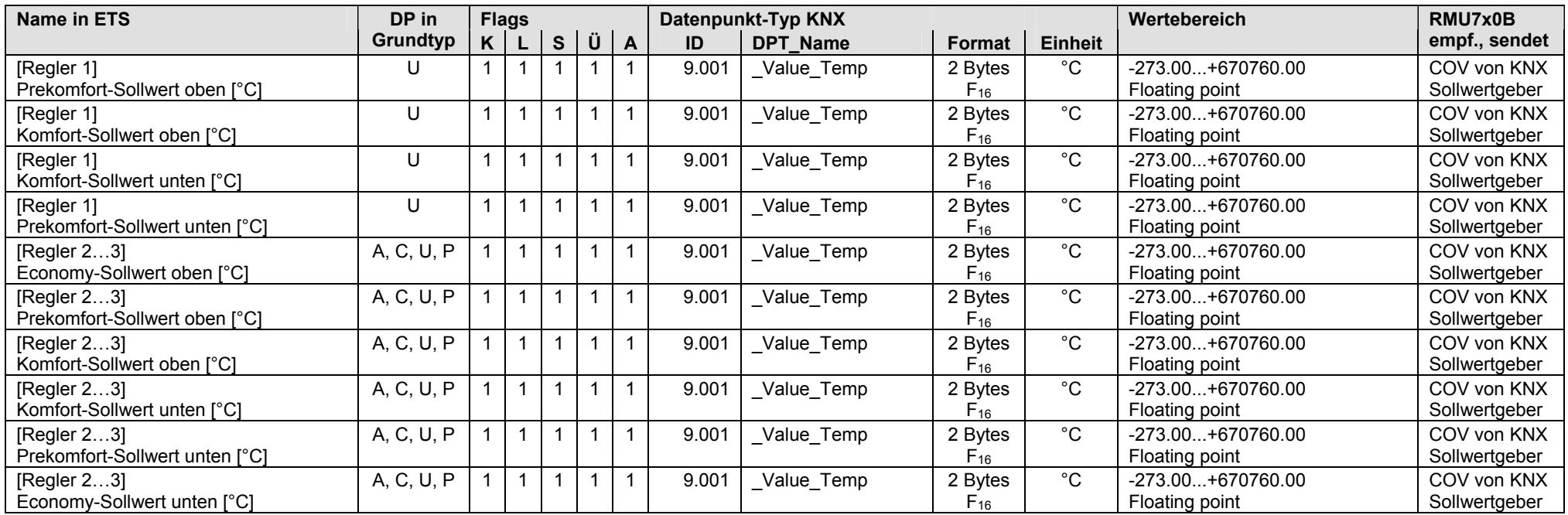

Beim [Regler 1] Grundtyp U und [Regler 2], [Regler 3] Grundtypen A, C, U, P kann über Parameter "[Regler 2] Einheit Hauptregelgrösse" ([Regler 2] als Beispiel) der Sollwert für verschiedene Einheiten bzw. physikalische Grössen konfiguriert werden.

Siehe Screenshot nebenan für [Regler2]

 $\begin{array}{c} \n\boxed{43}47 \\
\boxed{48}\n\end{array}$ [Regler 2] Economy-Sollwert oben [°C] [Regler 2] Prekomfort-Sollwert oben [°C]  $\overline{a}$  49 [Regler 2] Komfort-Sollwert oben [°C]  $\overline{1}$  50 [Regler 2] Komfort-Sollwert unten [°C]  $\frac{1}{252}$ [Regler 2] Prekomfort-Sollwert unten [°C] [Regler 2] Economy-Sollwert unten [°C]

Eingang und Ausgang Eingang und Ausgang Eingang und Ausgang Eingang und Ausgang Eingang und Ausgang Eingang und Ausgang 2 Byte KL S Ü A 2 Byte K L S Ü A 2 Byte K L S Ü A 2 Byte K L S Ü A 2 Byte K L S Ü A 2 Byte K L S Ü A

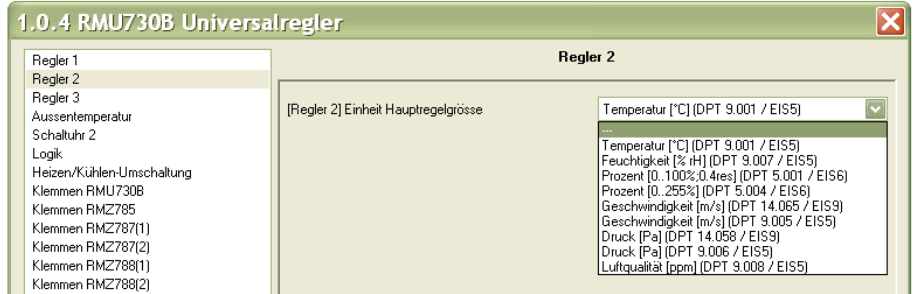

## **RMU7x0B: Eingänge**

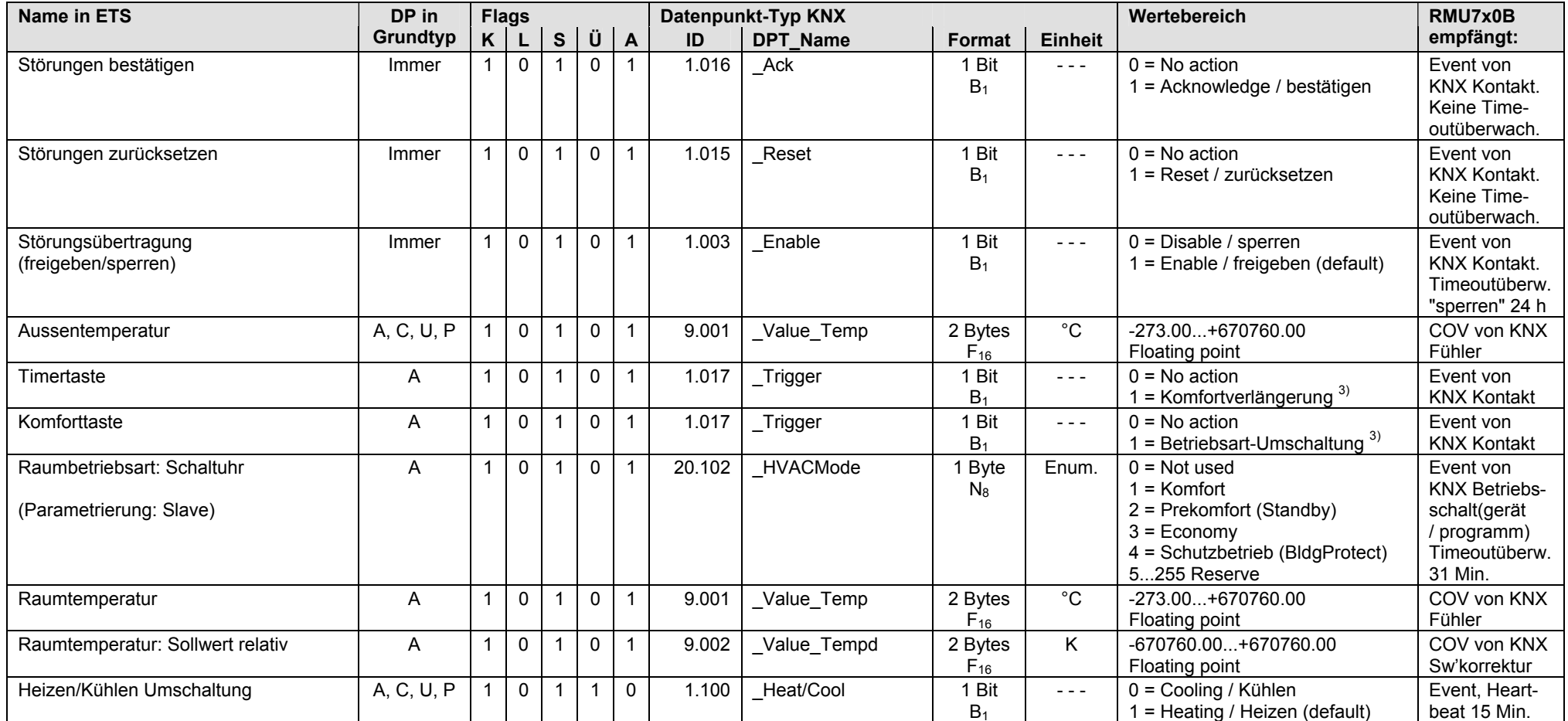

3) Siehe Kapitel 1.4.3, Seite 14

#### **RMU7x0B: Ausgänge**

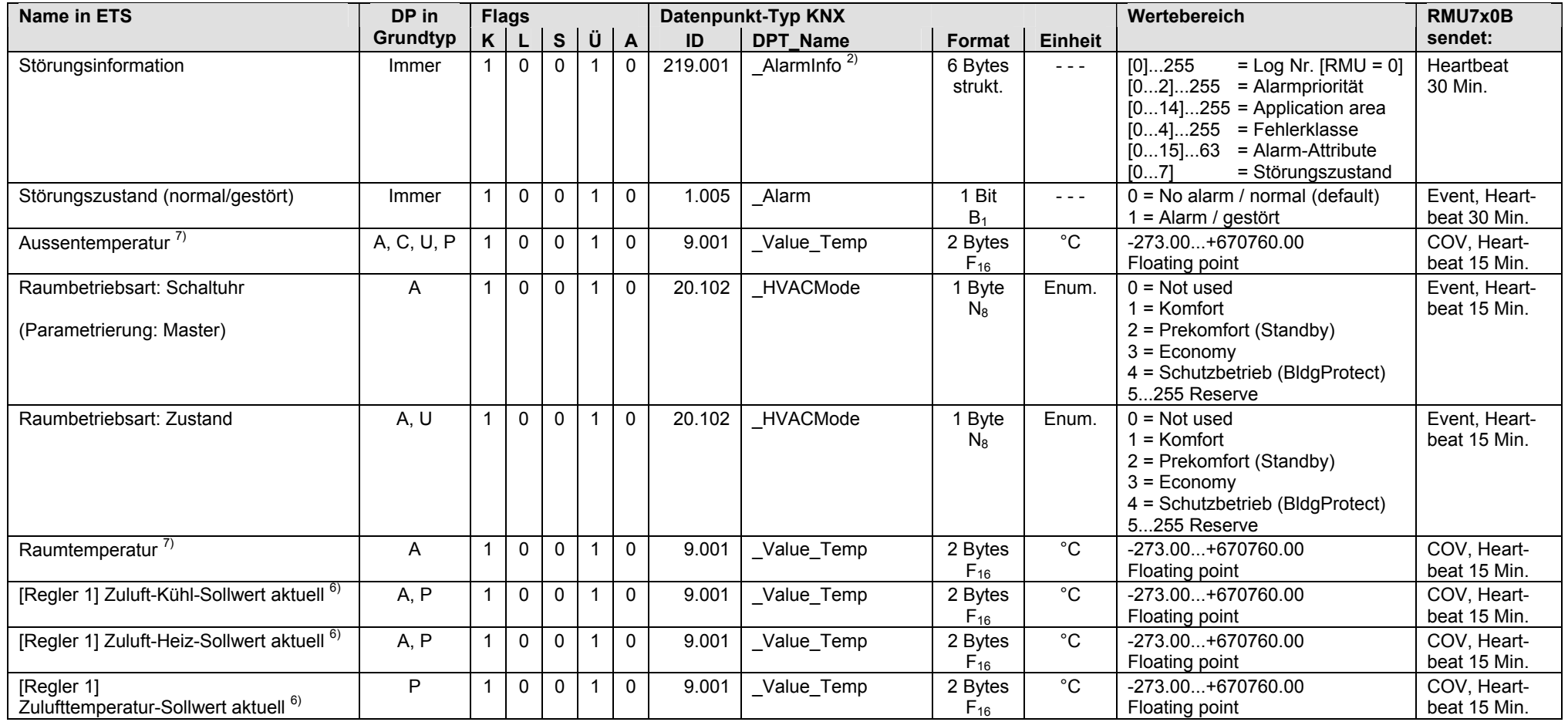

<sup>2)</sup> Siehe Kapitel 1.4.3, Seite 14

 $6)$  Siehe Kapitel 1.5.1, Seite 16, Out of Service

 $7)$  Siehe Kapitel 1.5.1, Seite 16, S-Mode DP sendet 0

#### **RMU7x0B: Ausgänge** (Fortsetzung)

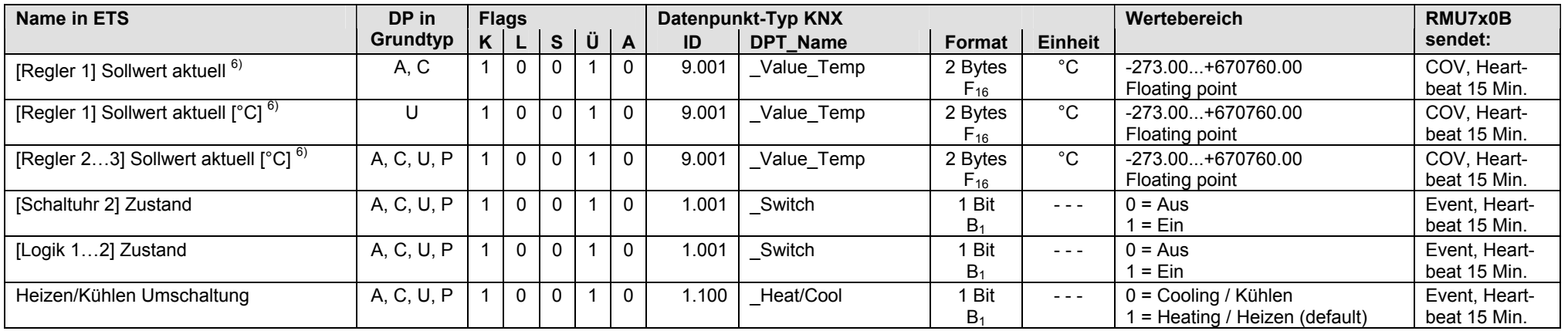

Bei den S-Mode DP (siehe Tabelle oben)

- [Regler 1] Sollwert aktuell [°C], Grundtyp U
- [Regler 2] Sollwert aktuell [°C], Grundtypen A, C, U, P
- [Regler 3] Sollwert aktuell [°C], Grundtypen A, C, U, P

wird "Sollwert aktuell" entsprechend der Einheit angezeigt, die bei der Konfiguration des S-Mode DP (z.B. "[Regler 2] Komfort-Sollwert oben" gewählt wurde.

D.h. "Sollwert aktuell" wird nicht immer als Temperaturwert [°C] gesendet, sondern kann z.B. auch als Feuchtigkeitswert [% rH] gesendet werden.

Screenshot nebenan zeigt die möglichen Einheiten für "Sollwert aktuell".

**■247** [Realer 2] Economy-Sollwert oben [°C] **nd**48 [Realer 2] Prekomfort-Sollwert oben [°C]

- $\Box$ 49 [Regler 2] Komfort-Sollwert oben [°C] ■ 350 [Regler 2] Komfort-Sollwert unten [°C]
- **E**\$51 [Regler 2] Prekomfort-Sollwert unte
- **DE**<sub>52</sub> [Regler 2] Economy-Sollwert unten

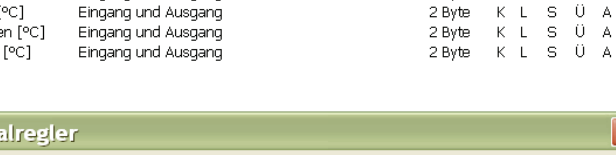

Eingang und Ausgang

Eingang und Ausgang

Eingang und Ausgang

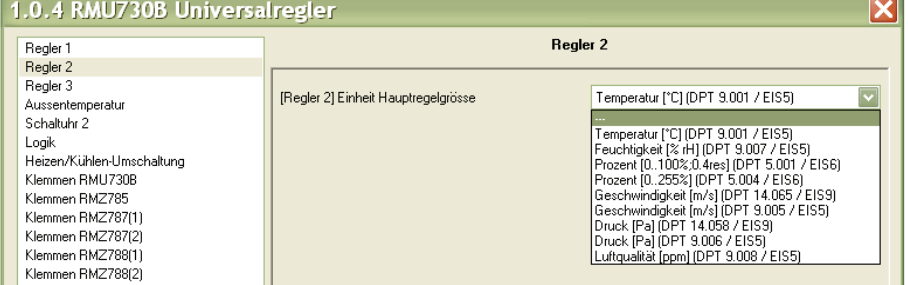

6) Siehe Kapitel 1.5.1, Seite 16, Out of Service

34/236

2 Byte K L S Ü A

2 Byte K L S Ü A

2 Byte K L S U A

2 Byte K L S Ü A

<u> The Common Second</u>

### **RMU7x0B: Klemmen,** Universalregler RMU7x0B

• Eingangs-Klemmen N.X1…N.X6 (RMU710B) und N.X1...N.X8 (RMU720B, RMU730B) mit S-Mode Funktion "Ausgang", parametrierbar für analogen Eingangswert [°C], [% rH] usw. oder für digitalen Eingangswert [0/1]

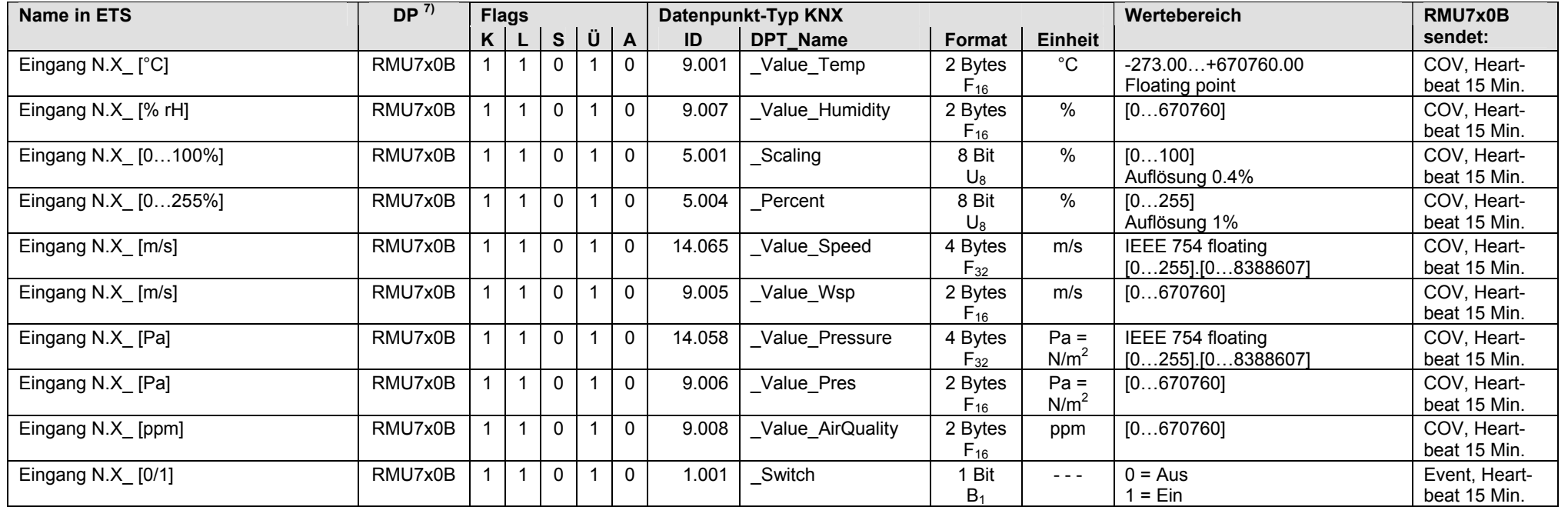

### • Ausgangs-Klemmen N.Q1, N.Q3 (RMU710B), N.Q1...N.Q5 (RMU720B), N.Q1...N.Q7 (RMU730B), parametriert für digitalen Ausgangswert [0/1]

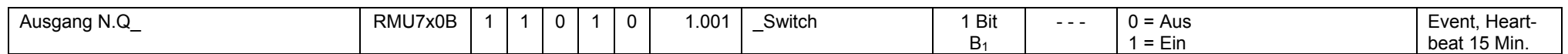

## • Ausgangs-Klemmen N.Y1, N.Y2 (RMU710B), N.Y1...N.Y3 (RMU720B), N.Y1...N.Y4 (RMU730B), parametriert für analogen Ausgangswert [0...100]

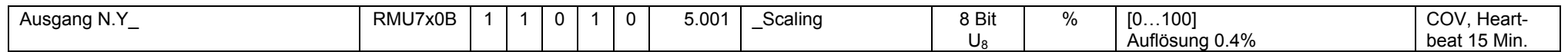

 $7)$  Siehe Kapitel 1.5.1, Seite 16, S-Mode DP sendet 0

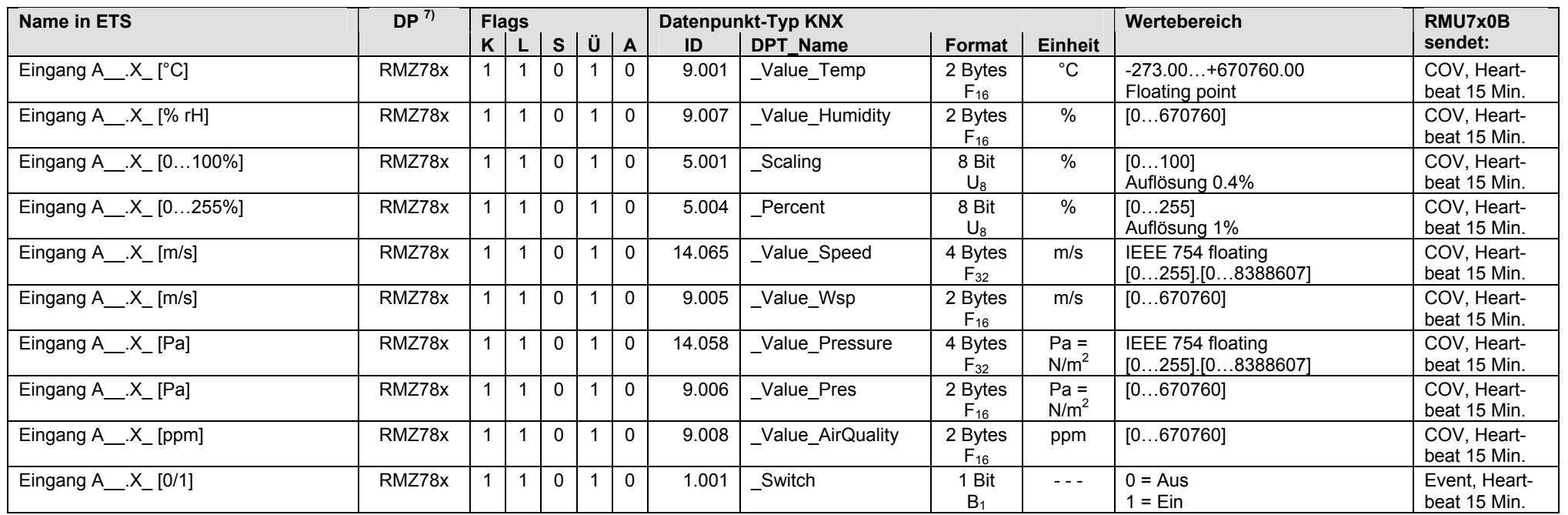

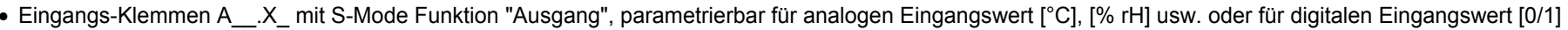

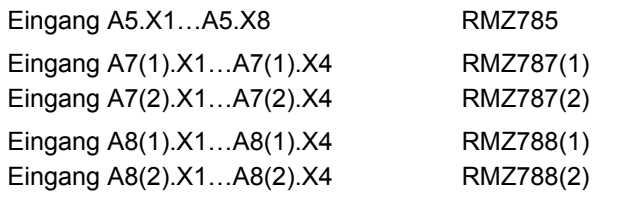

7) Siehe Kapitel 1.5.1, Seite 16, S-Mode DP sendet 0
#### **RMU7x0B: Ausgänge,** Klemmen Erweiterungsmodule RMZ78x am Universalregler RMU7x0B (Fortsetzung)

• Ausgangs-Klemmen A\_\_.Q\_, parametriert für digitalen Ausgangswert [0/1]

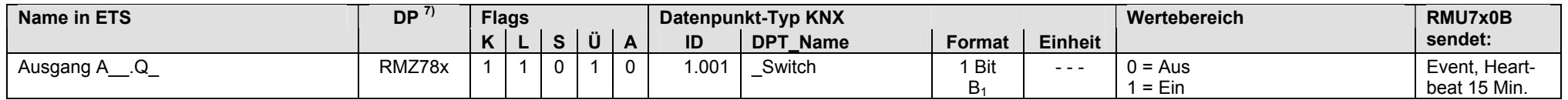

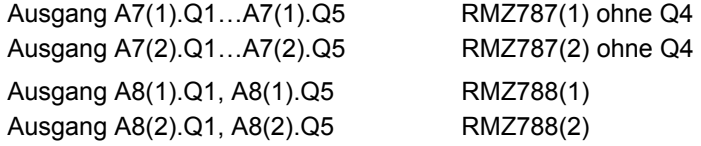

• Ausgangs-Klemmen A\_\_.Y\_, parametriert für analogen Ausgangswert [0...100]

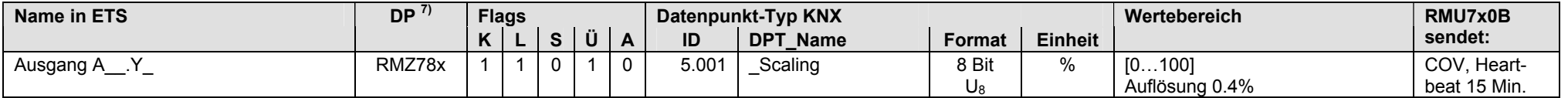

Ausgang A8(1).Y1, A8(1).Y2 RMZ788(1) Ausgang A8(2).Y1, A8(2).Y2 RMZ788(2)

Hinweis: Pro Universalregler RMU7x0B sind maximal 4 Erweiterungsmodule RMZ78x zulässig (gleiche oder verschiedene Typen).

 $7)$  Siehe Kapitel 1.5.1, Seite 16, S-Mode DP sendet 0

## **2.4 RMU7x0B Step 3, S-Mode Datenpunkte**

## **2.4.1 Grundtyp A, Lüftungsregler**

#### **RMU7x0B Step 3: Eingänge / Ausgänge, Grundtyp A**

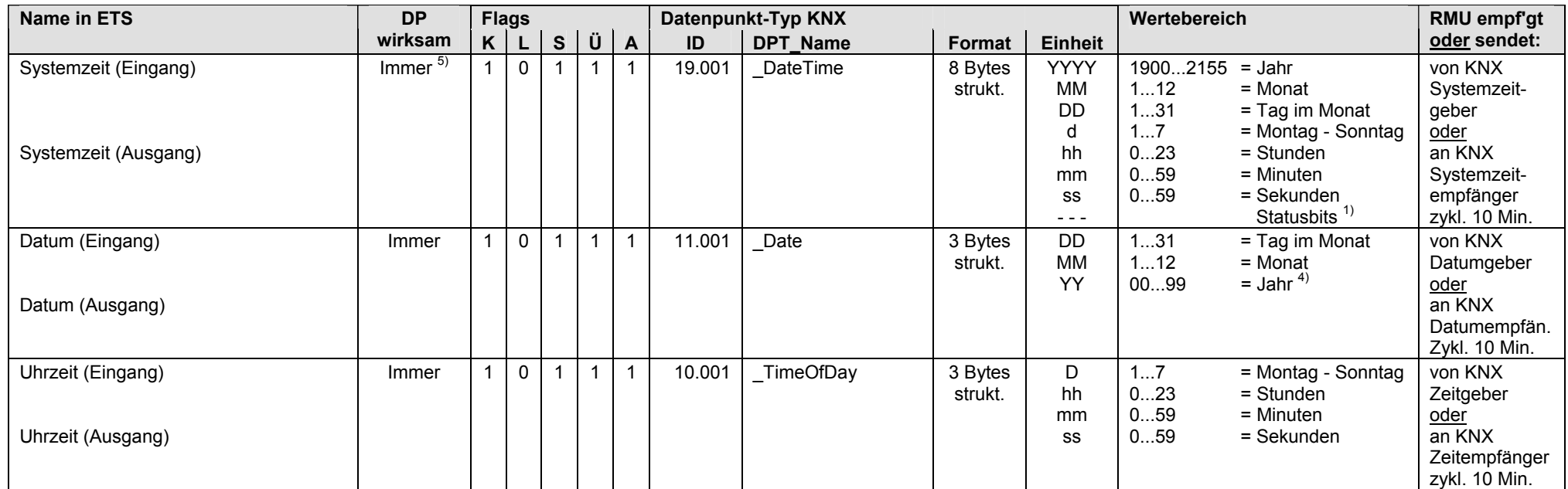

 $1)$  Siehe Kapitel 1.4.3, Seite 13

4) Siehe Kapitel 1.4.3, Seite 14

5) Siehe Kapitel 1.5.1, Seite 16, Standard S-Mode DP

#### **RMU7x0B Step 3: Eingänge und Ausgänge, Grundtyp A**

S-Mode DP, die als Eingang und Ausgang betrieben werden:

- Eingang: Bei Bedienung mit einem externen Gerät über KNX werden die Werte der S-Mode DP vom Synco Regler RMU7x0B Step 3 empfangen.
- Ausgang: Bei Bedienung ab Synco Regler RMU7x0B Step 3 werden die Werte der S-Mode DP über KNX gesendet (Synchronisation externes Gerät).

Beim Anlagentyp "Grundtyp A Lüftungsregler" wird die Konfiguration einiger S-Mode DP durch eine der folgenden vier Regelstrategien bestimmt:

- Mit Zuluftbegrenzung [Zul'begr.]
- Kaskade [Kaskade]
- Konstant (Zuluft) [Konstant]
- Kaskade/Konst.(wechselnd) [Wechs'd]

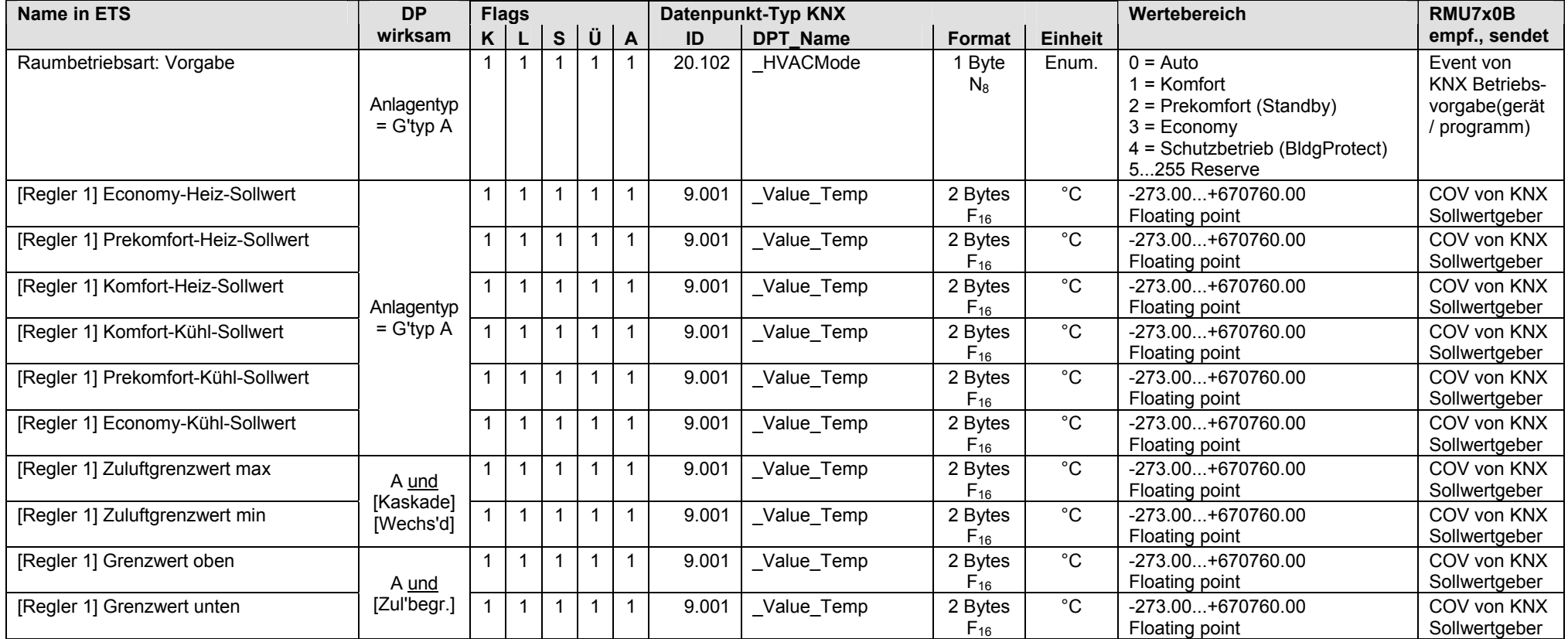

#### **RMU7x0B Step 3: Eingänge und Ausgänge, Grundtyp A** (Fortsetzung)

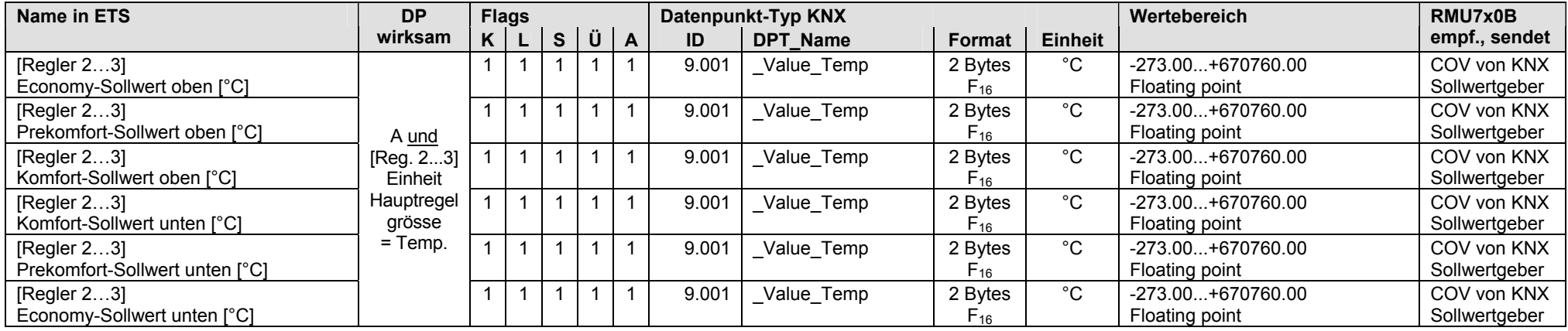

[Regler 2...3] Economy-Sollwert oben [°C] wird entsprechend der Einheit angezeigt, die bei der Konfiguration des S-Mode DP gewählt wurde.

[Regler 2...3] Economy-Sollwert oben kann z.B. auch als Feuchtigkeitswert [% rH] empfangen bzw. gesendet werden.

#### Screenshot zeigt die möglichen Einheiten für

[Regler 2...3] Economy-Sollwert oben

- [Regler 2...3] Prekomfort-Sollwert oben
- [Regler 2...3] Komfort-Sollwert oben
- [Regler 2...3] Komfort-Sollwert unten
- [Regler 2...3] Prekomfort-Sollwert unten

[Regler 2...3] Economy-Sollwert unten

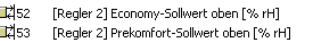

- E254 [Regler 2] Komfort-Sollwert oben [% rH]  $\overline{\mathbf{m}}$  155 FRealer 21 Komfort-Sollwert unten F% rH1
- | 그리스 English and the comment and more processed in the more processed in the more processed in the more processed in the more processed in the more processed in the more processed in the more processed in the more pro Exposit Library Communication and Library Communication (% rH]
	- $\blacksquare$  0.2.3

Aussente

Klemmen

Klemmen

Klemmen

Logik

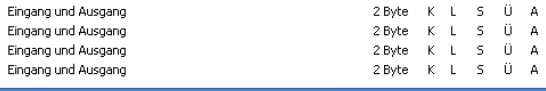

2 Byte K L S Ü A 2 Byte K L S Ü A

Eingang und Ausgang

Eingang und Ausgang

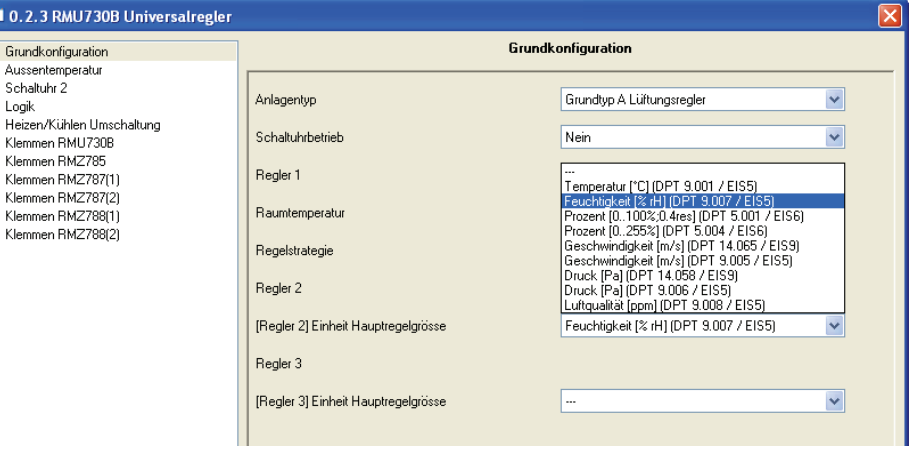

#### **RMU7x0B Step 3: Eingänge, Grundtyp A**

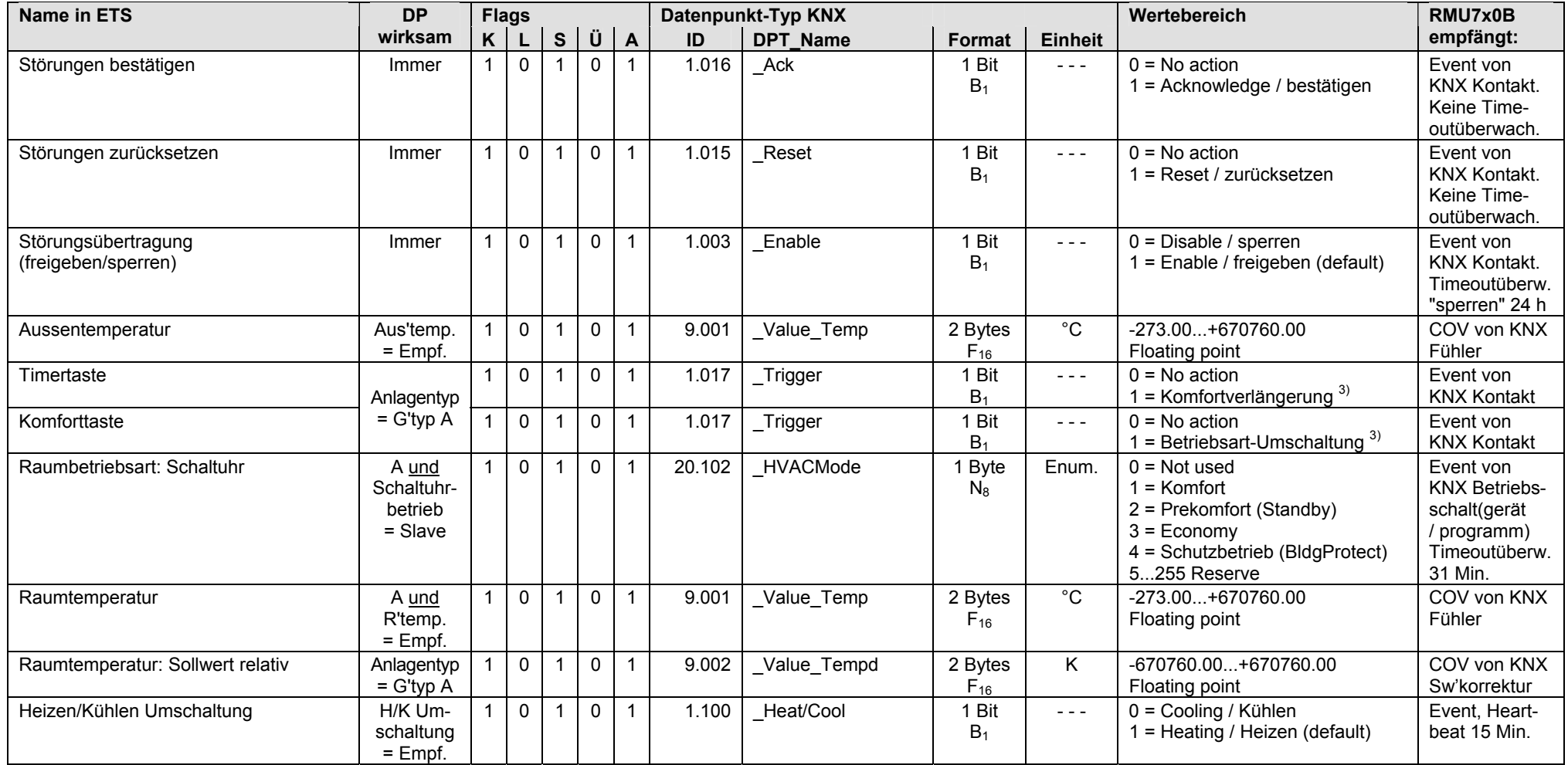

<sup>3)</sup> Siehe Kapitel 1.4.3, Seite 14

#### **RMU7x0B Step 3: Ausgänge, Grundtyp A**

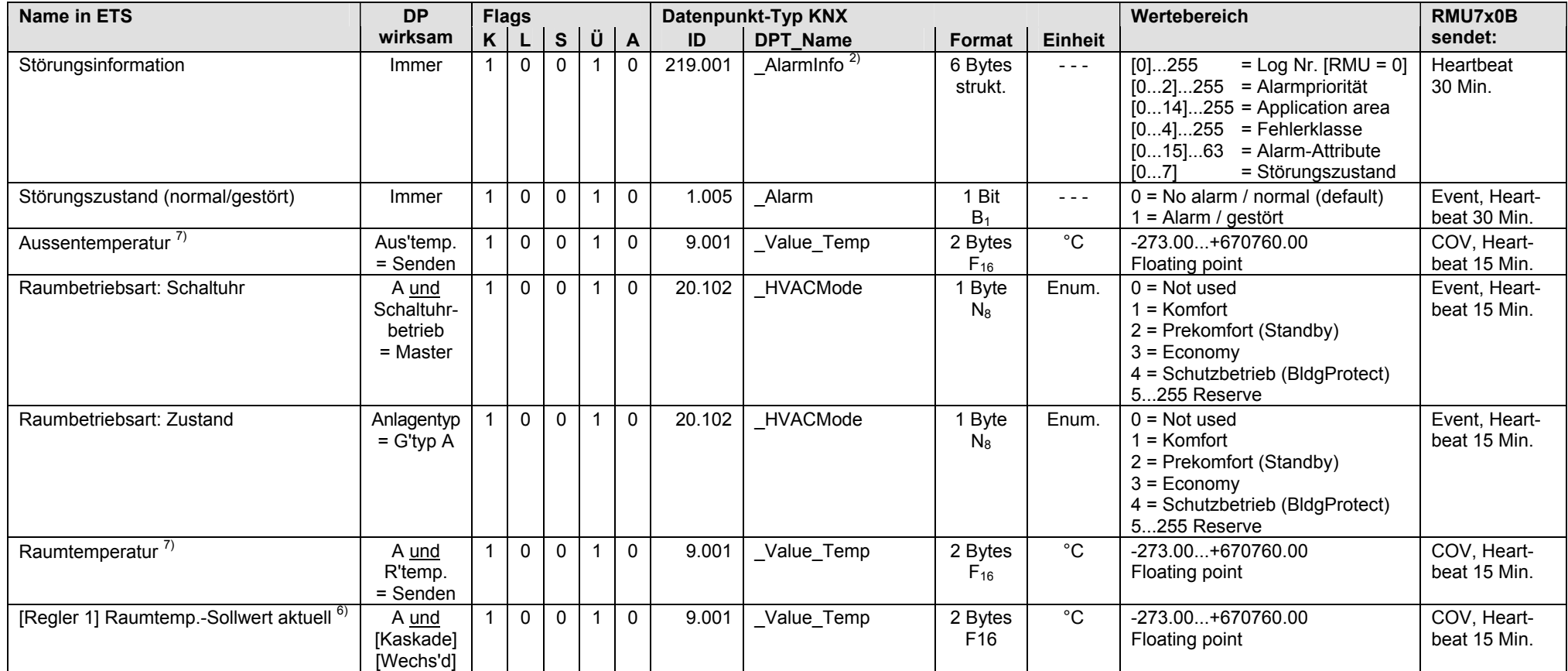

 $^{2)}$  Siehe Kapitel 1.4.3, Seite 14

 $6)$  Siehe Kapitel 1.5.1, Seite 16, Out of Service

 $7)$  Siehe Kapitel 1.5.1, Seite 16, S-Mode DP sendet 0

#### **RMU7x0B Step 3: Ausgänge, Grundtyp A** (Fortsetzung)

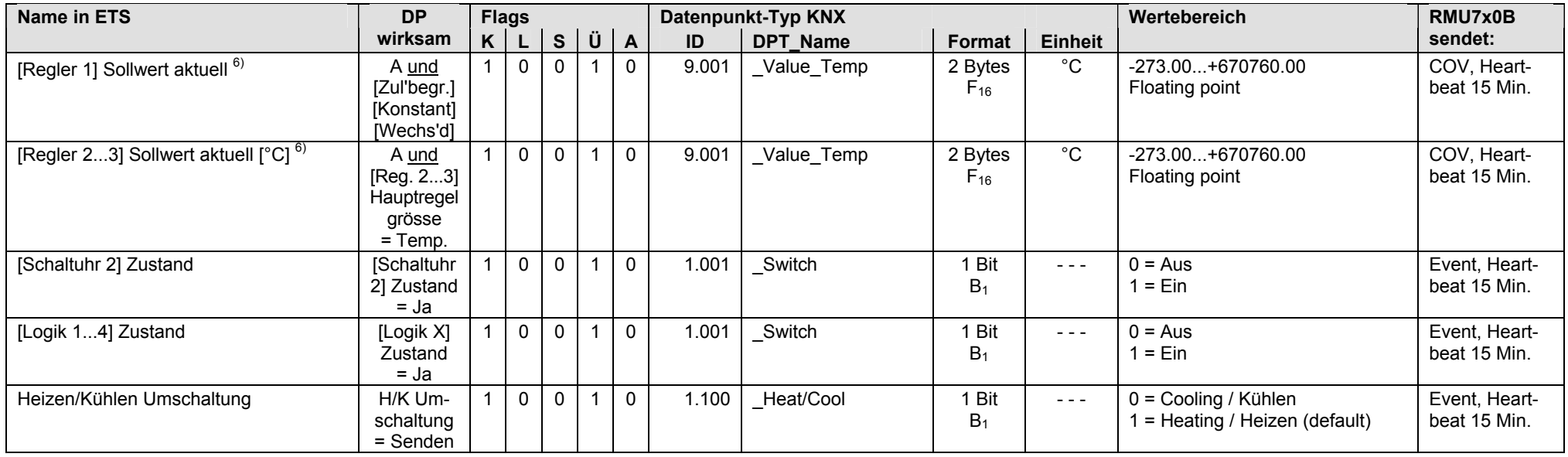

 $6)$  Siehe Kapitel 1.5.1, Seite 16, Out of Service

- [Regler 1] Sollwert aktuell (immer [°C])
- [Regler 2...3] Sollwert aktuell [°C] wird entsprechend der Einheit angezeigt, die bei der Konfiguration des S-Mode DP gewählt wurde. [Regler 2...3] Sollwert aktuell kann z.B. auch als Feuchtigkeitswert [% rH] gesendet werden.

Screenshot zeigt:

[Regler 1] Sollwert aktuell (immer [°C]) und als Beispiel [Regler 2] Sollwert aktuell [% rH].

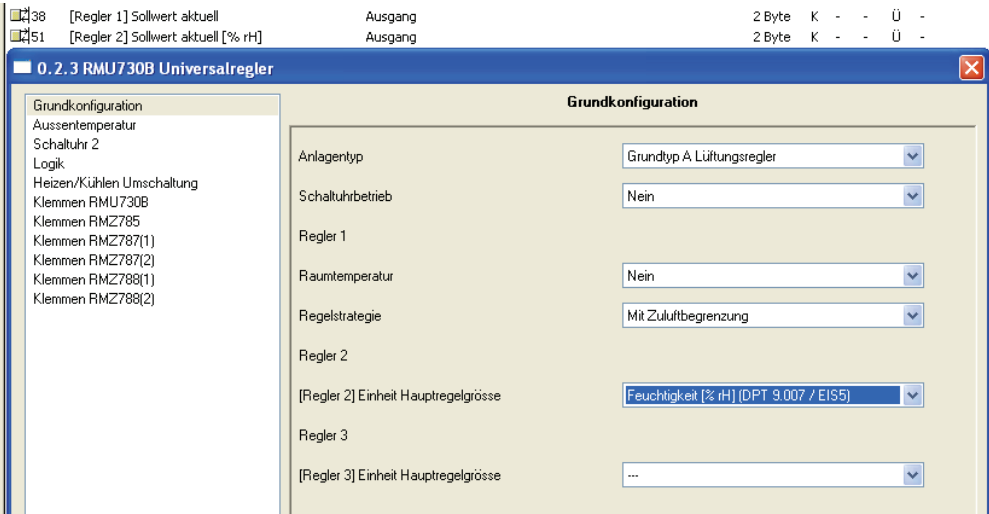

### **RMU7x0B Step 3: Eingänge / Ausgänge, Grundtyp P**

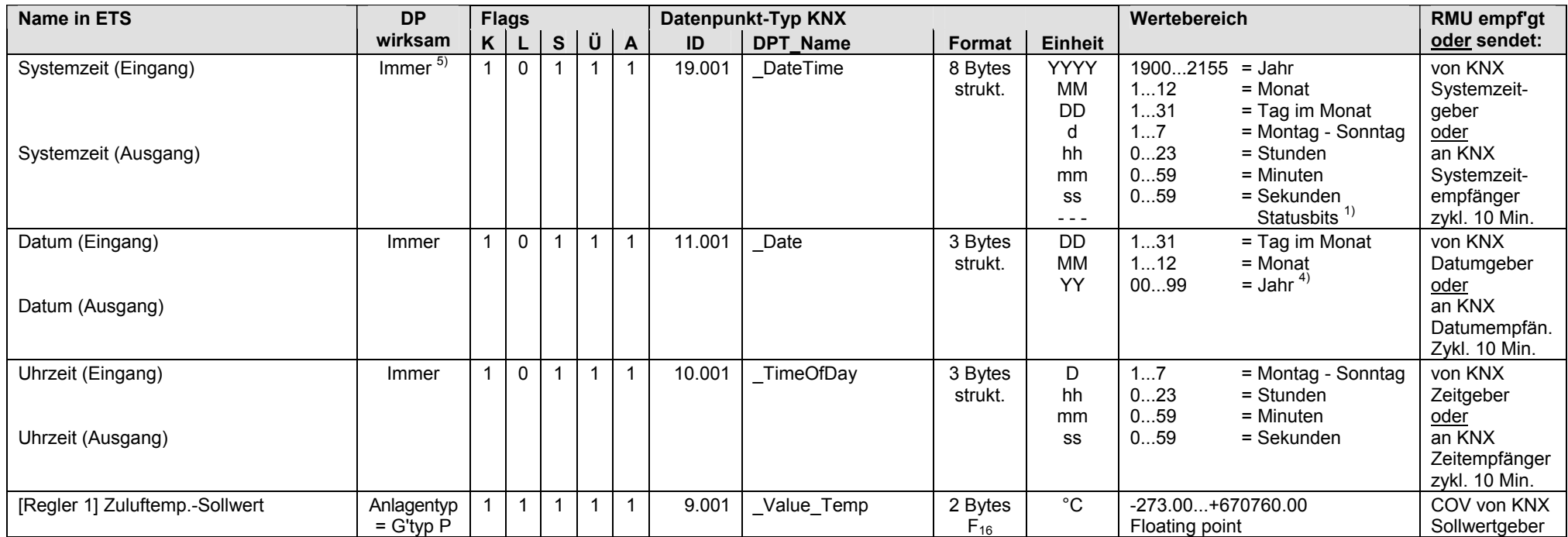

 $1)$  Siehe Kapitel 1.4.3, Seite 13

4) Siehe Kapitel 1.4.3, Seite 14

5) Siehe Kapitel 1.5.1, Seite 16, Standard S-Mode DP

#### **RMU7x0B Step 3: Eingänge und Ausgänge, Grundtyp P**

S-Mode DP, die als Eingang und Ausgang betrieben werden:

- Eingang: Bei Bedienung mit einem externen Gerät über KNX werden die Werte der S-Mode DP vom Synco Regler RMU7x0B Step 3 empfangen.
- Ausgang: Bei Bedienung ab Synco Regler RMU7x0B Step 3 werden die Werte der S-Mode DP über KNX gesendet (Synchronisation externes Gerät).

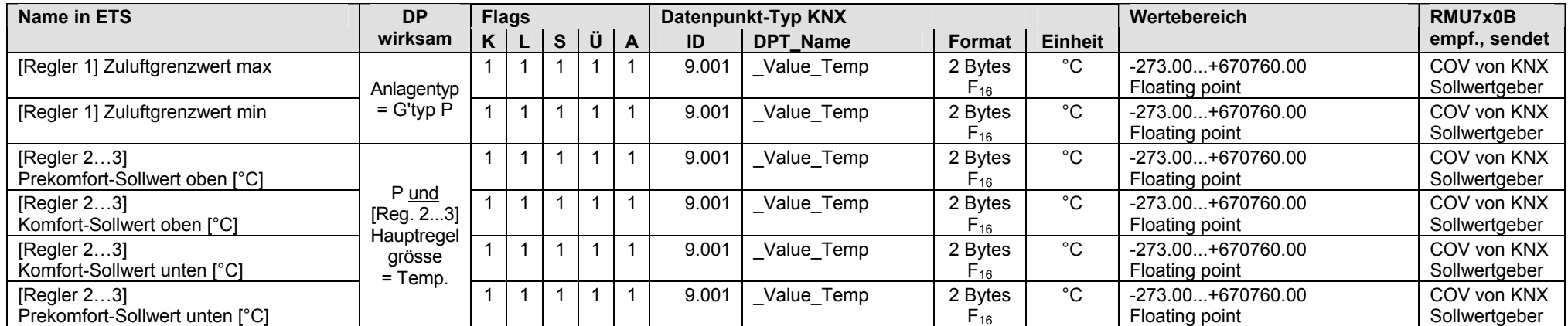

#### **RMU7x0B Step 3: Eingänge, Grundtyp P**

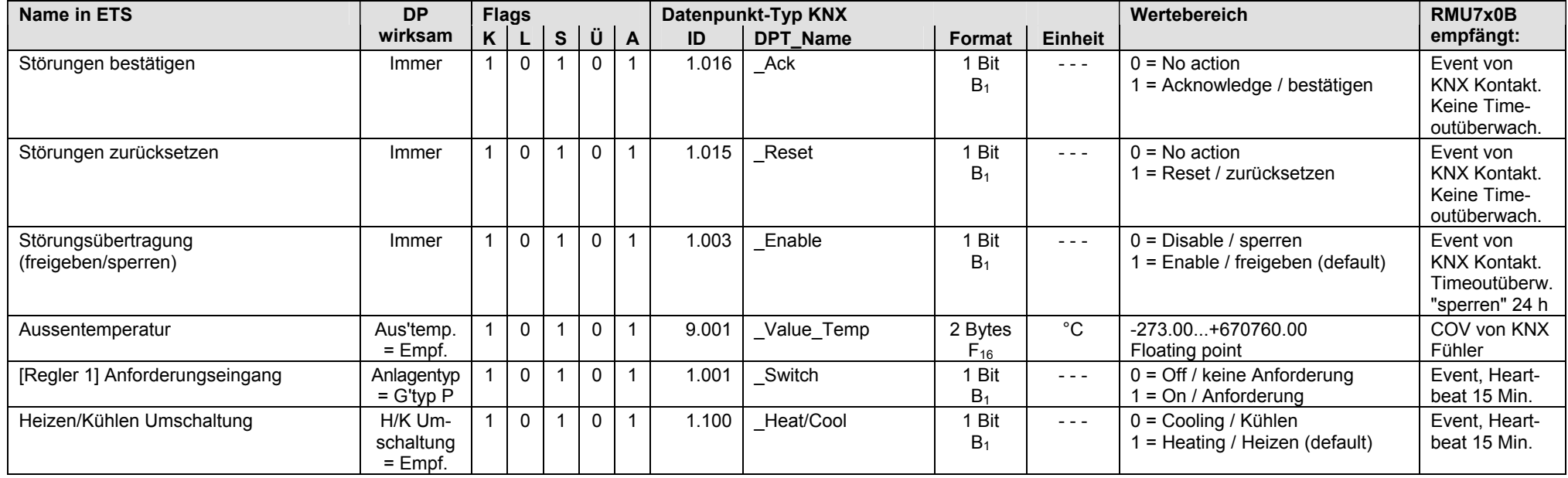

#### **RMU7x0B Step 3: Ausgänge, Grundtyp P**

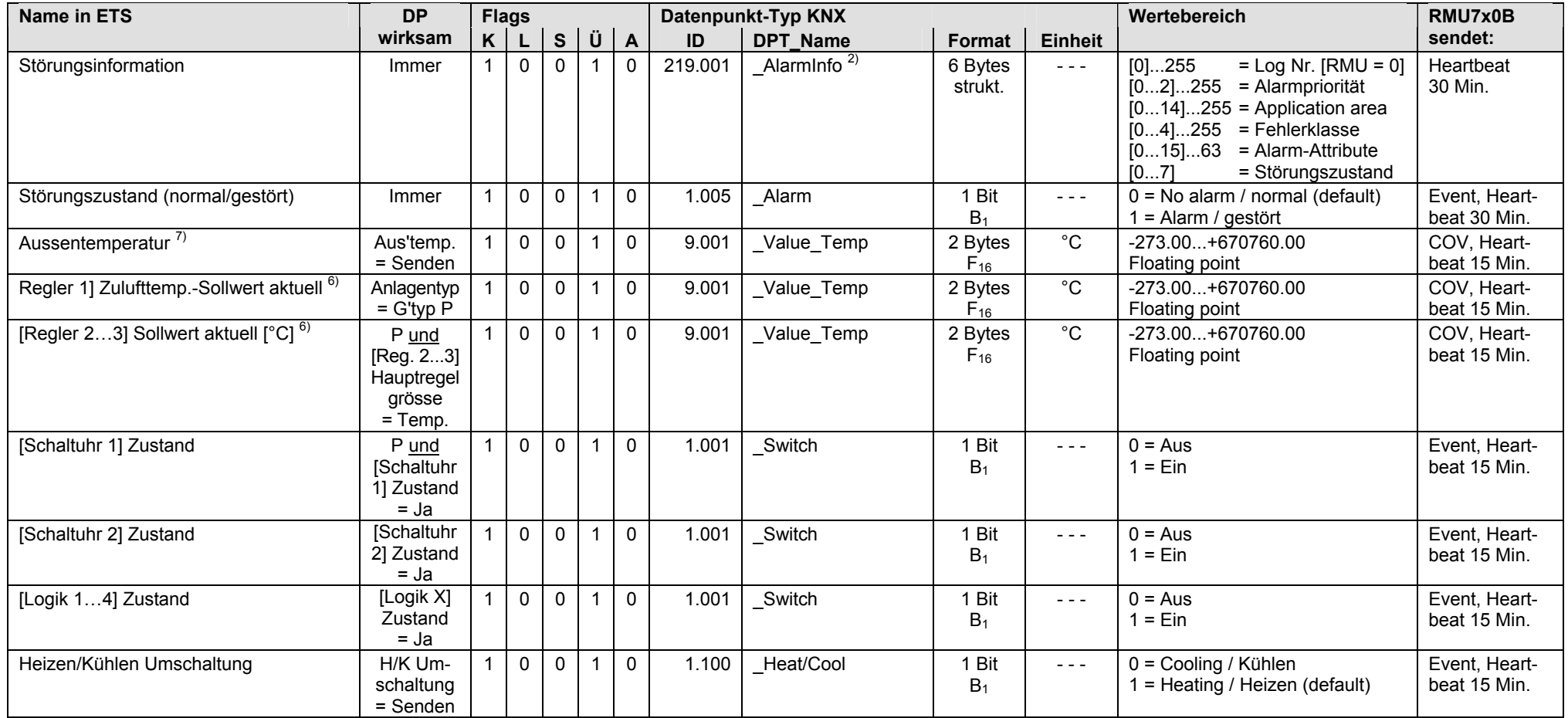

<sup>2)</sup> Siehe Kapitel 1.4.3, Seite 14

6) Siehe Kapitel 1.5.1, Seite 16, Out of Service

 $7)$  Siehe Kapitel 1.5.1, Seite 16, S-Mode DP sendet 0

## **2.4.3 Grundtyp C, Kaltwasservorregler**

#### **RMU7x0B Step 3: Eingänge / Ausgänge, Grundtyp C**

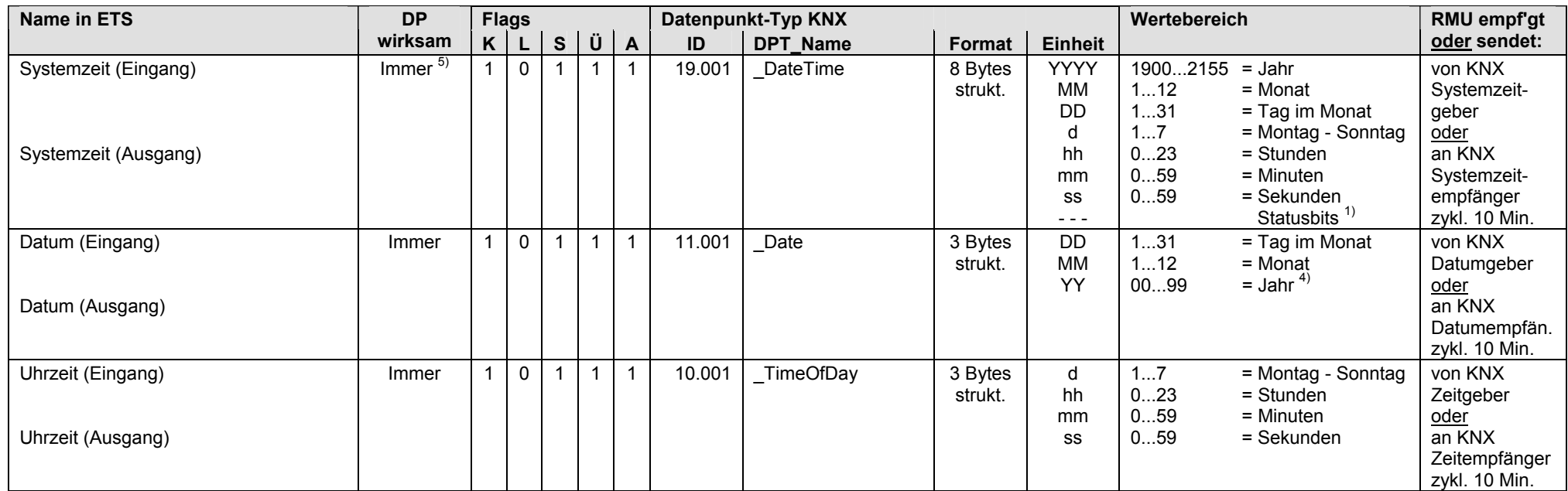

 $1)$  Siehe Kapitel 1.4.3, Seite 13

4) Siehe Kapitel 1.4.3, Seite 14

5) Siehe Kapitel 1.5.1, Seite 16, Standard S-Mode DP

#### **RMU7x0B Step 3: Eingänge und Ausgänge, Grundtyp C**

S-Mode DP, die als Eingang und Ausgang betrieben werden:

- Eingang: Bei Bedienung mit einem externen Gerät über KNX werden die Werte der S-Mode DP vom Synco Regler RMU7x0B Step 3 empfangen.
- Ausgang: Bei Bedienung ab Synco Regler RMU7x0B Step 3 werden die Werte der S-Mode DP über KNX gesendet (Synchronisation externes Gerät).

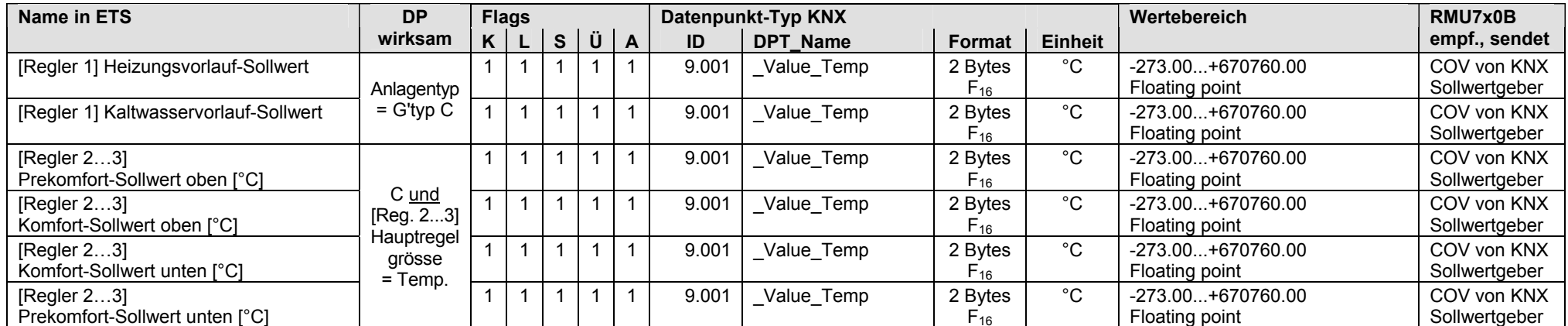

#### **RMU7x0B Step 3: Eingänge, Grundtyp C**

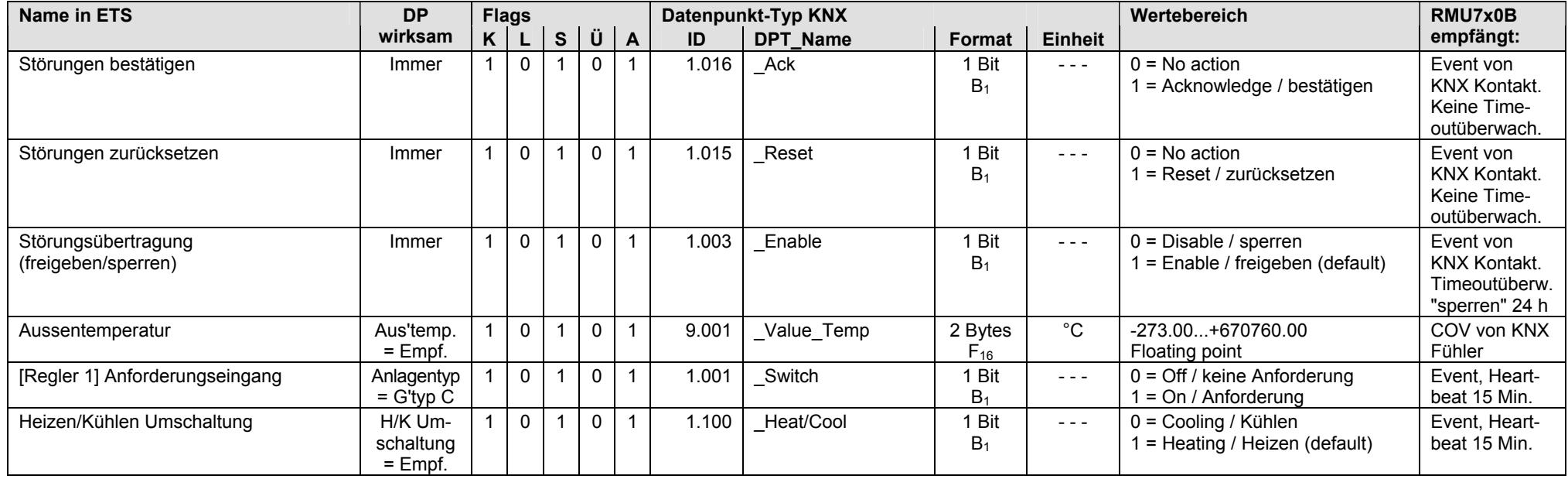

#### **RMU7x0B Step 3: Ausgänge, Grundtyp C**

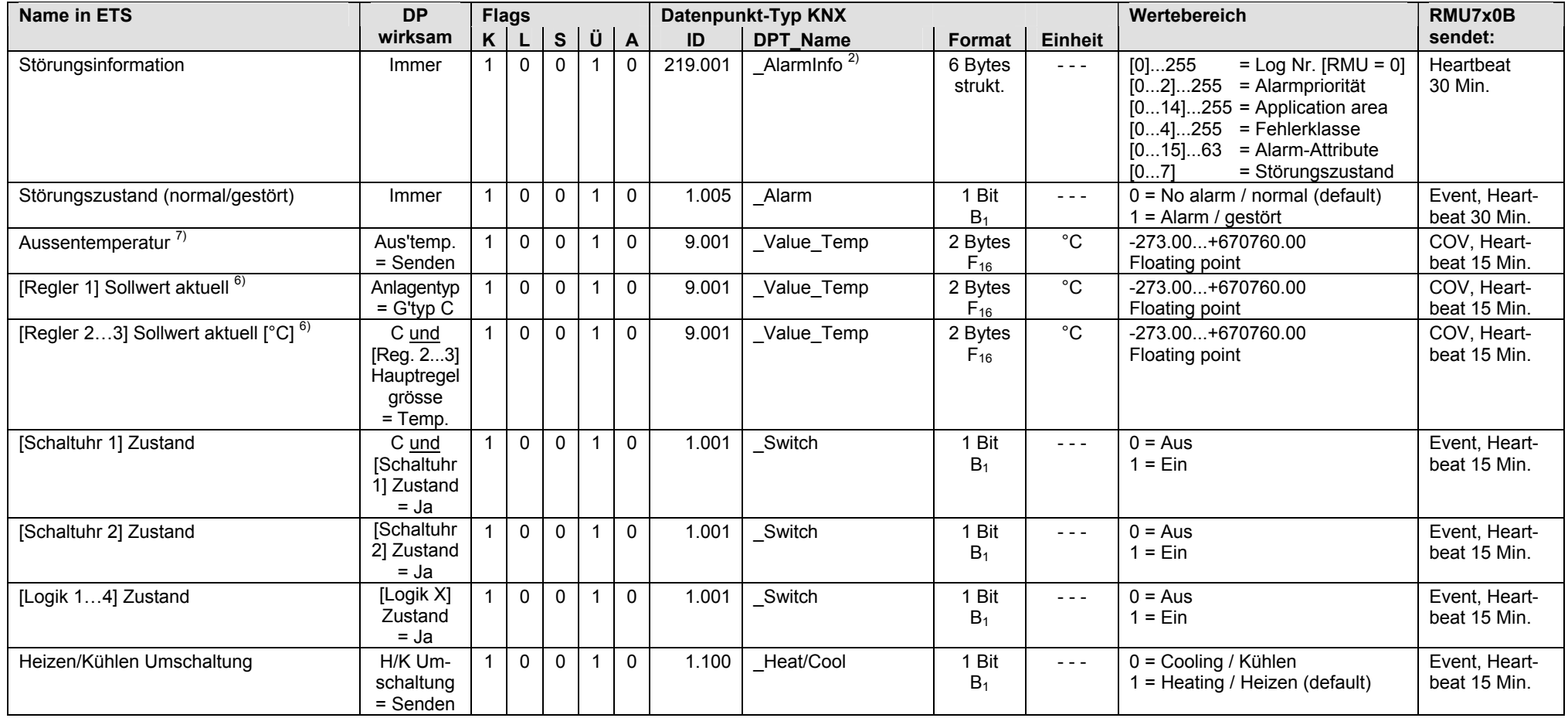

 $^{2)}$  Siehe Kapitel 1.4.3, Seite 14

 $6)$  Siehe Kapitel 1.5.1, Seite 16, Out of Service

 $7)$  Siehe Kapitel 1.5.1, Seite 16, S-Mode DP sendet 0

## **2.4.4 Grundtyp U, Universalregler**

#### **RMU7x0B Step 3: Eingänge / Ausgänge, Grundtyp U**

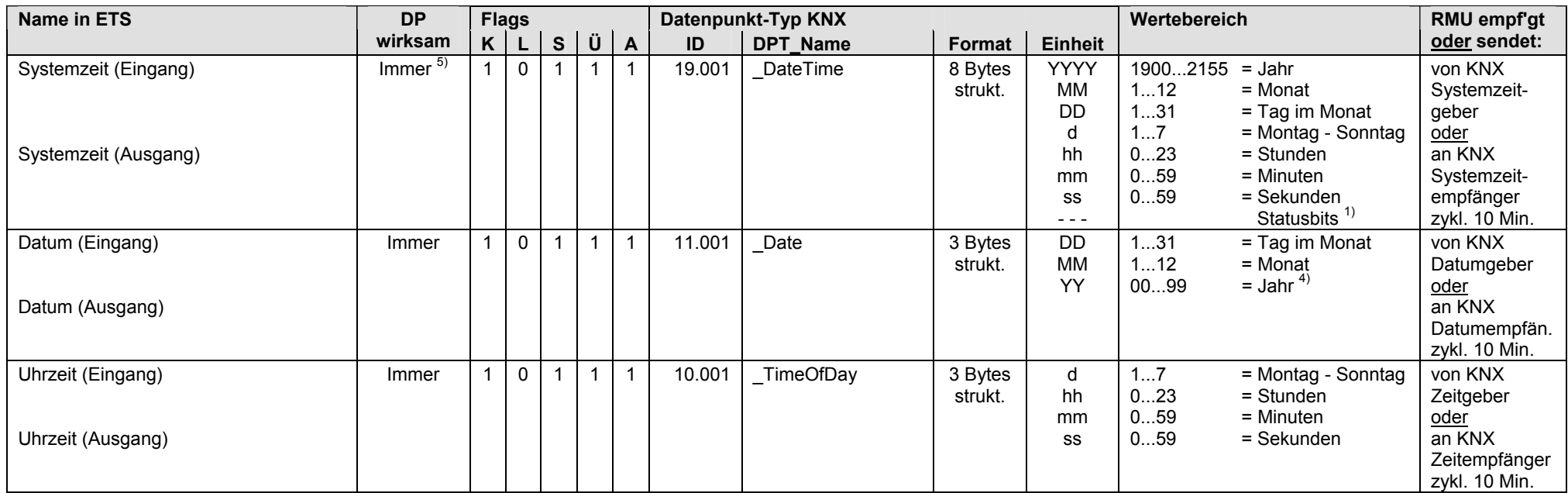

 $1)$  Siehe Kapitel 1.4.3, Seite 13

4) Siehe Kapitel 1.4.3, Seite 14

5) Siehe Kapitel 1.5.1, Seite 16, Standard S-Mode DP

#### **RMU7x0B Step 3: Eingänge und Ausgänge, Grundtyp U**

S-Mode DP, die als Eingang und Ausgang betrieben werden:

- Eingang: Bei Bedienung mit einem externen Gerät über KNX werden die Werte der S-Mode DP vom Synco Regler RMU7x0B Step 3 empfangen.
- Ausgang: Bei Bedienung ab Synco Regler RMU7x0B Step 3 werden die Werte der S-Mode DP über KNX gesendet (Synchronisation externes Gerät).

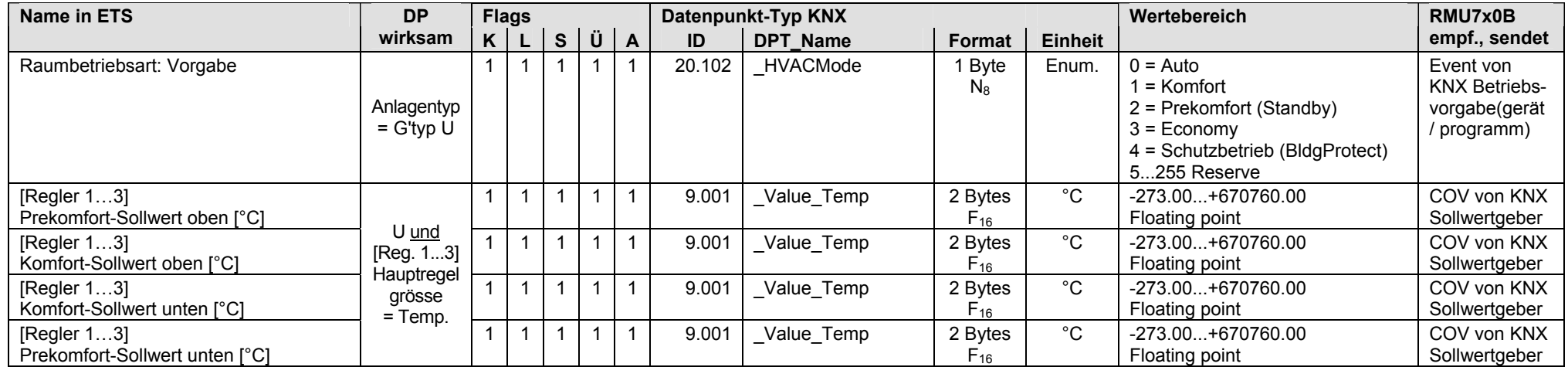

#### **RMU7x0B Step 3: Eingänge, Grundtyp U**

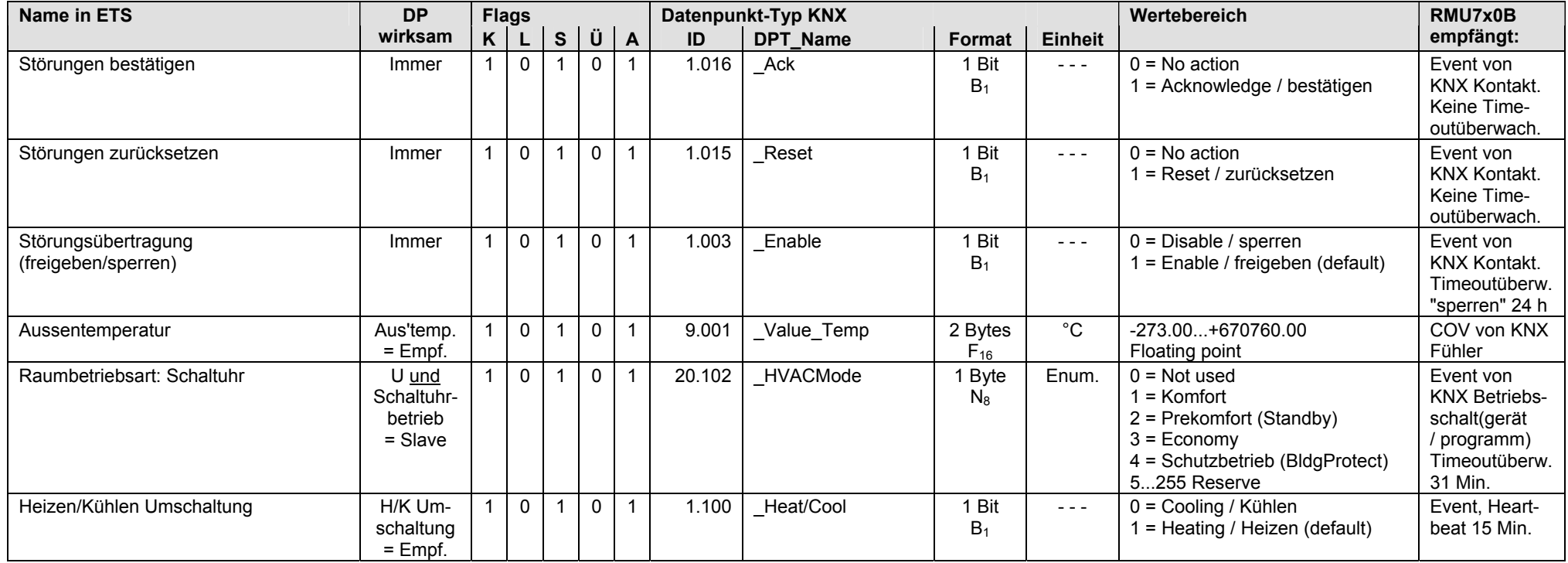

#### **RMU7x0B Step 3: Ausgänge, Grundtyp U**

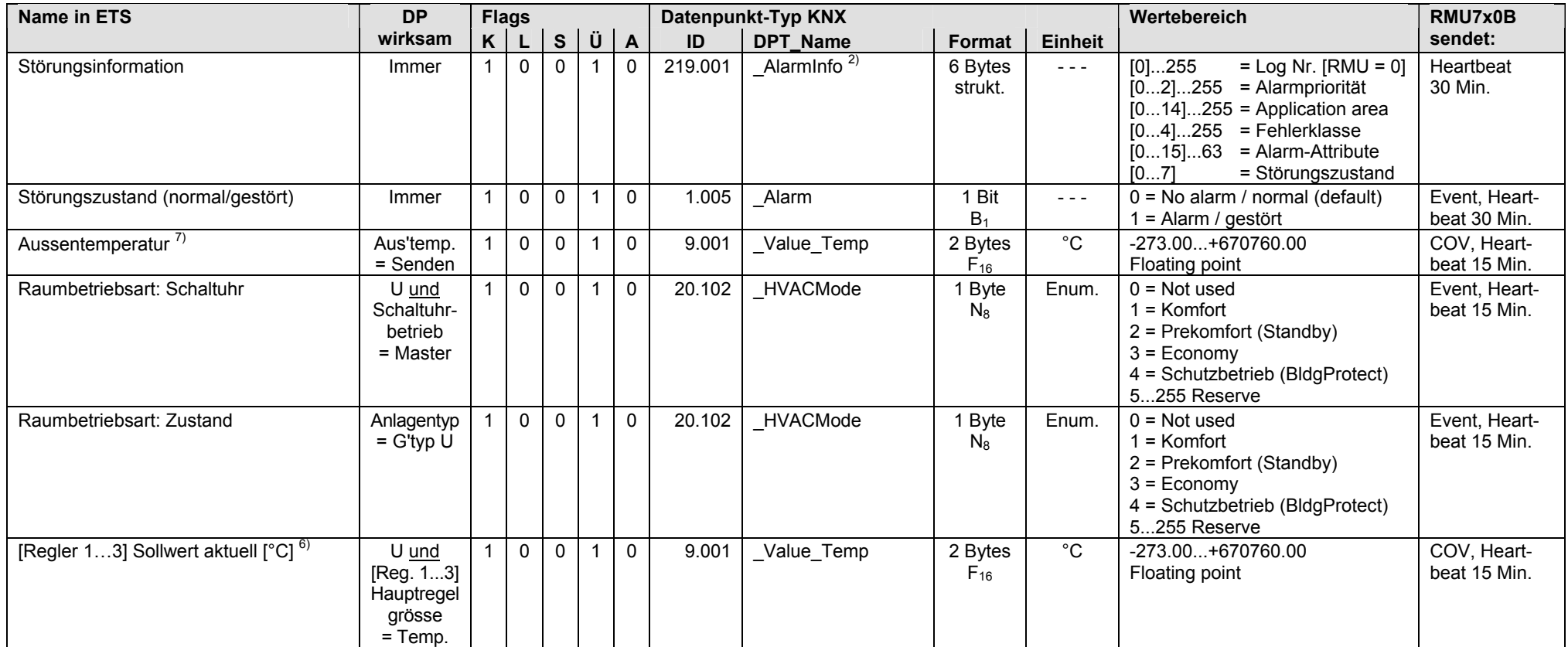

 $^{2)}$  Siehe Kapitel 1.4.3, Seite 14

 $6)$  Siehe Kapitel 1.5.1, Seite 16, Out of Service

 $7)$  Siehe Kapitel 1.5.1, Seite 16, S-Mode DP sendet 0

#### **RMU7x0B Step 3: Ausgänge, Grundtyp U** (Fortsetzung)

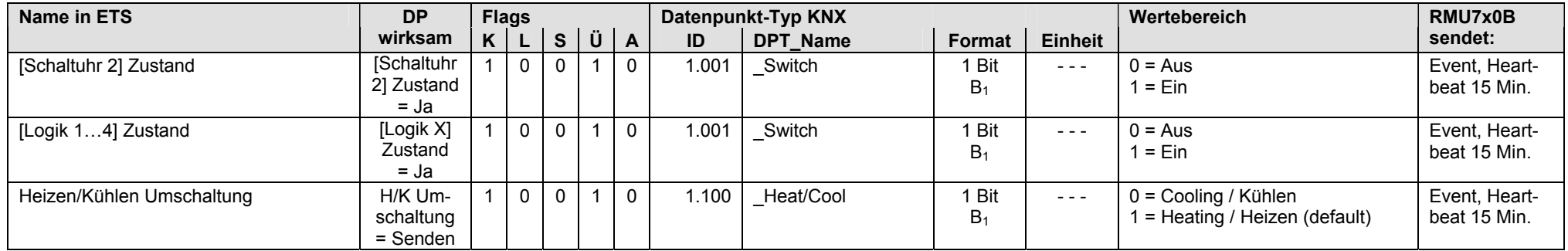

### **RMU7x0B Step 3: Klemmen-Eingänge als Empfangsobjekte, alle Grundtypen**

• Universal-Eingänge N.X1...N.X8, parametrierbar für analogen Wert [°C], [% rH] usw. oder für digitalen Wert [0/1]. Der Wert kann im S-Mode über KNX empfangen werden.

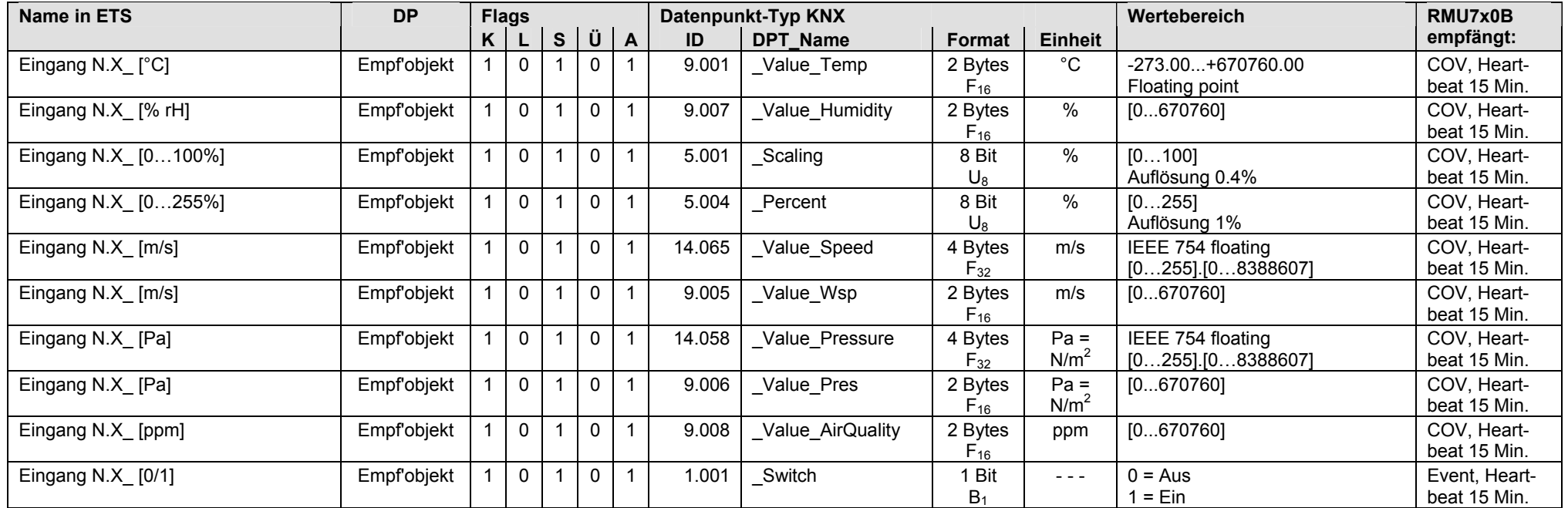

#### Hinweise:

• Empfängt ein S-Mode DP über Eingang N.X Werte, die ausserhalb der Bereichsgrenzen liegen (Parametrierung "Wert oben" und "Wert unten"), dann werden diese begrenzt, z.B. Luftgeschwindigkeiten >20 [m/s] werden auf 20 [m/s] begrenzt (wenn "Wert oben" = 20 [m/s]).

• Bei der Kommunikation von Daten (z.B. Fühlerwerte) in S-Mode und LTE Mode (beide Mode gleichzeitig möglich), gilt die Priorität: Wert in S-Mode vor Wert in LTE Mode vor Klemmen-Eingangswert.

#### **RMU7x0B Step 3: Klemmen-Eingänge als Sendeobjekte, alle Grundtypen**

• Universal-Eingänge N.X1...N.X8, parametrierbar für analogen Wert [°C], [% rH] usw. oder für digitalen Wert [0/1]. Der Wert kann im S-Mode über KNX gesendet werden.

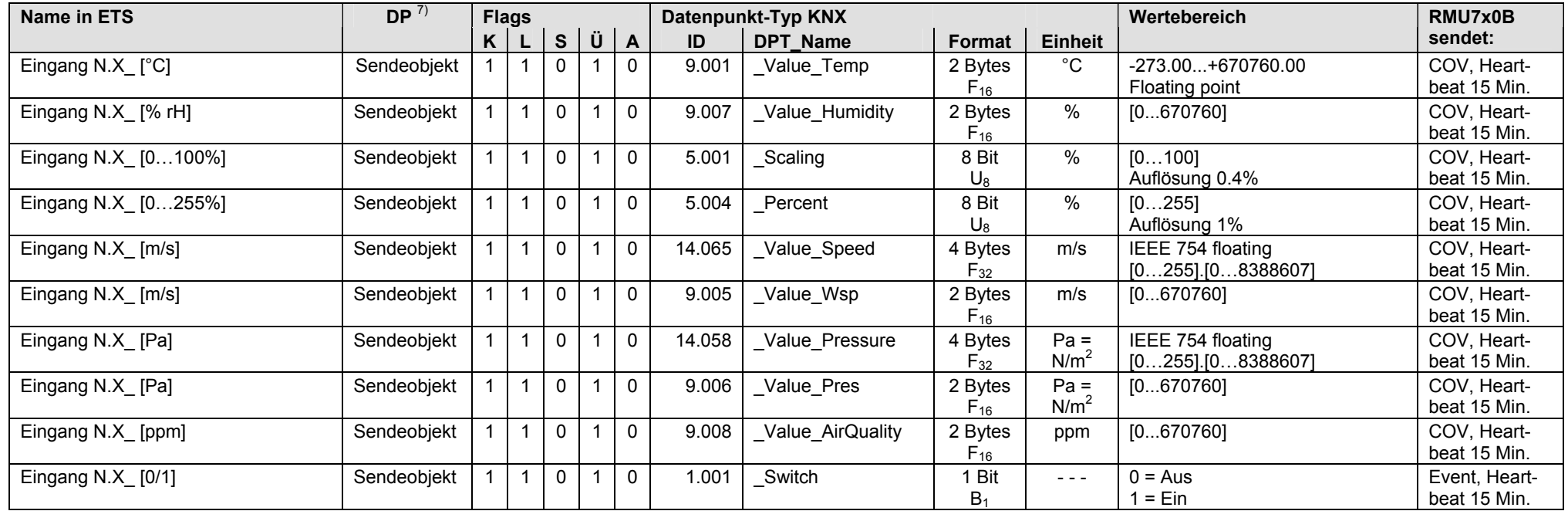

 $7)$  Siehe Kapitel 1.5.1, Seite 16, S-Mode DP sendet 0

#### **RMU7x0B Step 3: Klemmen-Ausgänge als Sendeobjekte, alle Grundtypen**

• Relais-Ausgänge N.Q1...N.Q7, parametriert für digitalen Ausgangswert [0/1]. Der Wert kann im S-Mode über KNX gesendet werden.

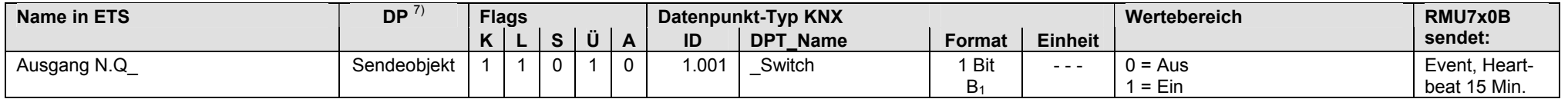

• Analog-Ausgänge N.Y1...N.Y4, parametriert für analogen Ausgangswert [0...100]. Der Wert kann im S-Mode über KNX gesendet werden.

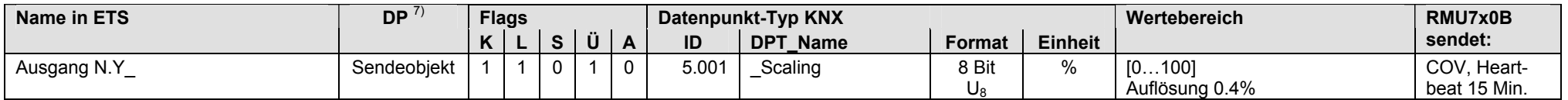

7) Siehe Kapitel 1.5.1, Seite 16, S-Mode DP sendet 0

#### **RMU7x0B Step 3: Klemmen-Eingänge als Empfangsobjekte, Erweiterungsmodule RMZ78x**

• Universal-Eingänge A\_\_.X1...A\_\_.X8, parametrierbar für analogen Wert [°C], [% rH] usw. oder für digitalen Wert [0/1]. Der Wert kann im S-Mode über KNX empfangen werden.

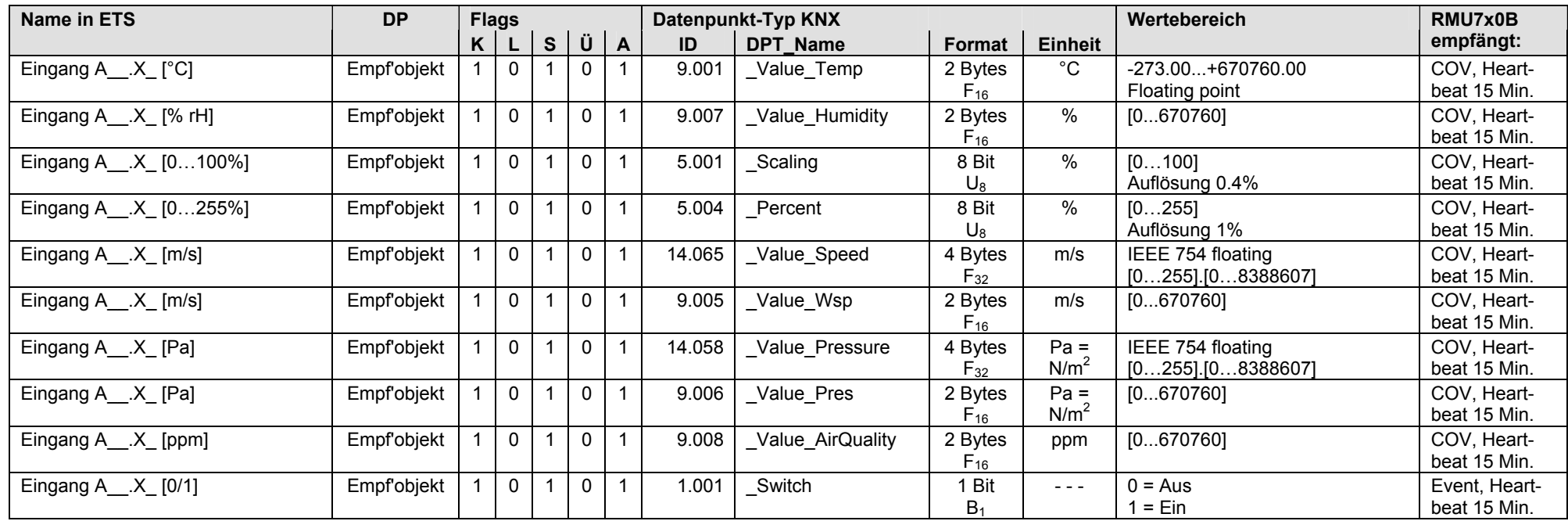

• Erweiterungsmodule RMZ78x mit Universal-Eingängen als Empfangsobjekte

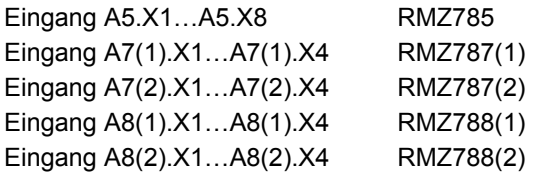

#### **RMU7x0B Step 3: Klemmen-Eingänge als Sendeobjekte, Erweiterungsmodule RMZ78x**

• Universal-Eingänge A\_\_.X1...A\_\_.X8, parametrierbar für analogen Wert [°C], [% rH] usw. oder für digitalen Wert [0/1]. Der Wert kann im S-Mode über KNX gesendet werden.

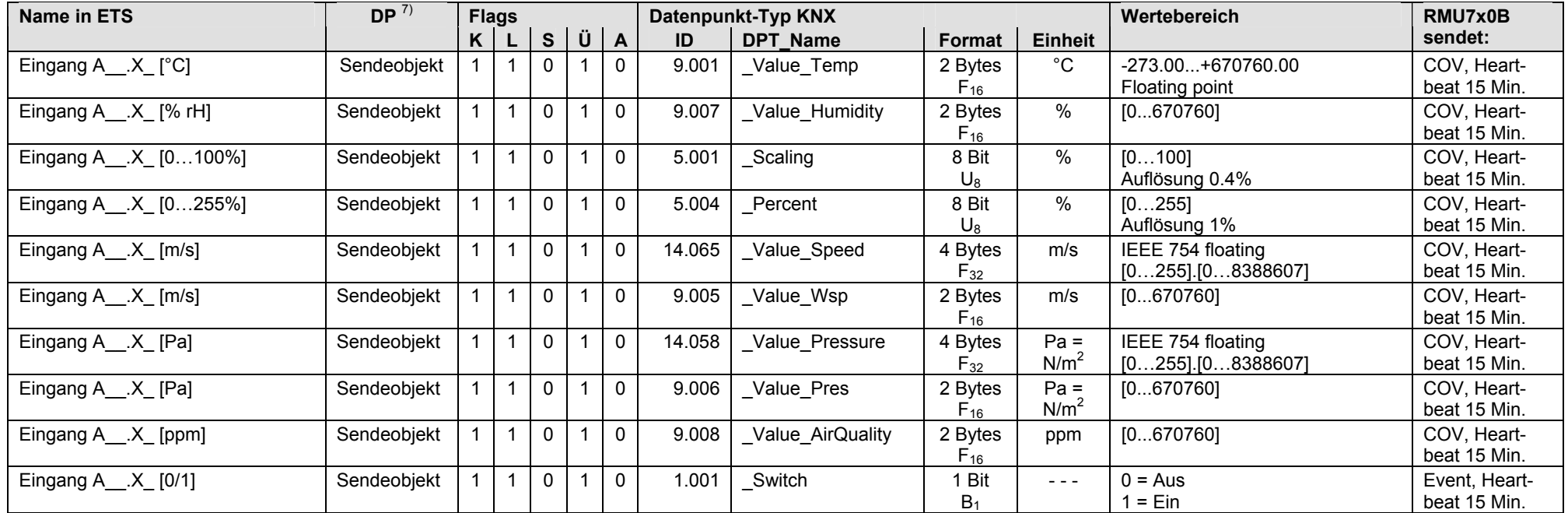

• Erweiterungsmodule RMZ78x mit Universal-Eingängen als Sendeobjekte <sup>7)</sup> Siehe Kapitel 1.5.1, Seite 16, S-Mode DP sendet 0

Eingang A5.X1…A5.X8 RMZ785 Eingang A7(1).X1…A7(1).X4 RMZ787(1) Eingang A7(2).X1…A7(2).X4 RMZ787(2) Eingang A8(1).X1…A8(1).X4 RMZ788(1) Eingang A8(2).X1…A8(2).X4 RMZ788(2)

#### **RMU7x0B Step 3: Klemmen-Ausgänge als Sendeobjekte, Erweiterungsmodule RMZ78x**

• Relais-Ausgänge A\_\_.Q\_, parametriert für digitalen Ausgangswert [0/1]. Der Wert kann im S-Mode über KNX gesendet werden.

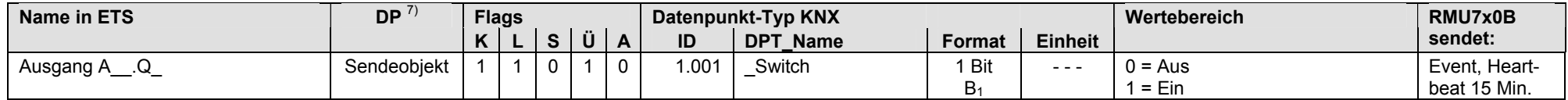

• Erweiterungsmodule RMZ78x mit Relais-Ausgängen als Sendeobjekte

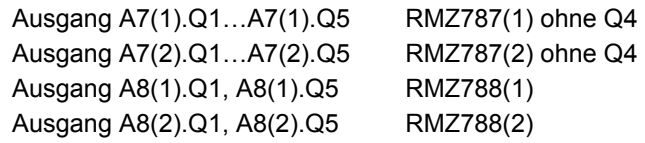

 $7)$  Siehe Kapitel 1.5.1, Seite 16, S-Mode DP sendet 0

• Analog-Ausgänge A Y, parametriert für analogen Ausgangswert [0...100]. Der Wert kann im S-Mode über KNX gesendet werden.

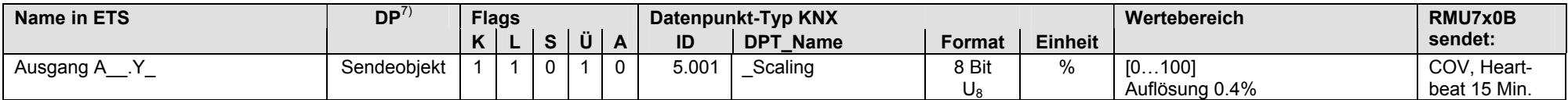

• Erweiterungsmodule RMZ78x mit Analog-Ausgängen als Sendeobjekte<sup>7)</sup> Siehe Kapitel 1.5.1, Seite 16, S-Mode DP sendet 0

Ausgang A8(1).Y1, A8(1).Y2 RMZ788(1) Ausgang A8(2).Y1, A8(2).Y2 RMZ788(2)

Hinweis: Pro Universalregler RMU7x0B Step 3 sind maximal 4 Erweiterungsmodule RMZ78x zulässig (gleiche oder verschiedene Typen).

# **3 RMH760, RMH760B Heizungsregler**

# **3.1 Übersicht**

#### Der Synco 700 Heizungsregler RMH760 wird als Heizkreisregler oder als Vorregler eingesetzt. **Kurzbeschreibung**

Der Synco 700 Heizungsregler der Serie B, also RMH760B ist zusätzlich geeignet für Anwendungen in Fernheizungsanlagen.

Die Reglertypen RMH760 und RMH760B sind in Ausführung und Abmessungen gleich.

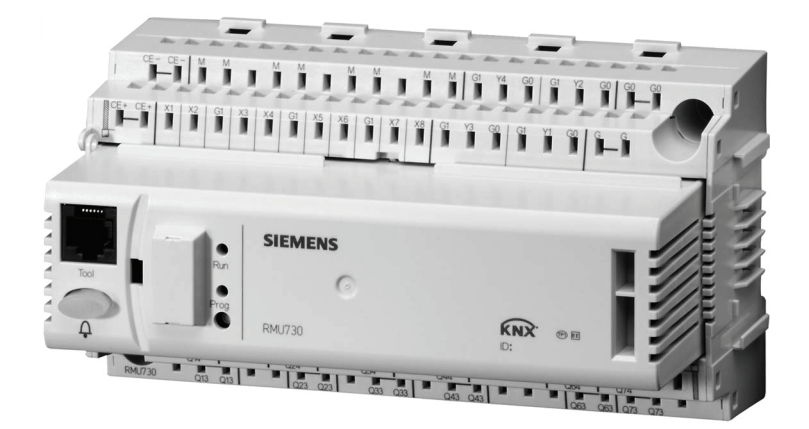

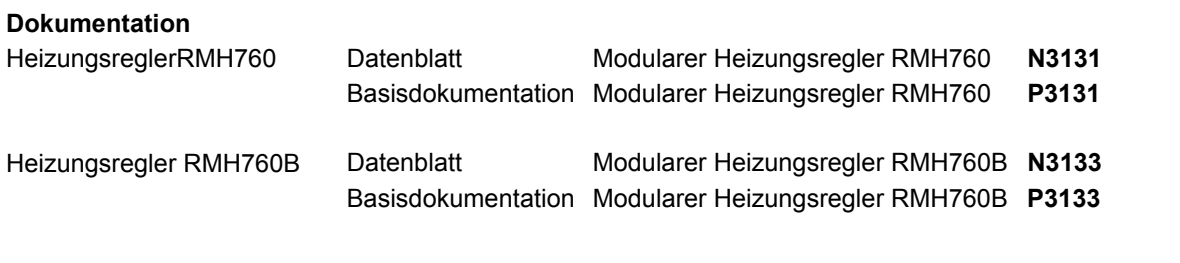

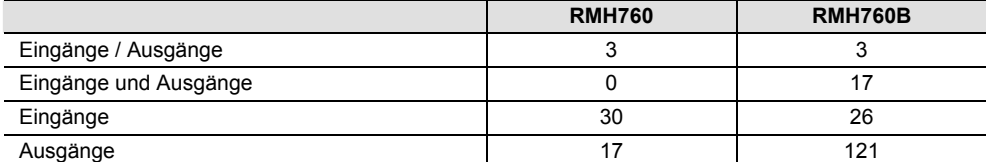

### **3.1.1 RMH760 Heizungsregler**

In den Tabellen Kapitel 3.2 sind in Spalte **DP in Grundtyp** die Grundtypen angegeben, bei denen der S-Mode DP kommuniziert. Für eingehende Informationen zu den Grundtypen siehe Basisdokumentation P3131. Spalte **DP in Grundtyp**

#### Der Heizungsregler RMH760 wird mit 28 Grundtypen ausgeliefert. Diese Grundtypen entsprechen Kombinationen von Anlagen und Teilanlagen (siehe nächste Seite). **Grundtypen**

**Anzahl S-Mode DP** 

Grundtypen n-x

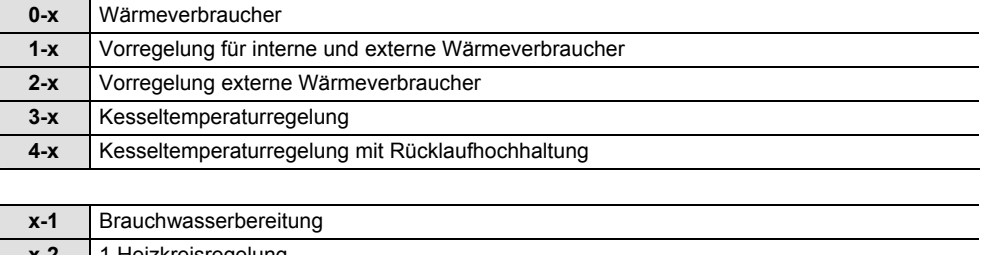

#### Grundtypen x-n

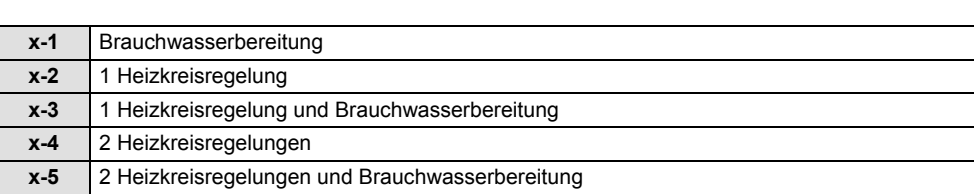

#### **3.1.2 RMH760B Heizungsregler**

In den Tabellen Kapitel 3.3 sind in Spalte **DP in FB** die Funktionsblöcke angegeben, bei denen der S-Mode DP kommuniziert. Für eingehende Informationen zu den Funktionsblöcken siehe Basisdokumentation P3133. Spalte **DP in FB**

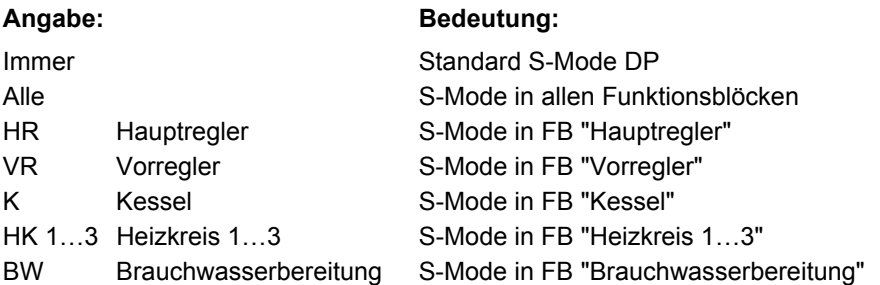

#### **Anlagentypen**

Der Heizungsregler RMH760B wird mit 41 Anlagentypen ausgeliefert. Die Anlagentypen bauen auf Funktionsblöcken (FB) auf. Jeder Anlagentyp kann in der Zusatzkonfiguration nachträglich abgeändert und ergänzt werden.

#### Anlagentyp-Bezeichnung

Ein Anlagentyp setzt sich aus H und einer zweistelligen Nummer zusammen, z.B. H3-1.

- Die 1. Ziffer definiert die Art der Wärmeerzeugung oder Wärmeverteilung
- Die 2. Ziffer definiert die Art und Anzahl der internen Verbraucher

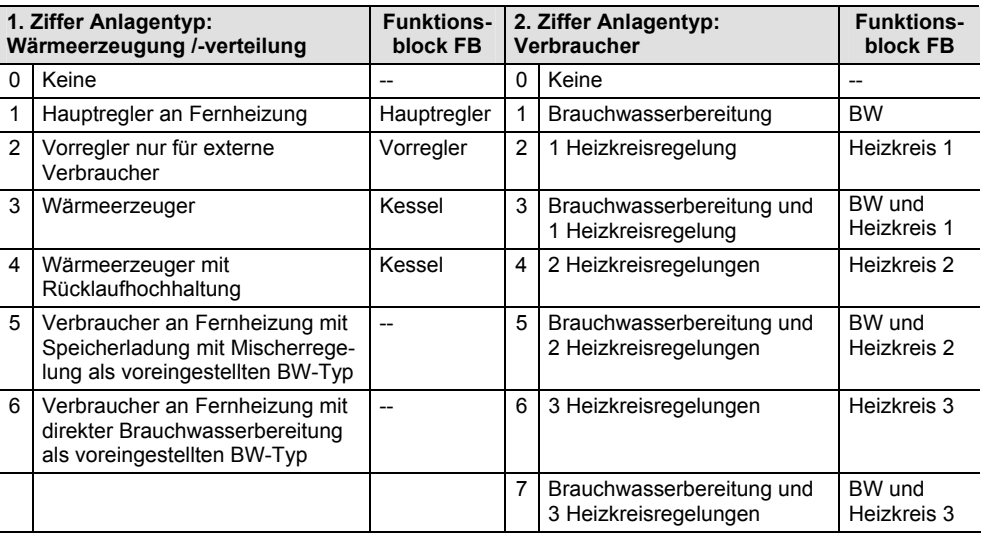

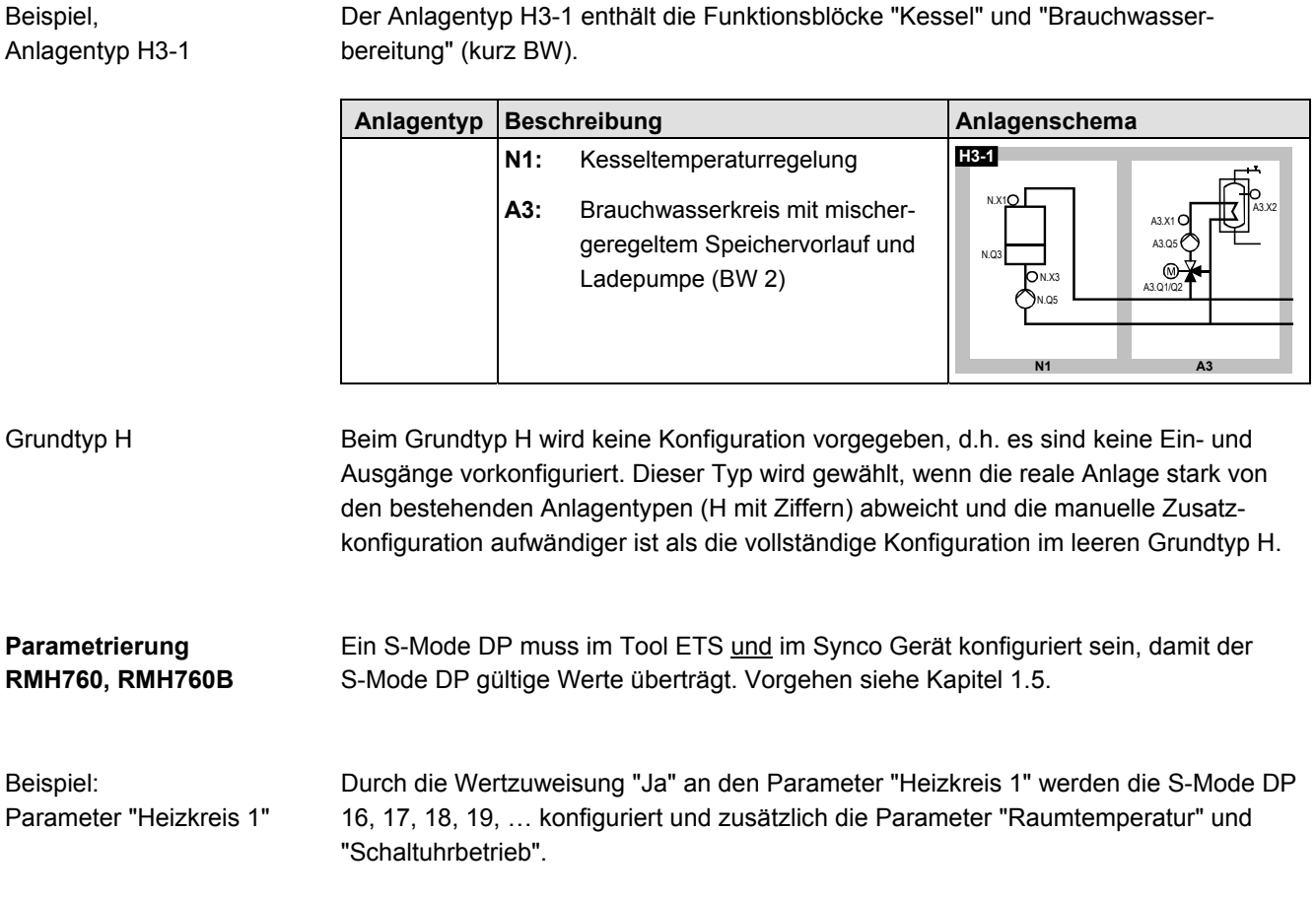

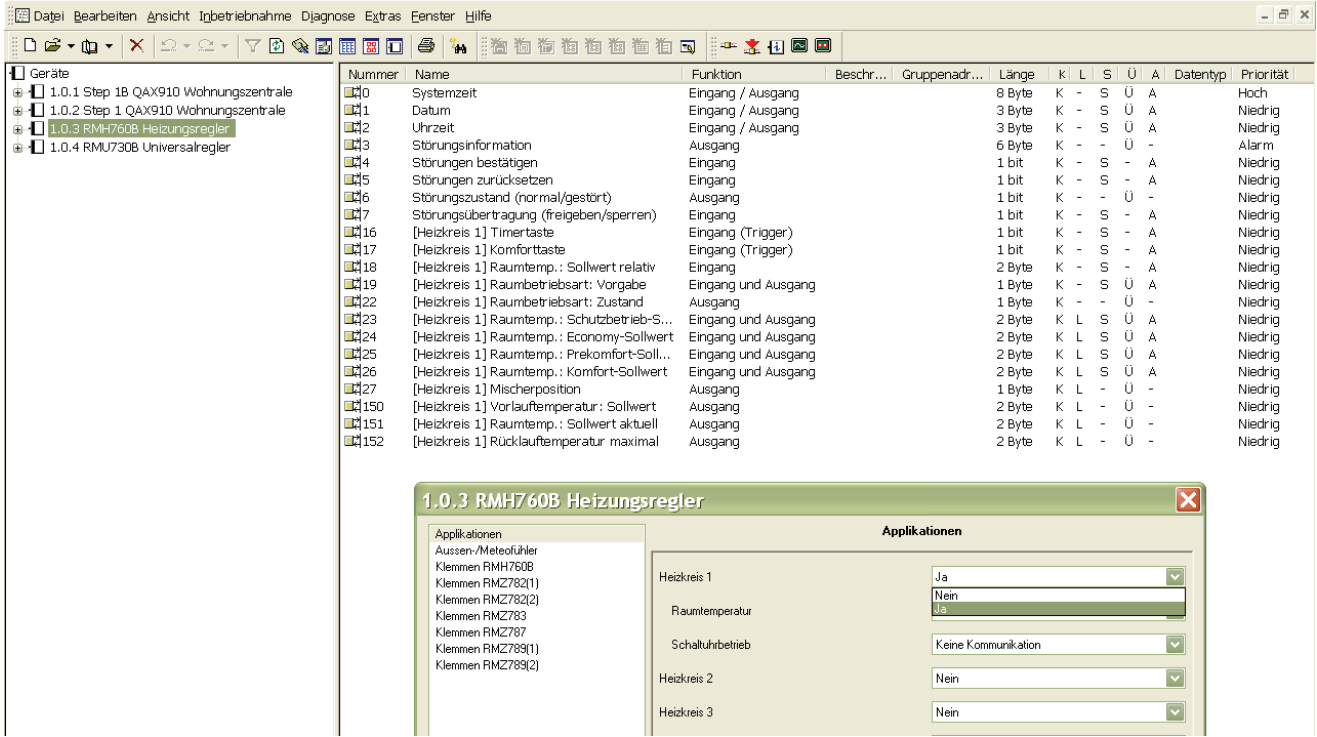

# **3.2 RMH760, S-Mode Datenpunkte**

#### **RMH760: Eingänge / Ausgänge**

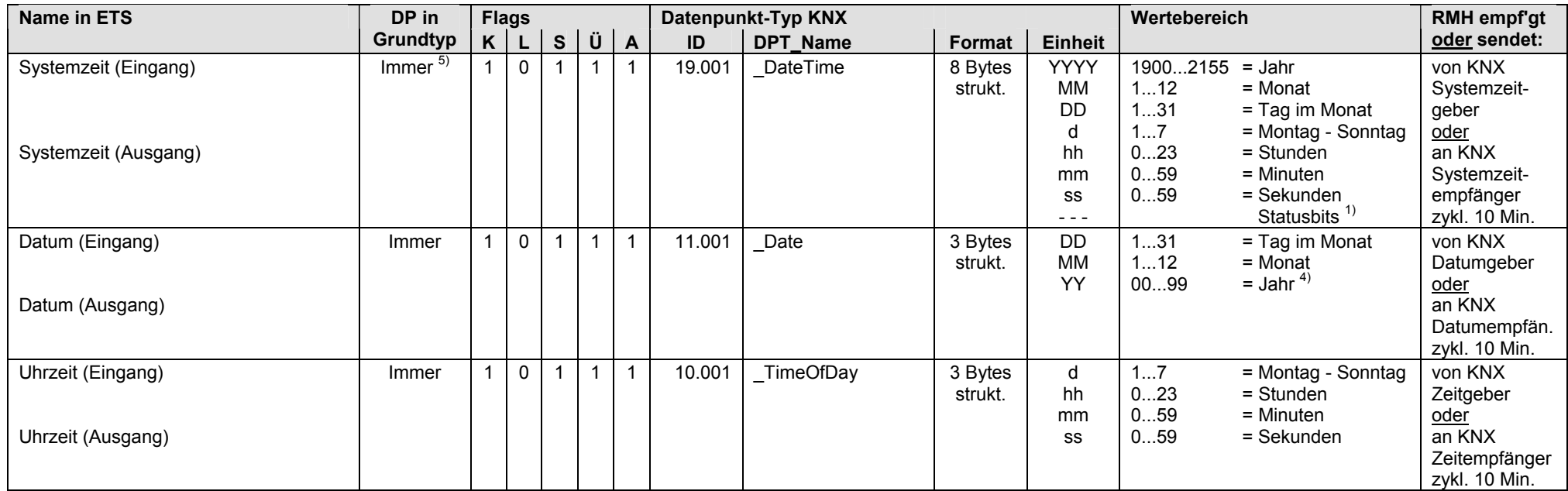

 $1)$  Siehe Kapitel 1.4.3, Seite 13

4) Siehe Kapitel 1.4.3, Seite 14

5) Siehe Kapitel 1.5.1, Seite 16, Standard S-Mode DP

#### **RMH760: Eingänge**

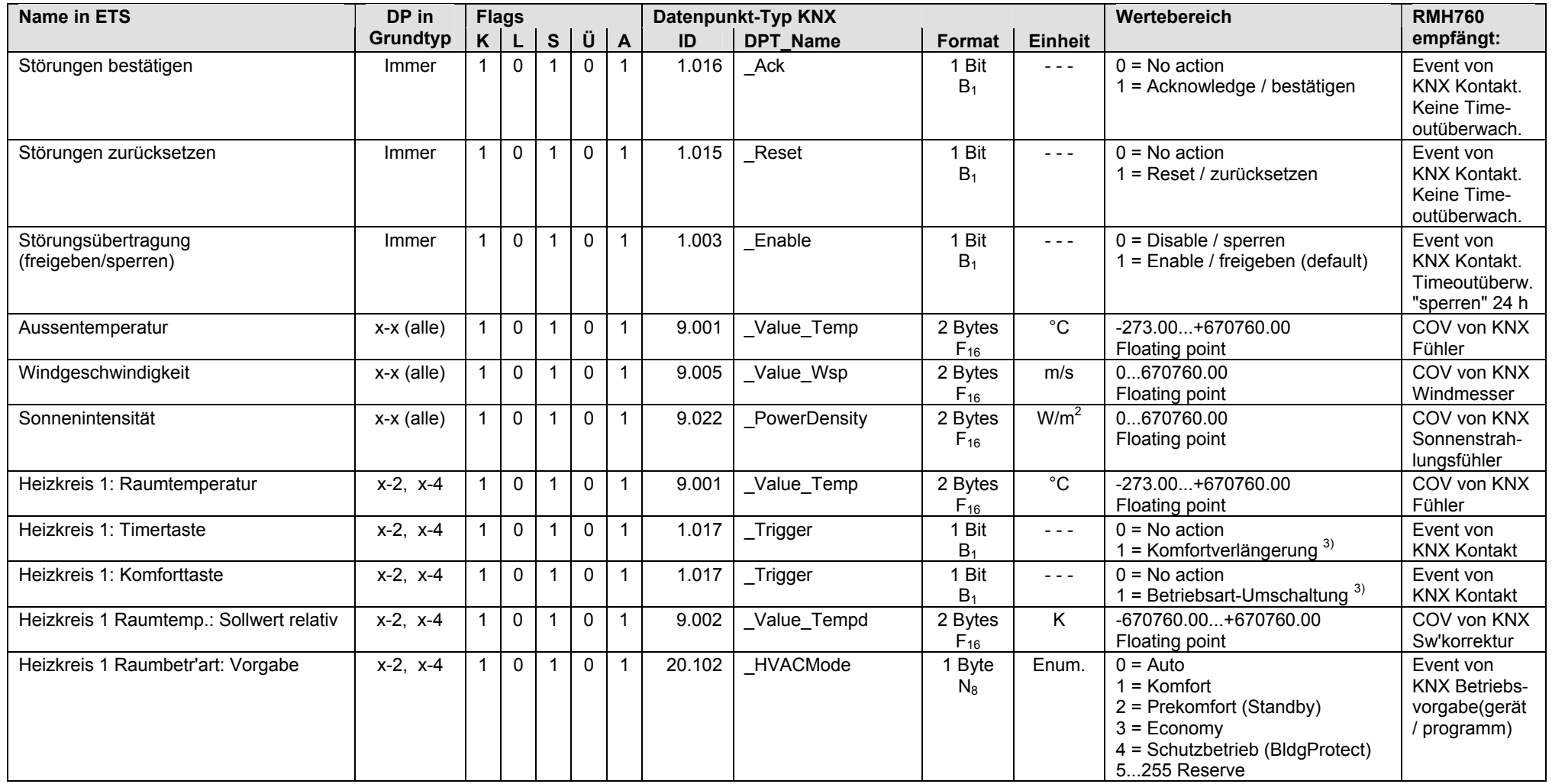

 $3)$  Siehe Kapitel 1.4.3, Seite 14

#### **RMH760: Eingänge** (Fortsetzung)

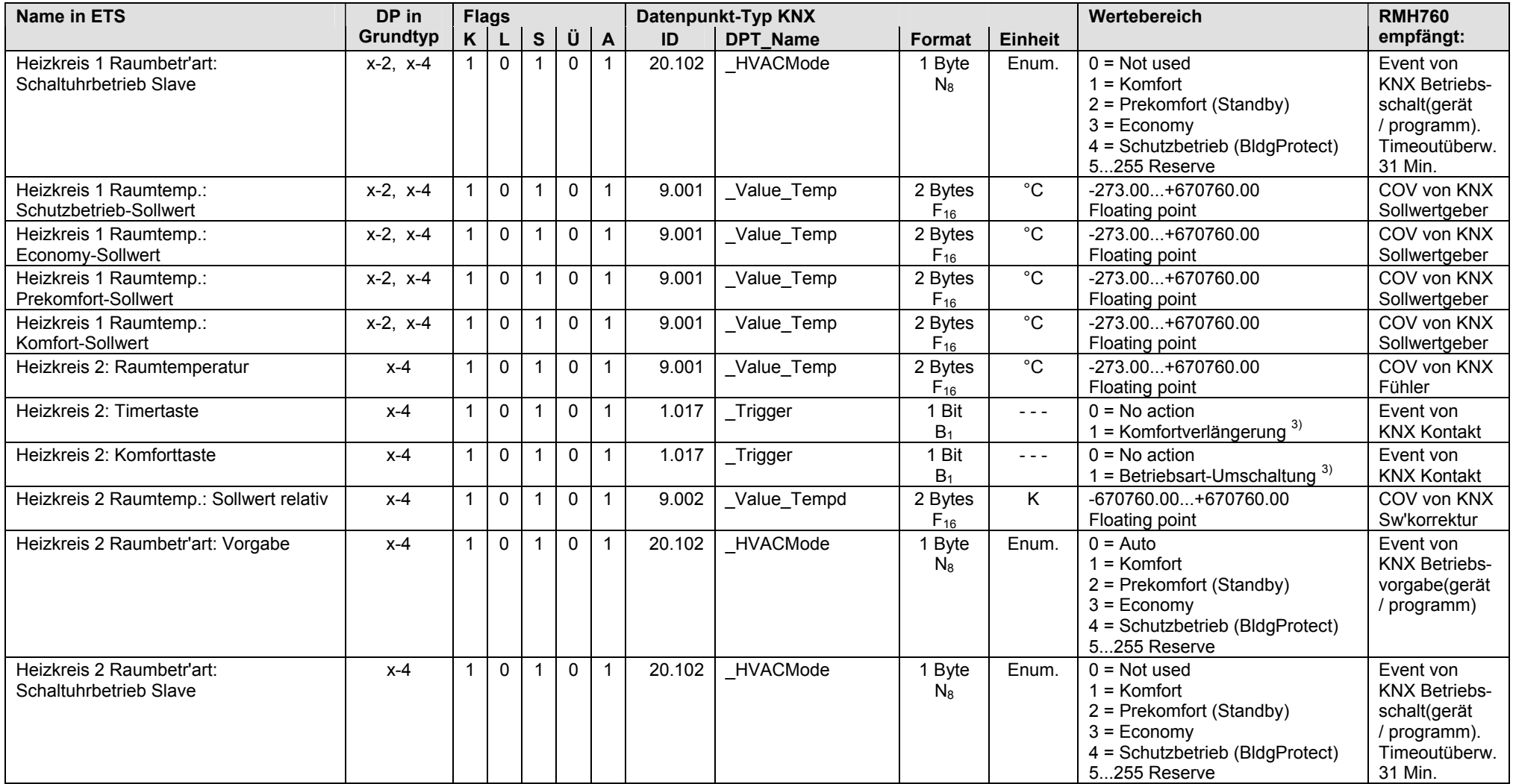

 $3)$  Siehe Kapitel 1.4.3, Seite 14

#### **RMH760: Eingänge** (Fortsetzung)

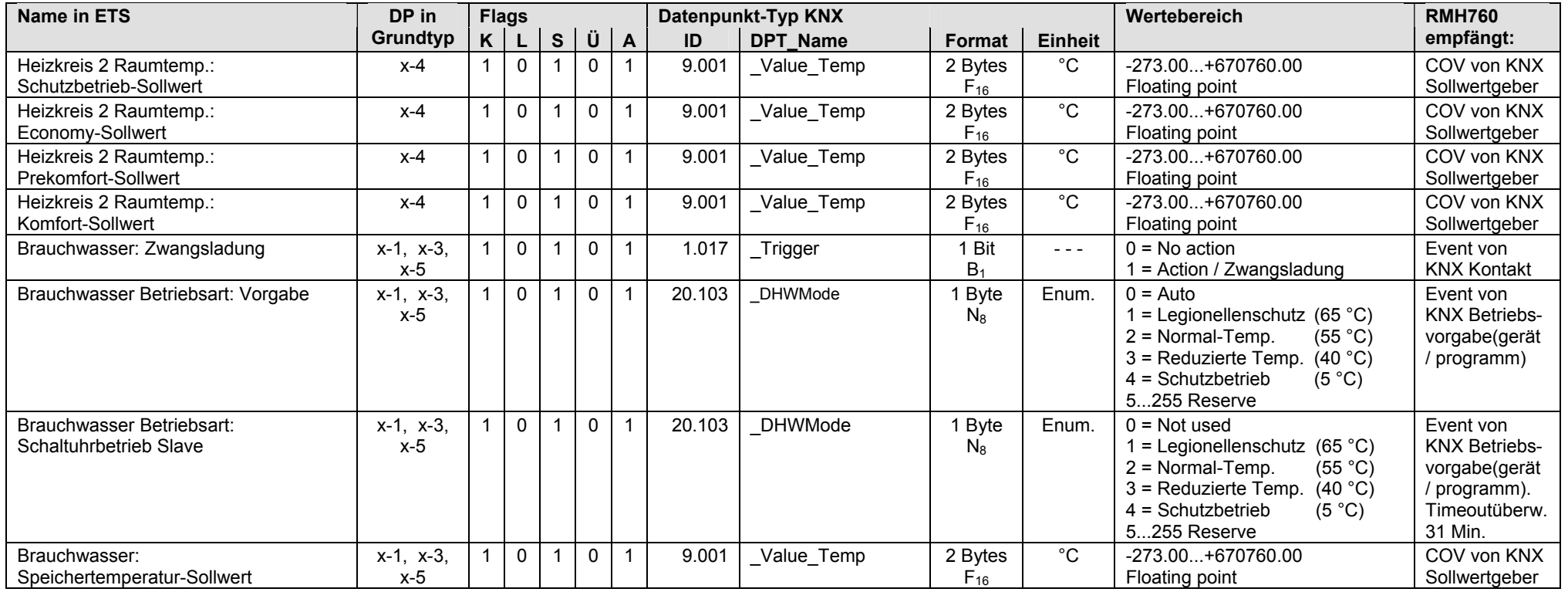

#### **RMH760: Ausgänge**

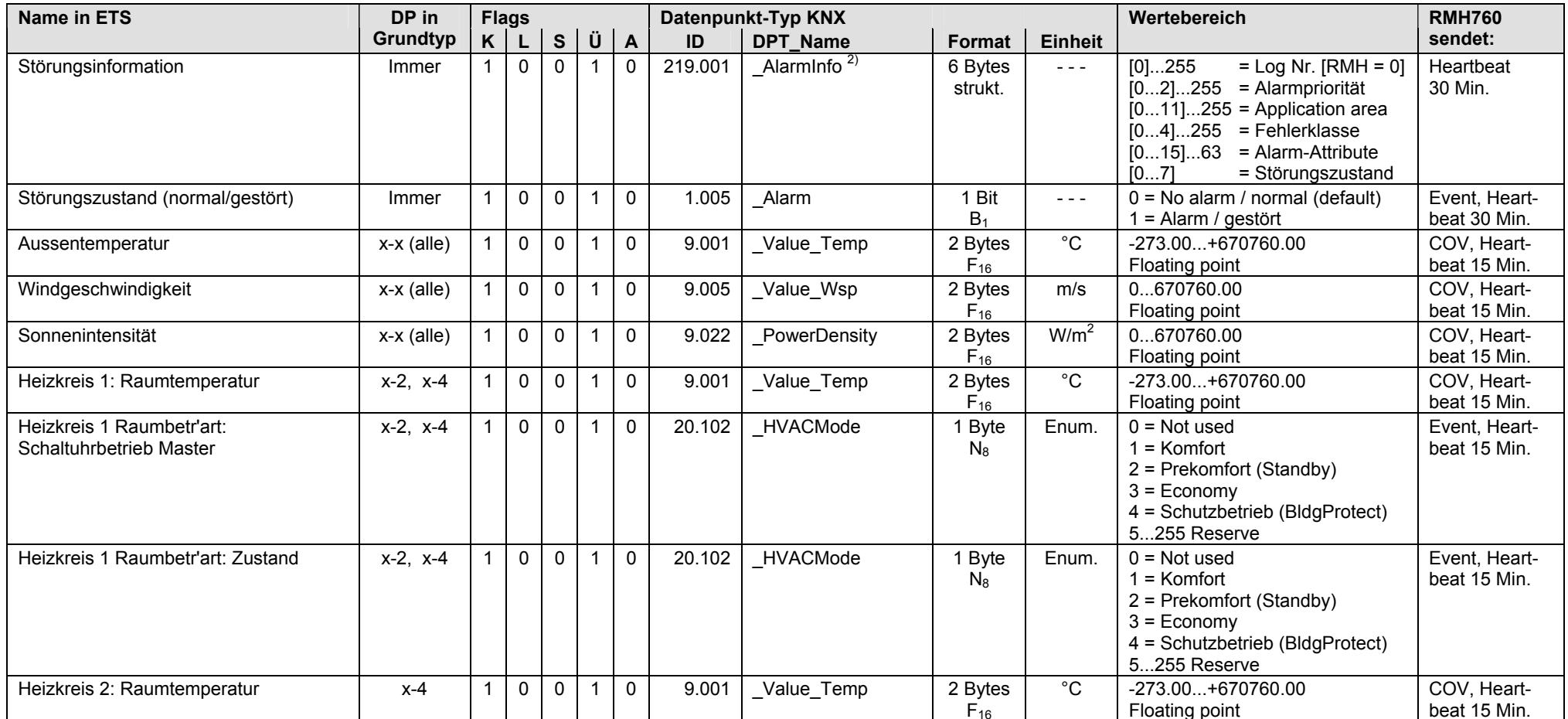

<sup>2)</sup> Siehe Kapitel 1.4.3, Seite 14

#### **RMH760: Ausgänge** (Fortsetzung)

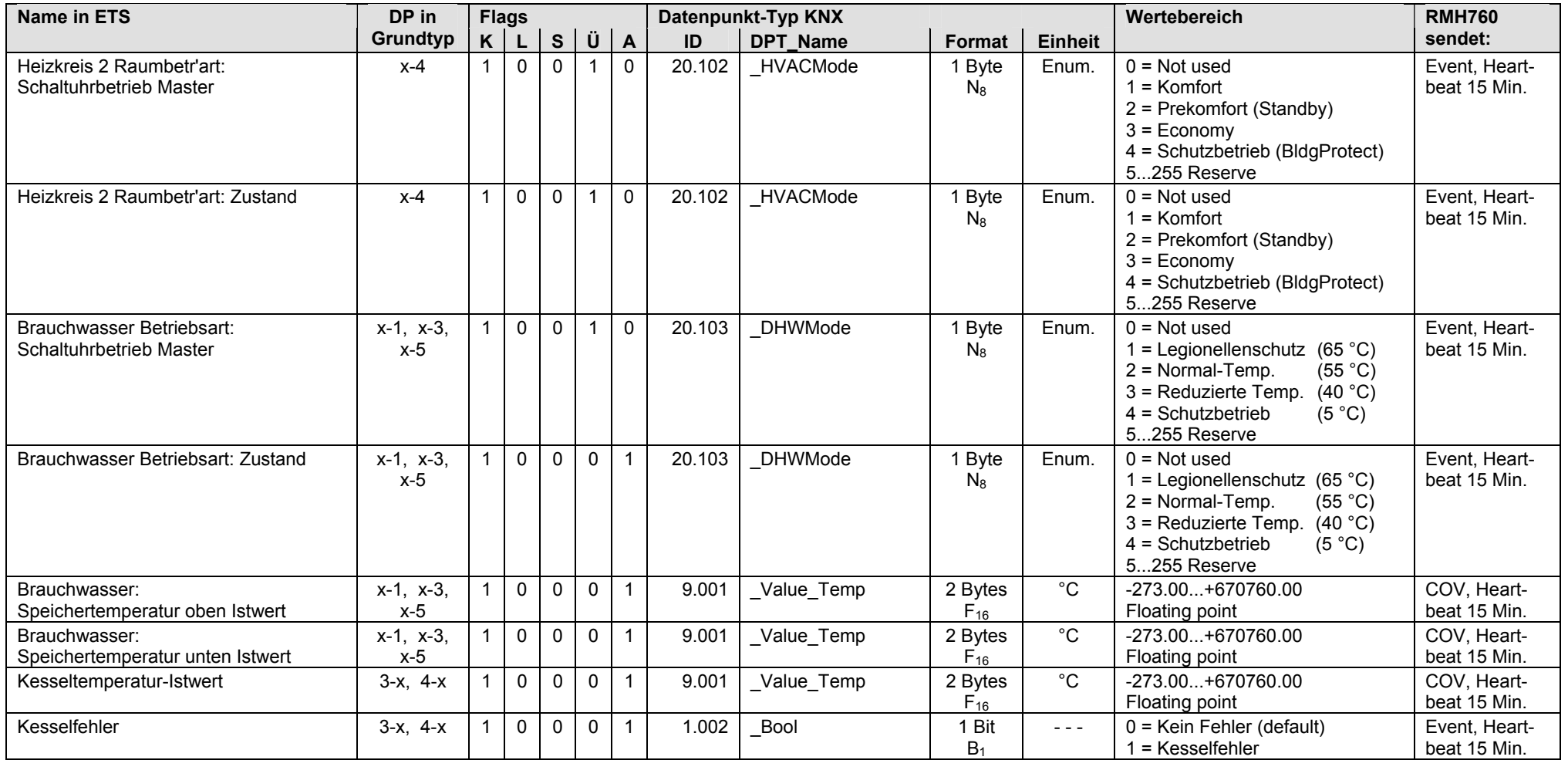

# **3.3 RMH760B, S-Mode Datenpunkte**

#### **RMH760B: Eingänge / Ausgänge**

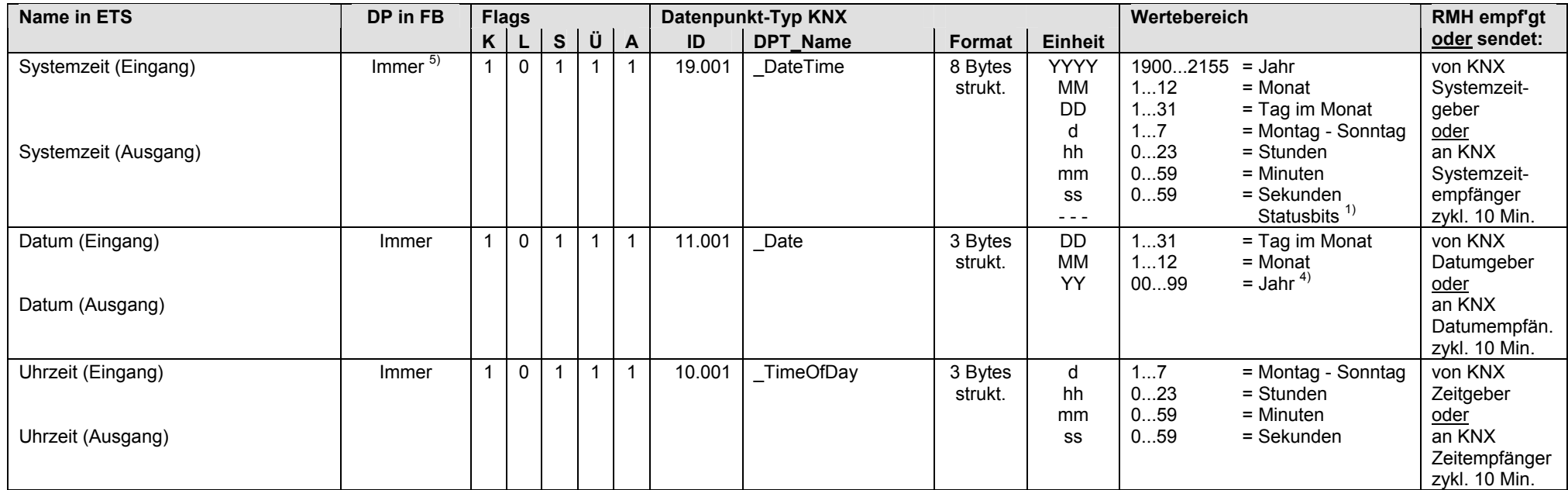

 $1)$  Siehe Kapitel 1.4.3, Seite 13

4) Siehe Kapitel 1.4.3, Seite 14

5) Siehe Kapitel 1.5.1, Seite 16, Standard S-Mode DP
#### **RMH760B: Eingänge und Ausgänge**

S-Mode DP, die als Eingang und Ausgang betrieben werden:

- Eingang: Bei Bedienung mit einem externen Gerät über KNX werden die Werte der S-Mode DP vom Synco Regler RMH760B empfangen.
- Ausgang: Bei Bedienung ab Synco Regler RMH760B werden die Werte der S-Mode DP über KNX gesendet (Synchronisation externes Gerät).

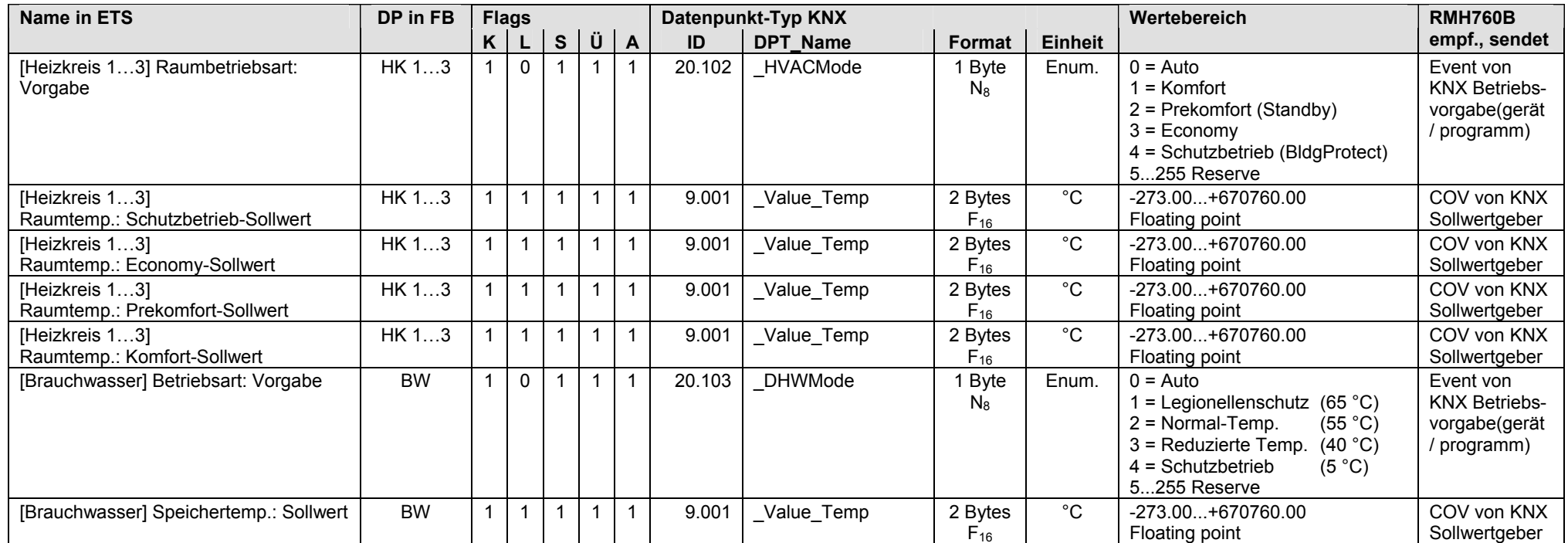

#### **RMH760B: Eingänge**

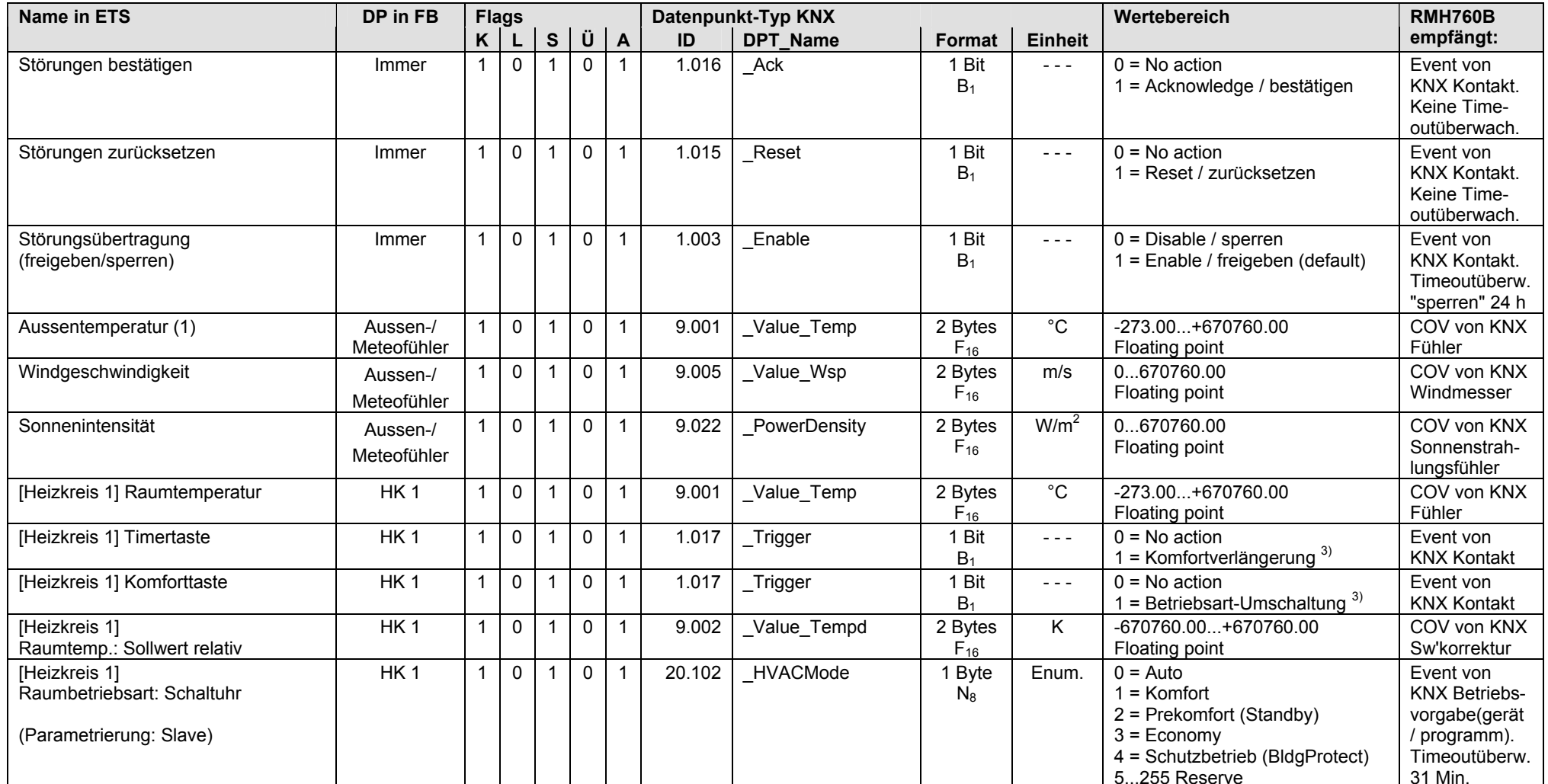

3) Siehe Kapitel 1.4.3, Seite 14

#### **RMH760B: Eingänge** (Fortsetzung)

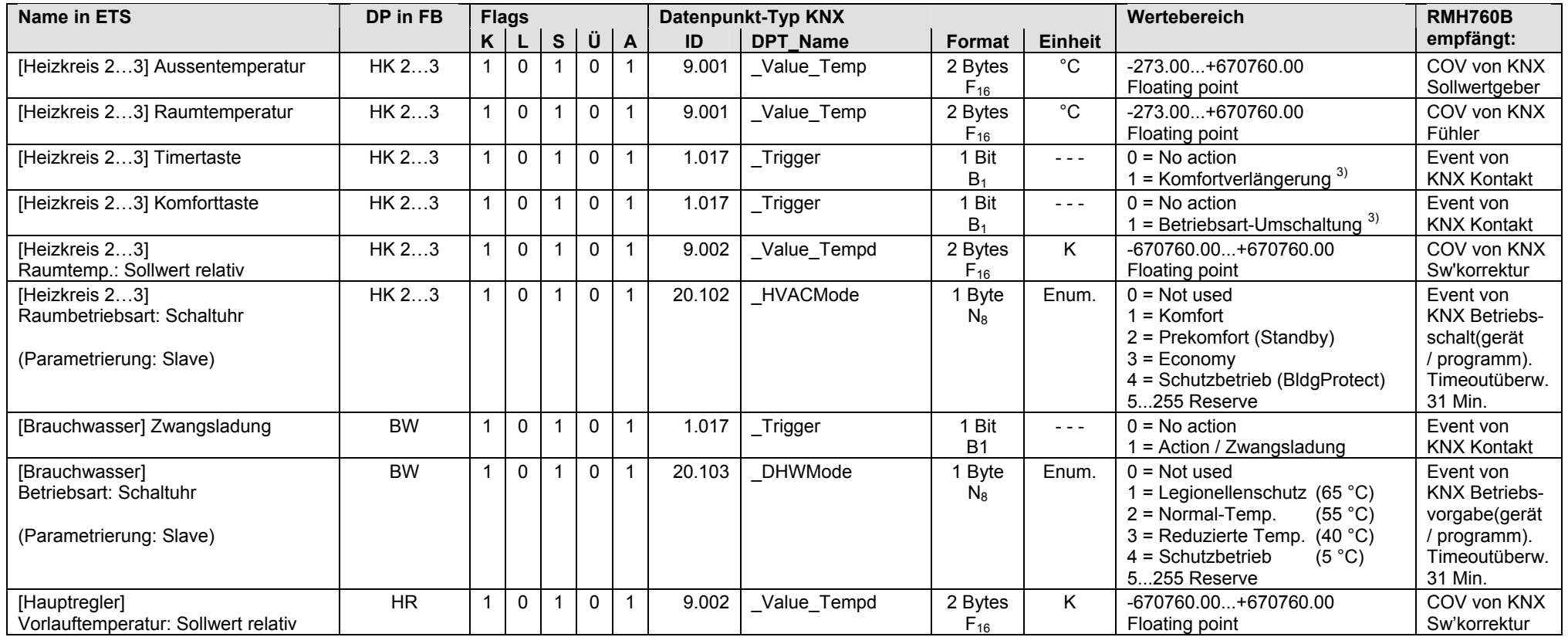

3) Siehe Kapitel 1.4.3, Seite 14

#### **RMH760B: Ausgänge**

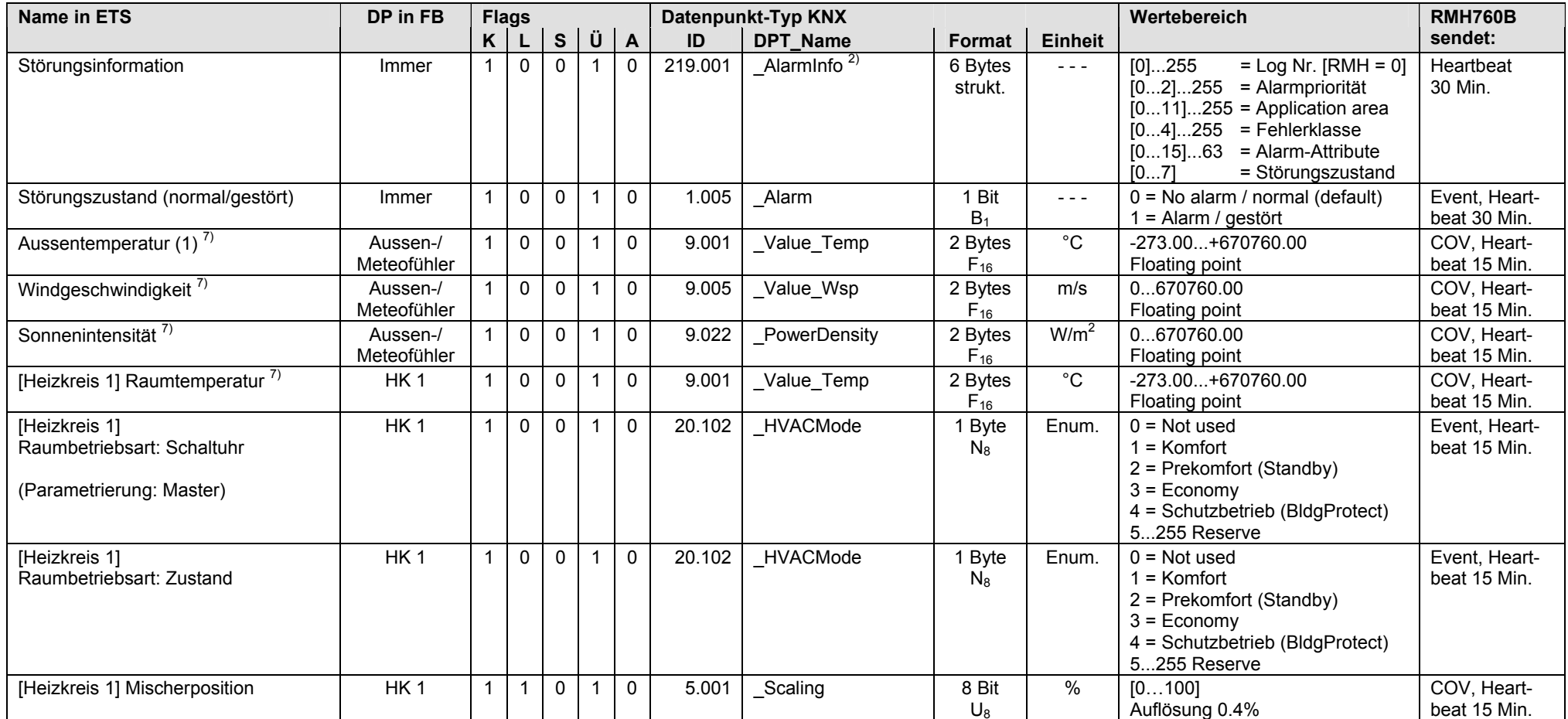

2) Siehe Kapitel 1.4.3, Seite 14

7) Siehe Kapitel 1.5.1, Seite 16, S-Mode DP sendet 0

#### **RMH760B: Ausgänge** (Fortsetzung)

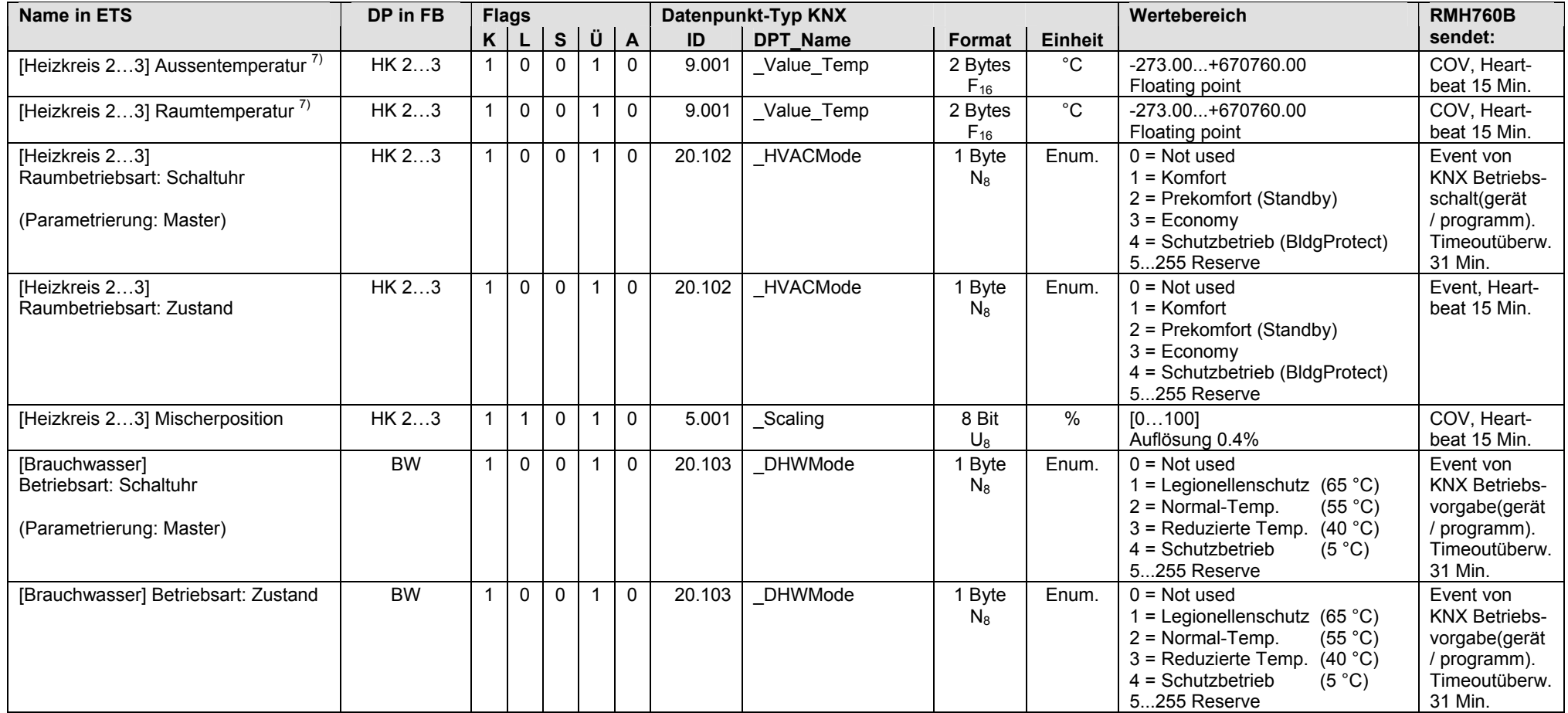

 $7)$  Siehe Kapitel 1.5.1, Seite 16, S-Mode DP sendet 0

#### **RMH760B: Ausgänge** (Fortsetzung)

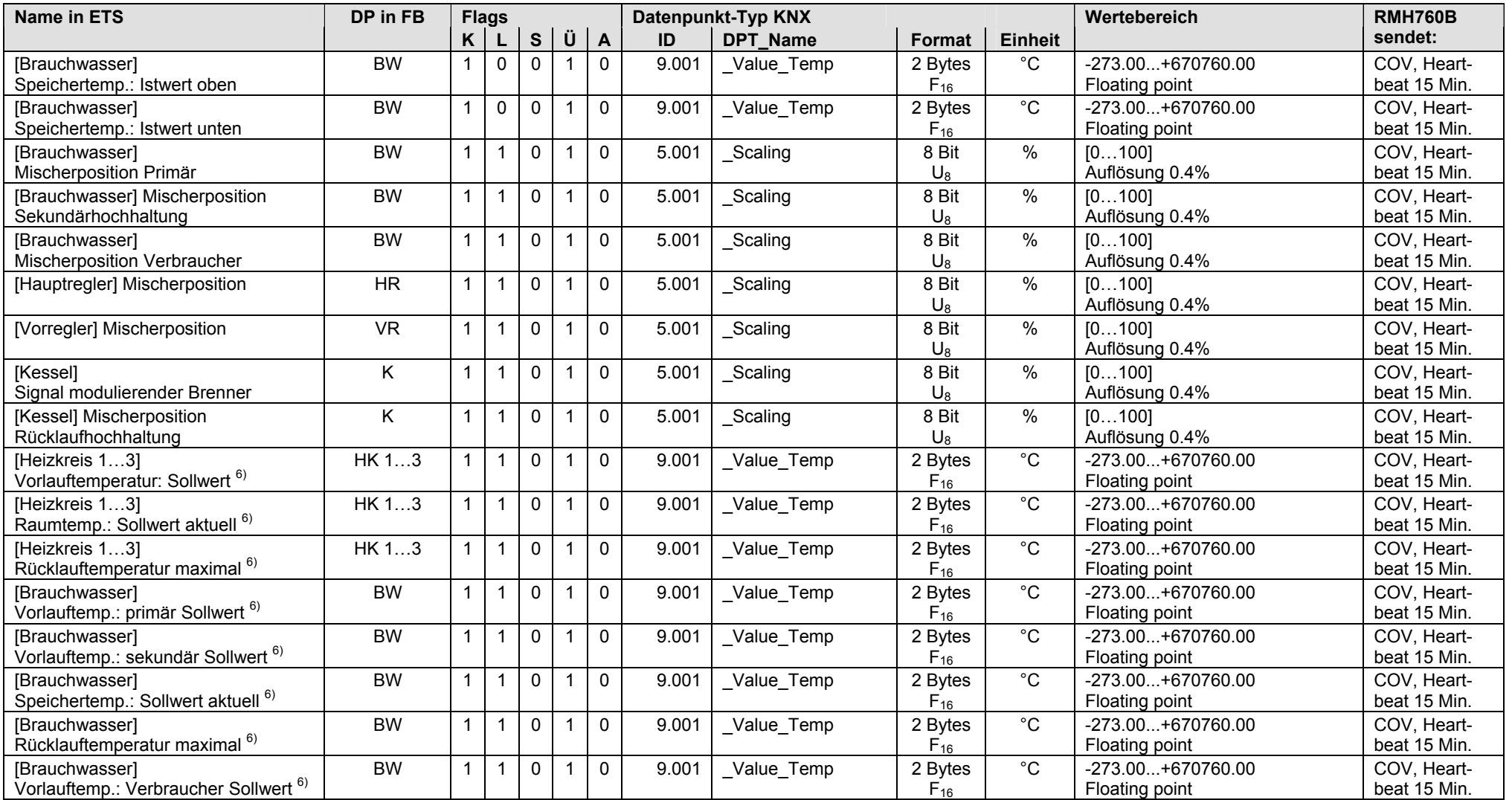

 $6)$  Siehe Kapitel 1.5.1, Seite 16, Out of Service

#### **RMH760B: Ausgänge** (Fortsetzung)

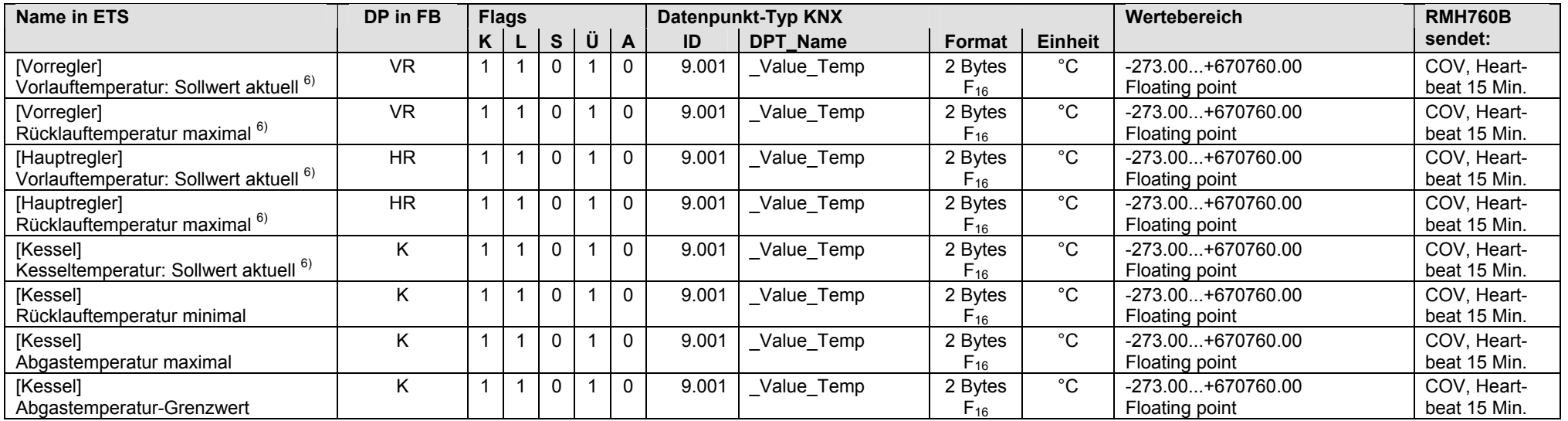

 $6)$  Siehe Kapitel 1.5.1, Seite 16, Out of Service

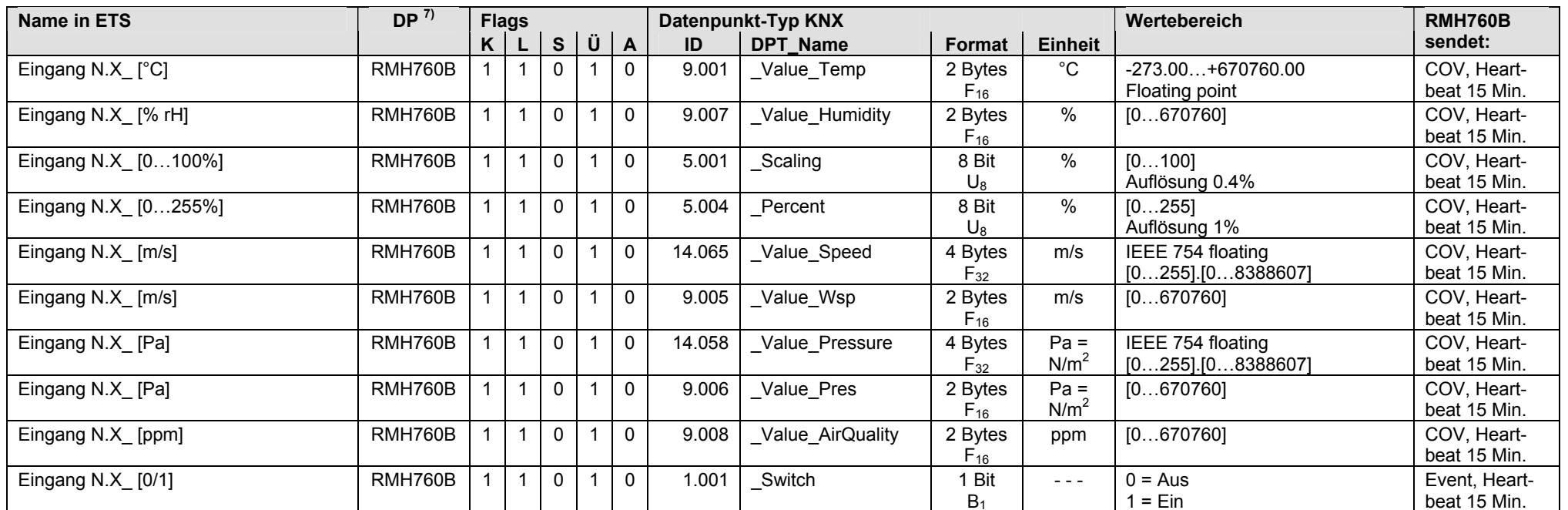

• Eingangs-Klemmen N.X1…N.X6 mit S-Mode Funktion "Ausgang", parametrierbar für analogen Eingangswert [°C], [% rH] usw. oder für digitalen Eingangswert [0/1]

#### • Ausgangs-Klemmen N.Q1...N.Q5, parametriert für digitalen Ausgangswert [0/1]

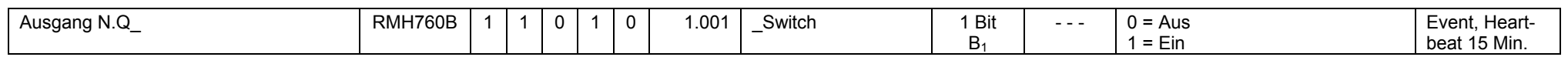

• Ausgangs-Klemmen N.Y1, N.Y2, parametriert für analogen Ausgangswert [0...100]

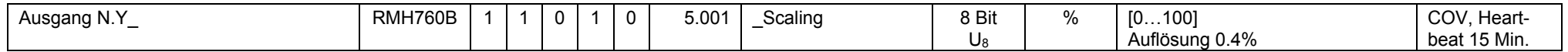

 $7)$  Siehe Kapitel 1.5.1, Seite 16, S-Mode DP sendet 0

#### **RMH760B: Klemmen,** Erweiterungsmodule RMZ78x am Heizungsregler RMH760B

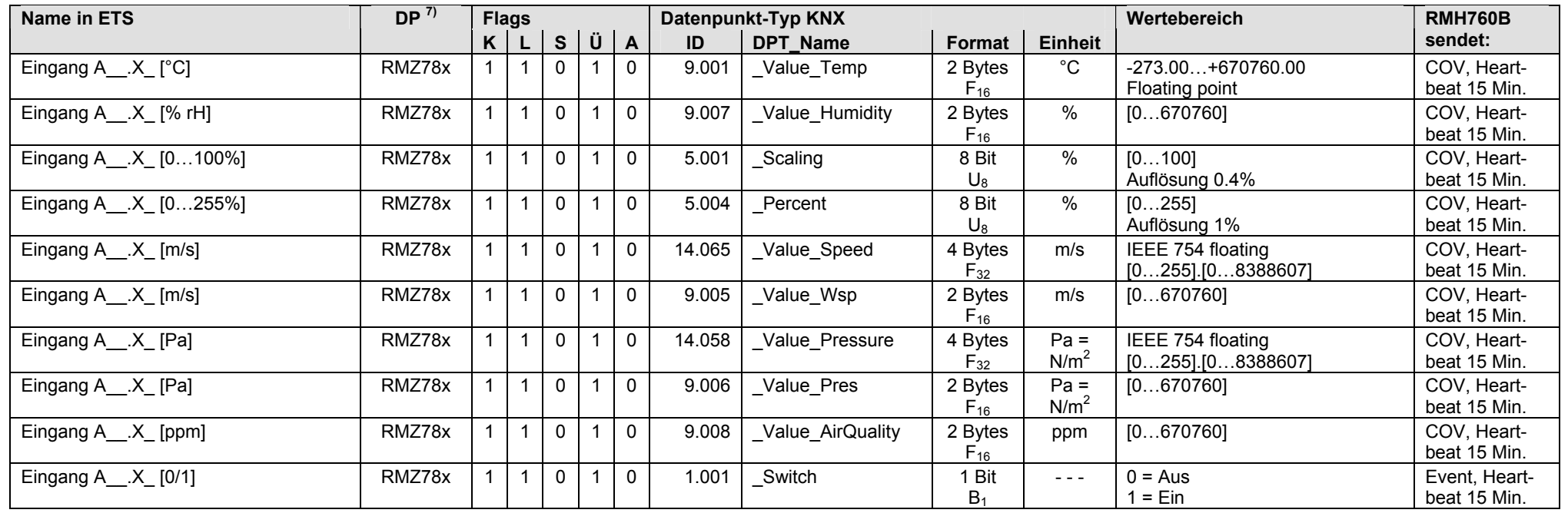

• Eingangs-Klemmen A\_\_.X\_ mit S-Mode Funktion "Ausgang", parametrierbar für analogen Eingangswert [°C], [% rH] usw. oder für digitalen Eingangswert [0/1]

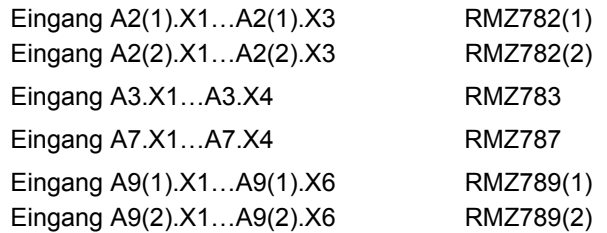

 $7)$  Siehe Kapitel 1.5.1, Seite 16, S-Mode DP sendet 0

#### **RMH760B: Klemmen,** Klemmen Erweiterungsmodule RMZ78x am Heizungsregler RMH760B (Fortsetzung)

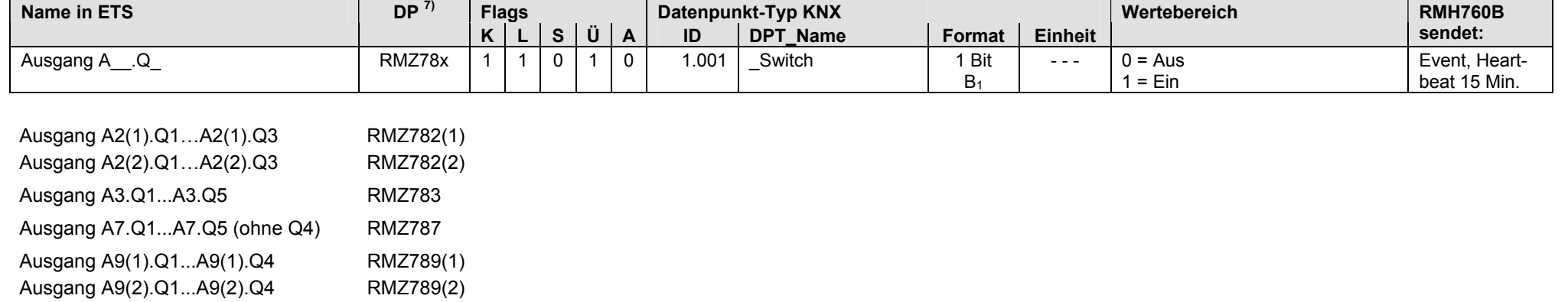

• Ausgangs-Klemmen A\_\_.Q\_, parametriert für digitalen Ausgangswert [0/1]

• Ausgangs-Klemmen A\_\_.Y\_, parametriert für analogen Ausgangswert [0...100]

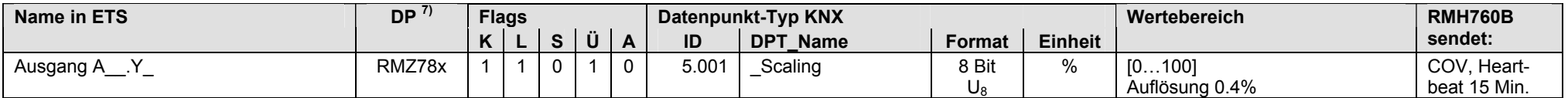

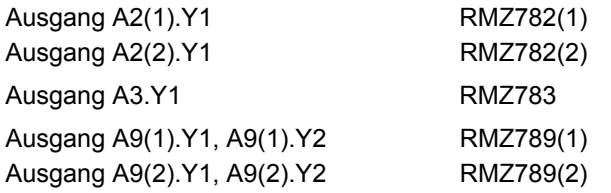

Hinweis: Pro Heizungsregler RMH760B sind maximal 4 Erweiterungsmodule RMZ78x zulässig (gleiche oder verschiedene Typen).

 $7)$  Siehe Kapitel 1.5.1, Seite 16, S-Mode DP sendet 0

# **4 RMK770, RMK770 V2.0 Kesselfolgeregler**

## **4.1 Übersicht**

#### **Kurzbeschreibung**

Die Synco 700 Kesselfolgeregler RMK770 und RMK770 V2.0 sind für die Steuerung von Mehrkesselanlagen (bis zu 6 Kessel), für die Regelung der Kesseltemperatur sowie zusätzlich eines Heiz- und/oder Vorregelkreises. Zusammen mit den Universalmodulen RMZ78x sind zusätzliche Steuer- und Regelfunktionen möglich.

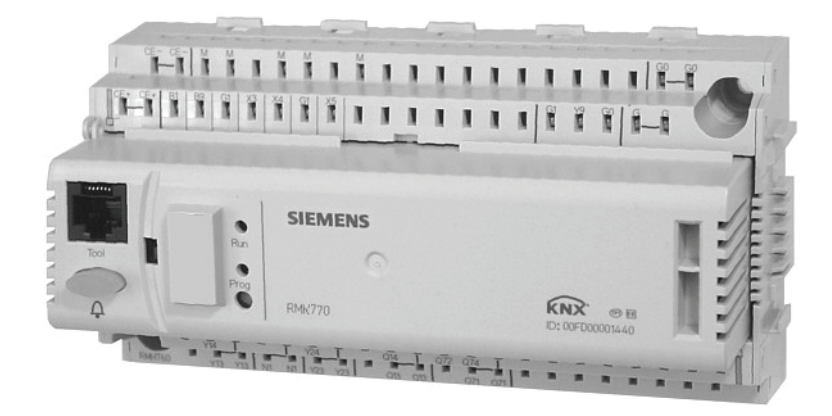

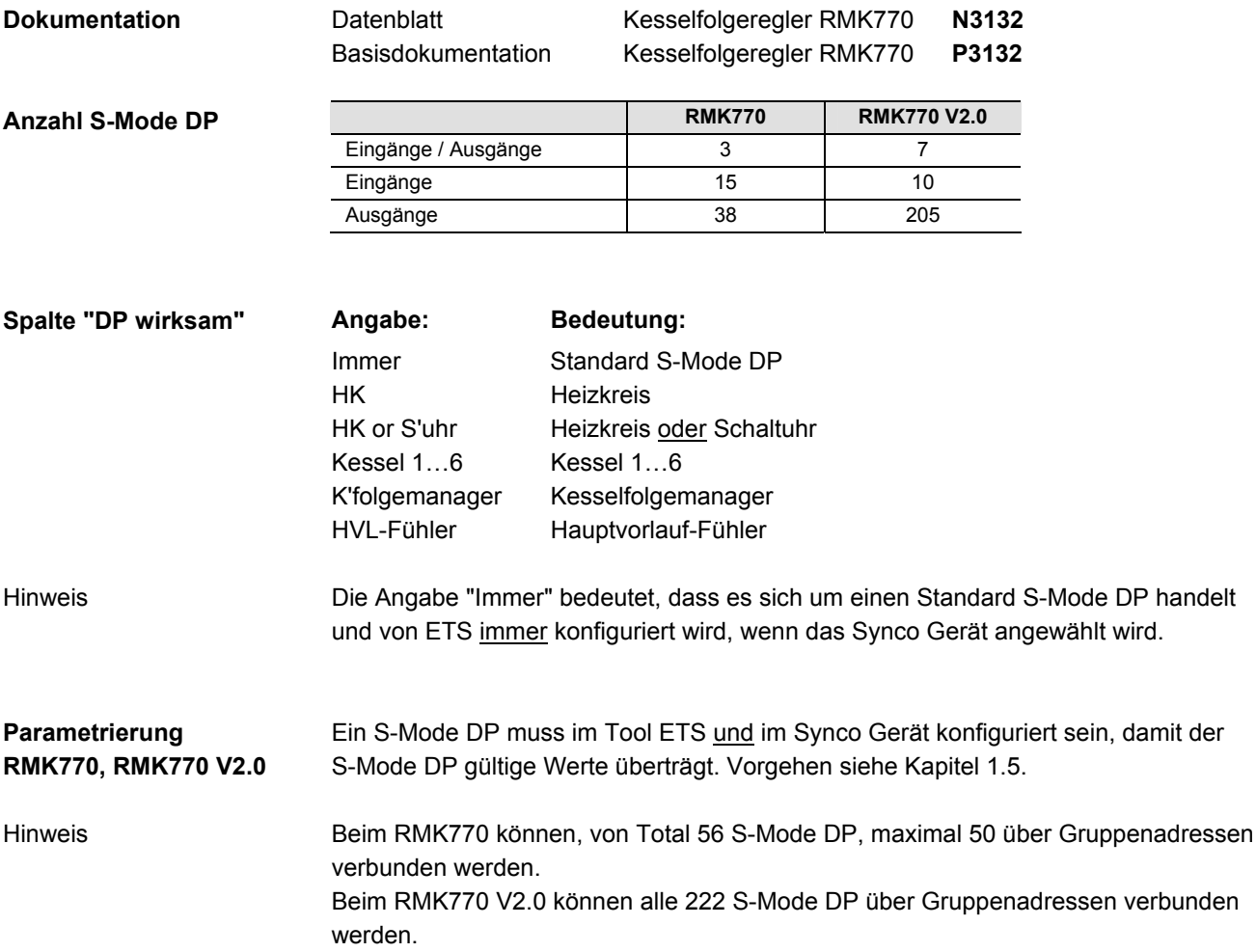

## **4.2 RMK770, S-Mode Datenpunkte**

#### **RMK770: Eingänge / Ausgänge**

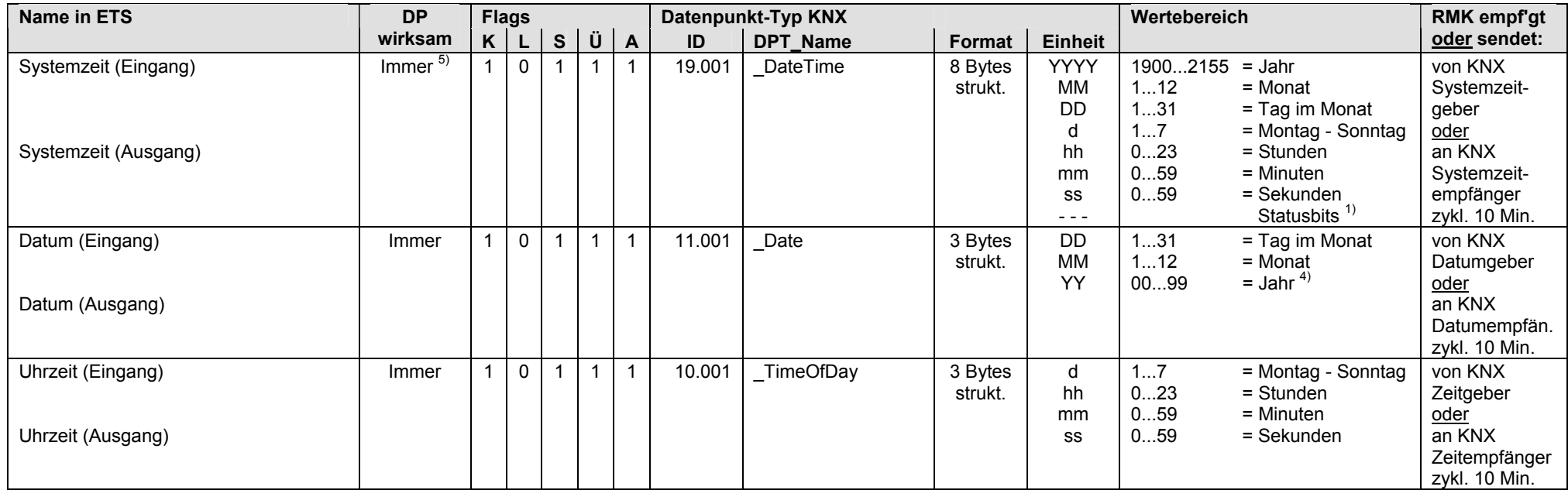

 $1)$  Siehe Kapitel 1.4.3, Seite 13

4) Siehe Kapitel 1.4.3, Seite 14

5) Siehe Kapitel 1.5.1, Seite 16, Standard S-Mode DP

#### **RMK770: Eingänge**

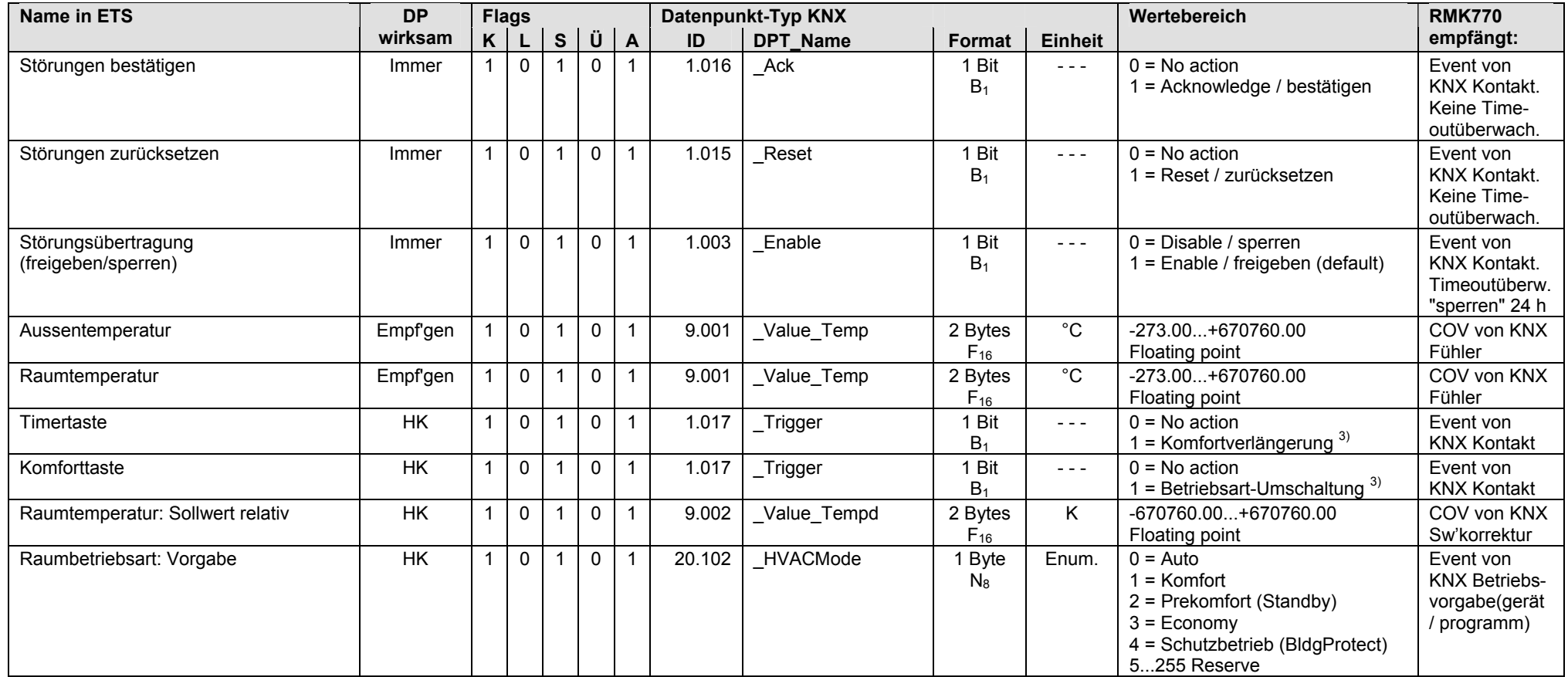

 $3)$  Siehe Kapitel 1.4.3, Seite 14

#### **RMK770: Eingänge** (Fortsetzung)

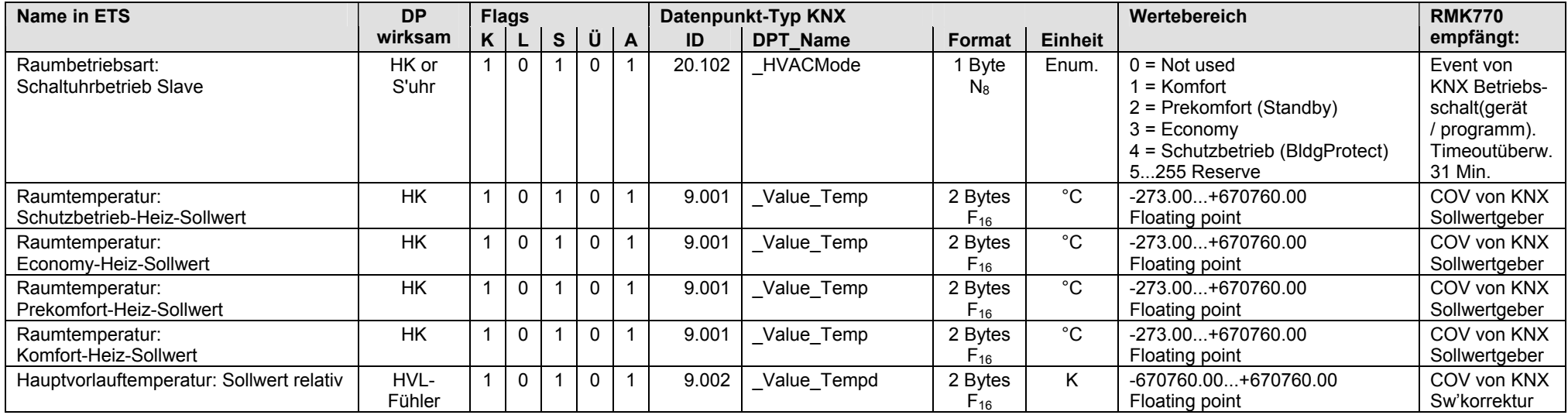

#### **RMK770: Ausgänge**

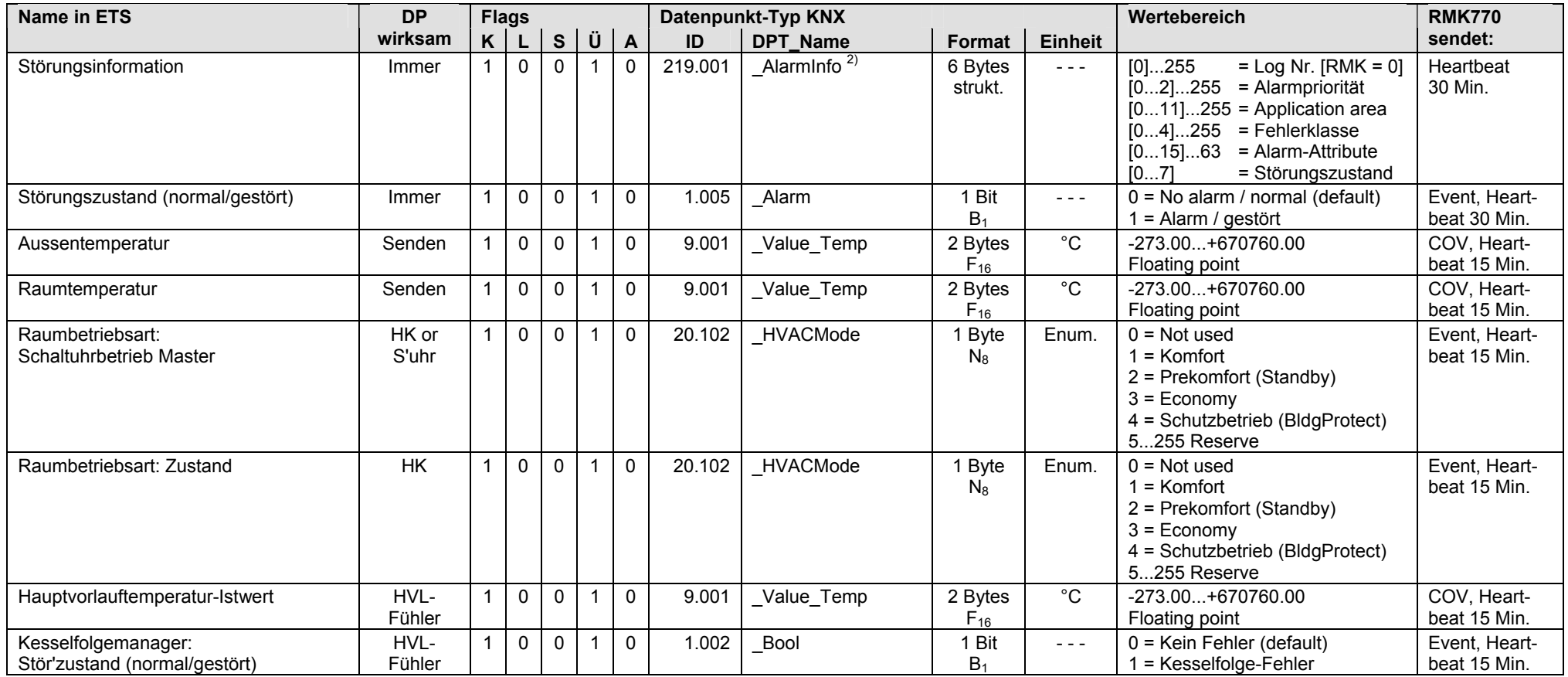

<sup>2)</sup> Siehe Kapitel 1.4.3, Seite 14

### **RMK770: Ausgänge** (Fortsetzung)

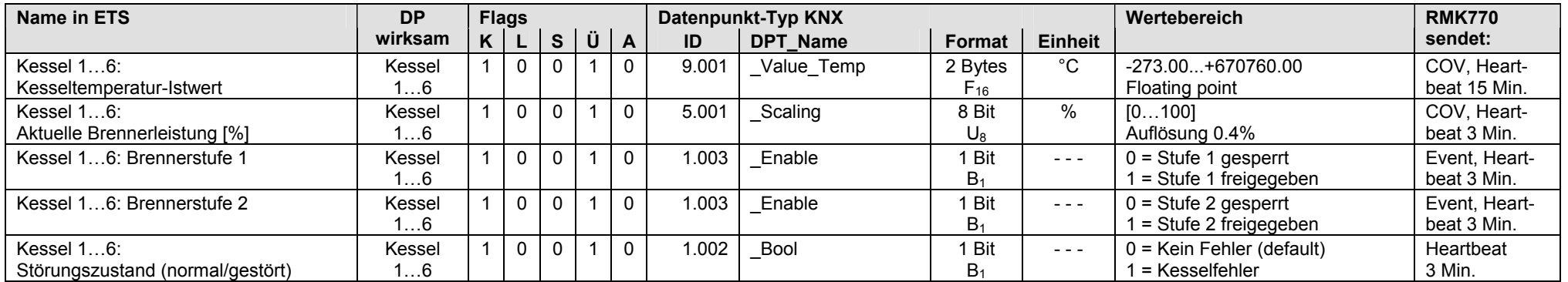

• Die Auswahl der Kessel 1…6 ist frei (z.B. Kessel 2, Kessel 3 und Kessel 5)

## **4.3 RMK770 V2.0, S-Mode Datenpunkte**

#### **RMK770 V2.0: Eingänge / Ausgänge**

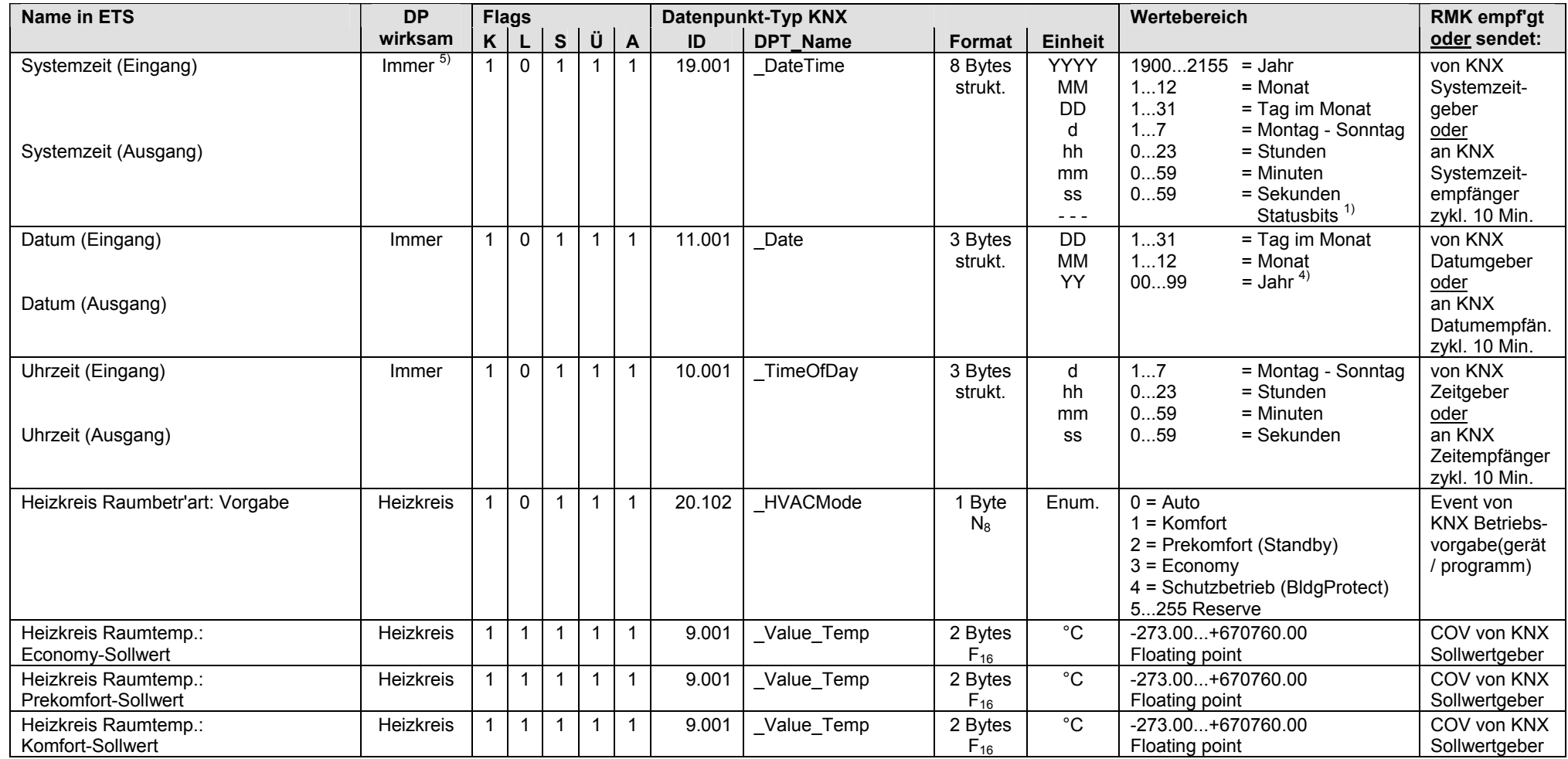

<sup>1)</sup> Siehe Kapitel 1.4.3, Seite 13  $^{4)}$  Siehe Kapitel 1.4.3, Seite 14  $^{5)}$  Siehe Kapitel 1.5.1, Seite 16, Standard S-Mode DP

#### **RMK770 V2.0: Eingänge**

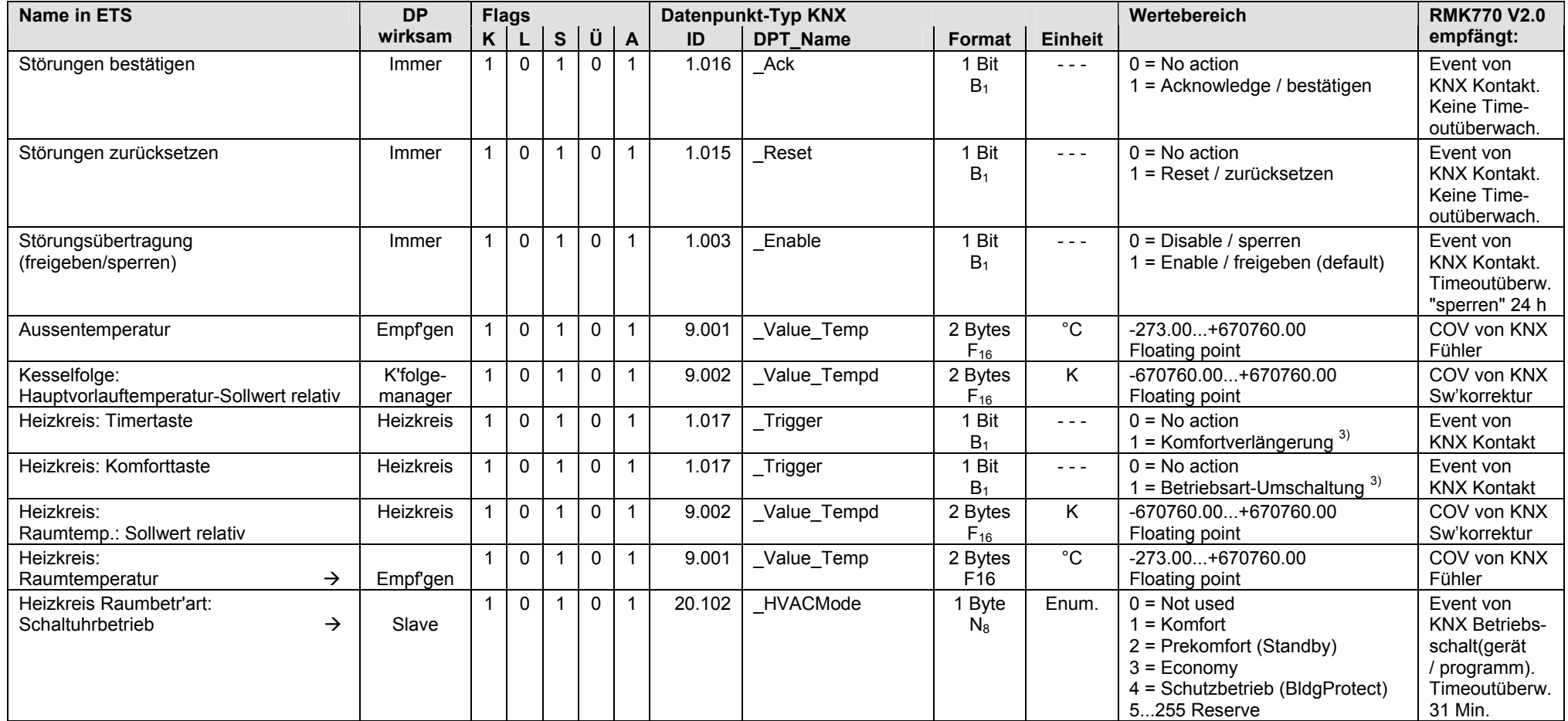

3) Siehe Kapitel 1.4.3, Seite 14

#### **RMK770 V2.0: Ausgänge**

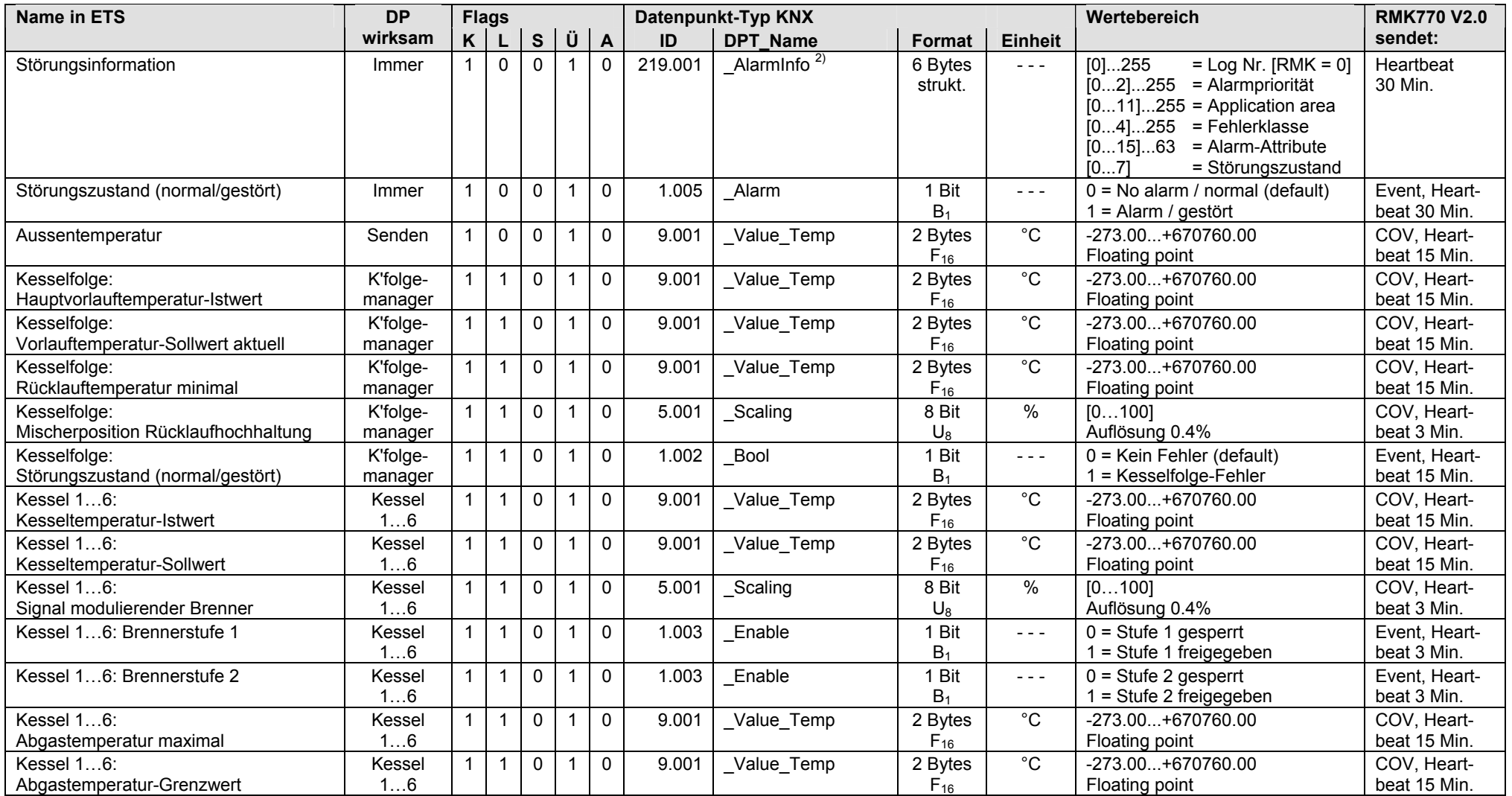

<sup>2)</sup> Siehe Kapitel 1.4.3, Seite 14

### **RMK770 V2.0: Ausgänge** (Fortsetzung)

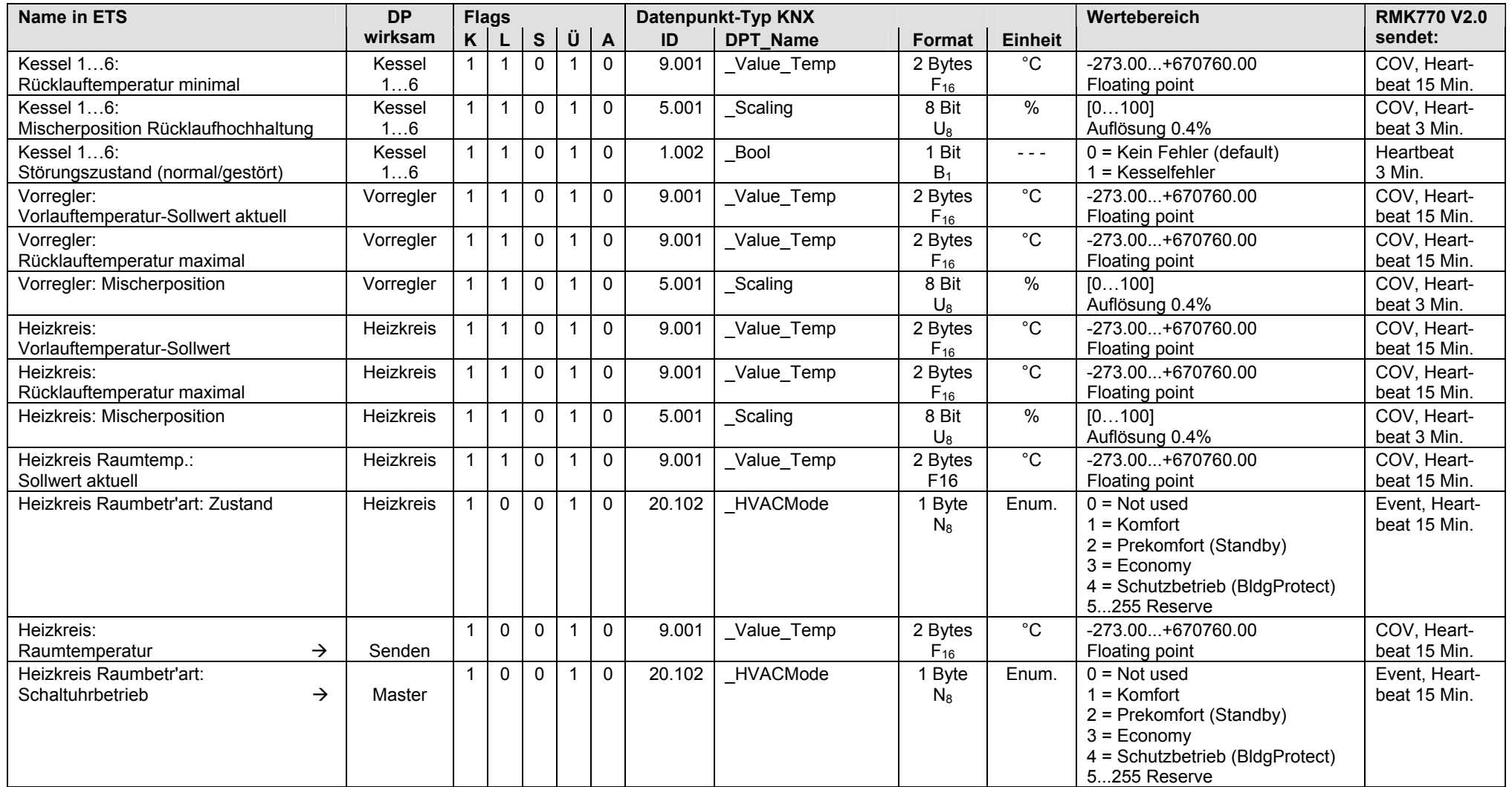

• Die Auswahl der Kessel 1…6 ist frei (z.B. Kessel 2, Kessel 3 und Kessel 5)

#### **RMK770 V2.0: Klemmen,** Kesselfolgeregler RMK770 V2.0

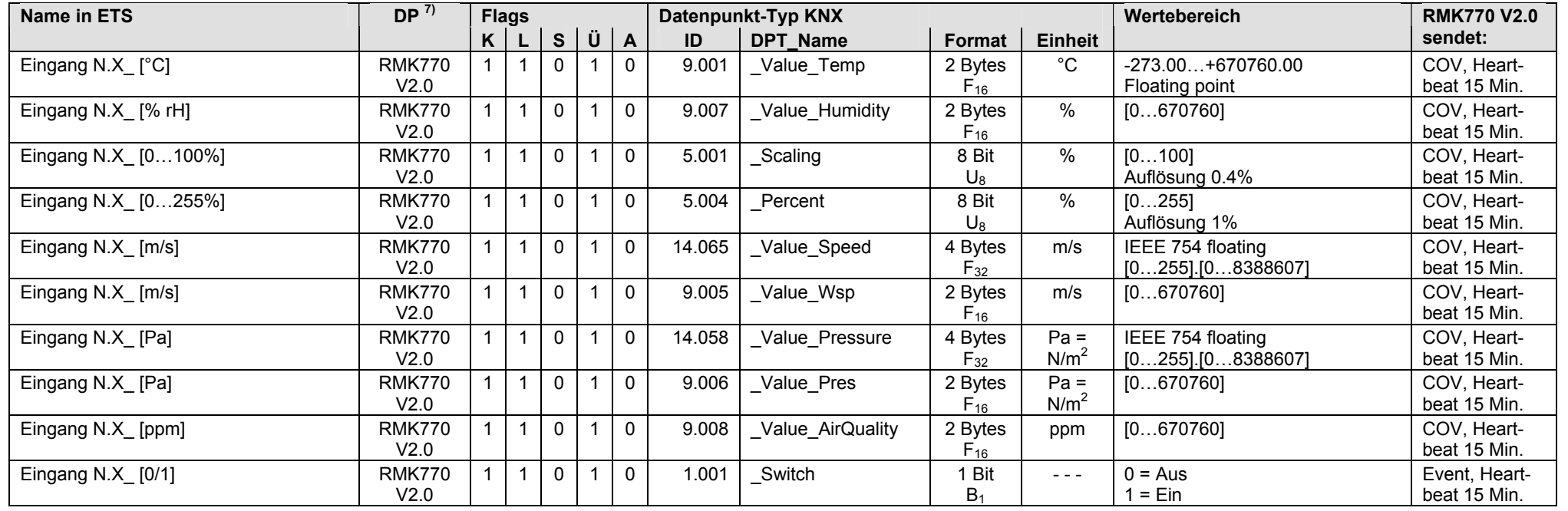

• Eingangs-Klemmen N.X1…N.X8 mit S-Mode Funktion "Ausgang", parametrierbar für analogen Eingangswert [°C], [% rH] usw. oder für digitalen Eingangswert [0/1]

#### • Eingangs-Klemmen N.D1, N.D2 mit S-Mode Funktion "Ausgang", parametriert für digitalen Eingangswert [0/1]

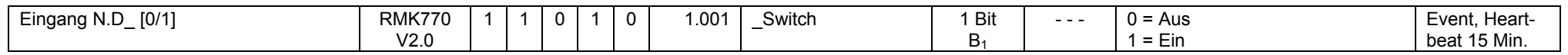

#### • Ausgangs-Klemmen N.Q1...N.Q7, parametriert für digitalen Ausgangswert [0/1]

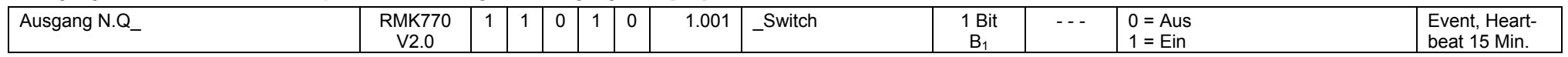

### • Ausgangs-Klemmen N.Y1, N.Y2, parametriert für analogen Ausgangswert [0...100]

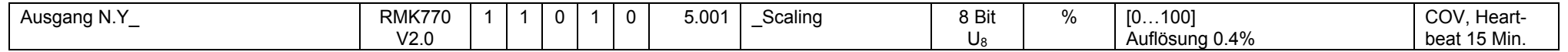

 $7)$  Siehe Kapitel 1.5.1, Seite 16, S-Mode DP sendet 0

| Name in ETS                                                                      | DP <sup>7</sup>                     | <b>Flags</b> |                |             |                |              | Datenpunkt-Typ KNX |                   |                     |                            | Wertebereich                                 | <b>RMK770 V2.0</b>            |
|----------------------------------------------------------------------------------|-------------------------------------|--------------|----------------|-------------|----------------|--------------|--------------------|-------------------|---------------------|----------------------------|----------------------------------------------|-------------------------------|
|                                                                                  |                                     | K            |                | <b>S</b>    | Ü              | $\mathbf{A}$ | ID                 | <b>DPT Name</b>   | <b>Format</b>       | <b>Einheit</b>             |                                              | sendet:                       |
| Eingang A__.X_[°C]                                                               | RMZ78x                              | 1            | $\overline{1}$ | $\mathbf 0$ | $\mathbf{1}$   | $\mathbf 0$  | 9.001              | _Value_Temp       | 2 Bytes<br>$F_{16}$ | $^{\circ}C$                | -273.00+670760.00<br>Floating point          | COV, Heart-<br>beat 15 Min.   |
| Eingang A $.X$ [% rH]                                                            | RMZ78x                              | $\mathbf{1}$ | $\overline{1}$ | 0           | $\mathbf{1}$   | $\mathbf 0$  | 9.007              | _Value_Humidity   | 2 Bytes<br>$F_{16}$ | $\%$                       | [0670760]                                    | COV, Heart-<br>beat 15 Min.   |
| Eingang A .X [0100%]                                                             | RMZ78x                              | 1            | $\mathbf 1$    | $\mathbf 0$ | $\mathbf{1}$   | $\mathbf 0$  | 5.001              | Scaling           | 8 Bit<br>$U_8$      | %                          | [0100]<br>Auflösung 0.4%                     | COV, Heart-<br>beat 15 Min.   |
| Eingang A .X [0255%]                                                             | RMZ78x                              | $\mathbf{1}$ | $\overline{1}$ | 0           | $\overline{1}$ | 0            | 5.004              | Percent           | 8 Bit<br>$U_{8}$    | %                          | [0255]<br>Auflösung 1%                       | COV, Heart-<br>beat 15 Min.   |
| Eingang A <sub>___</sub> .X <sub>_</sub> [m/s]                                   | RMZ78x                              | $\mathbf{1}$ | $\mathbf{1}$   | $\mathbf 0$ | -1             | 0            | 14.065             | _Value_Speed      | 4 Bytes<br>$F_{32}$ | m/s                        | IEEE 754 floating<br>$[0255]$ . $[08388607]$ | COV, Heart-<br>beat 15 Min.   |
| Eingang A <sub>___</sub> .X <sub>_</sub> [m/s]                                   | RMZ78x                              | 1            | $\overline{1}$ | $\mathbf 0$ | $\mathbf 1$    | 0            | 9.005              | _Value_Wsp        | 2 Bytes<br>$F_{16}$ | m/s                        | [0670760]                                    | COV, Heart-<br>beat 15 Min.   |
| Eingang A .X [Pa]                                                                | RMZ78x                              | $\mathbf{1}$ | $\mathbf 1$    | 0           | -1             | 0            | 14.058             | Value Pressure    | 4 Bytes<br>$F_{32}$ | $Pa =$<br>N/m <sup>2</sup> | IEEE 754 floating<br>$[0255]$ . $[08388607]$ | COV, Heart-<br>beat 15 Min.   |
| Eingang A <sub>___</sub> .X_ [Pa]                                                | RMZ78x                              | $\mathbf{1}$ | $\overline{1}$ | $\Omega$    | $\mathbf 1$    | $\mathbf 0$  | 9.006              | _Value_Pres       | 2 Bytes<br>$F_{16}$ | $Pa =$<br>N/m <sup>2</sup> | [0670760]                                    | COV, Heart-<br>beat 15 Min.   |
| Eingang A <sub>.</sub> X <sub>_</sub> [ppm]                                      | RMZ78x                              | $\mathbf{1}$ | -1             | $\mathbf 0$ | $\mathbf 1$    | $\mathbf 0$  | 9.008              | _Value_AirQuality | 2 Bytes<br>$F_{16}$ | ppm                        | [0670760]                                    | COV, Heart-<br>beat 15 Min.   |
| Eingang A <sub><math>X</math></sub> [0/1]                                        | RMZ78x                              | $\mathbf{1}$ | 1              | $\mathbf 0$ | $\mathbf{1}$   | 0            | 1.001              | _Switch           | 1 Bit<br>$B_1$      | $- - -$                    | $0 = Aug$<br>$1 = Ein$                       | Event, Heart-<br>beat 15 Min. |
| Eingang A5(1).X1A5(1).X8<br>Eingang A5(2).X1A5(2).X8<br>Eingang A5(3).X1A5(3).X8 | RMZ785(1)<br>RMZ785(2)<br>RMZ785(3) |              |                |             |                |              |                    |                   |                     |                            |                                              |                               |
| Eingang A7(1).X1A7(1).X4<br>Eingang A7(2).X1A7(2).X4<br>Eingang A7(3).X1A7(3).X4 | RMZ787(1)<br>RMZ787(2)<br>RMZ787(3) |              |                |             |                |              |                    |                   |                     |                            |                                              |                               |
| Eingang A8(1).X1A8(1).X4<br>Eingang A8(2).X1A8(2).X4<br>Eingang A8(3).X1A8(3).X4 | RMZ788(1)<br>RMZ788(2)<br>RMZ788(3) |              |                |             |                |              |                    |                   |                     |                            |                                              |                               |
| Eingang A9(1).X1A9(1).X6<br>Eingang A9(2).X1A9(2).X6<br>Eingang A9(3).X1A9(3).X6 | RMZ789(1)<br>RMZ789(2)<br>RMZ789(3) |              |                |             |                |              |                    |                   |                     |                            |                                              |                               |

• Eingangs-Klemmen A\_\_.X\_ mit S-Mode Funktion "Ausgang", parametrierbar für analogen Eingangswert [°C], [% rH] usw. oder für digitalen Eingangswert [0/1]

#### **RMK770 V2.0: Klemmen,** Erweiterungsmodule RMZ78x am Kesselfolgeregler RMK770 V2.0 (Fortsetzung)

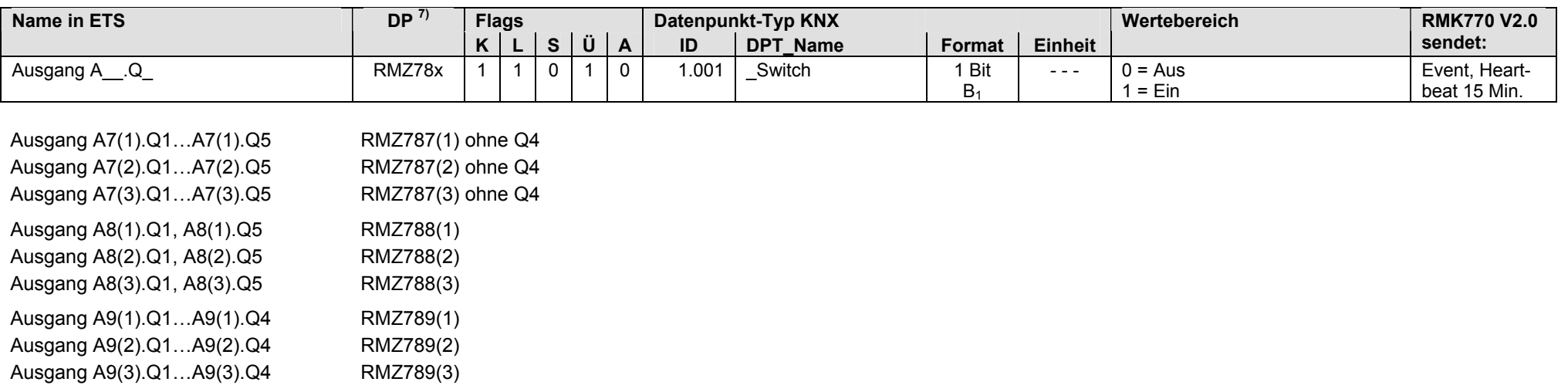

• Ausgangs-Klemmen A\_\_.Q\_, parametriert für digitalen Ausgangswert [0/1]

• Ausgangs-Klemmen A\_\_.Y\_, parametriert für analogen Ausgangswert [0...100]

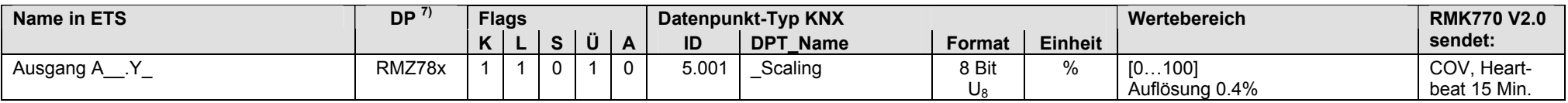

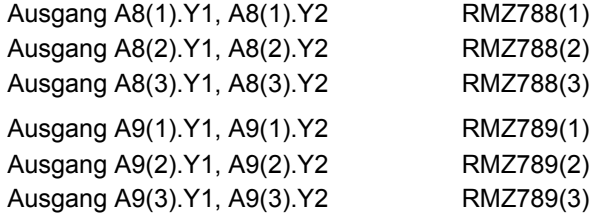

Hinweis: Pro Kesselfolgeregler RMK770 sind maximal 3 Erweiterungsmodule RMZ78x zulässig (gleiche oder verschiedene Typen).

7) Siehe Kapitel 1.5.1, Seite 16, S-Mode DP sendet 0

Leere Seite

# **5 RMB795, RMB795B Steuerzentrale**

# **5.1 Übersicht**

#### **Kurzbeschreibung**

Die Synco 700 Steuerzentralen RMB795 und RMB795B sind für die zentrale Steuerung von Raumgruppen mit Raum-Controllern RXB/RXL und Raumthermostaten RDG/RDF/ RDU und ermöglichen die menügeführte Bedienung der Raumgruppen.

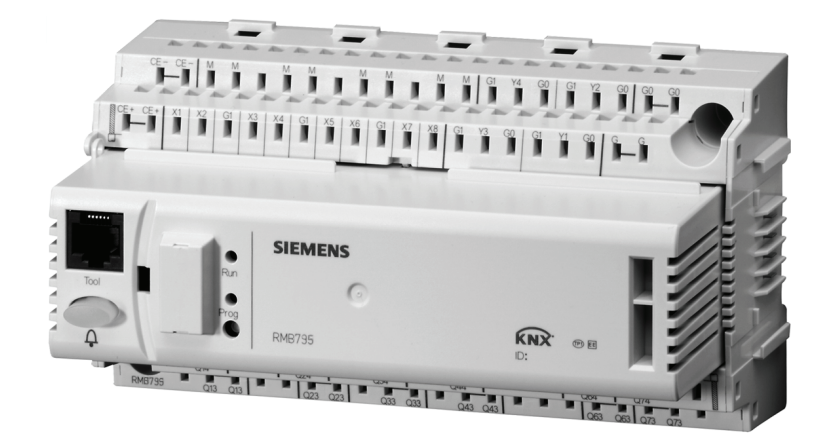

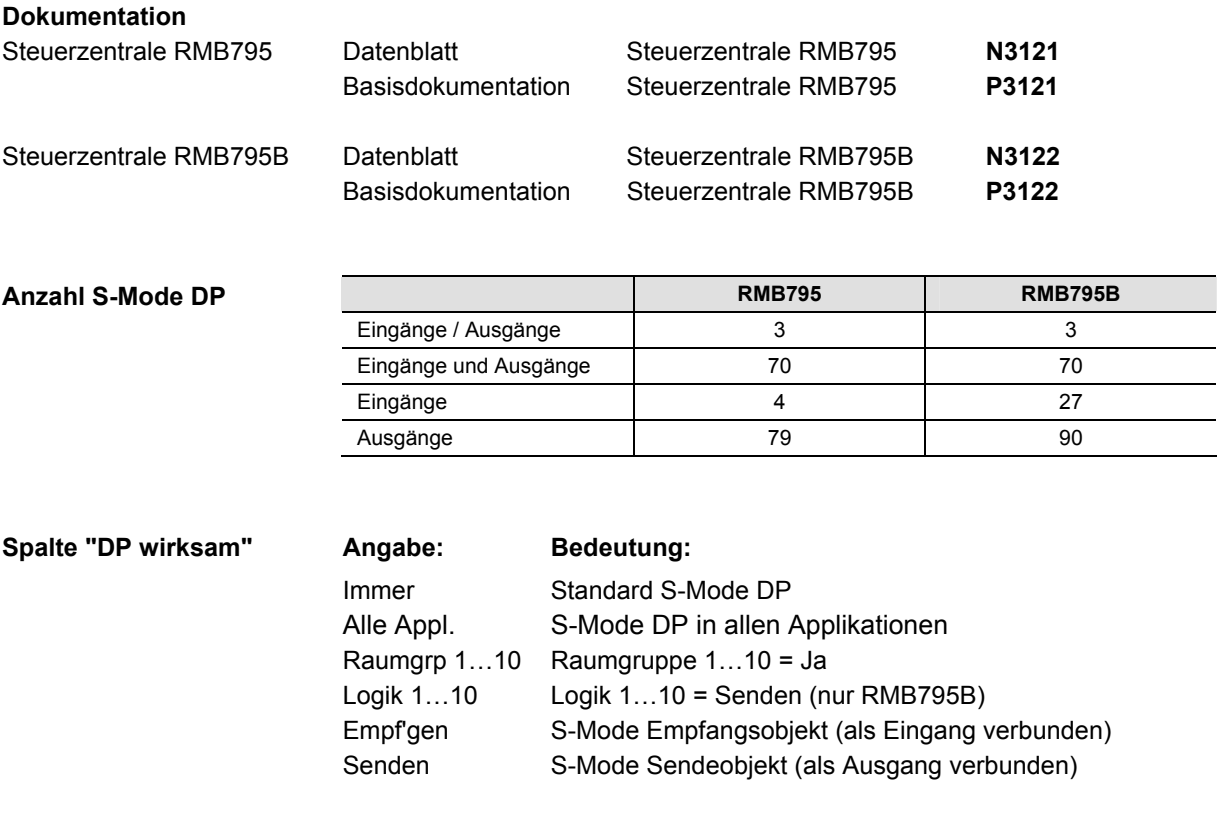

Hinweis

Die Angabe "Immer" bedeutet, dass es sich um einen Standard S-Mode DP handelt und von ETS immer konfiguriert wird, wenn das Synco Gerät angewählt wird.

J.

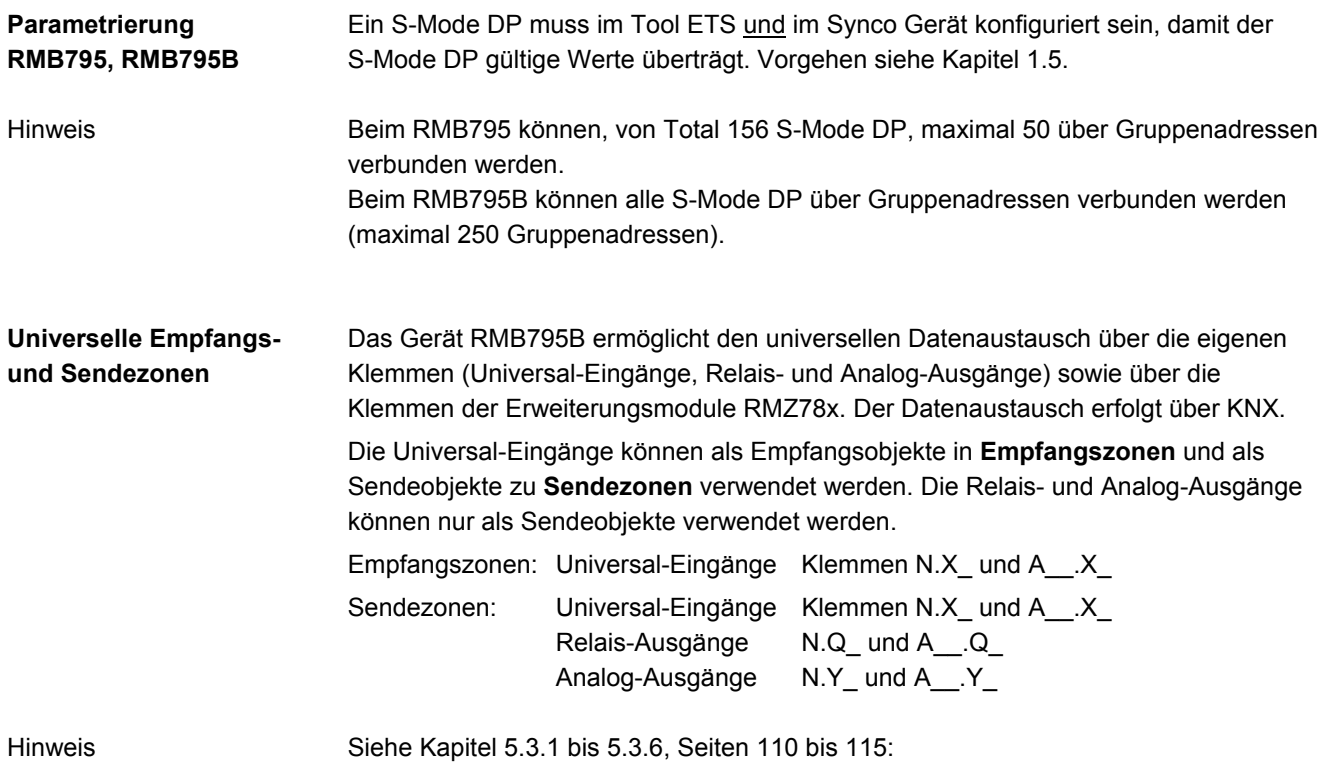

## **5.2 RMB795, S-Mode Datenpunkte**

#### **RMB795: Eingänge / Ausgänge**

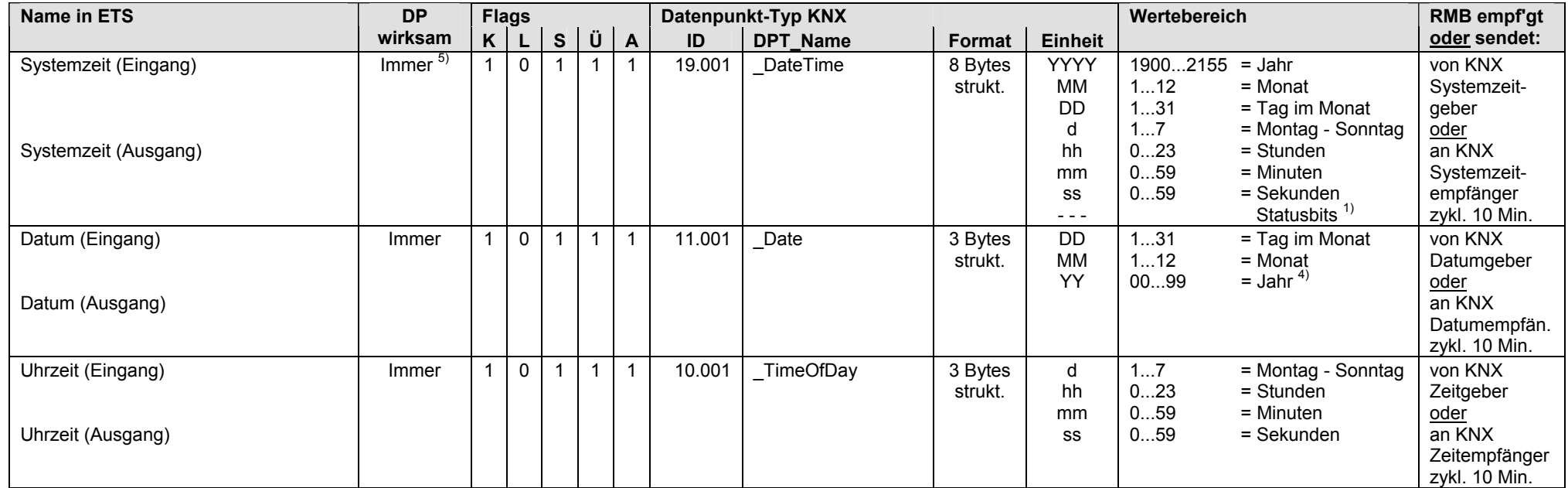

 $1)$  Siehe Kapitel 1.4.3, Seite 13

4) Siehe Kapitel 1.4.3, Seite 14

5) Siehe Kapitel 1.5.1, Seite 16, Standard S-Mode DP

#### **RMB795: Eingänge und Ausgänge**

S-Mode DP, die als Eingang und Ausgang betrieben werden:

- Eingang: Bei Bedienung mit einem externen Gerät über KNX werden die Werte der S-Mode DP vom Synco Geräte RMB795 empfangen.
- Ausgang: Bei Bedienung ab Synco Gerät RMB795 werden die Werte der S-Mode DP über KNX gesendet (Synchronisation externes Gerät).

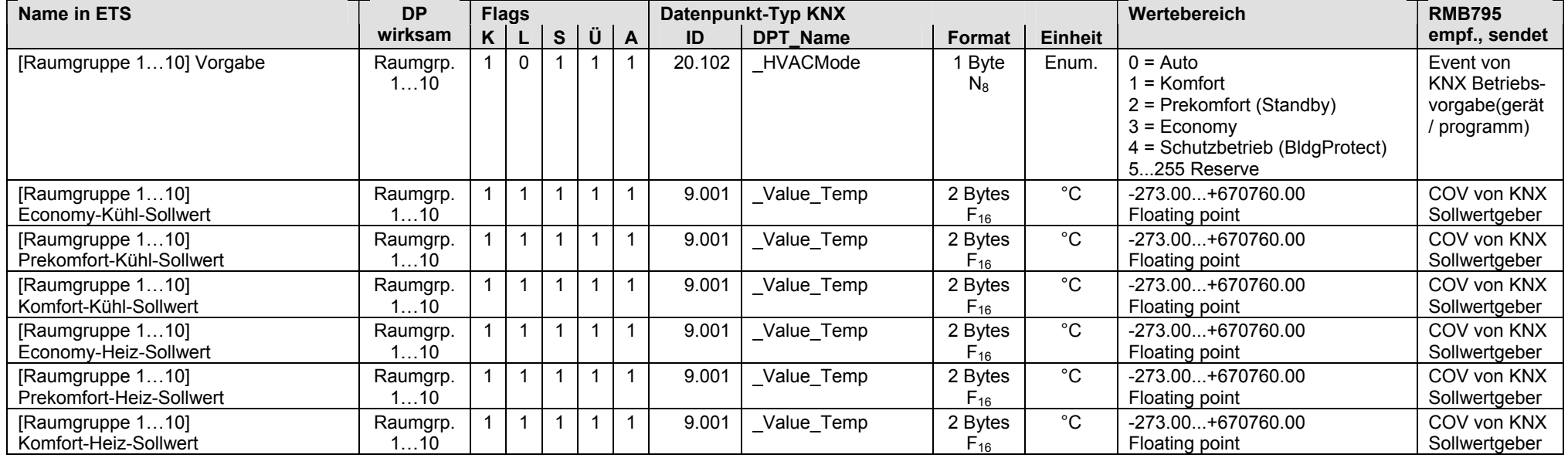

• Die Auswahl der Raumgruppen 1…10 ist frei (z.B. Raumgruppe 2, Raumgruppe 3 und Raumgruppe 9)

#### **RMB795: Eingänge**

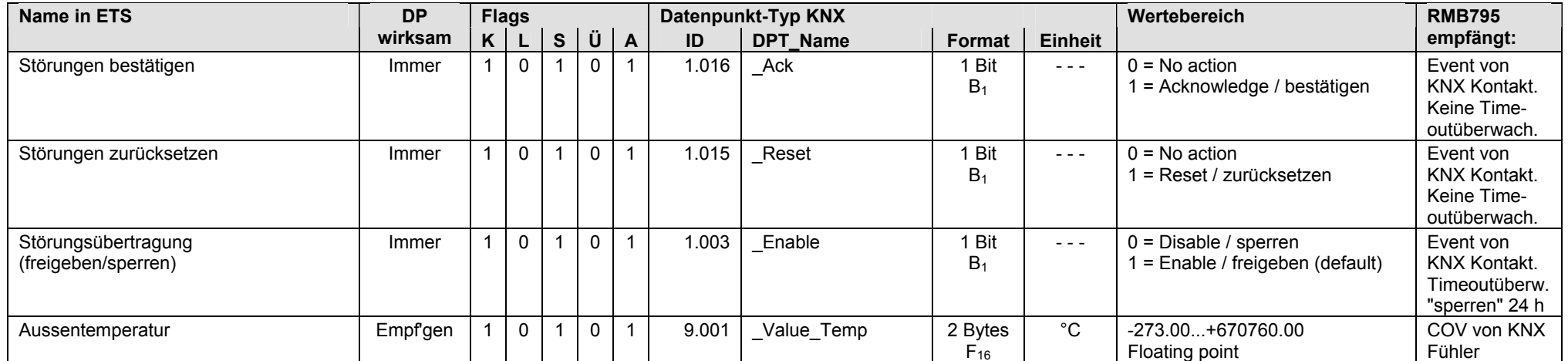

#### **RMB795: Ausgänge**

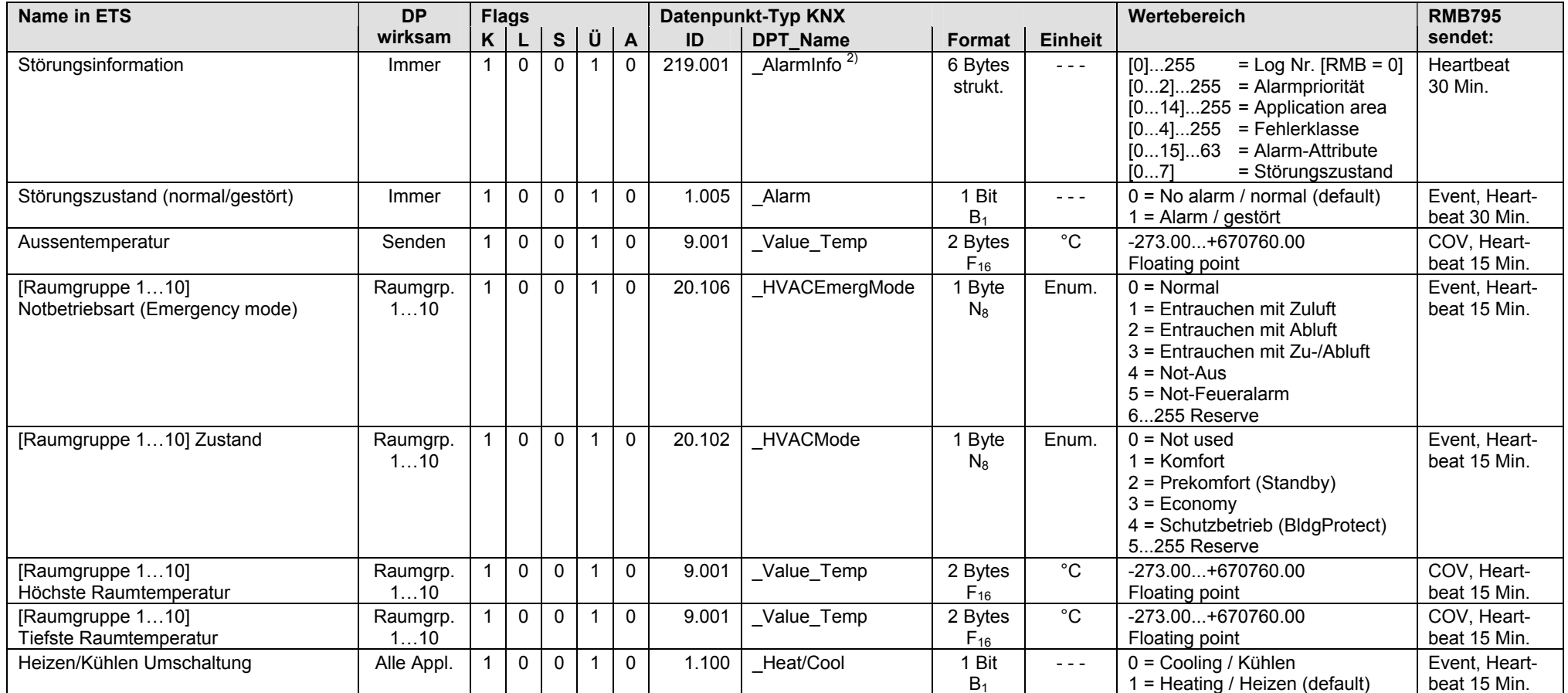

<sup>2)</sup> Siehe Kapitel 1.4.3, Seite 14

• Die Auswahl der Raumgruppen 1…10 ist frei (z.B. Raumgruppe 2, Raumgruppe 3 und Raumgruppe 9)

#### **RMB795: Klemmen,** Steuerzentrale RMB795

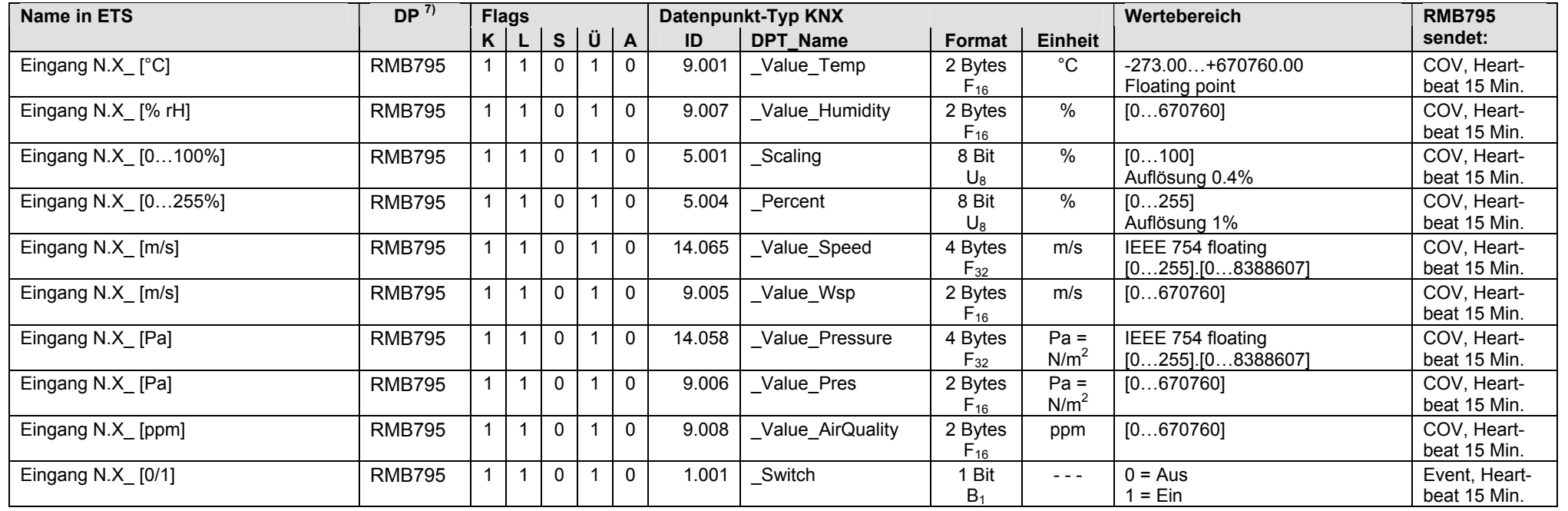

• Eingangs-Klemmen N.X1…N.X6 mit S-Mode Funktion "Ausgang", parametrierbar für analogen Eingangswert [°C], [% rH] usw. oder für digitalen Eingangswert [0/1]

• Ausgangs-Klemmen N.Q1...N.Q5, parametriert für digitalen Ausgangswert [0/1]

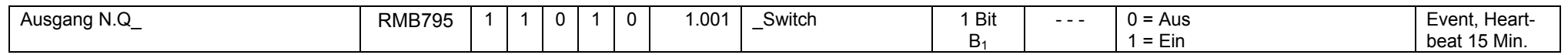

#### • Ausgangs-Klemmen N.Y1, N.Y2, parametriert für analogen Ausgangswert [0...100]

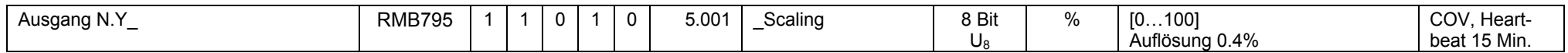

7) Siehe Kapitel 1.5.1, Seite 16, S-Mode DP sendet 0

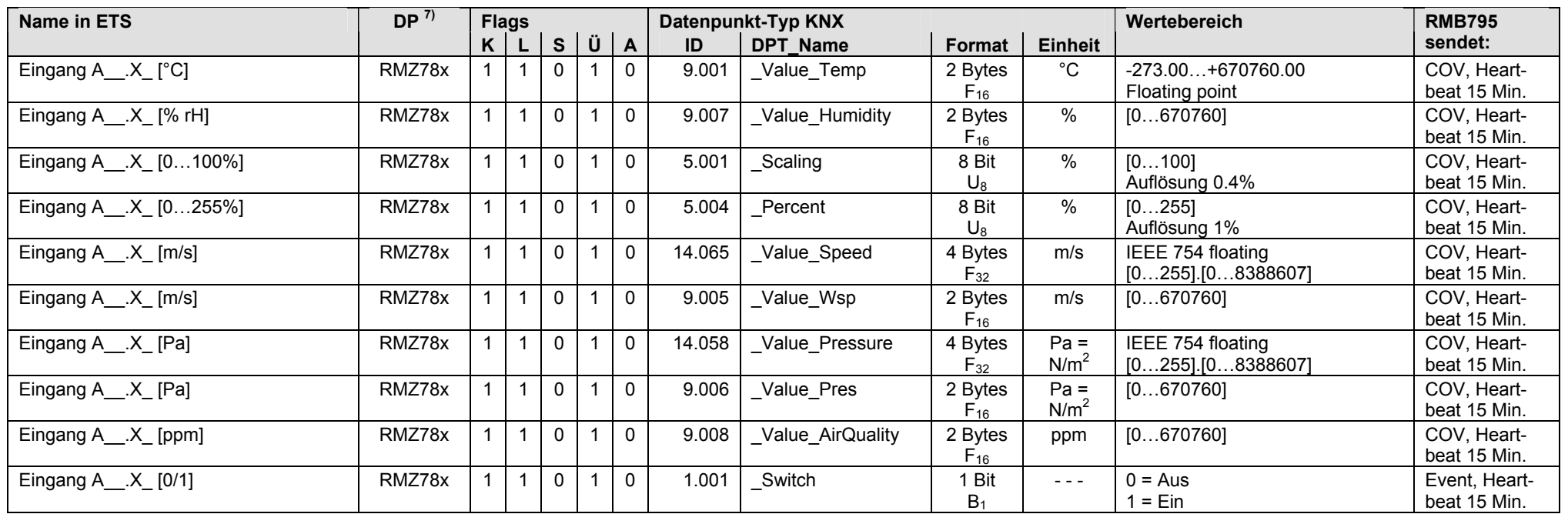

• Eingangs-Klemmen A\_\_.X\_ mit S-Mode Funktion "Ausgang", parametrierbar für analogen Eingangswert [°C], [% rH] usw. oder für digitalen Eingangswert [0/1]

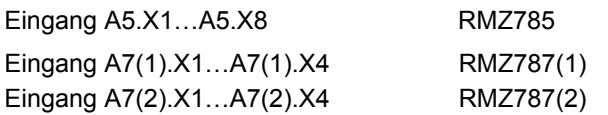

 $7)$  Siehe Kapitel 1.5.1, Seite 16, S-Mode DP sendet 0

#### **RMB795: Klemmen,** Erweiterungsmodule RMZ78x an Steuerzentrale RMB795 (Fortsetzung)

• Ausgangs-Klemmen A\_\_.Q\_, parametriert für digitalen Ausgangswert [0/1]

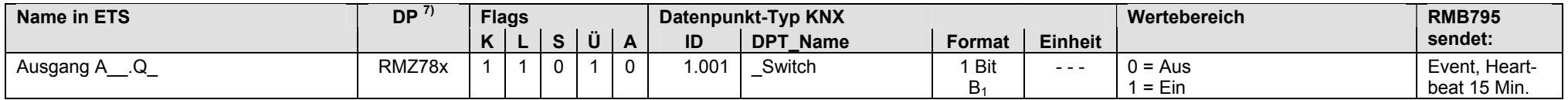

Ausgang A7(1).Q1…A7(1).Q5 RMZ787(1) ohne Q4 Ausgang A7(2).Q1…A7(2).Q5 RMZ787(2) ohne Q4

Hinweis: Pro Steuerzentrale RMB795 sind maximal 3 Erweiterungsmodule RMZ78x zulässig (gleiche oder verschiedene Typen).

7) Siehe Kapitel 1.5.1, Seite 16, S-Mode DP sendet 0

## **5.3 RMB795B, S-Mode Datenpunkte**

#### **RMB795B: Eingänge (Empfangen) / Ausgänge (Senden)**

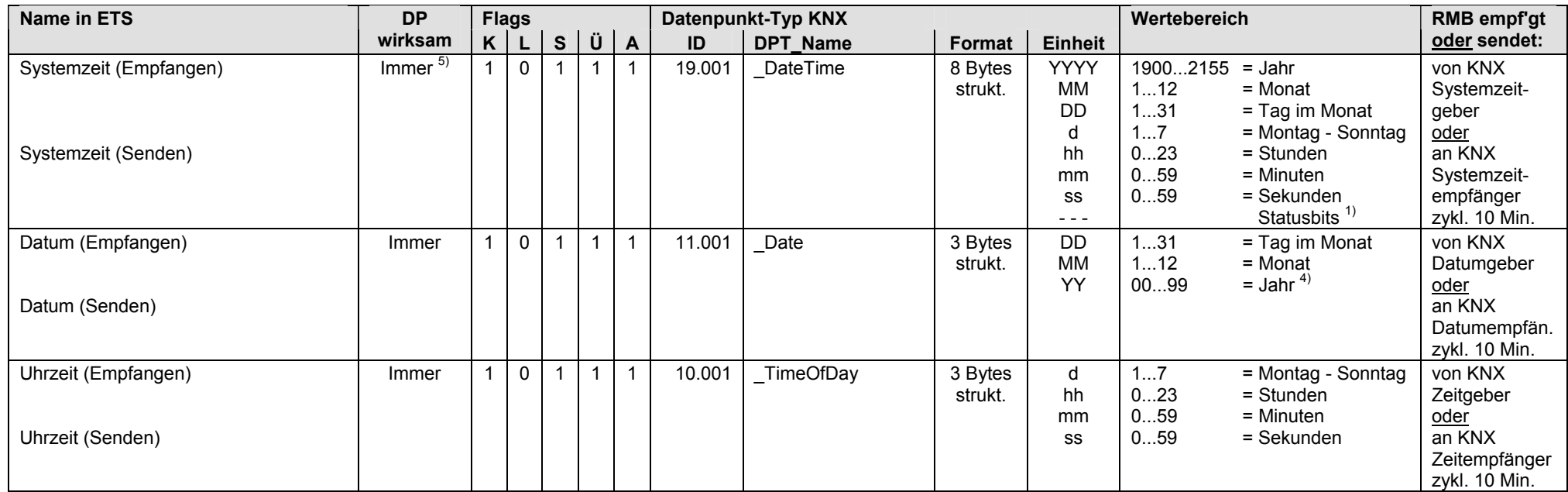

 $1)$  Siehe Kapitel 1.4.3, Seite 13

4) Siehe Kapitel 1.4.3, Seite 14

5) Siehe Kapitel 1.5.1, Seite 16, Standard S-Mode DP

#### **RMB795B: Eingänge (Empfangen) und Ausgänge (Senden)**

S-Mode DP, die als Eingang und Ausgang betrieben werden:

- Eingang: Bei Bedienung mit einem externen Gerät über KNX werden die Werte der S-Mode DP vom Synco Geräte RMB795B empfangen.
- Ausgang: Bei Bedienung ab Synco Gerät RMB795B werden die Werte der S-Mode DP über KNX gesendet (Synchronisation externes Gerät).

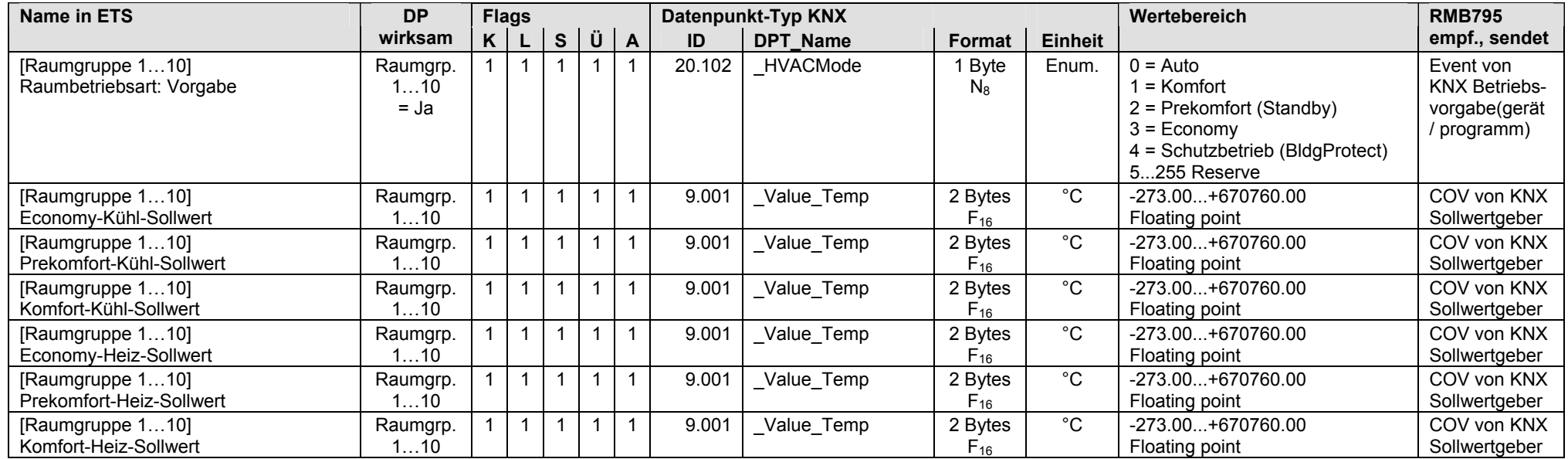

• Die Auswahl der Raumgruppen 1…10 ist frei (z.B. Raumgruppe 2, Raumgruppe 3 und Raumgruppe 9)

#### **RMB795B: Eingänge (Empfangen)**

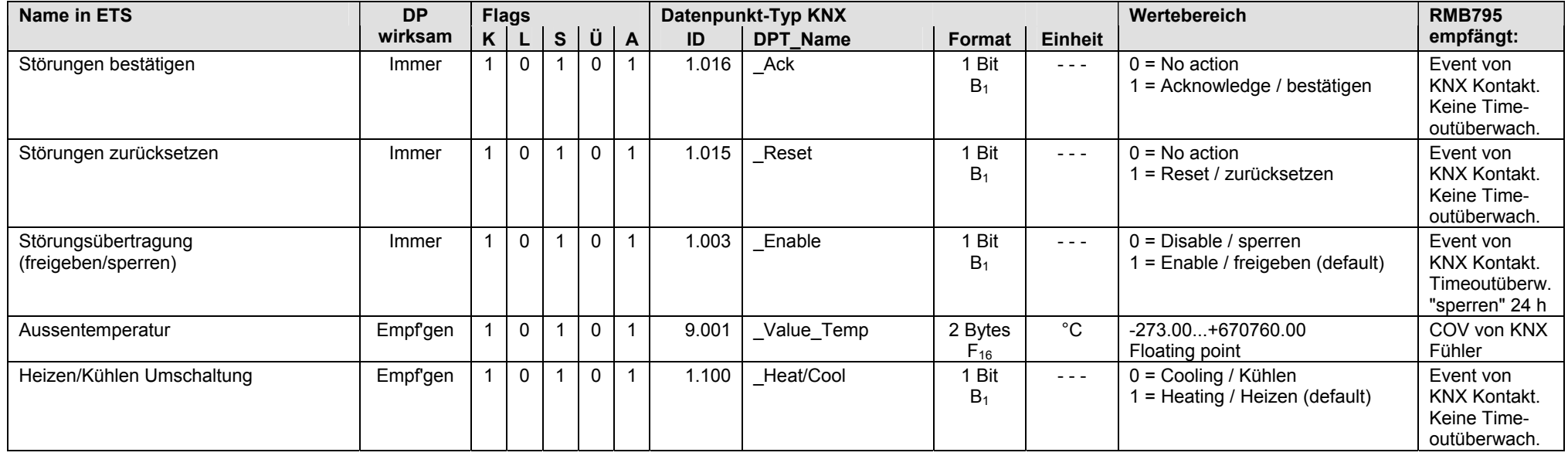
### **RMB795B: Ausgänge (Senden)**

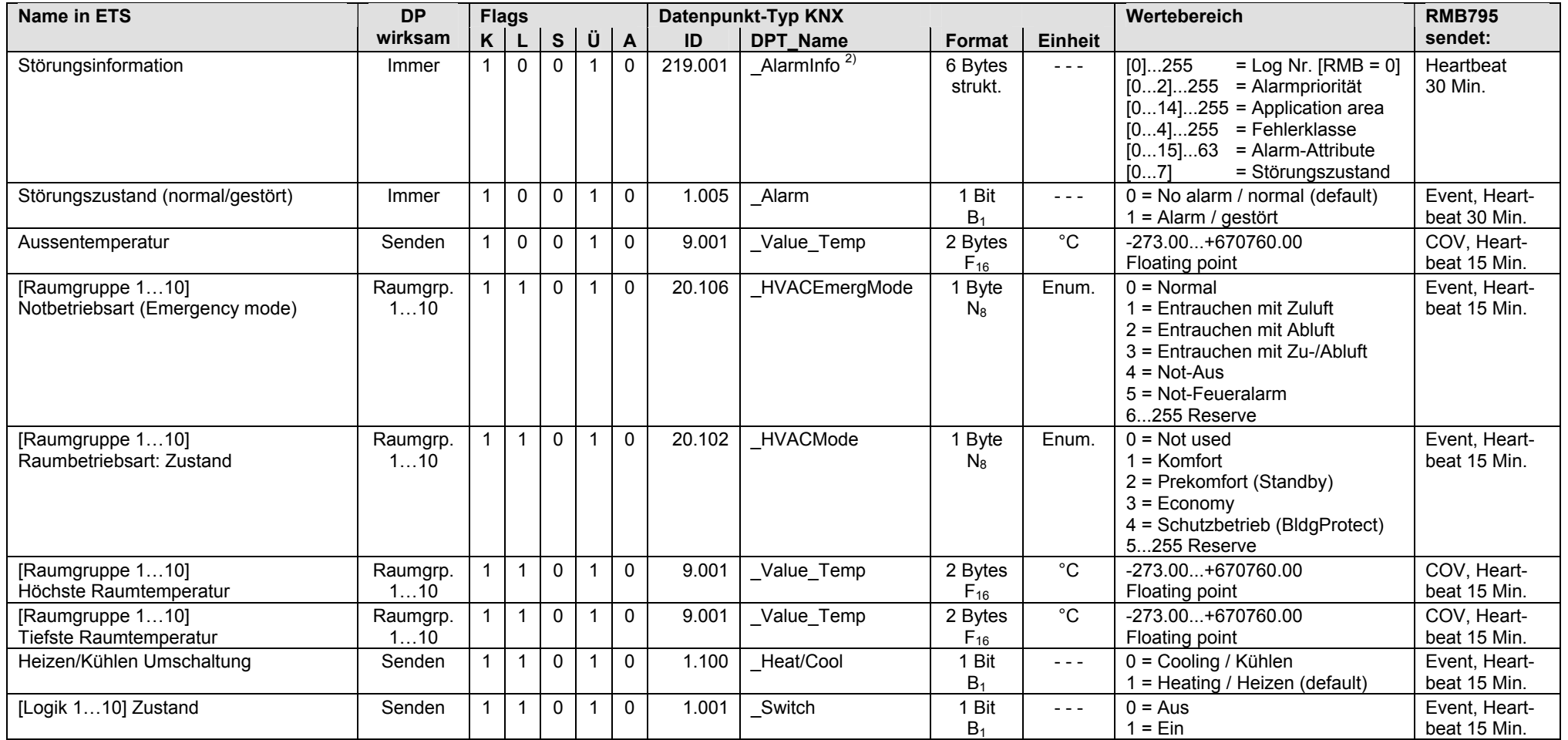

 $2)$  Siehe Kapitel 1.4.3, Seite 14

• Die Auswahl der Raumgruppen 1…10 ist frei (z.B. Raumgruppe 2, Raumgruppe 3 und Raumgruppe 9)

### **RMB795B: Klemmen-Eingänge als Empfangsobjekte**

• Universal-Eingänge N.X1...N.X6, parametrierbar für analogen Wert [°C], [% rH] usw. oder für digitalen Wert [0/1]. Der Wert kann im S-Mode über KNX empfangen werden.

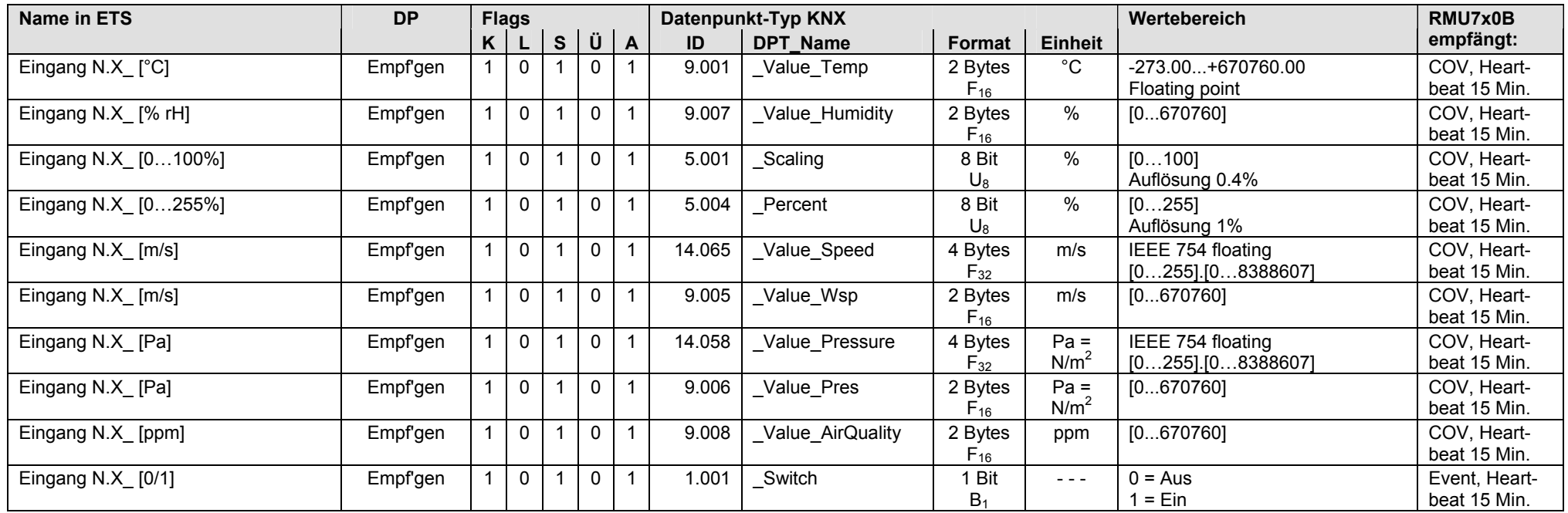

### Hinweise:

• Empfängt ein S-Mode DP über Eingang N.X\_ Werte, die ausserhalb der Bereichsgrenzen liegen (Parametrierung "Wert oben" und "Wert unten"), dann werden diese begrenzt, z.B. Luftgeschwindigkeiten >20 [m/s] werden auf 20 [m/s] begrenzt (wenn "Wert oben" = 20 [m/s]).

• Bei der Kommunikation von Daten (z.B. Fühlerwerte) in S-Mode und LTE Mode (beide Mode gleichzeitig möglich), gilt die Priorität: Wert in S-Mode vor Wert in LTE Mode vor Klemmen-Eingangswert.

### **RMB795B: Klemmen-Eingänge als Sendeobjekte**

• Universal-Eingänge N.X1...N.X6, parametrierbar für analogen Wert [°C], [% rH] usw. oder für digitalen Wert [0/1]. Der Wert kann im S-Mode über KNX gesendet werden.

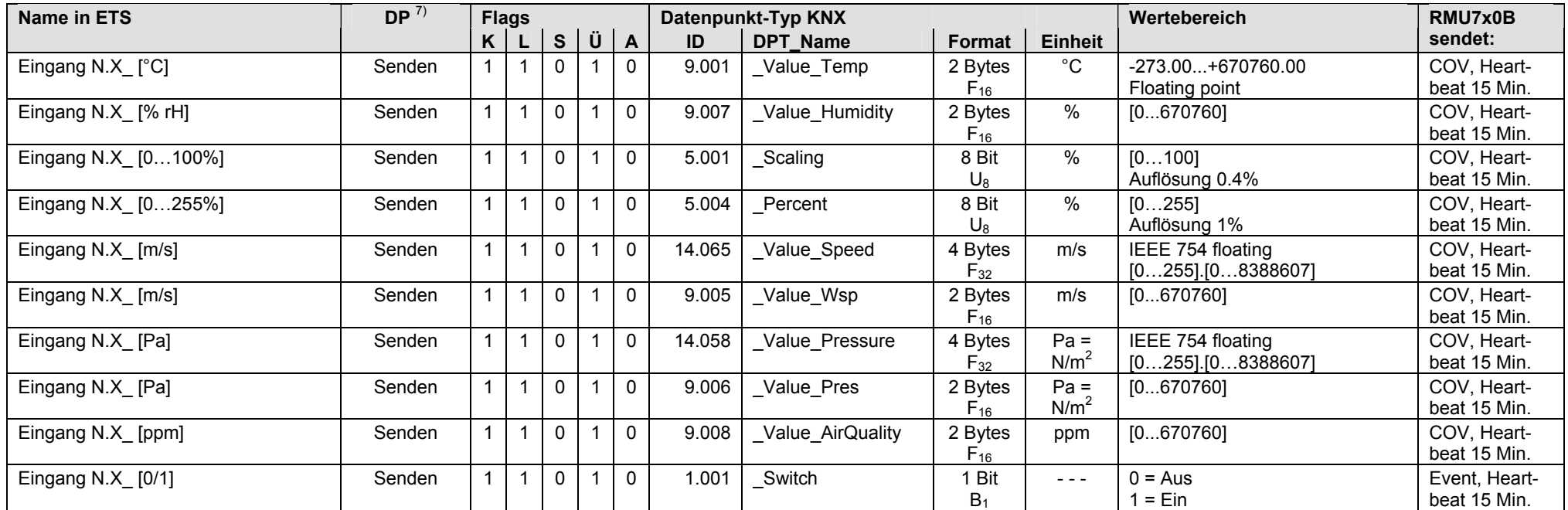

 $7)$  Siehe Kapitel 1.5.1, Seite 16, S-Mode DP sendet 0

### **5.3.3 Klemmen-Ausgänge als Sendeobjekte, RMB795B**

### **RMB795B: Klemmen-Ausgänge als Sendeobjekte**

• Relais-Ausgänge N.Q1...N.Q5 (ohne Q4), parametriert für digitalen Ausgangswert [0/1]. Der Wert kann im S-Mode über KNX gesendet werden.

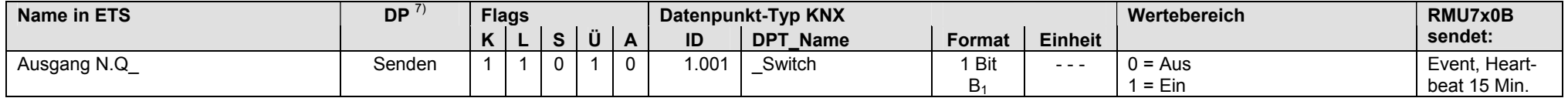

• Analog-Ausgänge N.Y1...N.Y2, parametriert für analogen Ausgangswert [0...100]. Der Wert kann im S-Mode über KNX gesendet werden.

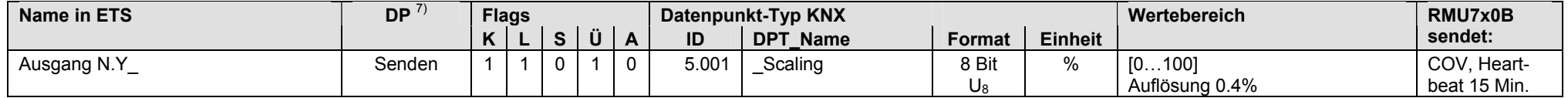

 $7)$  Siehe Kapitel 1.5.1, Seite 16, S-Mode DP sendet 0

### **RMB795B: Klemmen-Eingänge als Empfangsobjekte, Erweiterungsmodule RMZ78x**

• Universal-Eingänge A\_\_.X1...A\_\_.X8, parametrierbar für analogen Wert [°C], [% rH] usw. oder für digitalen Wert [0/1]. Der Wert kann im S-Mode über KNX empfangen werden.

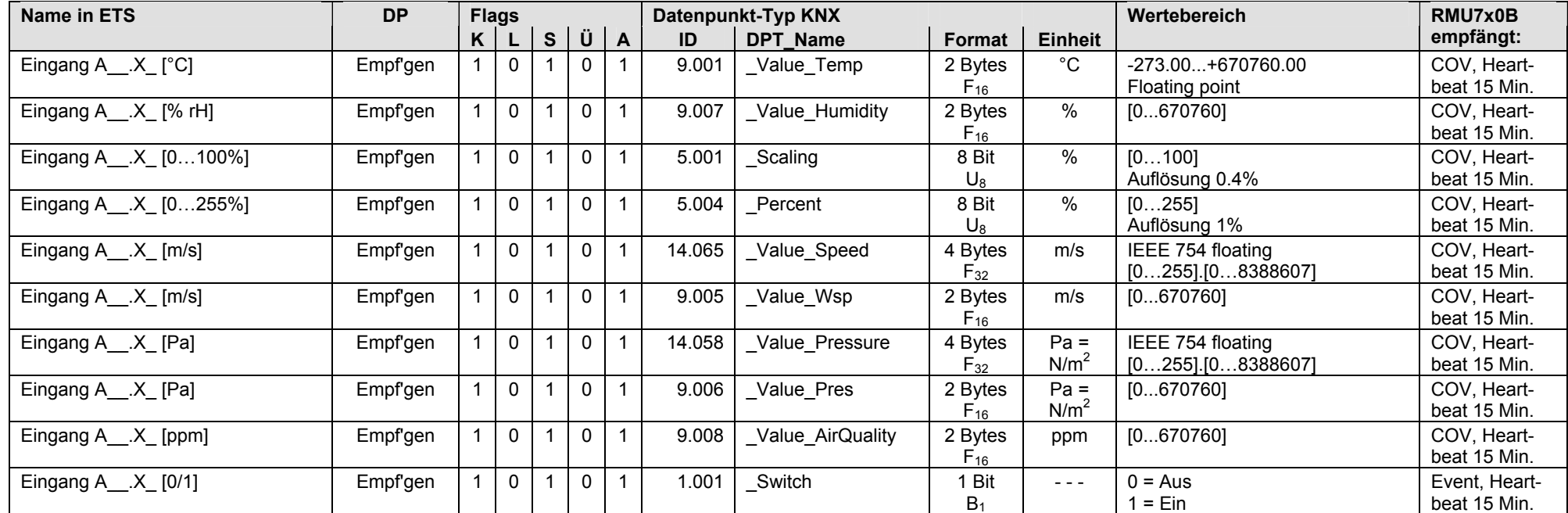

• Erweiterungsmodule RMZ78x mit Universal-Eingängen als Empfangsobjekte

Eingang A5.X1…A5.X8 RMZ785 Eingang A7(1).X1…A7(1).X4 RMZ787(1) Eingang A7(2).X1…A7(2).X4 RMZ787(2)

### **RMB795B: Klemmen-Eingänge als Sendeobjekte, Erweiterungsmodule RMZ78x**

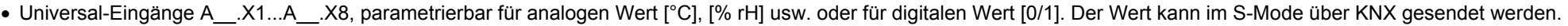

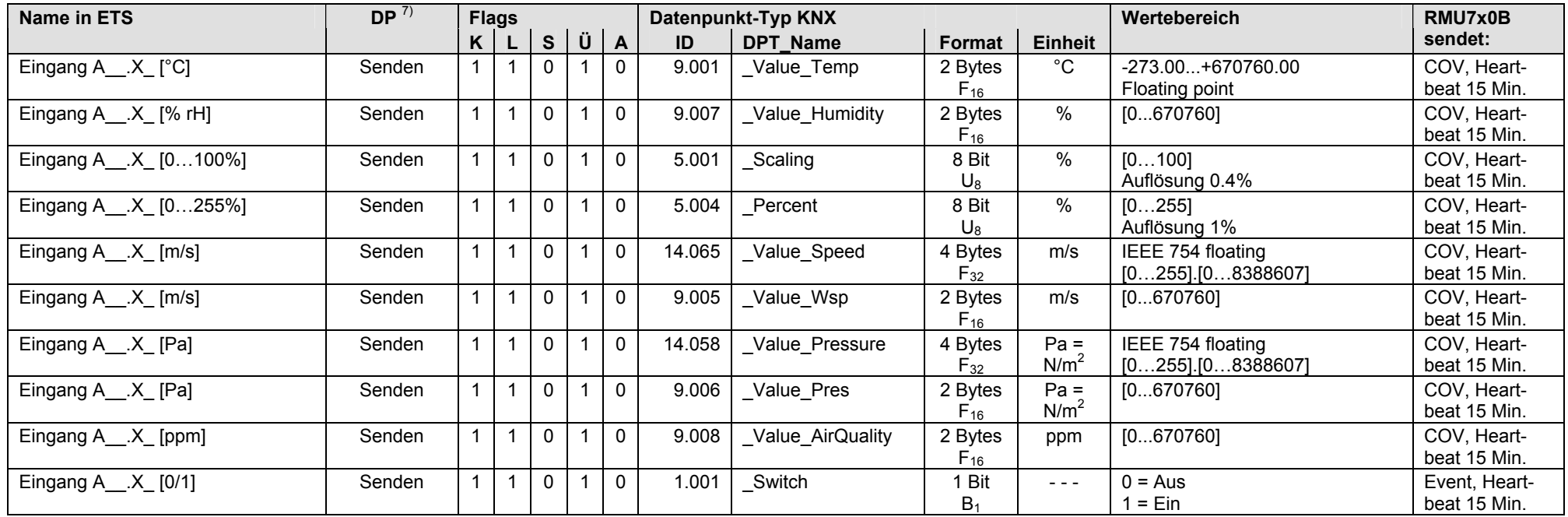

• Erweiterungsmodule RMZ78x mit Universal-Eingängen als Sendeobjekte

Eingang A5.X1…A5.X8 RMZ785 Eingang A7(1).X1…A7(1).X4 RMZ787(1) Eingang A7(2).X1…A7(2).X4 RMZ787(2)

7) Siehe Kapitel 1.5.1, Seite 16, S-Mode DP sendet 0

### **RMB795B: Klemmen-Ausgänge als Sendeobjekte, Erweiterungsmodule RMZ787**

• Relais-Ausgänge A\_\_.Q\_, parametriert für digitalen Ausgangswert [0/1]. Der Wert kann im S-Mode über KNX gesendet werden.

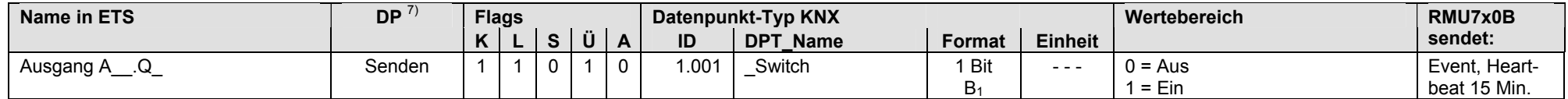

• Erweiterungsmodule RMZ787 mit Relais-Ausgängen als Sendeobjekte

Ausgang A7(1).Q1…A7(1).Q5 RMZ787(1) ohne Q4 Ausgang A7(2).Q1…A7(2).Q5 RMZ787(2) ohne Q4

Hinweis: Pro Steuerzentrale RMB795B sind maximal 3 Erweiterungsmodule RMZ78x zulässig (1 x RMZ785 und/oder max. 2 x RMZ787).

 $7)$  Siehe Kapitel 1.5.1, Seite 16, S-Mode DP sendet 0

Leere Seite

# **6 RMS705, RMS705B Steuerungs- und Überwachungsgerät**

**6.1 Übersicht** 

### **Kurzbeschreibung**

Die Synco 700 Steuerungs- und Überwachungsgeräte RMS705 und RMS705B enthalten eine Vielzahl an Funktionsblöcken mit denen Zählerwerte und Betriebsstunden erfasst, Trenddaten aufgezeichnet, Ereignisse registriert und protokolliert werden (Ereignis-Logger). Weiter sind Führungs- und Folgesteuerungen von Aggregaten mit Laufzeitenausgleich und, mit frei konfigurierbaren Logikblöcken, auch Schaltfunktionen realisierbar.

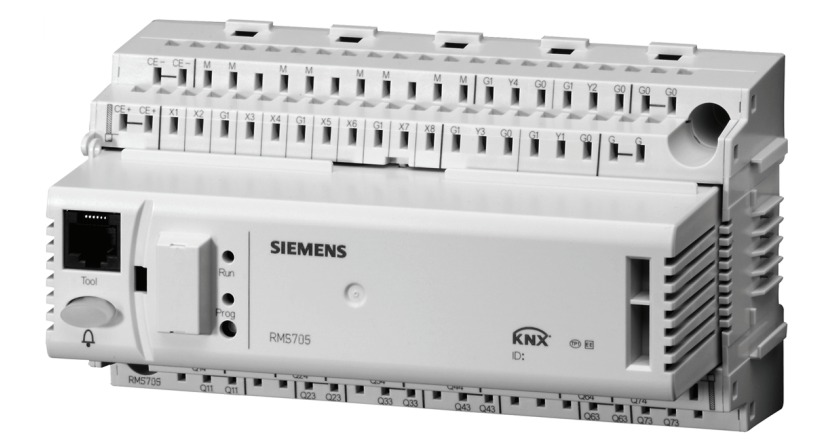

### **Dokumentation**

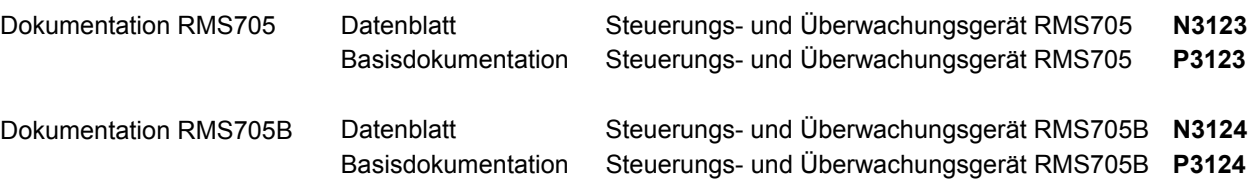

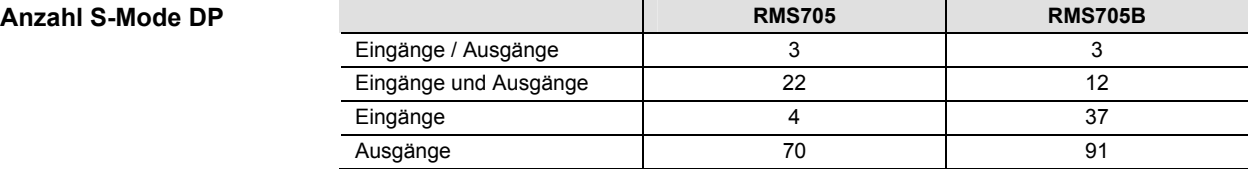

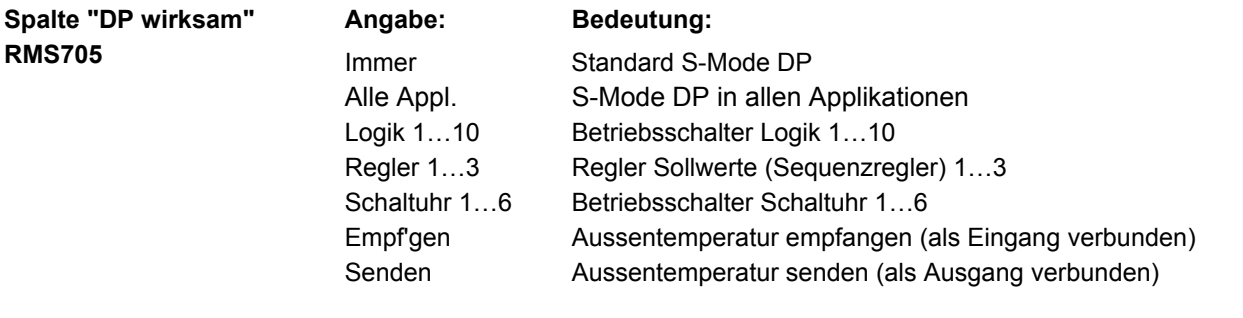

Hinweis

Die Angabe "Immer" bedeutet, dass es sich um einen Standard S-Mode DP handelt und von ETS immer konfiguriert wird, wenn das Synco Gerät angewählt wird.

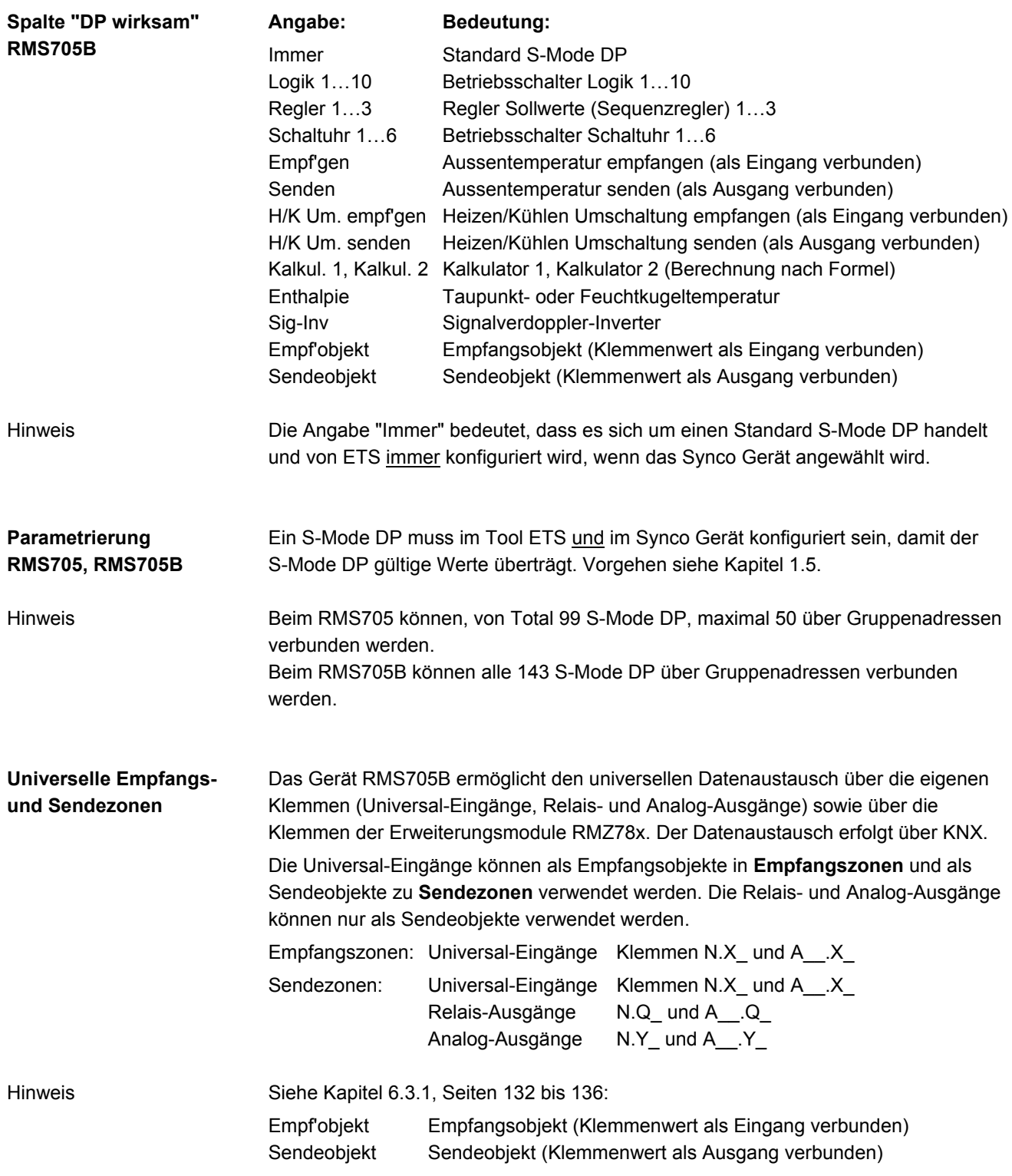

## **6.2 RMS705, S-Mode Datenpunkte**

### **RMS705: Eingänge / Ausgänge**

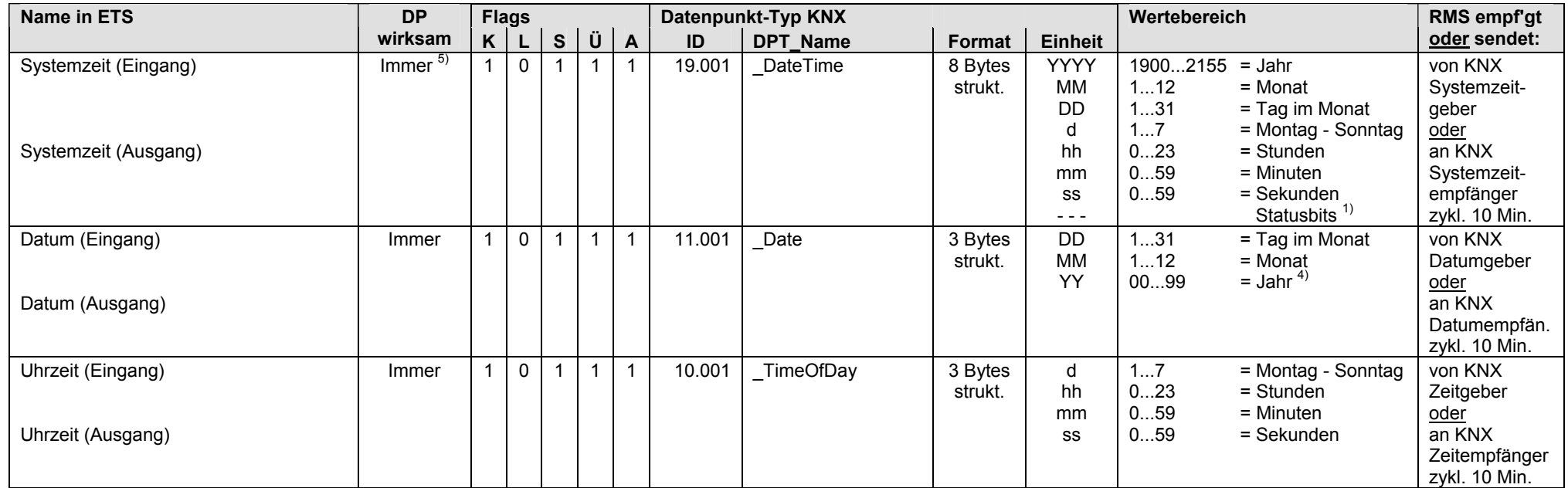

 $1)$  Siehe Kapitel 1.4.3, Seite 13

4) Siehe Kapitel 1.4.3, Seite 14

5) Siehe Kapitel 1.5.1, Seite 16, Standard S-Mode DP

### **RMS705: Eingänge und Ausgänge**

S-Mode DP, die als Eingang und Ausgang betrieben werden:

- Eingang: Bei Bedienung mit einem externen Gerät über KNX werden die Werte der S-Mode DP vom Synco Geräte RMS705 empfangen.
- Ausgang: Bei Bedienung ab Synco Gerät RMS705 werden die Werte der S-Mode DP über KNX gesendet (Synchronisation externes Gerät).

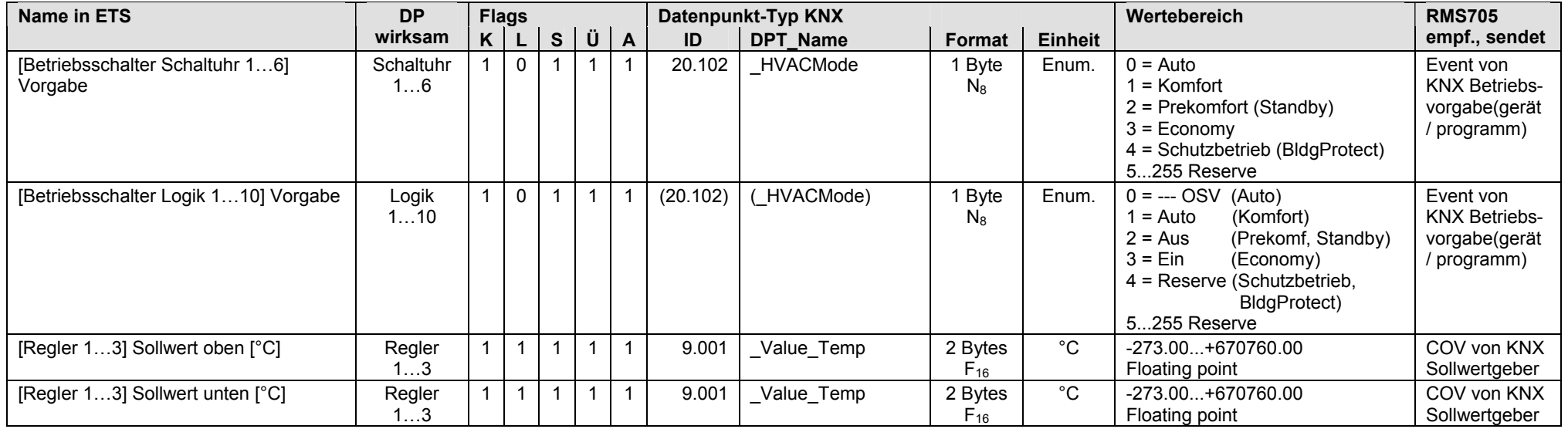

Beim [Regler 1...3] kann über Parameter "[Regler 1...3] Einheit Hauptregelgrösse" der Sollwert für verschiedene Einheiten bzw. physikalische Grössen konfiguriert werden.

Siehe Screenshot nebenan für [Regler 2].

|■‡44 [Regler 2] Sollwert oben [°C]  $\overline{\mathbb{R}}$ 45 Realer 21 Sollwert unten [°C]  $\overline{\mathbb{Z}}$ 48 Heizen/Kühlen Umschaltung

Eingang und Ausgang Eingang und Ausgang Ausgang

2 Byte K L S Ü A 2 Byte K L S U A  $1 bit K - - 0 -$ 

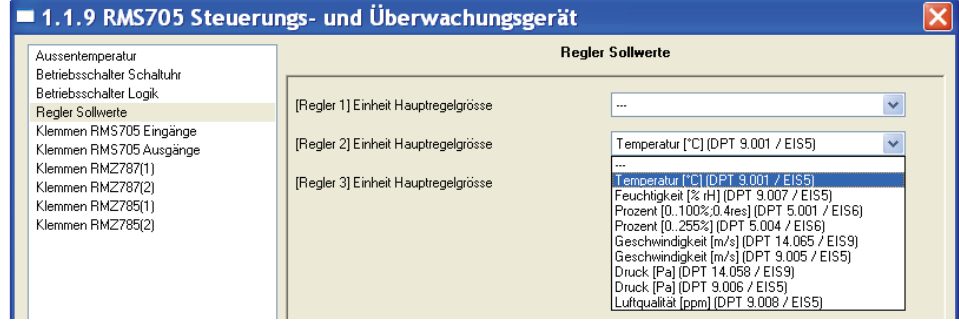

### **RMS705: Eingänge**

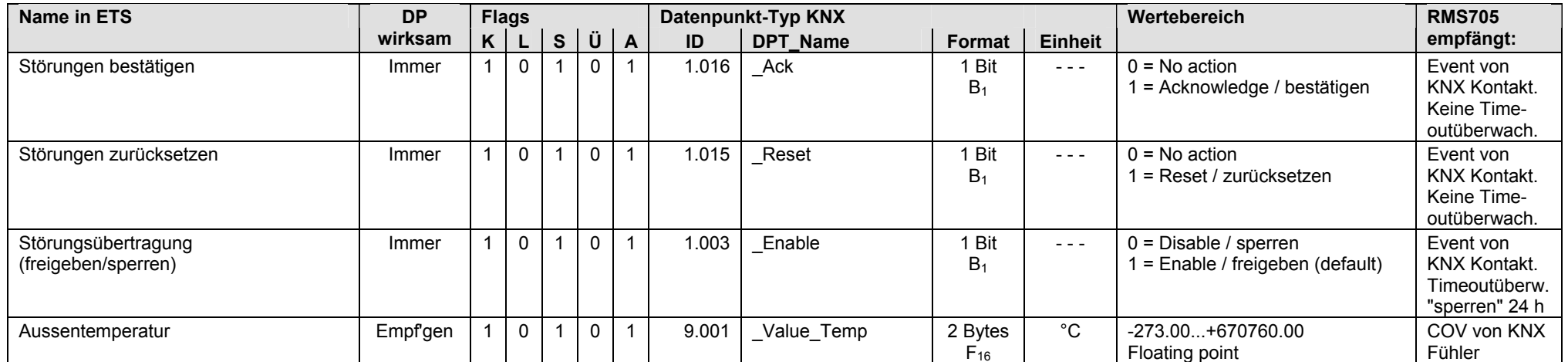

### **RMS705: Ausgänge**

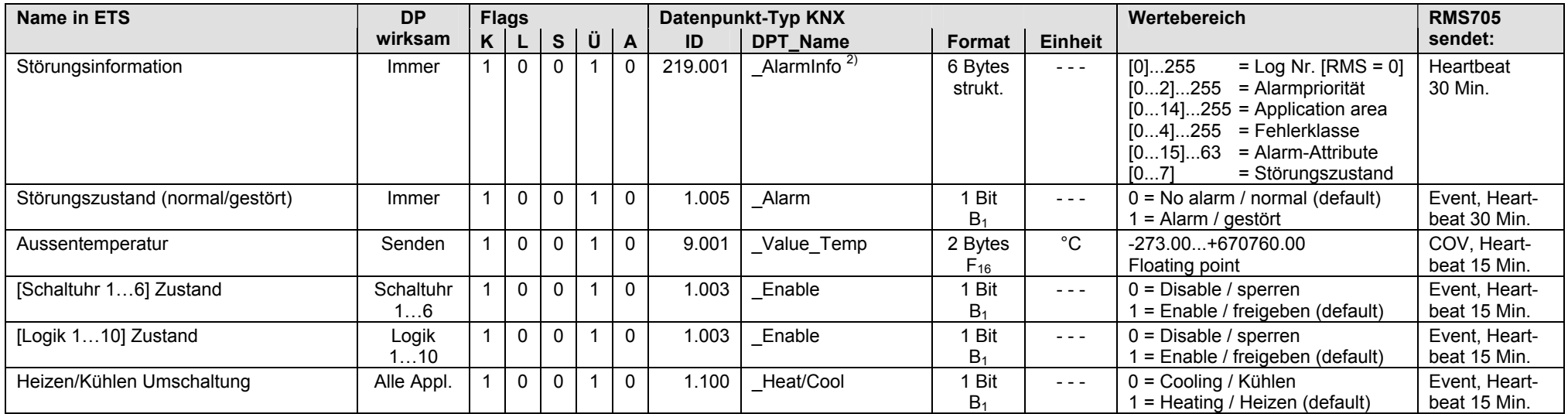

<sup>2)</sup> Siehe Kapitel 1.4.3, Seite 14

• Die Auswahl Schaltuhr 1…6 und Logik 1…10 ist frei

### **RMS705: Klemmen,** Steuerungs- und Überwachungsgerät RMS705

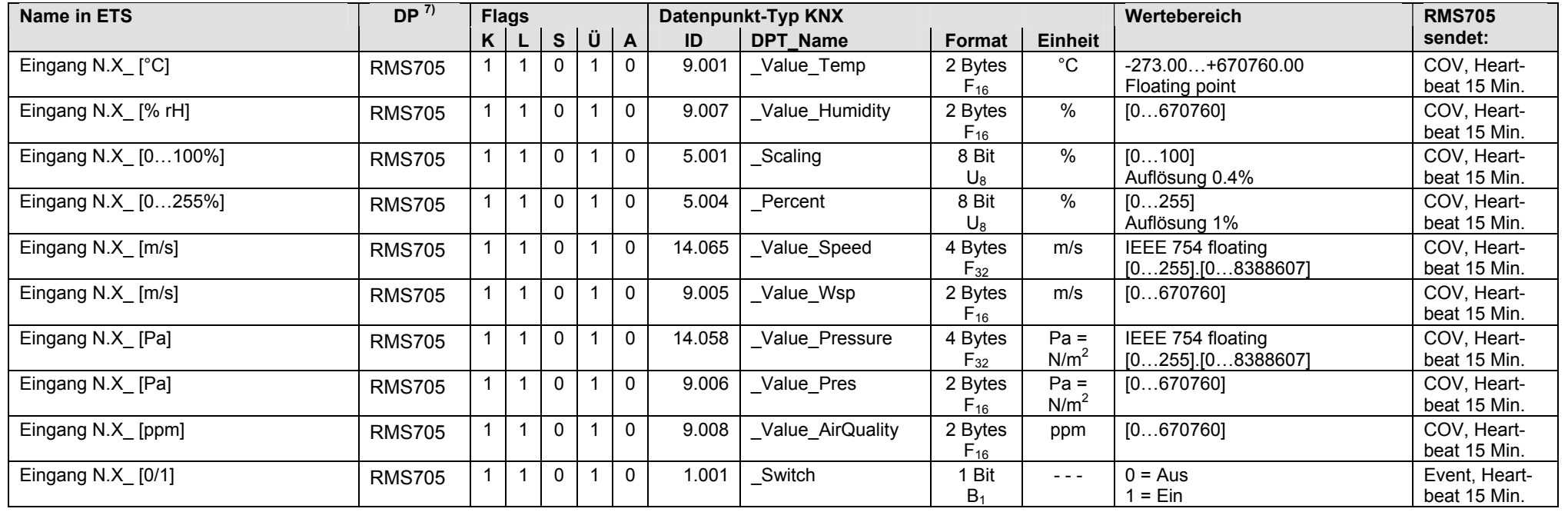

• Eingangs-Klemmen N.X1...N.X8 mit S-Mode Funktion "Ausgang", parametrierbar für analogen Eingangswert [°C], [% rH] usw. oder für digitalen Eingangswert [0/1]

### • Ausgangs-Klemmen N.Q1...N.Q7 (ohne Q5), parametriert für digitalen Ausgangswert [0/1]

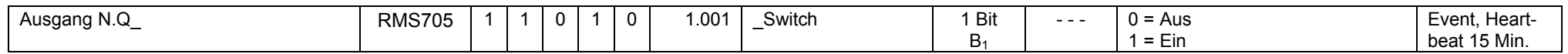

### • Ausgangs-Klemmen N.Y1...N.Y4, parametriert für analogen Ausgangswert [0...100]

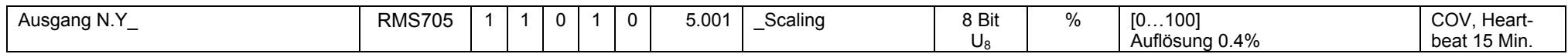

7) Siehe Kapitel 1.5.1, Seite 16, S-Mode DP sendet 0

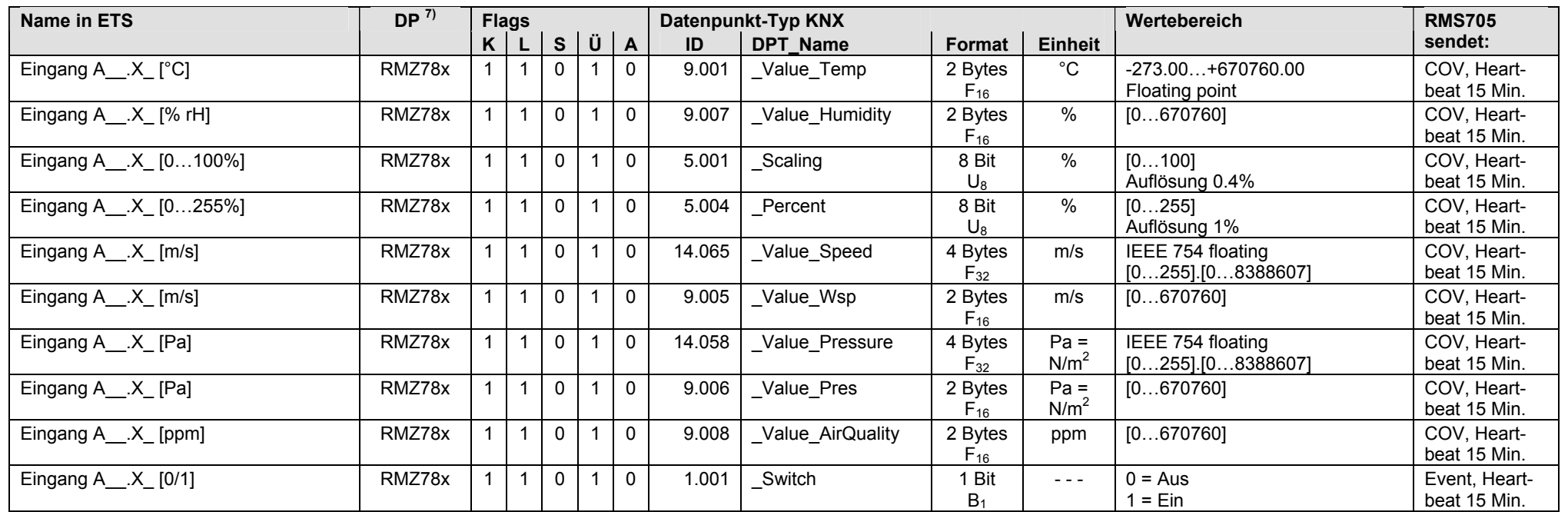

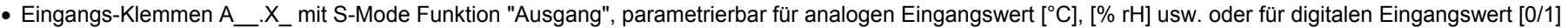

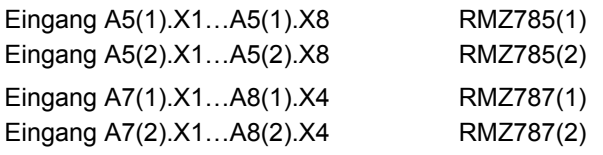

 $7)$  Siehe Kapitel 1.5.1, Seite 16, S-Mode DP sendet 0

### **RMS705: Klemmen,** Erweiterungsmodule RMZ78x am Steuerungs- und Überwachungsgerät RMS705 (Fortsetzung)

• Ausgangs-Klemmen A\_\_.Q\_, parametriert für digitalen Ausgangswert [0/1]

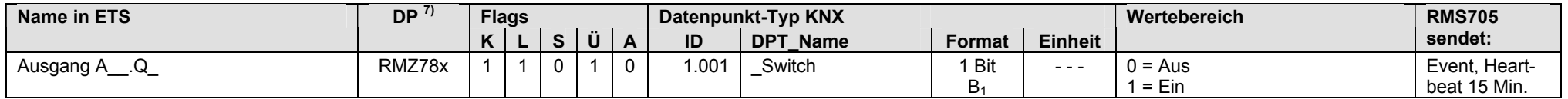

Ausgang A7(1).Q1…A7(1).Q5 RMZ787(1) ohne Q4 Ausgang A7(2).Q1…A7(2).Q5 RMZ787(2) ohne Q4

Hinweis: Pro Steuerungs- und Überwachungsgerät RMS705 sind maximal 3 Erweiterungsmodule RMZ78x zulässig (gleiche oder verschiedene Typen).

 $7)$  Siehe Kapitel 1.5.1, Seite 16, S-Mode DP sendet 0

## **6.3 RMS705B, S-Mode Datenpunkte**

### **RMS705B: Eingänge / Ausgänge**

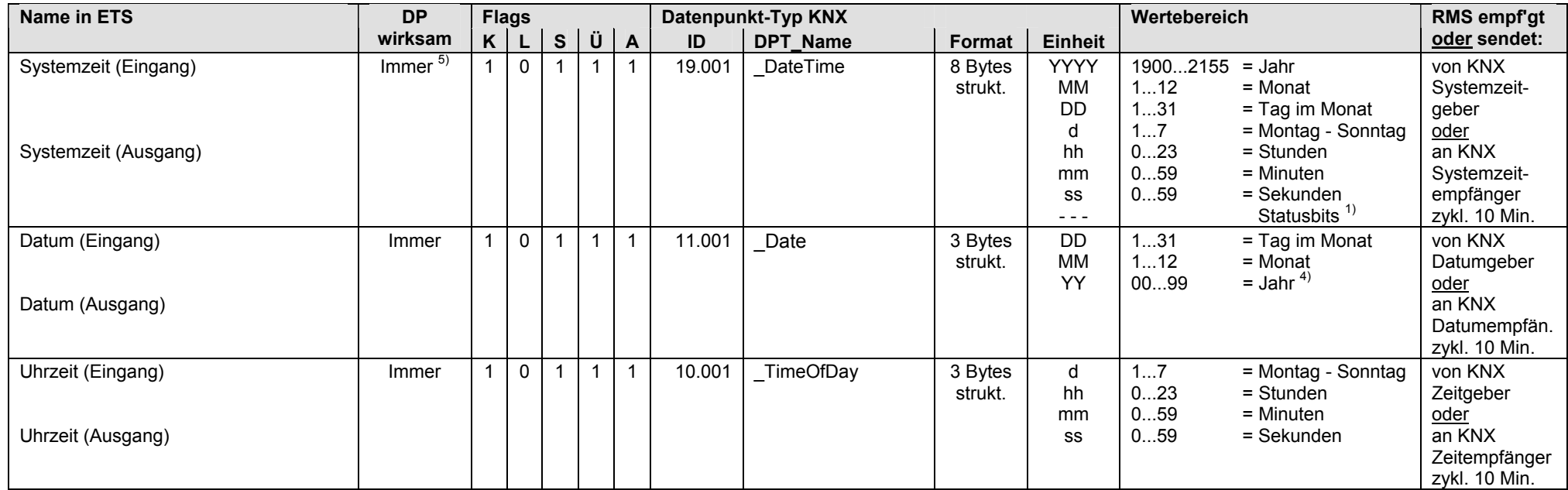

 $1)$  Siehe Kapitel 1.4.3, Seite 13

4) Siehe Kapitel 1.4.3, Seite 14

5) Siehe Kapitel 1.5.1, Seite 16, Standard S-Mode DP

### **RMS705B: Eingänge und Ausgänge**

S-Mode DP, die als Eingang und Ausgang betrieben werden:

- Eingang: Bei Bedienung mit einem externen Gerät über KNX werden die Werte der S-Mode DP vom Synco Gerät RMS705B empfangen.
- Ausgang: Bei Bedienung ab Synco Gerät RMS705B werden die Werte der S-Mode DP über KNX gesendet (Synchronisation externes Gerät).

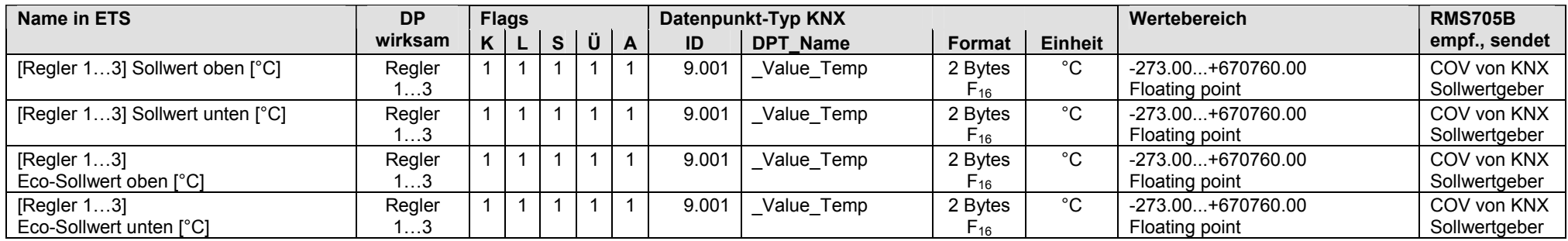

Beim [Regler 1...3] kann über Parameter "[Regler 1...3] Einheit Hauptregelgrösse" der Sollwert für verschiedene Einheiten bzw. physikalische Grössen konfiguriert werden.

Siehe Screenshot nebenan für [Regler 2].

- ■ Basic (Regler 2) Eco-Sollwert oben [°C] **Extra Frequenzi Solivert oben [°C]**
- (nagion as a contract comment of the magnetic of the magnetic of the magnetic order of the magnetic order of the m<br>■ 第35 【Regler 2】 Sollwert unter [°C]

E236 [Regler 2] Eco-Sollwert unten [°C] 

Eingang und Ausgang Eingang und Ausgang Eingang und Ausgang Ausgang

Eingang und Ausgang

2 Byte K L S Ü A  $2Bvte$   $K$   $L$   $S$   $U$   $A$ 2 Byte K L S Ü A 2 Byte K L S Ü A  $2Bvte K - - 0 -$ 

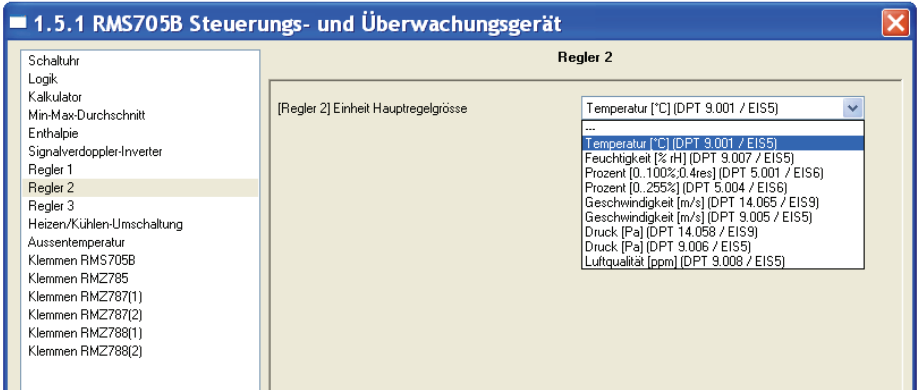

### **RMS705B: Eingänge**

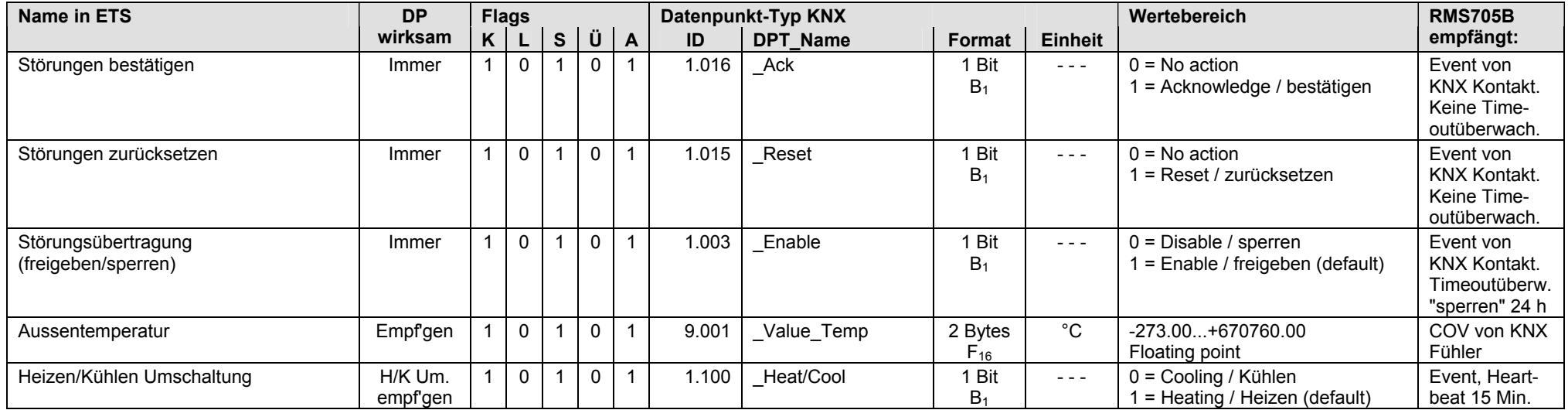

### **RMS705B: Ausgänge**

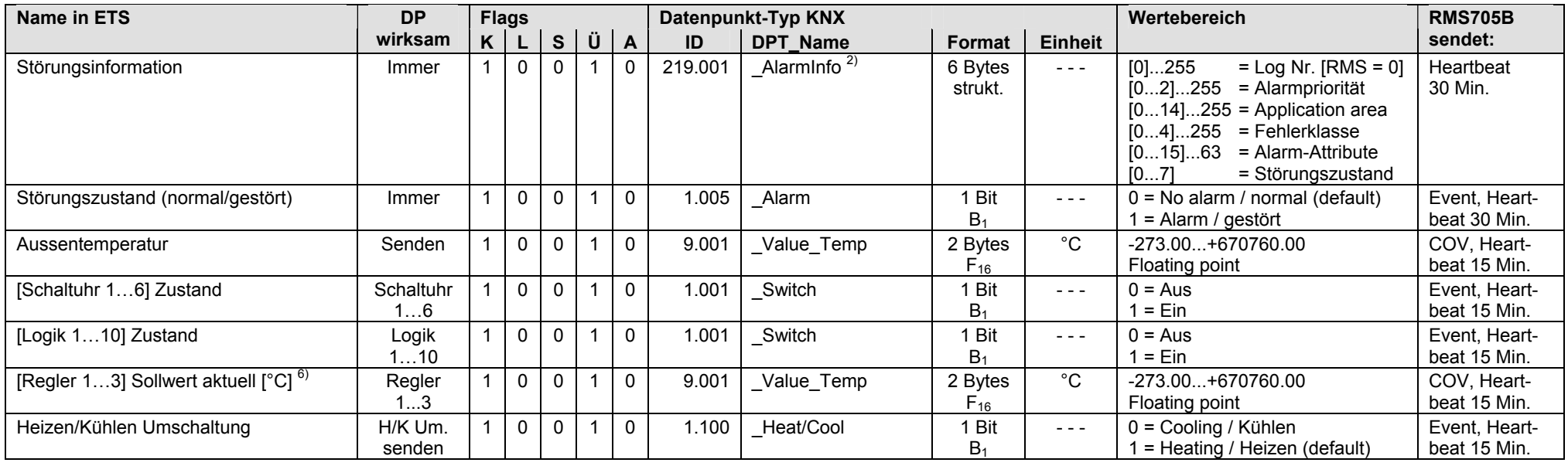

Bei den S-Mode DP (siehe Tabelle oben)

• [Regler 1…3] Sollwert aktuell [°C]

"Sollwert aktuell" wird mit der Einheit angezeigt, die bei der Konfiguration des S-Mode DP gewählt wurde. D.h. "Sollwert aktuell" kann als Temperaturwert [°C] oder z.B. als Feuchtigkeitswert [% rH] gesendet werden.

Screenshot nebenan zeigt die möglichen Einheiten für "Sollwert aktuell".

#### ■ 대 37 [Regler 2] Sollwert aktuell [°C] Ausgang

 $2$  Ryfe  $K = -10$ 

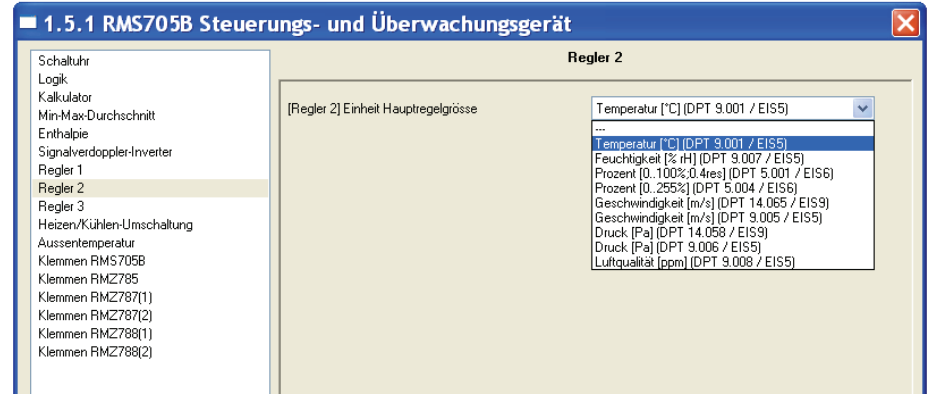

<sup>2)</sup> Siehe Kapitel 1.4.3, Seite 14

 $6)$  Siehe Kapitel 1.5.1, Seite 16, Out of Service

### **RMS705B: Ausgänge** (Fortsetzung)

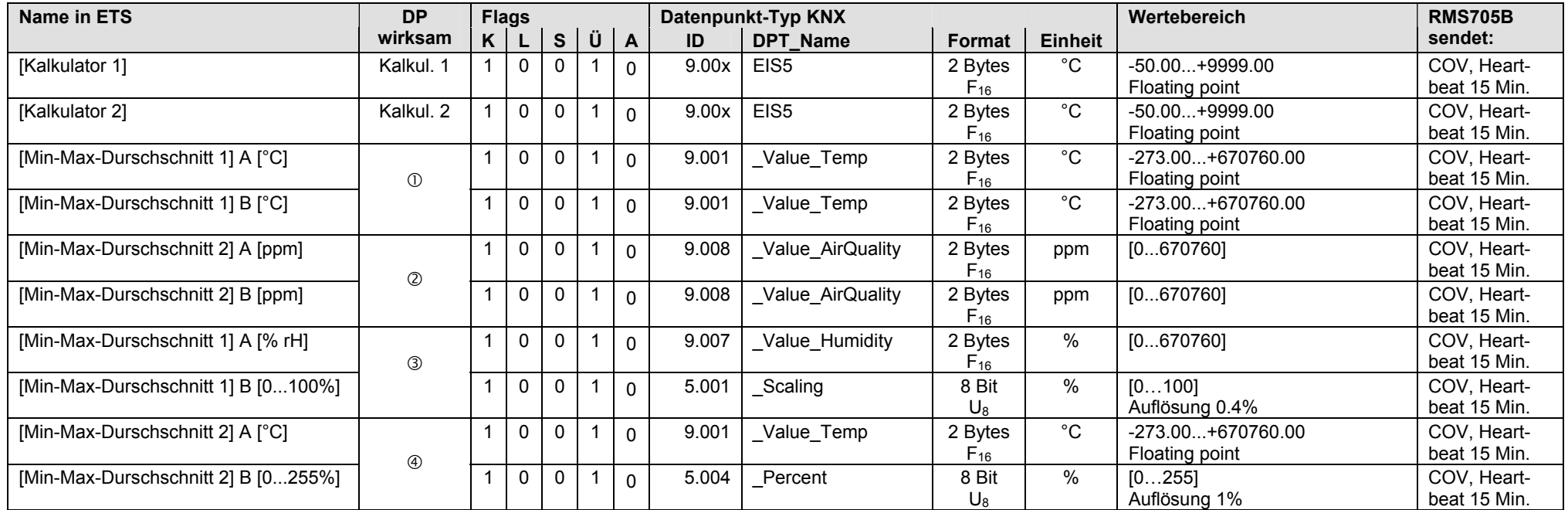

Min-Max-Durchschnitt: Berechnung des Min- oder Max- oder Durschschnittswerts aus 5 Eingangswerten oder (wenn Eingänge getrennt) aus 2 und 3 Eingangswerten.

[Min-Max-D'schnitt 1] Eingänge getrennt = **Nein** [Min-Max-D'schnitt 1] = Temperatur [°C] *oder* Feuchtigkeit [% rH], Prozent [0...100%], Prozent [0...255%], Luftqualität [ppm]

© [Min-Max-D'schnitt 2] Eingänge getrennt = **Nein** → [Min-Max-D'schnitt 2] = Luftqualität [ppm] Hinweis zu ① und ② Eingänge getrennt = **Nein →** 1A und 1B bzw. 2A und 2B haben immer die gleiche Einheit, z.B. ① [°C], ② [ppm] oder [% rH] [0...100%] [0...255%]

© [Min-Max-D'schnitt 11 Eingänge getrennt = **Ja** → [Min-Max-D'schnitt 1] A = Feuchtigkeit [% rH] *oder* Temperatur [°C], Prozent [0...100%], Prozent [0...255%], Luftgualität [ppm] [Min-Max-D'schnitt 1] Eingänge getrennt = **Ja** [Min-Max-D'schnitt 1] B = Prozent [0...100%]

 [Min-Max-D'schnitt 2] Eingänge getrennt = **Ja** [Min-Max-D'schnitt 2] A = Temperatur [°C] [Min-Max-D'schnitt 2] Eingänge getrennt = **Ja** → [Min-Max-D'schnitt 2] B = Prozent [0...255%] Hinweis zu ③ und ④ Eingänge getrennt = **Ja** → 1A, 1B, 2A, 2B können verschiedene Einheiten haben aus: [°C] [% rH] [0...100%] [0...255%] [ppm]

### **RMS705B: Ausgänge** (Fortsetzung)

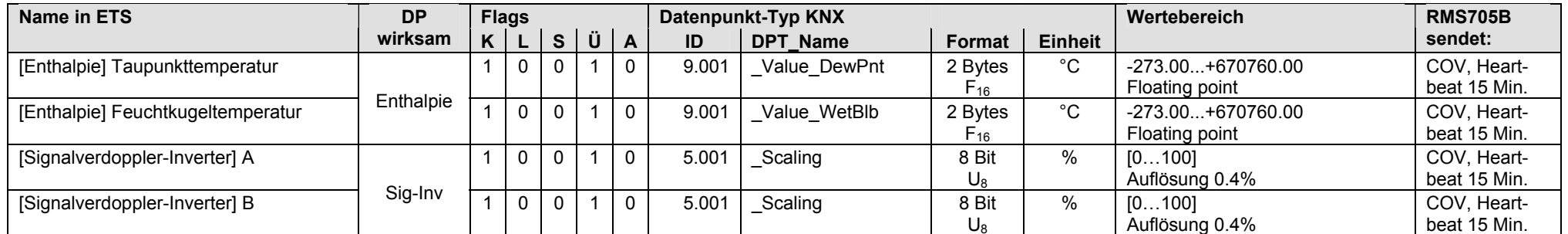

### **RMS705B: Klemmen-Eingänge als Empfangsobjekte,** Steuerungs- und Überwachungsgerät RMS705B

• Universal-Eingänge N.X1...N.X8, parametrierbar für analogen Wert [°C], [% rH] usw. oder für digitalen Wert [0/1]. Der Wert kann im S-Mode über KNX empfangen werden.

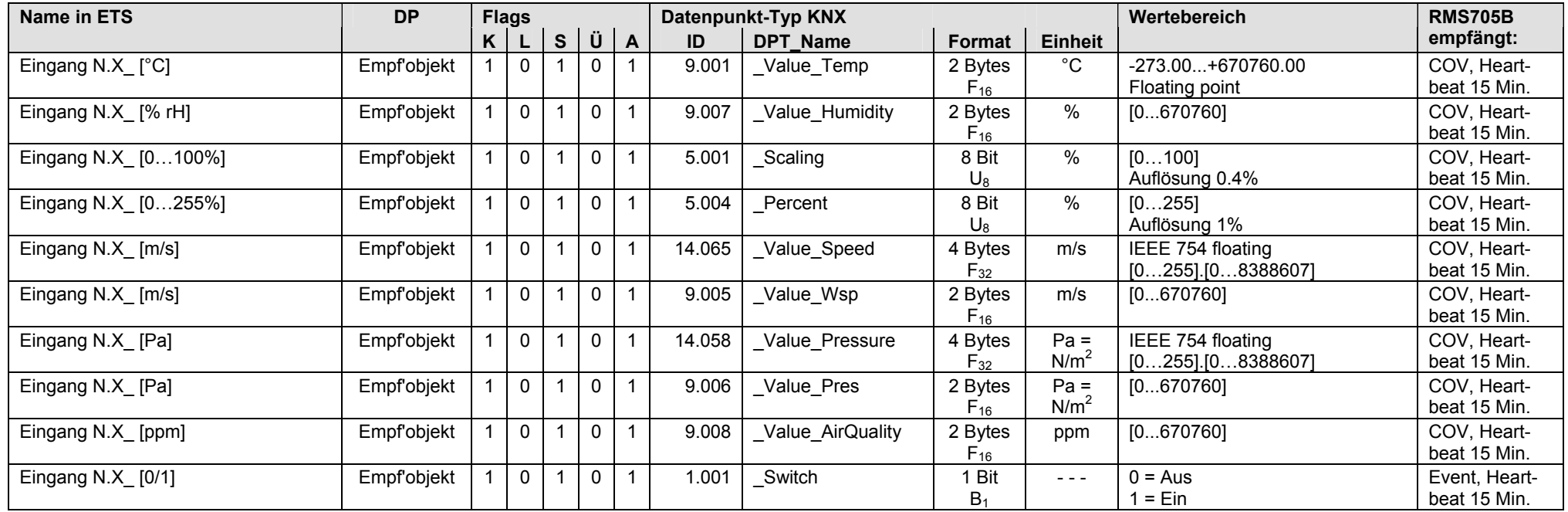

### Hinweise:

• Empfängt ein S-Mode DP über Eingang N.X\_ Werte, die ausserhalb der Bereichsgrenzen liegen (Parametrierung "Wert oben" und "Wert unten"), dann werden diese begrenzt, z.B. Luftgeschwindigkeiten >20 [m/s] werden auf 20 [m/s] begrenzt (wenn "Wert oben" = 20 [m/s]).

• Bei der Kommunikation von Daten (z.B. Fühlerwerte) in S-Mode und LTE Mode (beide Mode gleichzeitig möglich), gilt die Priorität: Wert in S-Mode vor Wert in LTE Mode vor Klemmen-Eingangswert.

### **RMS705B: Klemmen-Eingänge als Sendeobjekte,** Steuerungs- und Überwachungsgerät RMS705B

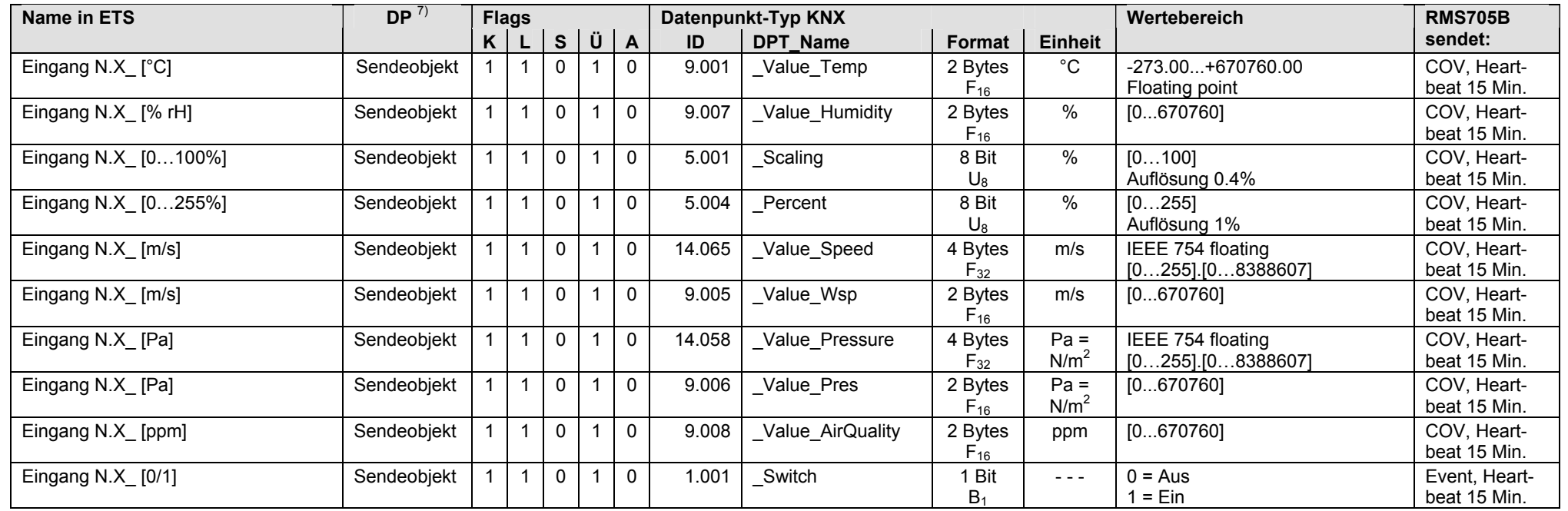

• Universal-Eingänge N.X1...N.X8, parametrierbar für analogen Wert [°C], [% rH] usw. oder für digitalen Wert [0/1]. Der Wert kann im S-Mode über KNX gesendet werden.

7) Siehe Kapitel 1.5.1, Seite 16, S-Mode DP sendet 0

### **RMS705B: Klemmen-Ausgänge als Sendeobjekte,** Steuerungs- und Überwachungsgerät RMS705B

• Relais-Ausgänge N.Q1...N.Q7 (ohne Q5), parametriert für digitalen Ausgangswert [0/1]. Der Wert kann im S-Mode über KNX gesendet werden.

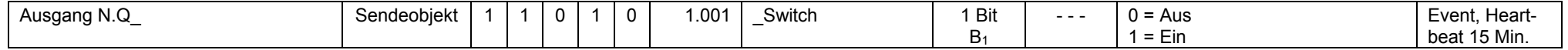

### • Analog-Ausgänge N.Y1...N.Y4, parametriert für analogen Ausgangswert [0...100]. Der Wert kann im S-Mode über KNX gesendet werden.

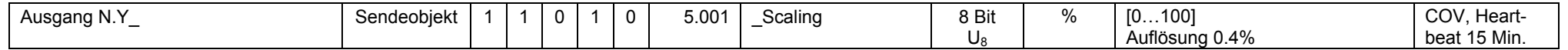

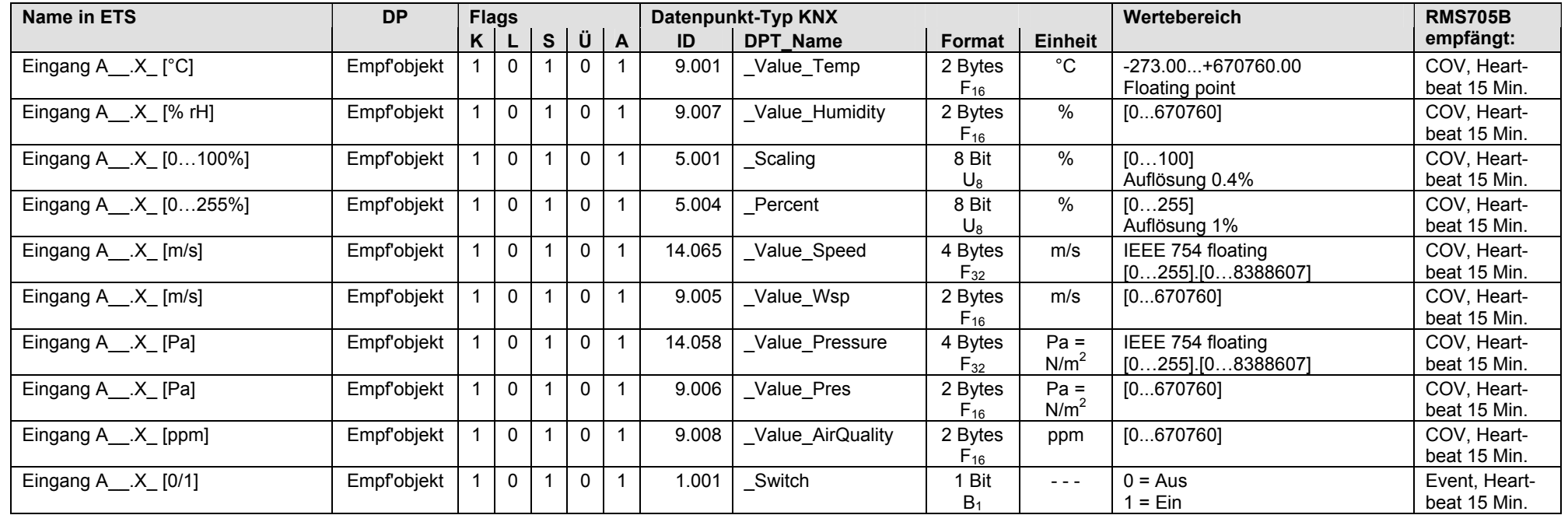

• Universal-Eingänge A\_\_.X1...A\_\_.X8, parametrierbar für analogen Wert [°C], [% rH] usw. oder für digitalen Wert [0/1]. Der Wert kann im S-Mode über KNX empfangen werden.

• Erweiterungsmodule RMZ78x mit Universal-Eingängen als Empfangsobjekte

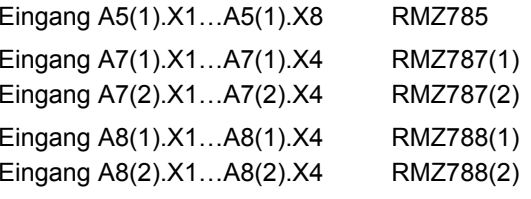

### **RMS705B: Klemmen-Eingänge als Sendeobjekte,** Erweiterungsmodule RMZ78x am Steuerungs- und Überwachungsgerät RMS705

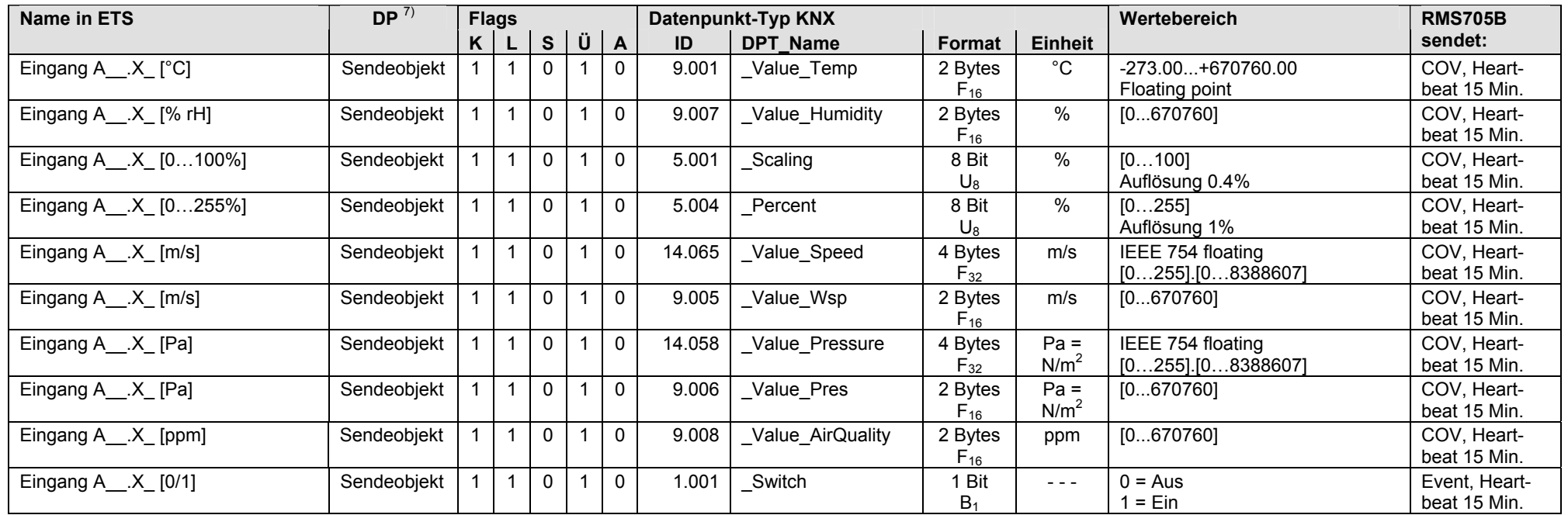

• Universal-Eingänge A \_\_.X1...A \_\_.X8, parametrierbar für analogen Wert [°C], [% rH] usw. oder für digitalen Wert [0/1]. Der Wert kann im S-Mode über KNX gesendet werden.

• Erweiterungsmodule RMZ78x mit Universal-Eingängen als Sendeobjekte

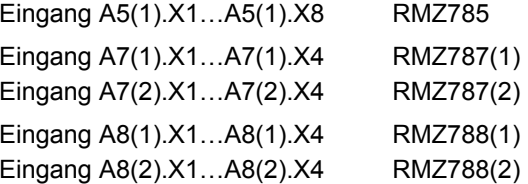

 $7)$  Siehe Kapitel 1.5.1, Seite 16, S-Mode DP sendet 0

### **RMS705B: Klemmen-Ausgänge als Sendeobjekte,** Erweiterungsmodule RMZ78x am Steuerungs- und Überwachungsgerät RMS705

• Relais-Ausgänge A\_\_.Q\_, parametriert für digitalen Ausgangswert [0/1]. Der Wert kann im S-Mode über KNX gesendet werden.

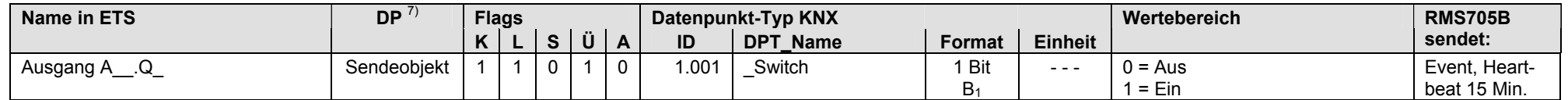

• Erweiterungsmodule RMZ78x mit Relais-Ausgängen als Sendeobjekte

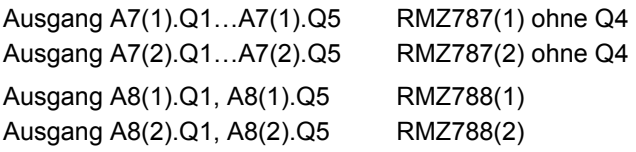

• Analog-Ausgänge A\_\_.Y\_, parametriert für analogen Ausgangswert [0...100]. Der Wert kann im S-Mode über KNX gesendet werden.

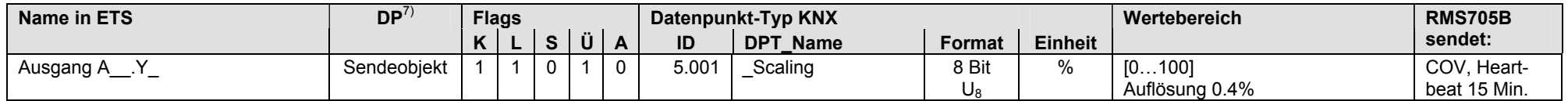

• Erweiterungsmodule RMZ78x mit Analog-Ausgängen als Sendeobjekte

Ausgang A8(1).Y1, A8(1).Y2 RMZ788(1) Ausgang A8(2).Y1, A8(2).Y2 RMZ788(2)

Hinweis: Pro Steuerungs- und Überwachungsgerät RMS705 sind maximal 4 Erweiterungsmodule RMZ78x zulässig (gleiche oder verschiedene Typen).

 $7)$  Siehe Kapitel 1.5.1, Seite 16, S-Mode DP sendet 0

# **7 RMZ792, RMZ792B Bus-Bediengerät**

# **7.1 Übersicht**

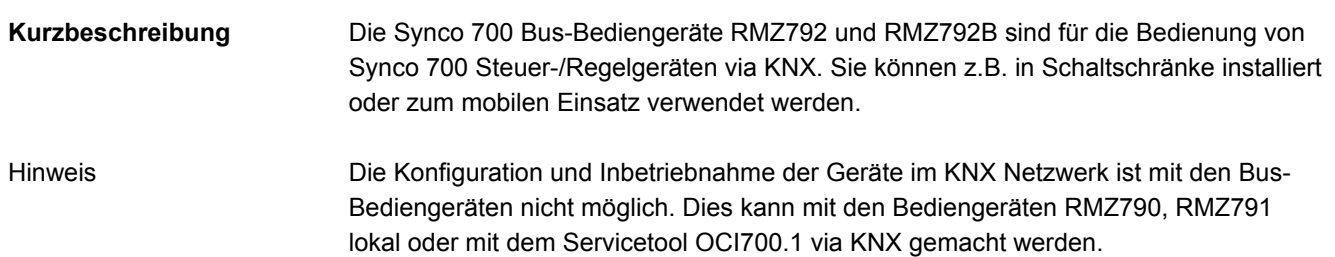

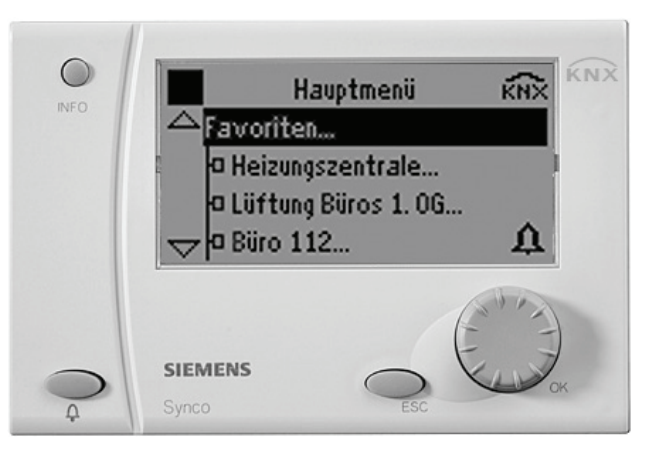

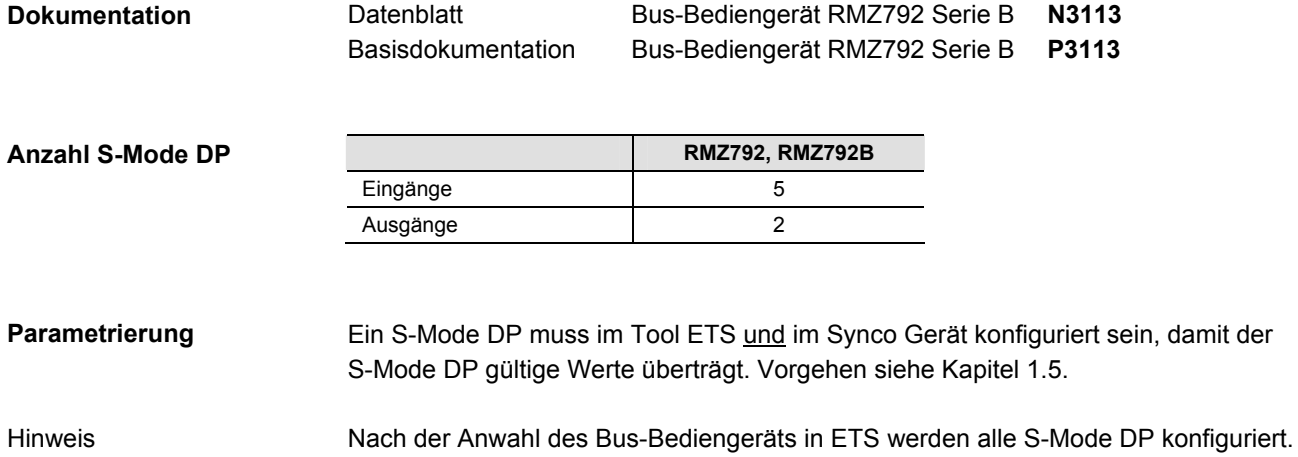

## **7.2 RMZ792, RMZ792B, S-Mode Datenpunkte**

### **RMZ792, RMZ792B: Eingänge**

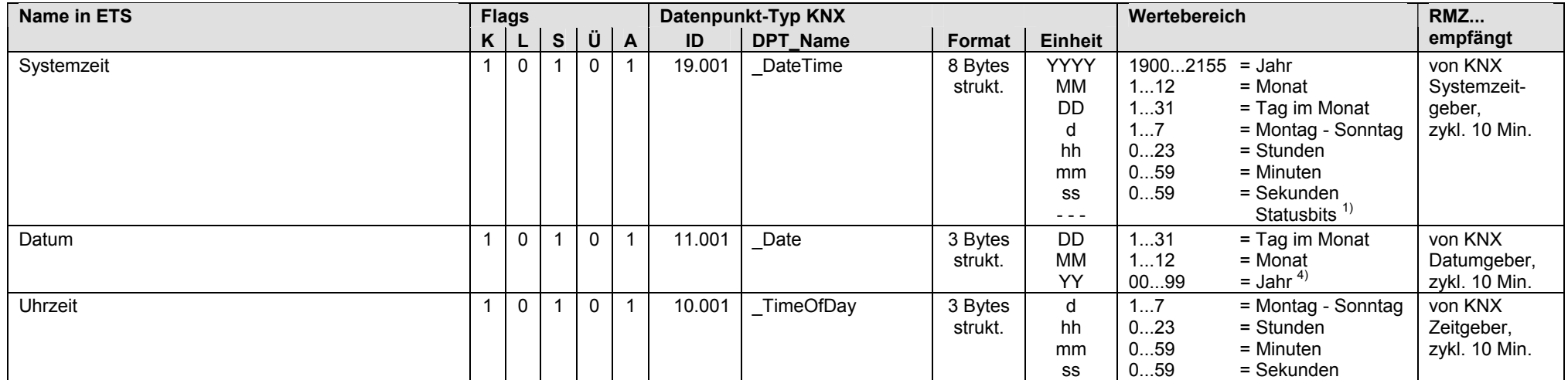

 $1)$  Siehe Kapitel 1.4.3, Seite 13

4) Siehe Kapitel 1.4.3, Seite 14

Hinweis zu Systemzeit, Datum, Uhrzeit

• Im Gegensatz zu den Synco 700 Steuer-/Regelgeräten mit Master-/Slave-Funktion und Ausgang/Eingang, können die Bus-Bediengeräte RMZ792, RMZ792B Systemzeit, Datum und Uhrzeit nur empfangen, d.h. Slave-Funktion, nur Eingang.

### **RMZ792, RMZ792B: Eingänge** (Fortsetzung)

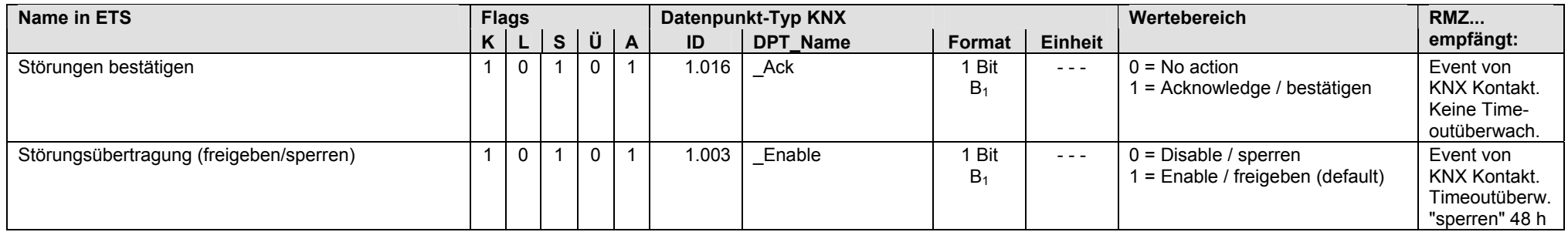

### **RMZ792, RMZ792B: Ausgänge**

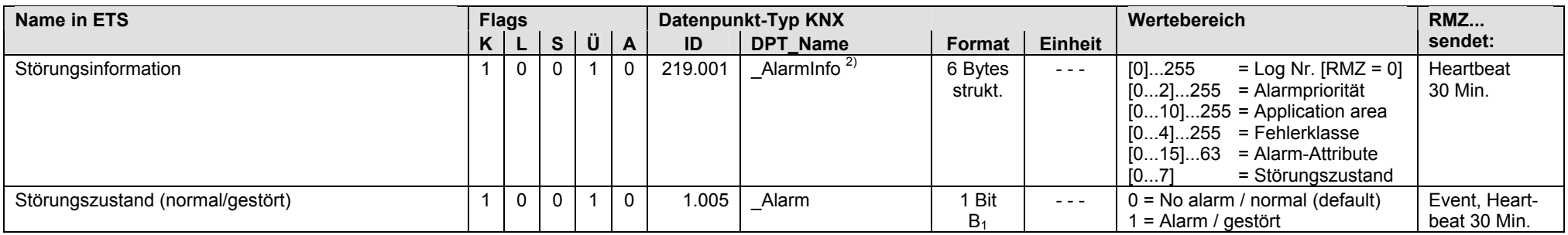

<sup>2)</sup> Siehe Kapitel 1.4.3, Seite 14

Leere Seite

# **8 OZW771 Kommunikationszentrale**

# **8.1 Übersicht**

### **Kurzbeschreibung**

Die Kommunikationszentrale OZW771 ist für die Fernbedienung und Überwachung von HLK-Anlagen und Synco Geräten in KNX Netzwerken, je nach OZW771.xx, für 4, 10 oder 64 Geräte.

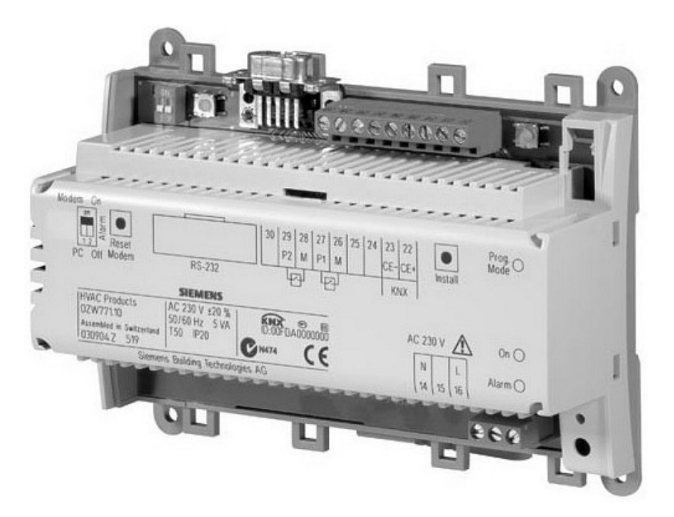

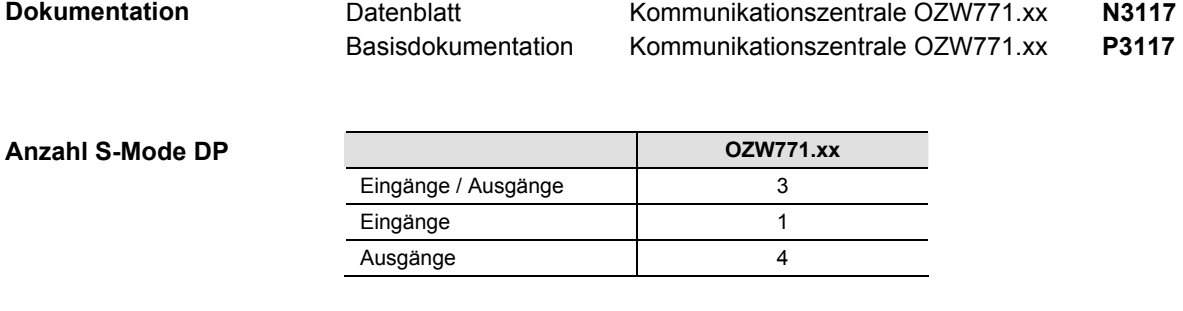

Ein S-Mode DP muss im Tool ETS und im Synco Gerät konfiguriert sein, damit der S-Mode DP gültige Werte überträgt. Vorgehen siehe Kapitel 1.5. **Parametrierung** 

Nach der Anwahl der Kommunikationszentrale in ETS werden alle S-Mode DP konfiguriert. Hinweis

# **8.2 OZW771, S-Mode Datenpunkte**

### **OZW771: Eingänge / Ausgänge**

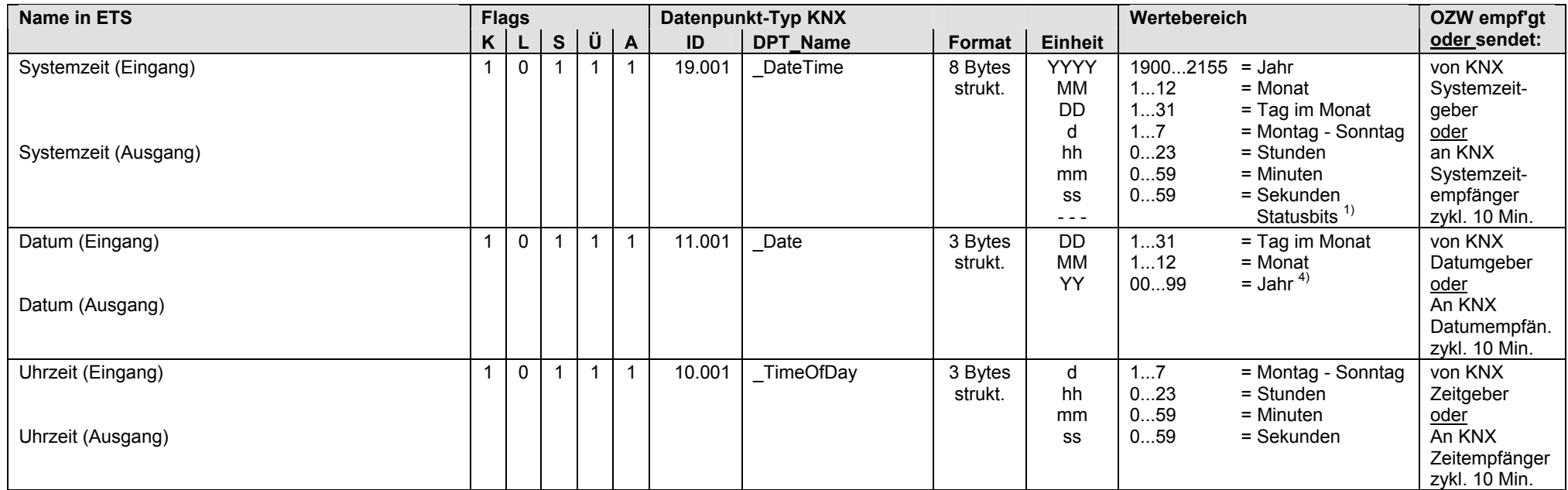

 $1)$  Siehe Kapitel 1.4.3, Seite 13

4) Siehe Kapitel 1.4.3, Seite 14

### **OZW771: Eingänge**

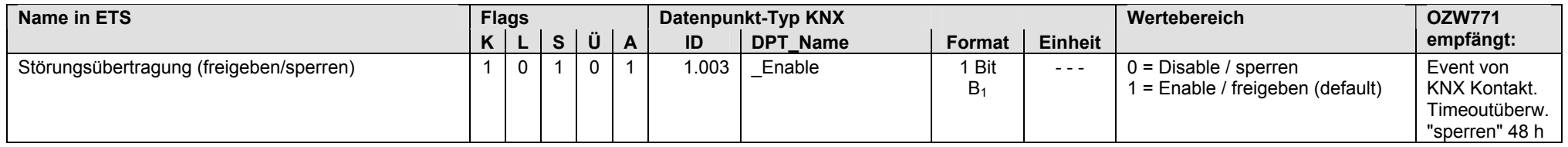

### **OZW771: Ausgänge**

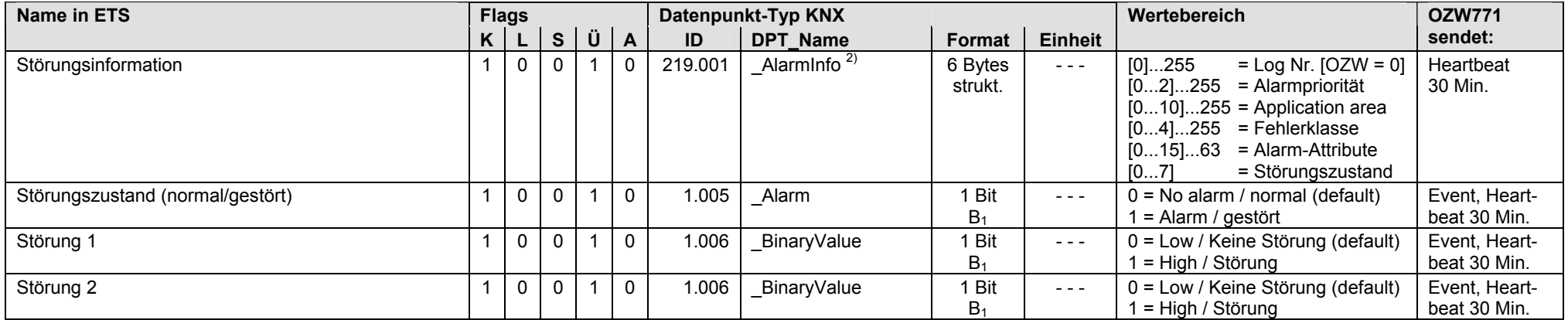

<sup>2)</sup> Siehe Kapitel 1.4.3, Seite 14

Störung 1 und Störung 2

• Die Kommunikationszentrale OZW771 sendet den Zustand, der am Störungseingang 1 und Störungseingang 2 anliegt.

Leere Seite
# **9 OZW775 Kommunikationszentrale**

# **9.1 Übersicht**

#### **Kurzbeschreibung**

Die Kommunikationszentrale OZW775 ermöglicht die Fernbedienung und Fernüberwachung von HLK-Anlagen mit bis zu 250 Synco Geräten und ab Version 2.0 die Bedienung via Web-Browser.

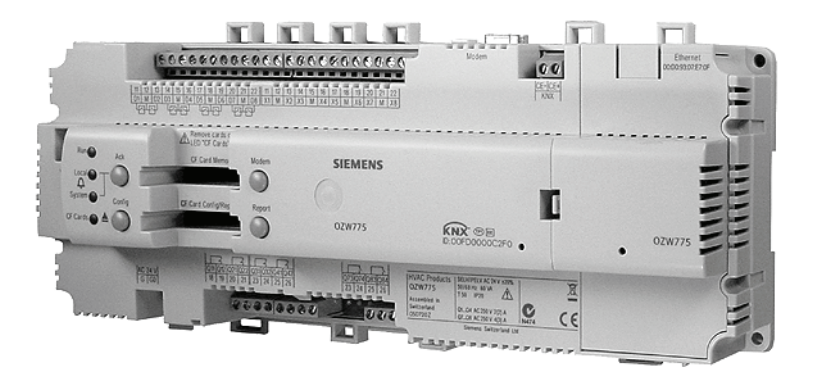

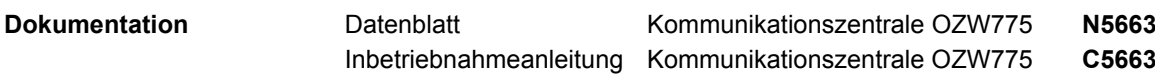

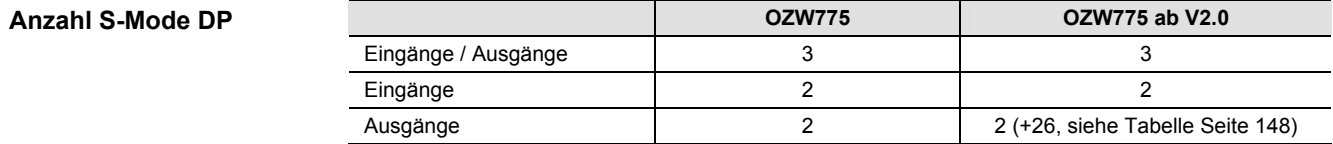

Ein S-Mode DP muss im Tool ETS und im Synco Gerät konfiguriert sein, damit der S-Mode DP gültige Werte überträgt. Vorgehen siehe Kapitel 1.5. **Parametrierung** 

Nach der Anwahl der Kommunikationszentrale in ETS werden alle S-Mode DP konfiguriert. Hinweis

# **9.2 OZW775, S-Mode Datenpunkte**

## **OZW775: Eingänge / Ausgänge**

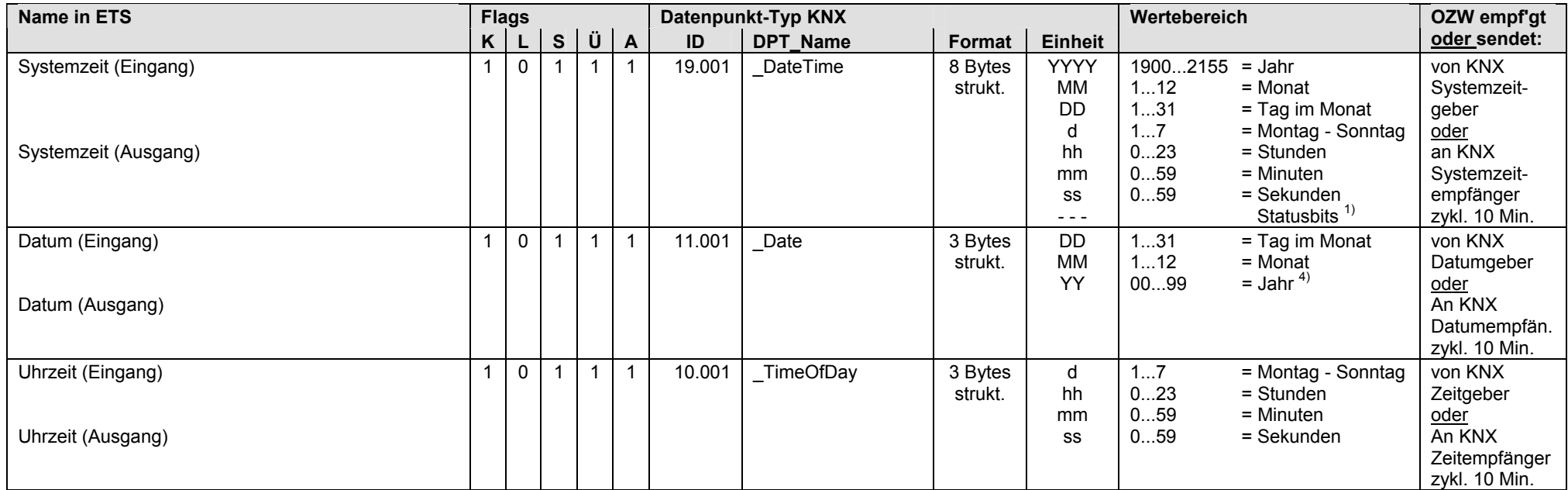

 $1)$  Siehe Kapitel 1.4.3, Seite 13

4) Siehe Kapitel 1.4.3, Seite 14

#### **OZW775: Eingänge**

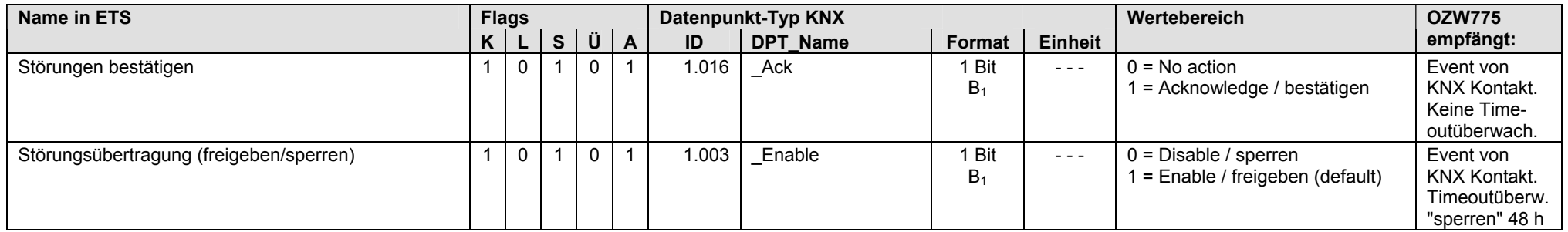

## **OZW775: Ausgänge**

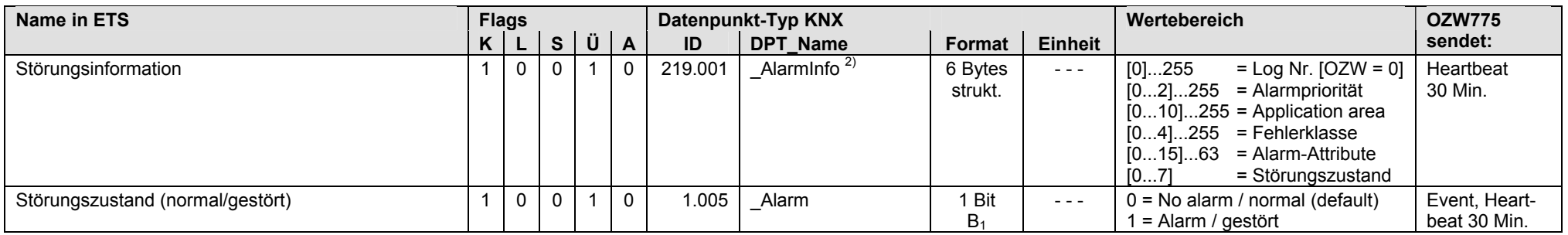

2) Siehe Kapitel 1.4.3, Seite 14

#### **OZW775 ab V2.0: Ausgänge**

Eingang N.D1…8 und Eingang N.X1…8 mit S-Mode Funktion "Ausgang"

• Die S-Mode DP der OZW775 (neue SW Version) senden die an den Klemmen D1…D8 (digitale Eingänge [0/1]) und X1…X8 (analoge Eingänge [C°], [% rH] usw.) anstehenden Werte über KNX (z.B. Wertübertragung zu einem Anzeigegerät).

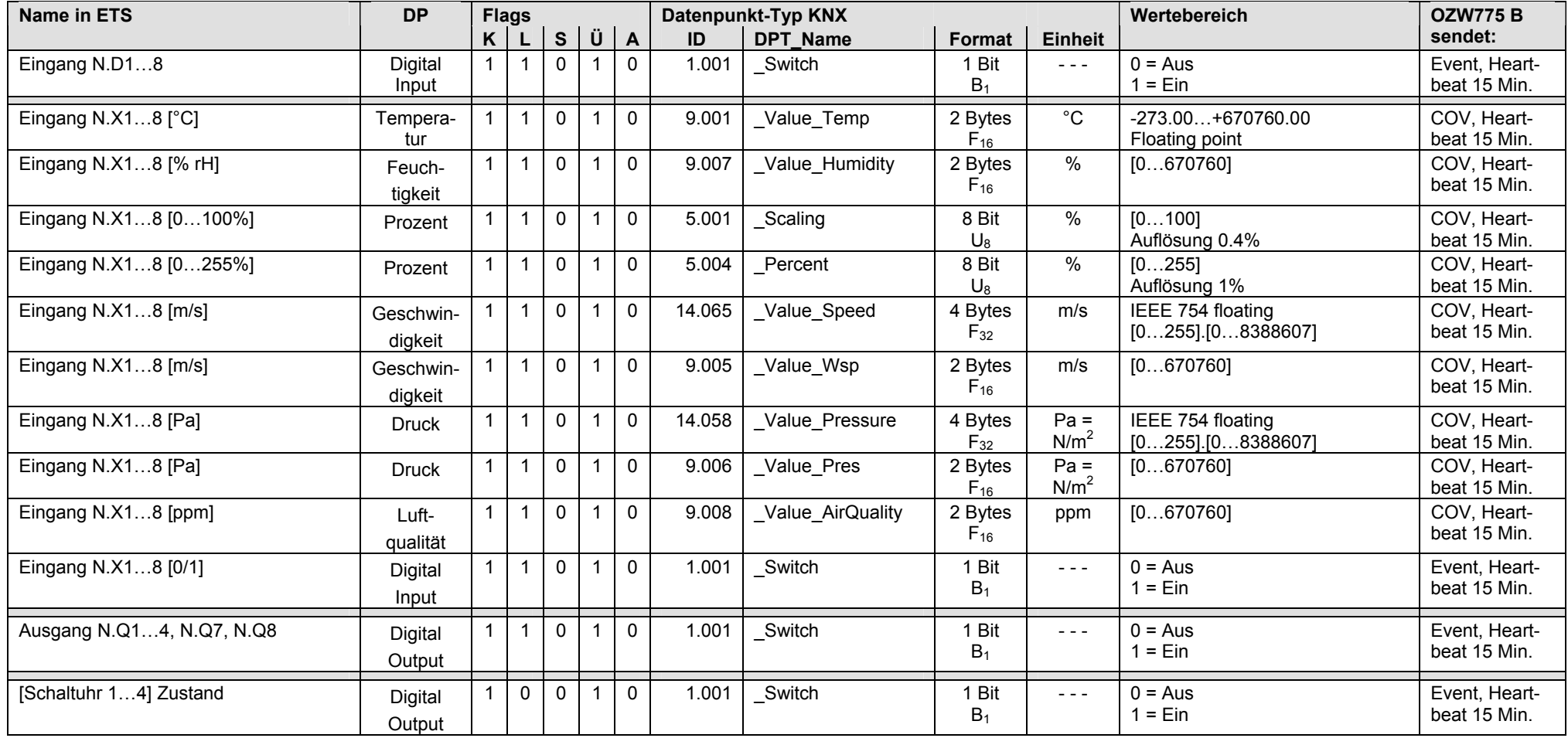

# **10 OZW772 Web-Server**

# **10.1 Übersicht**

### **Kurzbeschreibung**

Web-Server OZW772 V2.0 ist für den Anschluss von 1 bis zu 64 Geräten und OZW772 V3.0 für 1 bis zu 250 Geräten der Sortimente: Synco 700, Synco RXB/RXL, Synco Raumthermostaten RDF/RDU/RDG und Synco living Wohnungszentralen QAX9xx. Web-Server OZW772... ermöglichen die lokale Bedienung/Überwachung sowie die Fernbedienung/Fernüberwachung von Synco Geräten in einem KNX Netzwerk via Web-Browser, Smartphone und/oder ACS Bedienstation (PC/Laptop mit ACS Inbetriebnahme- und Anlagenbediensoftware).

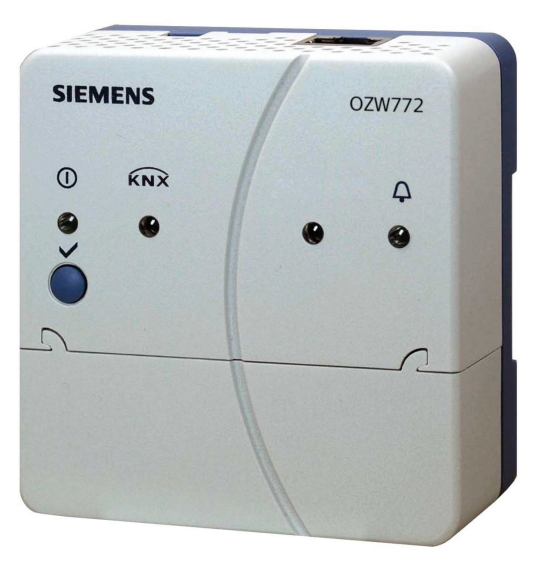

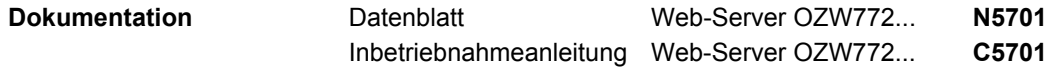

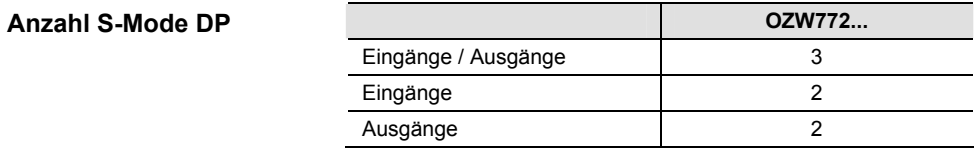

Ein S-Mode DP muss im Tool ETS und im Synco Gerät konfiguriert sein, damit der S-Mode DP gültige Werte überträgt. Vorgehen siehe Kapitel 1.5. **Parametrierung** 

Hinweis

Nach der Anwahl des Web-Server in ETS werden alle S-Mode DP konfiguriert.

# **10.2 OZW772, S-Mode Datenpunkte**

## **OZW772: Eingänge / Ausgänge**

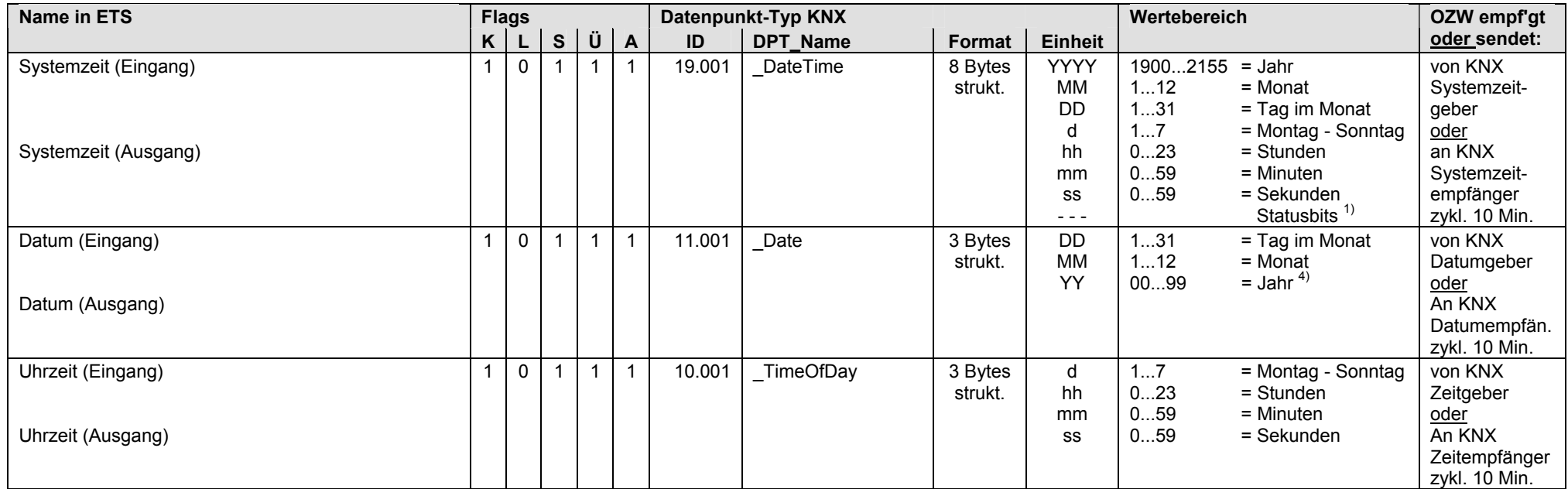

 $1)$  Siehe Kapitel 1.4.3, Seite 13

4) Siehe Kapitel 1.4.3, Seite 14

## **OZW772: Eingänge**

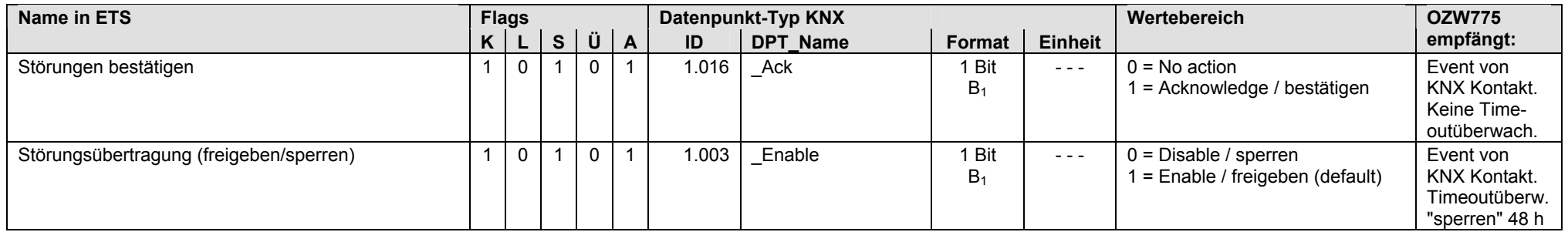

## **OZW772: Ausgänge**

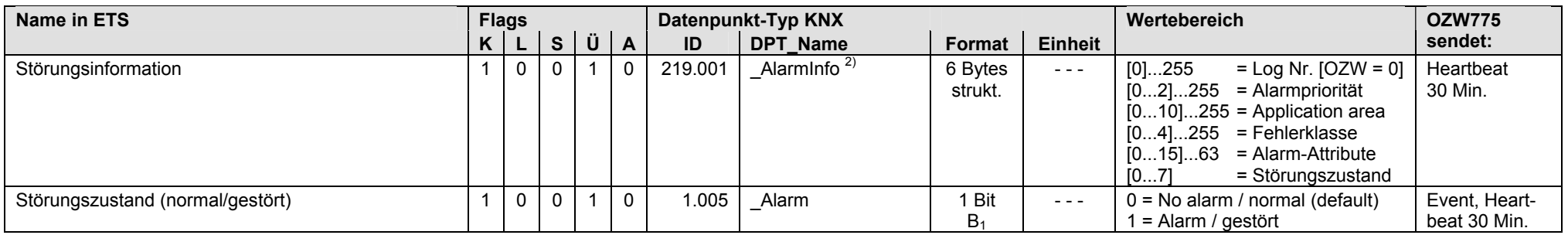

2) Siehe Kapitel 1.4.3, Seite 14

Leere Seite

# **11 QAW740 Raumgerät**

# **11.1 Übersicht**

Das Raumgerät QAW740 ist ein multifunktionales Raumgerät. Es hat ein LCD auf dem die Raumtemperatur, die Betriebsart oder die Raumsollwert-Korrektur angezeigt wird. **Kurzbeschreibung** 

> Mit den Bedienelementen auf dem Raumgerät sind Ferneingriffe in die Steuer- und Regelfunktionen der Synco 700 Steuer-/Regelgeräte möglich. Die Ferneingriffe und die gemessene Raumtemperatur werden über KNX an den Regler der gleichen Zone übermittelt.

Hinweis: das Raumgerät QAW740 ist für die Bedienung der RXB Raum-Controller nicht geeignet.

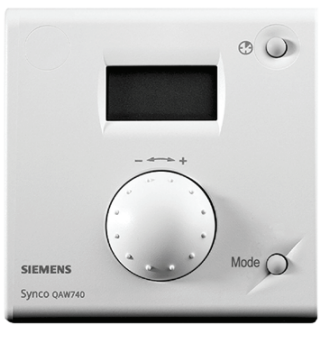

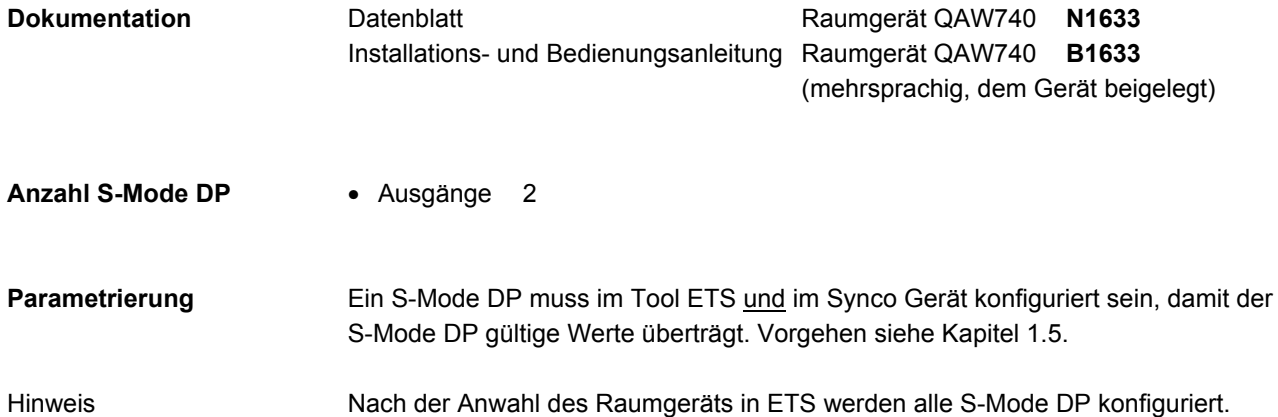

## **11.2 QAW740, S-Mode Datenpunkte**

### **QAW740: Ausgänge**

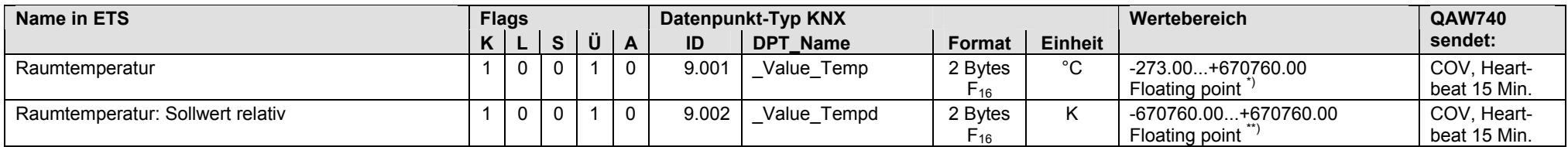

\*) Der Wertebereich ist beim Raumgerät QAW740 eingeschränkt auf den Messbereich 0…45 °C.

\*\*) Der Wertebereich ist beim Raumgerät QAW740 eingeschränkt auf die Sollwertkorrektur von ± 3 K (relativ zum Sollwert)

# **12 RDF301, RDF301.50, RDF600KN Raumthermostaten**

# **12.1 Übersicht**

### **Kurzbeschreibung**

Die Raumthermostaten RDF301, RDF301.50 und RDF600KN sind für Anwendungen mit Ventilatorkonvektoren (Fan-coils) und Wärmepumpen. Typ RDF301.50 hat zusätzliche Tasten für Licht- und Jalousiensteuerung über KNX.

Die Raumthermostaten haben eine LCD Anzeige auf der (je nach Bedienfunktion) Raumtemperatur, Raumsollwert, Aussentemperatur, Betriebsart, Ventilatorstufe, Alarmzustand und Uhrzeit angezeigt werden.

Mit den Bedienelementen sind Ferneingriffe in die Steuer- und Regelfunktionen möglich.

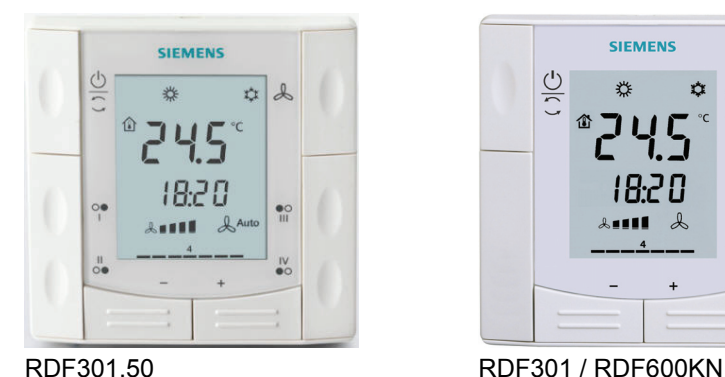

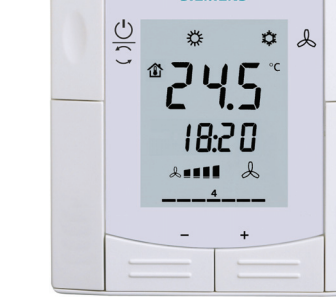

**SIEMENS** 

| Raumthermostaten RDF301 / RDF600KN | N3171        |
|------------------------------------|--------------|
| Raumthermostaten RDF301 / RDF600KN | <b>B3171</b> |
| Raumthermostaten RDF301 / RDF600KN | <b>P3171</b> |

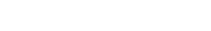

**Dokumentation** 

Anza

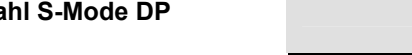

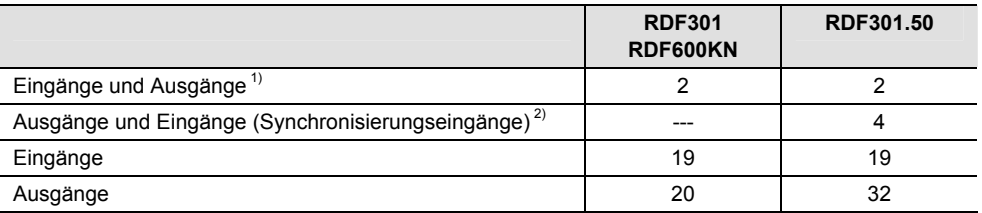

 $1)$  Eingang S-Mode DP empfängt einen Wert, z.B. den Sollwert von einer externen Sollwertvorgabe und

Ausgang S-Mode DP sendet einen Wert, z.B. den Sollwert an andere (Fremd)geräte

2) Ausgang S-Mode DP sendet primär einen Wert

```
und
```
Daten blatt

Bedienungsanleitung Basisdokumentation

Eingang S-Mode DP empfängt einen Wert, wenn die Parametereinstellung:  **Funktion Taste ... = Umschalter** gewählt wird, d.h. die Taste als Umschalter verwendet wird, z.B. in einer Lichtsteuerung. Der Eingang wird mit dem Ausgang (eines anderen Geräts) synchronisiert. Ein Eingang mit dieser Funktion wird auch als "Synchronisierungseingang" bezeichnet.

Die Angaben in Spalte "DP in ETS sichtbar" (siehe Tabellen auf nachfolgenden Seiten) verweisen auf die Parametereinstellungen, bei denen die S-Mode DP in ETS sichtbar sind. **Spalte "DP in ETS sichtbar"** 

Ein S-Mode DP muss im Tool ETS und im Synco Gerät konfiguriert sein, damit der S-Mode DP gültige Werte überträgt. Vorgehen siehe Kapitel 1.5. **Parametrierung** 

# **12.2 RDF301, RDF301.50, RDF600KN, S-Mode Datenpunkte**

### **RDF301... / RDF600KN: Eingänge und Ausgänge**

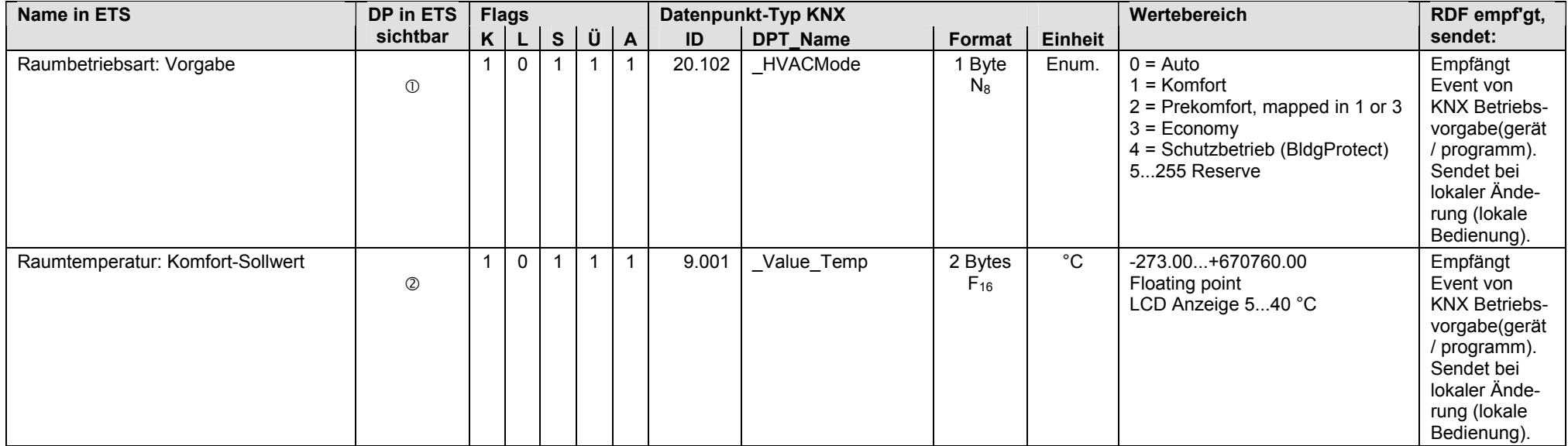

Vorgabewert empfangen: Gruppenobjekt-Typ = 1 Byte (Enumeration)

Raumtemperatur: Komfort-Sollwert = Ja

#### **RDF301.50: Ausgänge und Eingänge (Synchronisierungseingänge)**

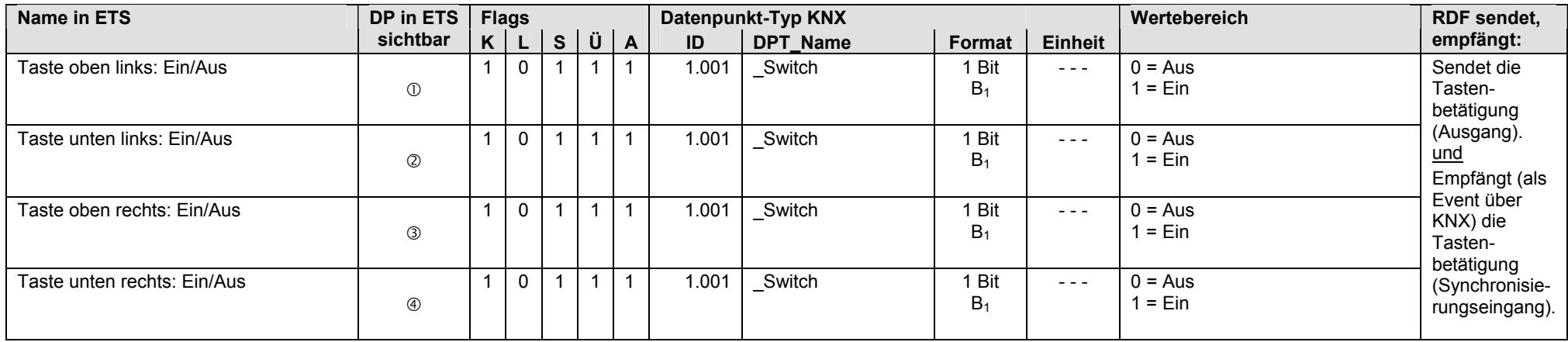

 $\odot$  Funktion Tasten links = Schalten  $\rightarrow$  Fin/Aus Funktion = Zweimal Fin/Aus  $\rightarrow$  Funktion Taste oben = Umschalter

② Funktion Tasten links = Schalten  $\rightarrow$  Ein/Aus Funktion = Zweimal Ein/Aus  $\rightarrow$  Funktion Taste unten = Umschalter

③ Funktion Tasten rechts = Schalten → Ein/Aus Funktion = Zweimal Ein/Aus → Funktion Taste oben = Umschalter

 $\circledast$  Funktion Tasten rechts = Schalten  $\to$  Ein/Aus Funktion = Zweimal Ein/Aus  $\to$  Funktion Taste unten = Umschalter

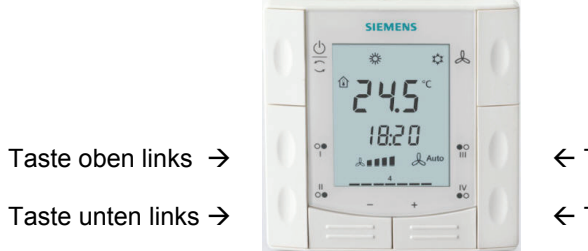

 $\leftarrow$  Taste oben rechts

 $\leftarrow$  Taste unten rechts

### **RDF301... / RDF600KN: Eingänge**

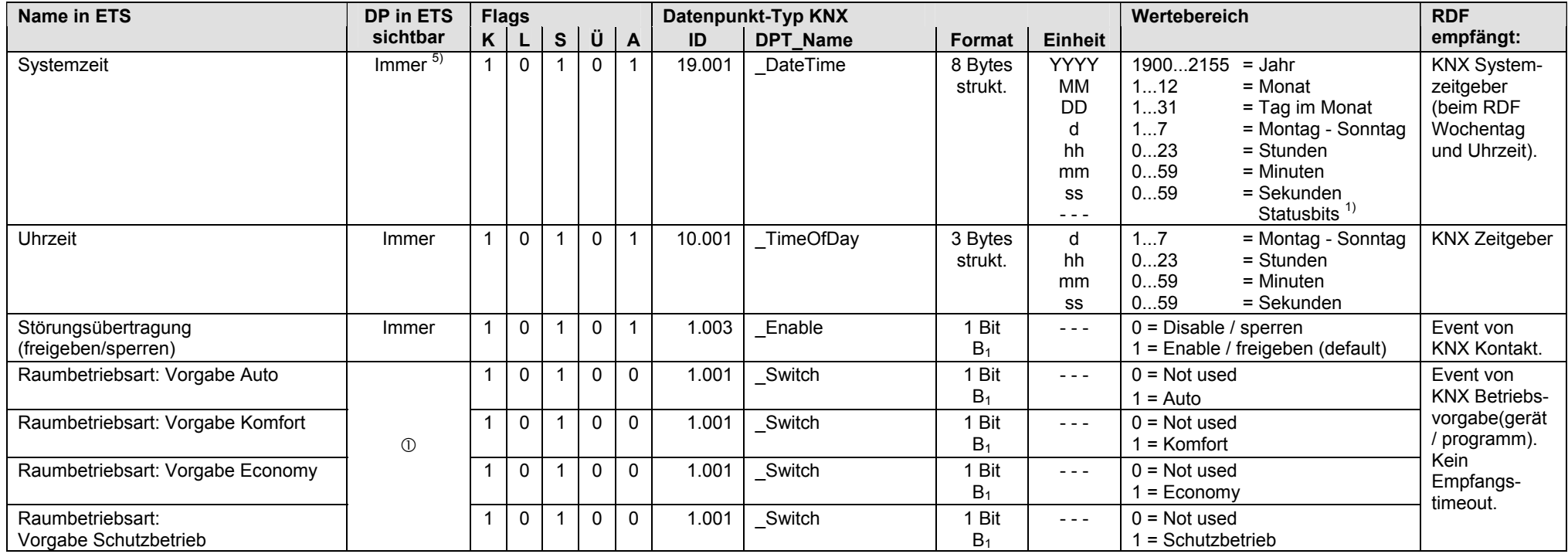

Vorgabewert empfangen: Gruppenobjekt-Typ = 1 Bit

 $1)$  Siehe Kapitel 1.4.3, Seite 13

5) Siehe Kapitel 1.5.1, Seite 16, Standard S-Mode DP

### **RDF301... / RDF600KN: Eingänge** (Fortsetzung)

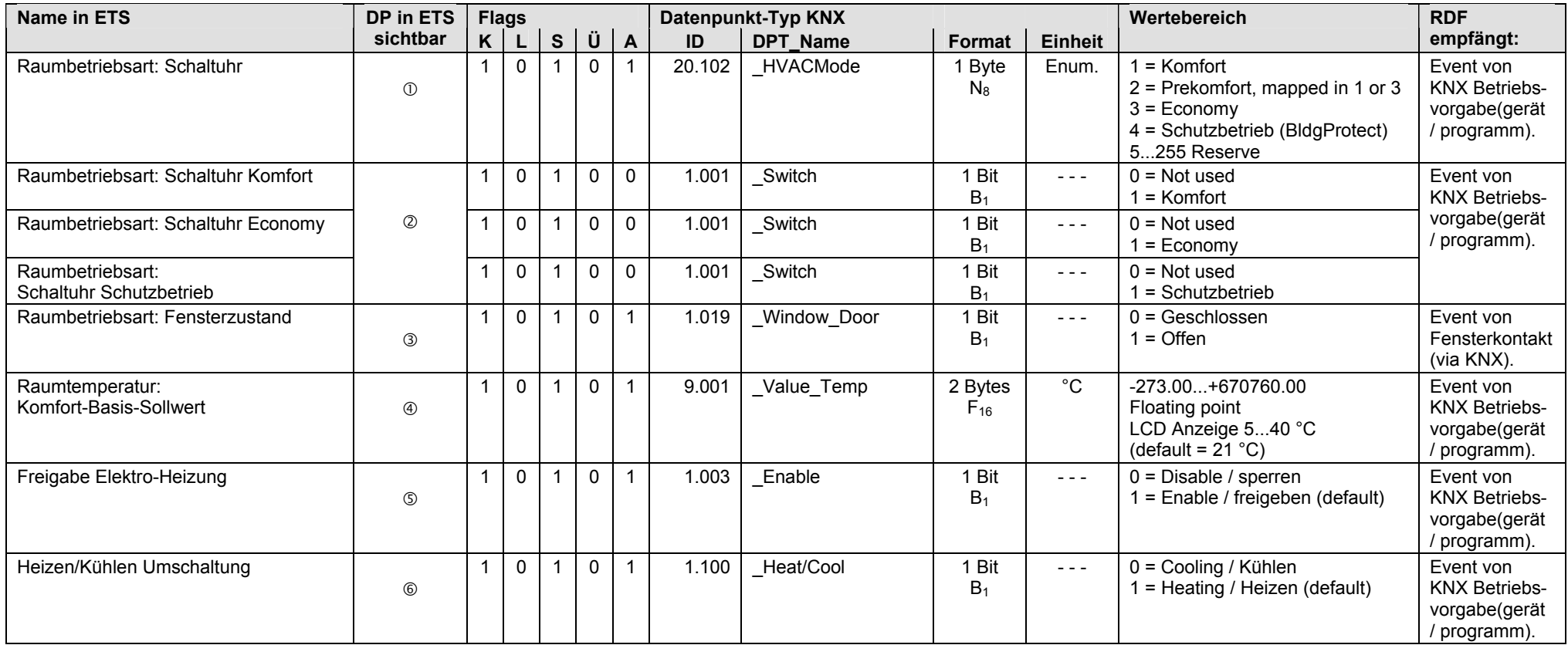

Schaltuhrwert empfangen: Gruppenobjekt-Typ = 1 Byte (Enumeration)

Schaltuhrwert empfangen: Gruppenobjekt-Typ = 1 Bit

Eingang Fensterzustand = Bus Hinweis: Wenn der Fensterkontakt lokal über Klemmeneingang erfasst wird, dann ist der S-Mode DP ohne Funktion.

Raumtemperatur: Komfort-Basis-Sollwert = Empfangen

Anlagentyp = 2-Rohr mit Elektro-Heizung Hinweis: Wenn die Freigabe lokal über Klemmeneingang erfasst wird, dann ist der S-Mode DP ohne Funktion.

 $\circledast$  Anlagentyp (alle)  $\rightarrow$  Regelsequenz = H/K Umschaltung auto

#### **RDF301... / RDF600KN: Eingänge** (Fortsetzung)

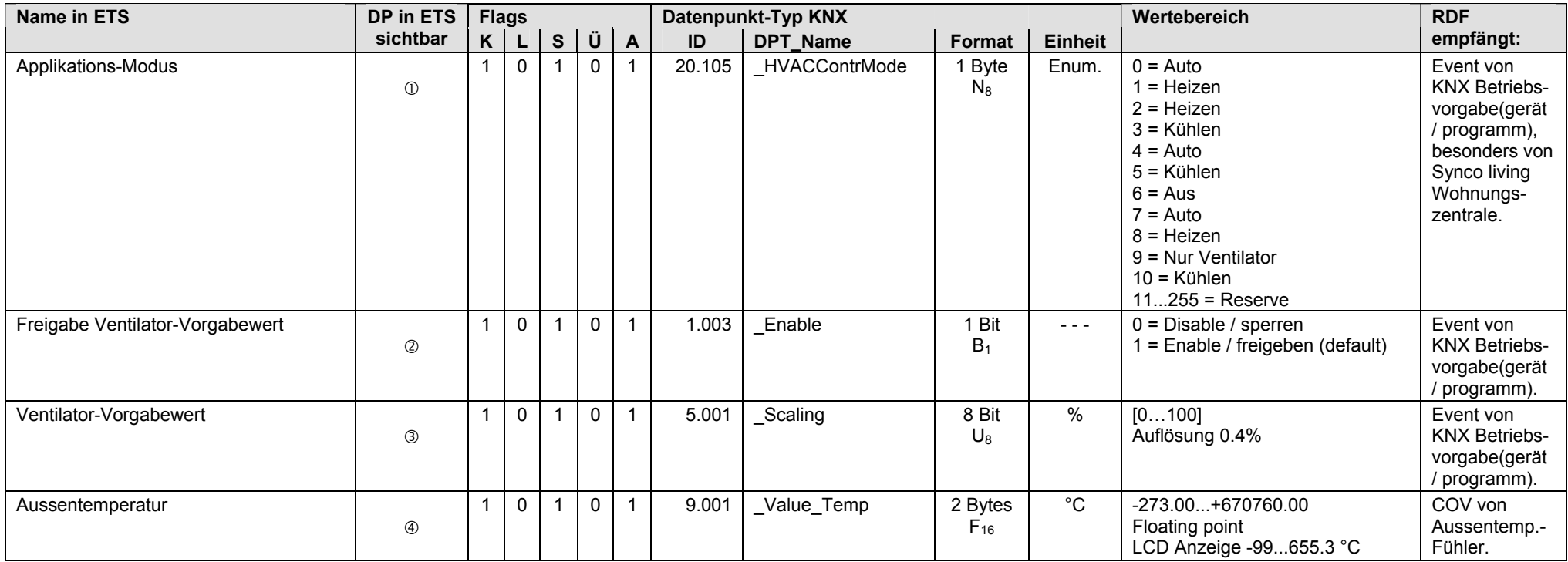

 $\textcircled{1}$  Anlagentyp (alle)  $\rightarrow$  Eingang Applikations-Modus = Empfangen

 $\oslash$  Ventilatorbetrieb = Ja  $\rightarrow$  Vorgabewert freigeben/sperren = Empfangen

 $\circled{1}$  Ventilatorbetrieb = Ja  $\rightarrow$  Ventilatorstufe: Vorgabewert und Ausgang [%] = Ja

Aussentemperatur = Empfangen

#### **RDF301... / RDF600KN: Ausgänge**

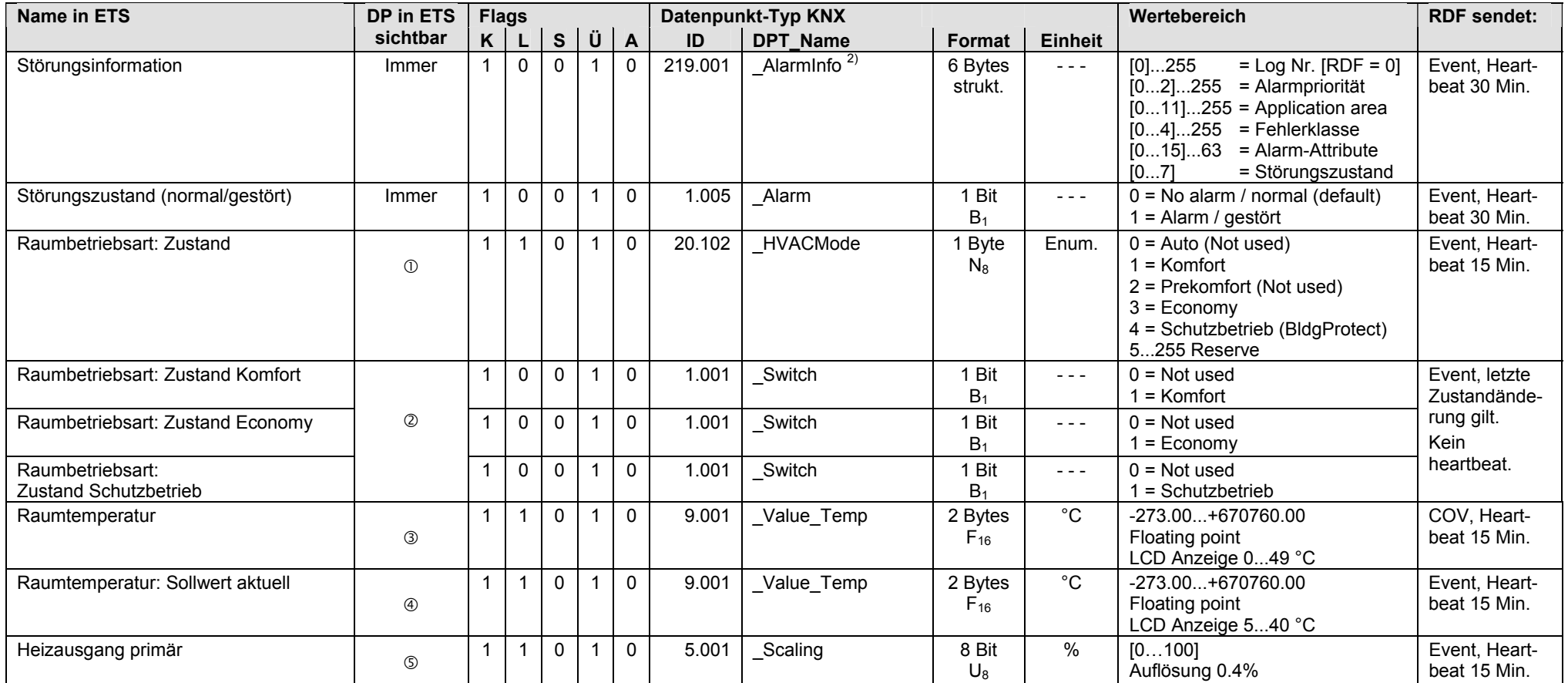

Zustandswert senden: Gruppenobjekt-Typ = 1 Byte (Enumeration)

Zustandswert senden: Gruppenobjekt-Typ = 1 Bit

Raumtemperatur = Senden

Raumtemperatur: Sollwert aktuell = Senden

Anlagentyp (alle) Regelsequenz = Nur Heizen *oder* Regelsequenz = H/K Umschaltung auto *oder* H/K Umschaltung manuell

<sup>2)</sup> Siehe Kapitel 1.4.3, Seite 14

#### **RDF301... / RDF600KN: Ausgänge** (Fortsetzung)

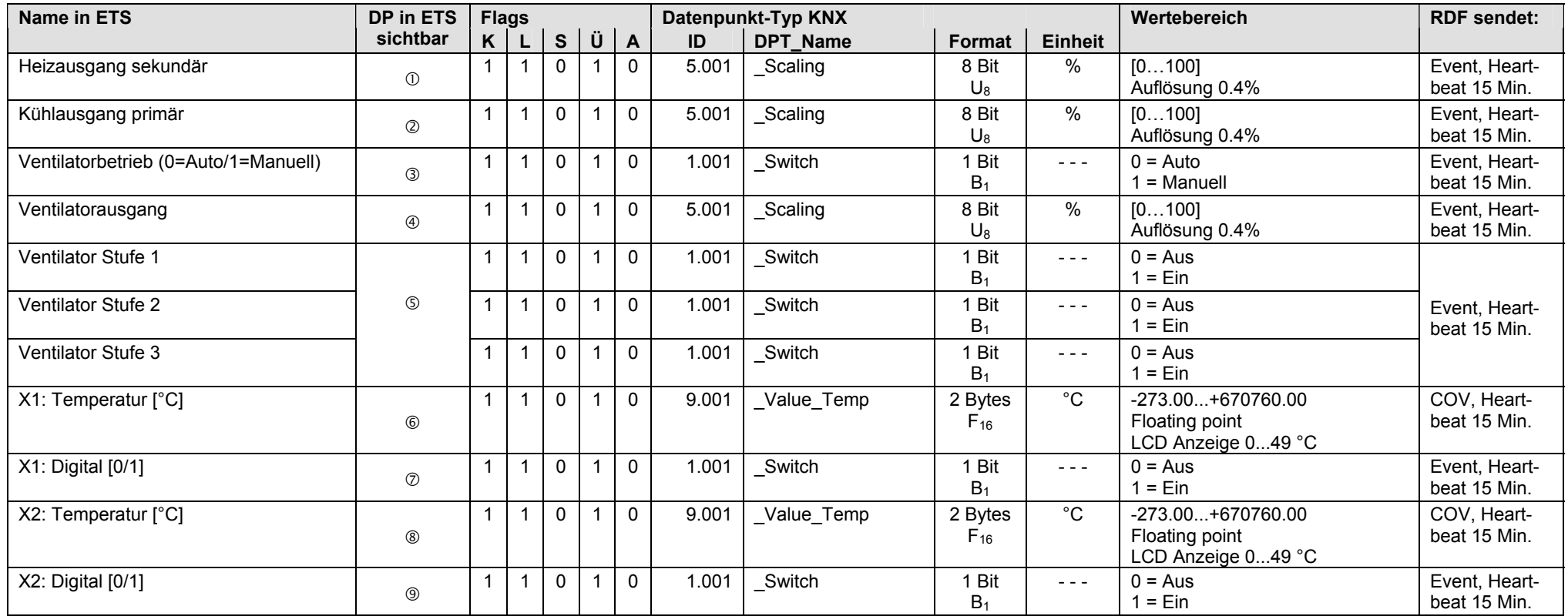

Anlagentyp = 2-Rohr mit Elektro-Heizung

Anlagentyp (alle) Regelsequenz = Nur Kühlen *oder* Regelsequenz = H/K Umschaltung auto *oder* H/K Umschaltung manuell

3 Ventilatorbetrieb = Ja  $\rightarrow$  Aktuelle Betriebsart = Senden

 $\circledast$  Ventilatorbetrieb = Ja  $\rightarrow$  Ventilatorstufe: Vorgabewert und Ausgang [%] = Ja

© Ventilatorbetrieb = Ja → Ventilatorstufe: Stufe 1...3 = Ja

- Universaleingang X1 = Temperatur [°C]
- $\oslash$  Universaleingang X1 = Digital [0/1]
- Universaleingang X2 = Temperatur [°C]
- Universaleingang X2 = Digital [0/1]

#### **RDF301.50: Ausgänge**

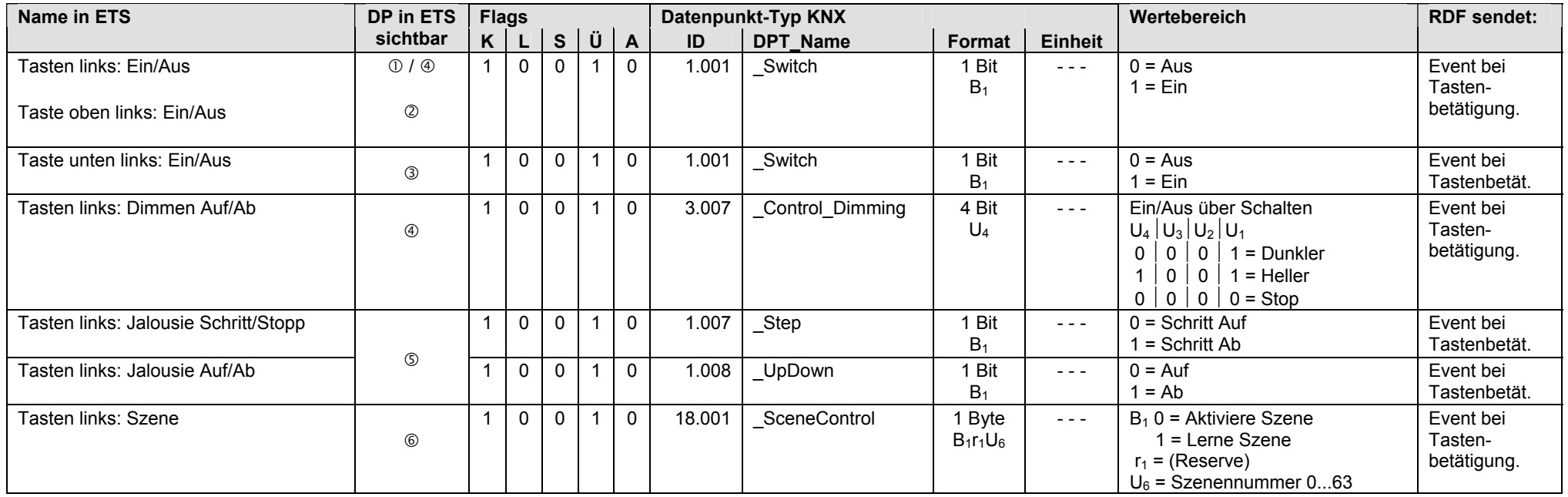

 $\mathbb O~$  Funktion Tasten links = Schalten  $\rightarrow$  Ein/Aus Funktion = Oben: Ein / Unten: Aus

Funktion Tasten links = Schalten Ein/Aus Funktion = Zweimal Ein/Aus Funktion Taste oben = Ein *oder* Funktion Taste oben = Aus

Funktion Tasten links = Schalten Ein/Aus Funktion = Zweimal Ein/Aus Funktion Taste unten = Ein *oder* Funktion Taste unten = Aus

Funktion Tasten links = Dimmen

Funktion Tasten links = Jalousie

Funktion Tasten links = Szene

#### **RDF301.50: Ausgänge** (Fortsetzung)

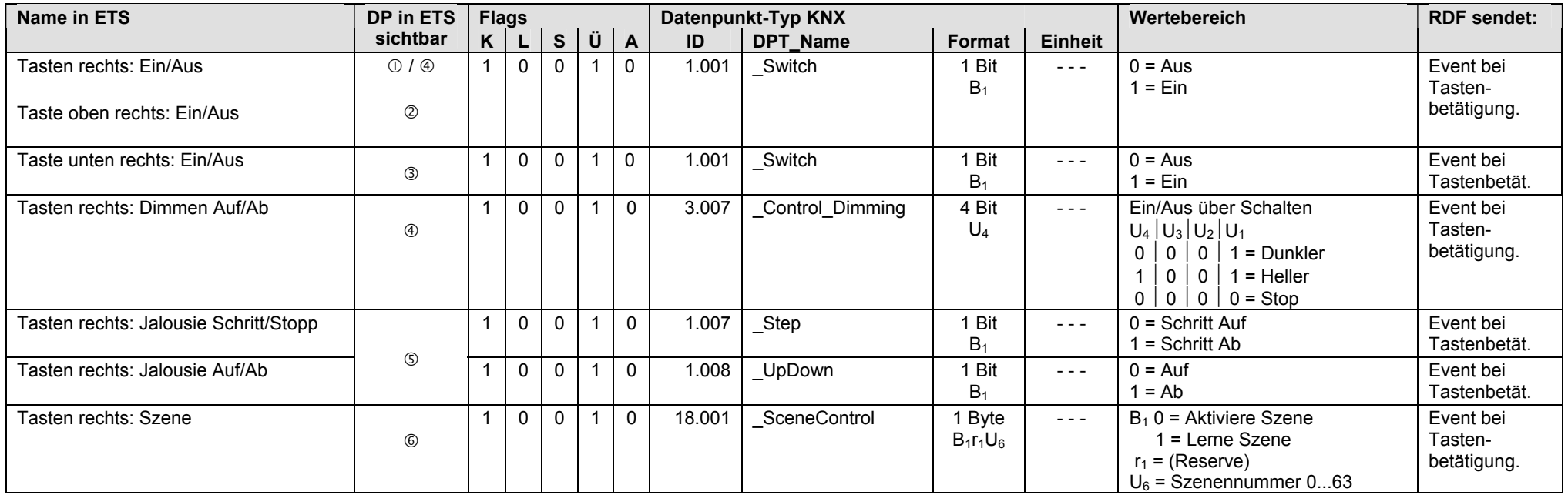

 $\mathbb O~$  Funktion Tasten rechts = Schalten  $\rightarrow$  Ein/Aus Funktion = Oben: Ein / Unten: Aus

© Funktion Tasten rechts = Schalten → Ein/Aus Funktion = Zweimal Ein/Aus → Funktion Taste oben = Ein *oder* Funktion Taste oben = Aus

<sup>3</sup> Funktion Tasten rechts = Schalten → Ein/Aus Funktion = Zweimal Ein/Aus → Funktion Taste unten = Ein *oder* Funktion Taste unten = Aus

Funktion Tasten rechts = Dimmen

Funktion Tasten rechts = Jalousie

Funktion Tasten rechts = Szene

# **13 RDU341 Raumthermostat**

# **13.1 Übersicht**

## **Kurzbeschreibung**

Der Raumthermostat RDU341 ist für VVS Anwendungen. Er hat eine LCD Anzeige auf der (je nach Bedienfunktion) Raumtemperatur, Raumsollwert, Aussentemperatur, Betriebsart, Alarmzustand und Uhrzeit angezeigt werden.

Mit den Bedienelementen auf dem Raumgerät sind Ferneingriffe in die Steuer- und Regelfunktionen möglich.

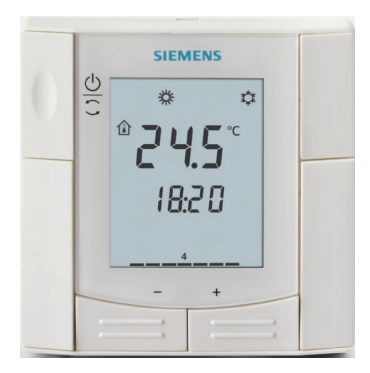

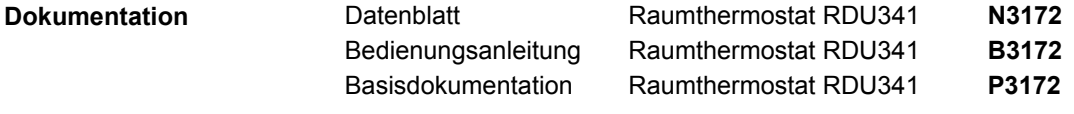

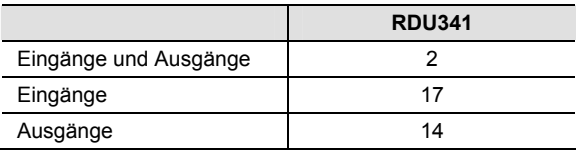

#### **Parametrierung**

**Anzahl S-Mode DP** 

Ein S-Mode DP muss im Tool ETS und im Synco Gerät konfiguriert sein, damit der S-Mode DP gültige Werte überträgt. Vorgehen siehe Kapitel 1.5.

# **13.2 RDU341, S-Mode Datenpunkte**

### **RDU341: Eingänge und Ausgänge**

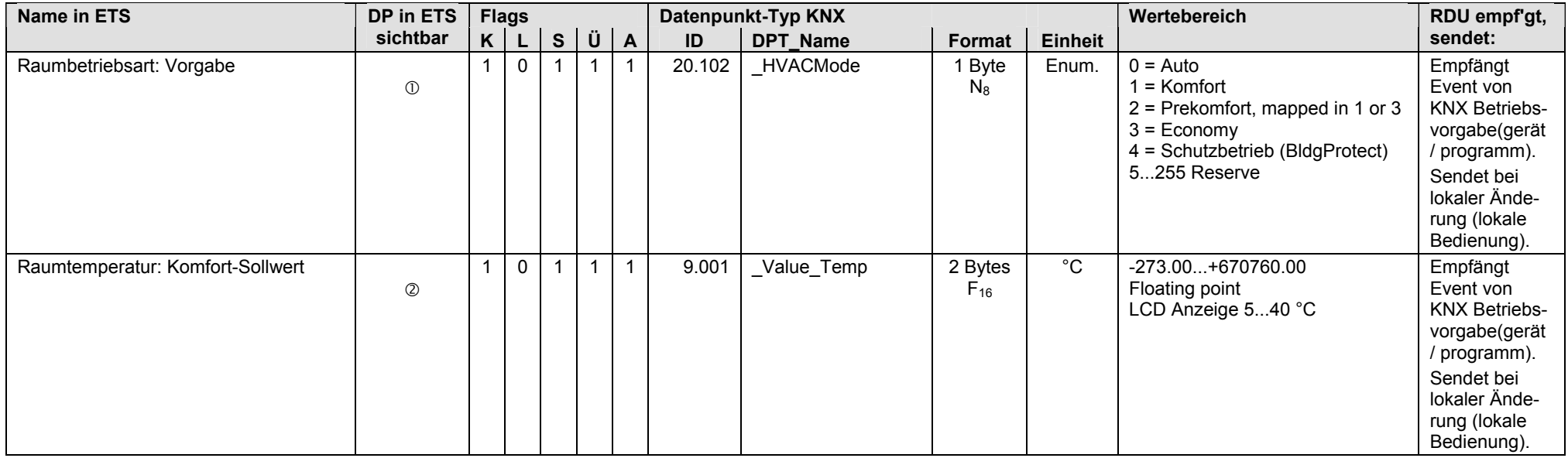

Vorgabewert empfangen: Gruppenobjekt-Typ = 1 Byte (Enumeration)

Raumtemperatur: Komfort-Sollwert = Ja

## **RDU341: Eingänge**

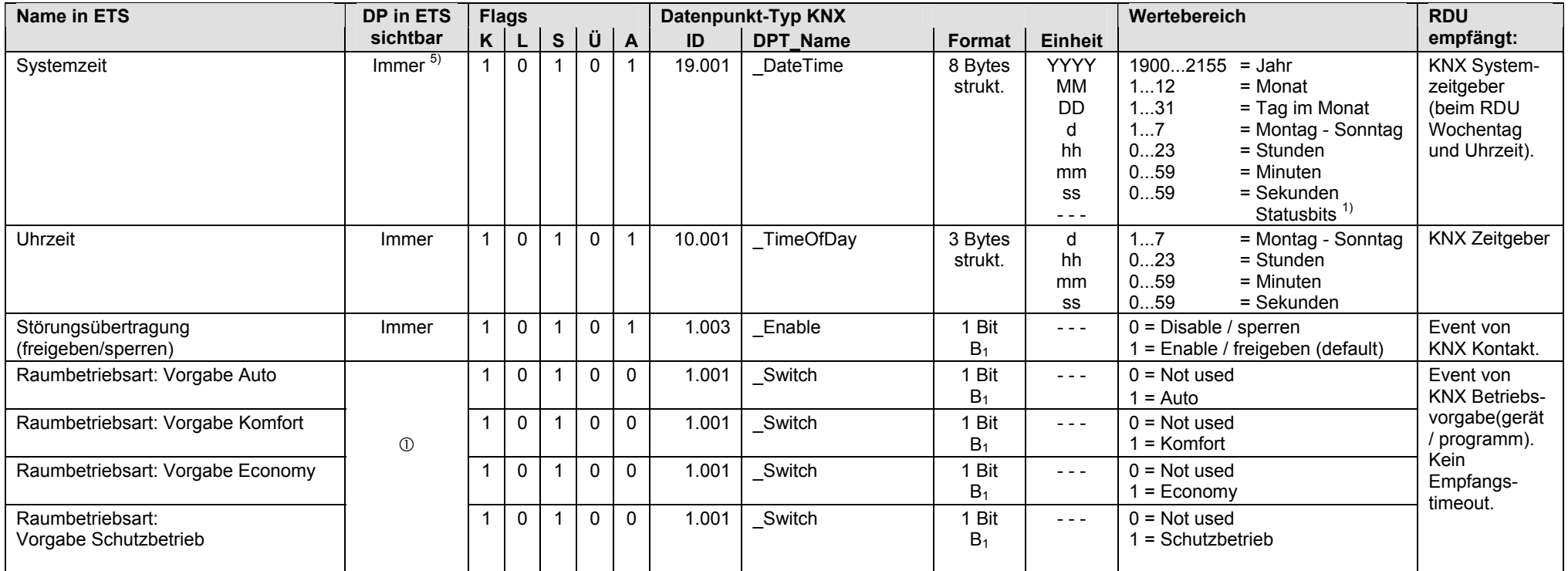

Vorgabewert empfangen: Gruppenobjekt-Typ = 1 Bit

 $1)$  Siehe Kapitel 1.4.3, Seite 13

5) Siehe Kapitel 1.5.1, Seite 16, Standard S-Mode DP

### **RDU341: Eingänge** (Fortsetzung)

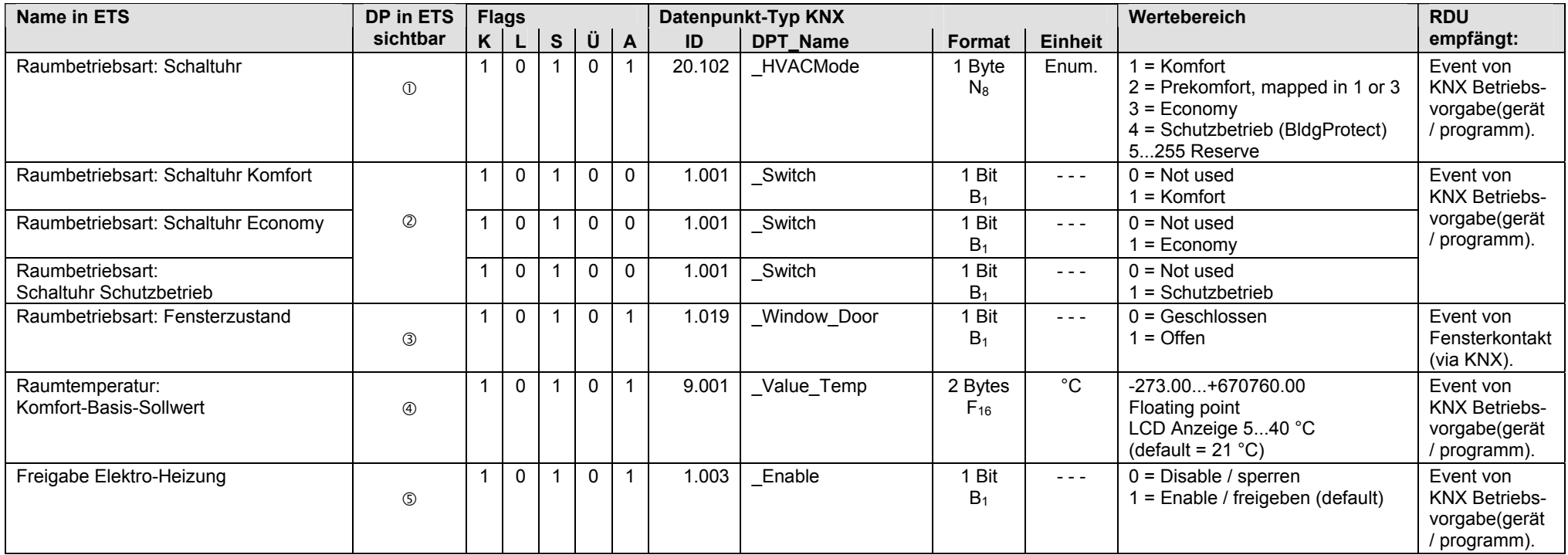

Schaltuhrwert empfangen: Gruppenobjekt-Typ = 1 Byte (Enumeration)

Schaltuhrwert empfangen: Gruppenobjekt-Typ = 1 Bit

Eingang Fensterzustand = Bus Hinweis: Wenn der Fensterkontakt lokal über Klemmeneingang erfasst wird, dann ist der S-Mode DP ohne Funktion.

Raumtemperatur: Komfort-Basis-Sollwert = Empfangen

Anlagentyp = Einkanal mit Elektro-Heizung Hinweis: Wenn die Freigabe lokal über Klemmeneingang erfasst wird, dann ist der S-Mode DP ohne Funktion.

## **RDU341: Eingänge** (Fortsetzung)

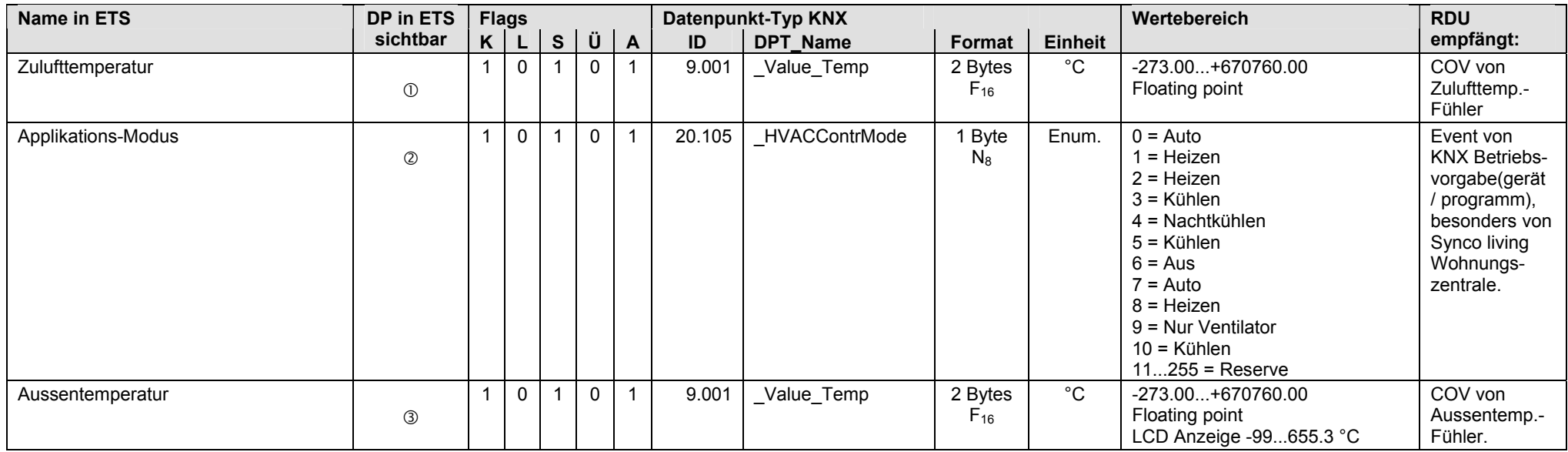

 $\circled{1}$  Anlagentyp (alle)  $\rightarrow$  Zulufttemperatur = Empfangen

 $\oslash$  Anlagentyp (alle)  $\rightarrow$  Eingang Applikations-Modus = Empfangen

Aussentemperatur = Empfangen

## **RDU341: Ausgänge**

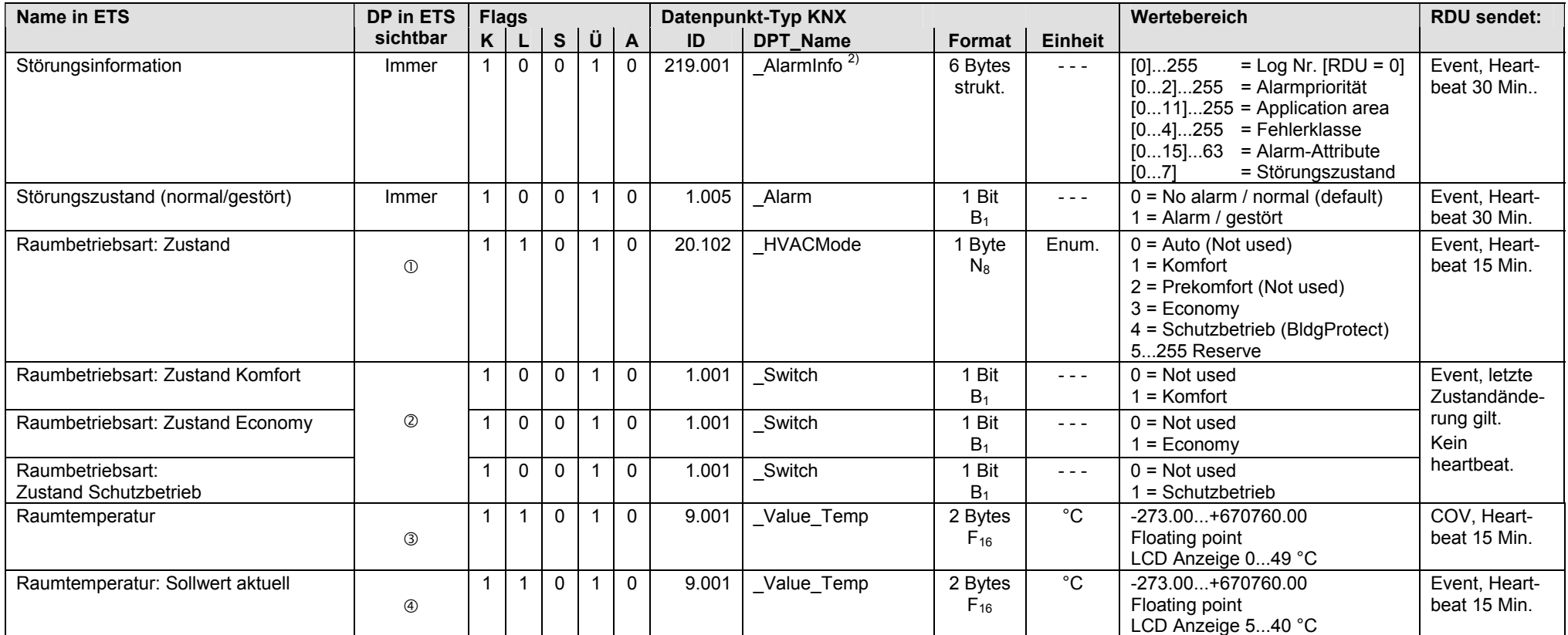

Zustandswert senden: Gruppenobjekt-Typ = 1 Byte (Enumeration)

Zustandswert senden: Gruppenobjekt-Typ = 1 Bit

Raumtemperatur = Senden

Raumtemperatur: Sollwert aktuell = Senden

<sup>2)</sup> Siehe Kapitel 1.4.3, Seite 14

## **RDU341: Ausgänge** (Fortsetzung)

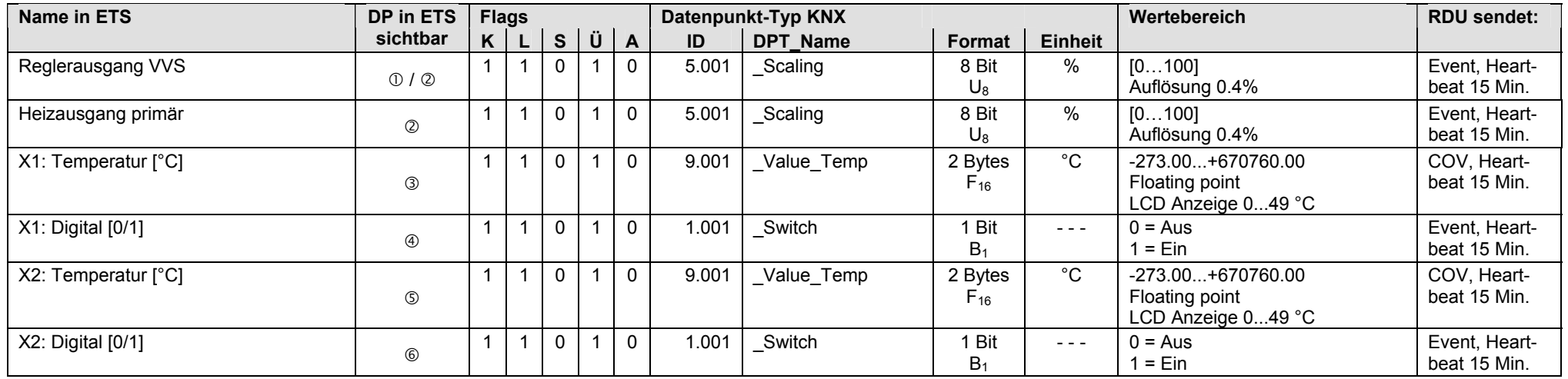

 $\circledcirc$  Anlagentyp = Einkanal

Anlagentyp = Einkanal mit Elektro-Heizung

Universaleingang X1 = Temperatur [°C]

Universaleingang X1 = Digital [0/1]

Universaleingang X2 = Temperatur [°C]

Universaleingang X2 = Digital [0/1]

Leere Seite

# **14 RDG100KN Raumthermostat**

# **14.1 Übersicht**

### **Kurzbeschreibung**

Der Raumthermostat RDG100KN ist für Anwendungen mit Ventilatorkonvektoren (Fan-coils) und Heiz-Kühl-Systemen. Er hat eine LCD Anzeige auf der (je nach Bedienfunktion) Raumtemperatur, Raumsollwert, Aussentemperatur, Betriebsart, Ventilatorstufe, Alarmzustand und Uhrzeit angezeigt werden.

Mit den Bedienelementen sind Ferneingriffe in die Steuer- und Regelfunktionen möglich.

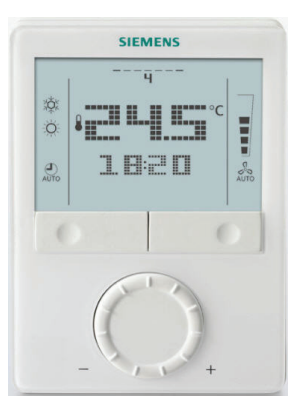

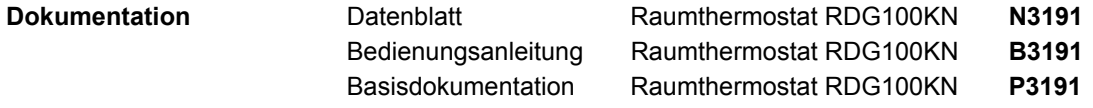

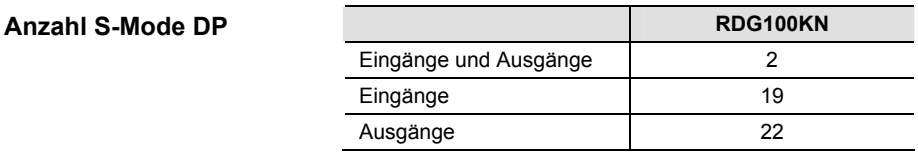

Die Angaben in Spalte "DP in ETS sichtbar" (siehe Tabellen auf nachfolgenden Seiten) verweisen auf die Parametereinstellungen, bei denen die S-Mode DP in ETS sichtbar sind. **Spalte "DP in ETS sichtbar"** 

Ein S-Mode DP muss im Tool ETS und im Synco Gerät konfiguriert sein, damit der S-Mode DP gültige Werte überträgt. Vorgehen siehe Kapitel 1.5. **Parametrierung** 

# **14.2 RDG100KN, S-Mode Datenpunkte**

#### **RDG100KN: Eingänge und Ausgänge**

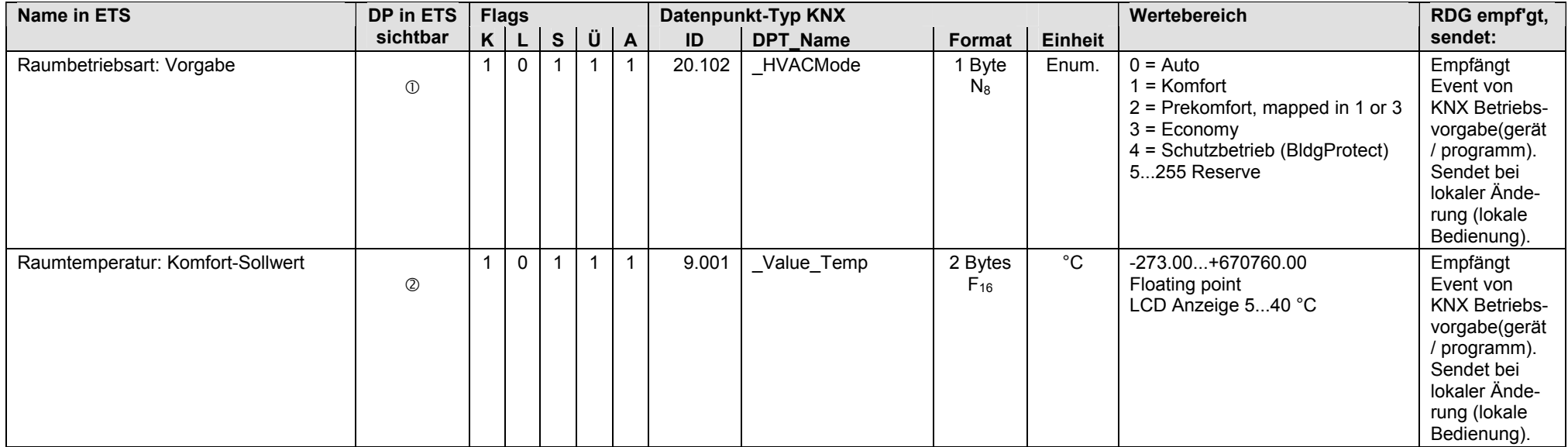

Vorgabewert empfangen: Gruppenobjekt-Typ = 1 Byte (Enumeration)

Raumtemperatur: Komfort-Sollwert = Ja

#### **RDG100KN: Eingänge**

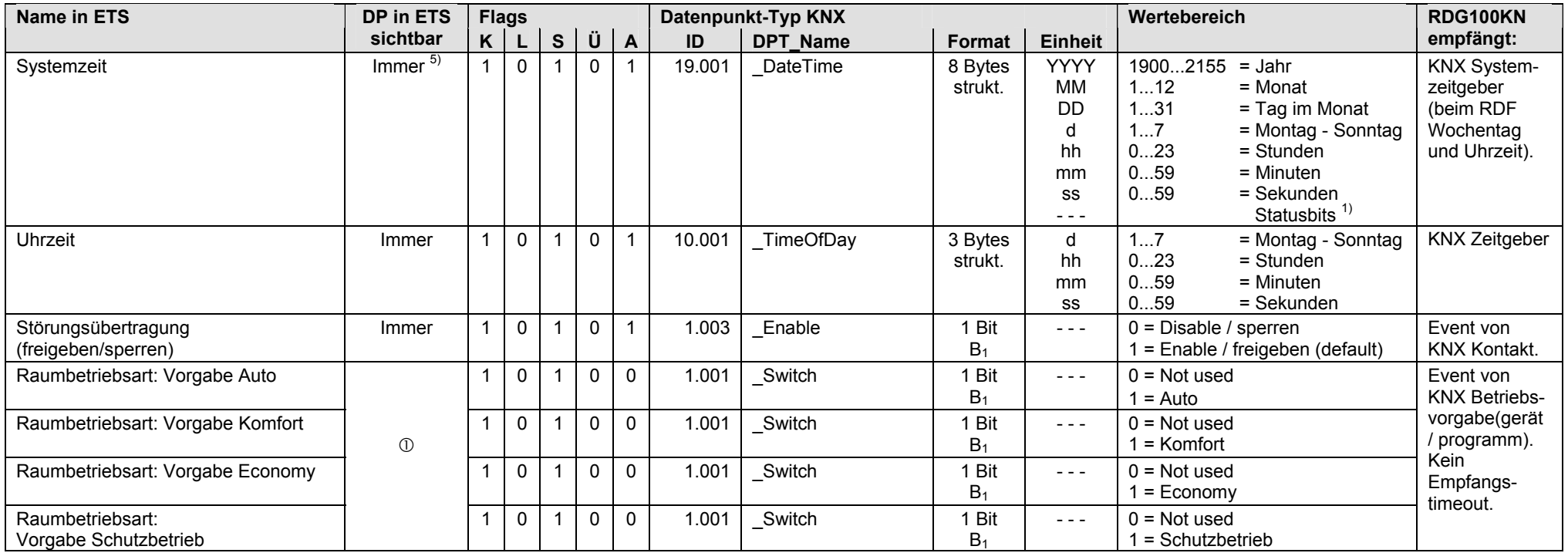

Vorgabewert empfangen: Gruppenobjekt-Typ = 1 Bit

 $1)$  Siehe Kapitel 1.4.3, Seite 13

5) Siehe Kapitel 1.5.1, Seite 16, Standard S-Mode DP

#### **RDG100KN: Eingänge** (Fortsetzung)

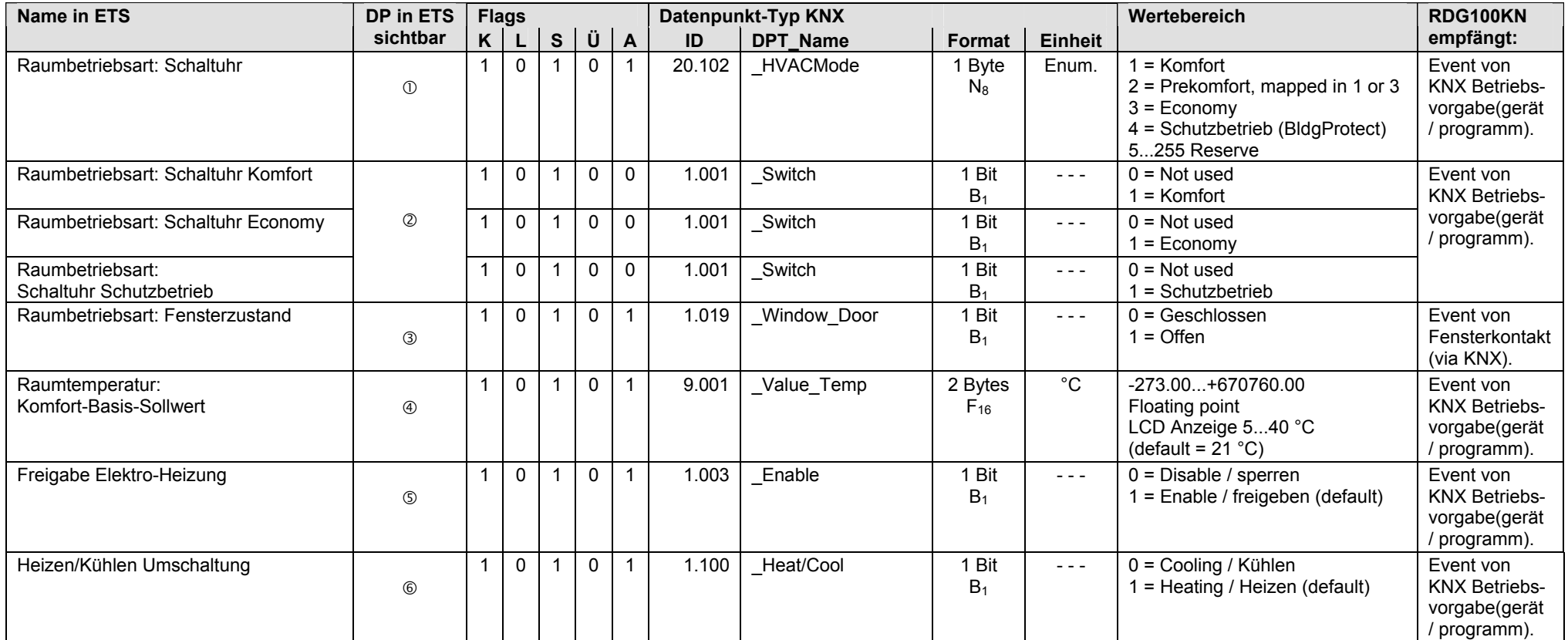

Schaltuhrwert empfangen: Gruppenobjekt-Typ = 1 Byte (Enumeration)

Schaltuhrwert empfangen: Gruppenobjekt-Typ = 1 Bit

Eingang Fensterzustand = Bus Hinweis: Wenn der Fensterkontakt lokal über Klemmeneingang erfasst wird, dann ist der S-Mode DP ohne Funktion.

Raumtemperatur: Komfort-Basis-Sollwert = Empfangen

Anlagentyp = 2-Rohr mit Elektro-Heizung Hinweis: Wenn die Freigabe lokal über Klemmeneingang erfasst wird, dann ist der S-Mode DP ohne Funktion.

 $\circledR$  Anlagentyp (alle)  $\rightarrow$  Regelsequenz = H/K Umschaltung auto

### **RDG100KN: Eingänge** (Fortsetzung)

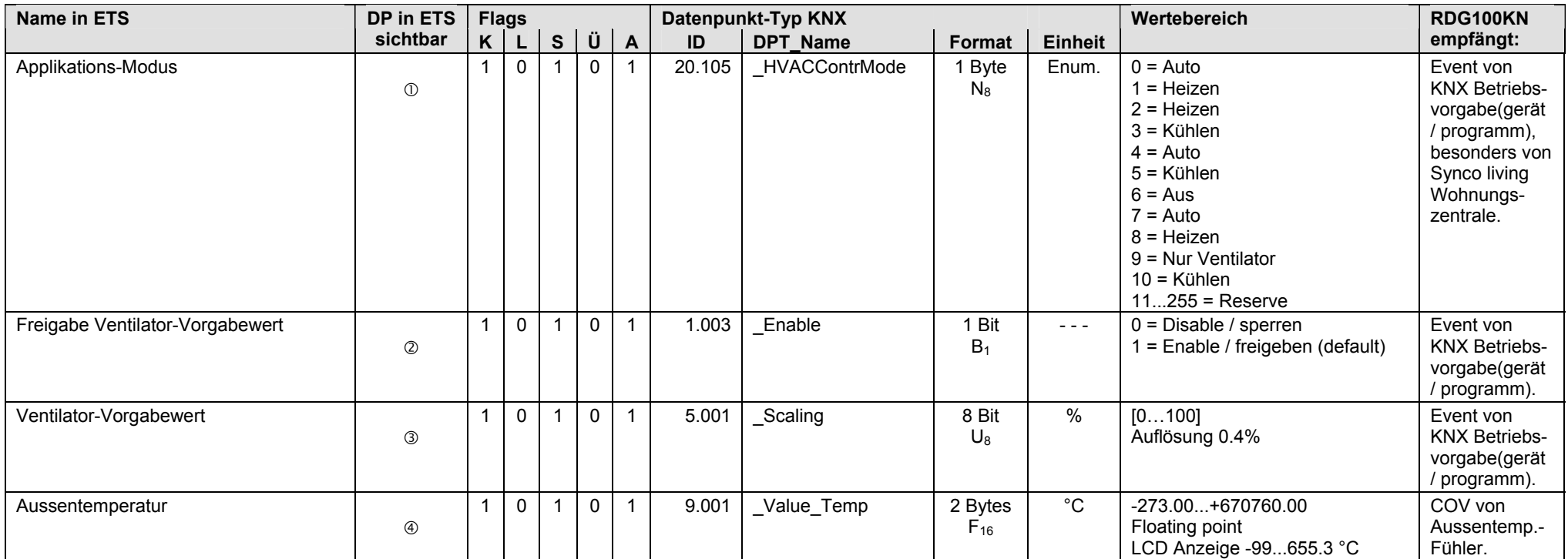

 $\odot$  Anlagentyp (alle)  $\rightarrow$  Eingang Applikations-Modus = Empfangen

 $\oslash$  Ventilatorbetrieb = Ja  $\rightarrow$  Vorgabewert freigeben/sperren = Empfangen

Ventilatorbetrieb = Ja Ventilatorstufe: Vorgabewert und Ausgang [%] = Ja

Aussentemperatur = Empfangen

#### **RDG100KN: Ausgänge**

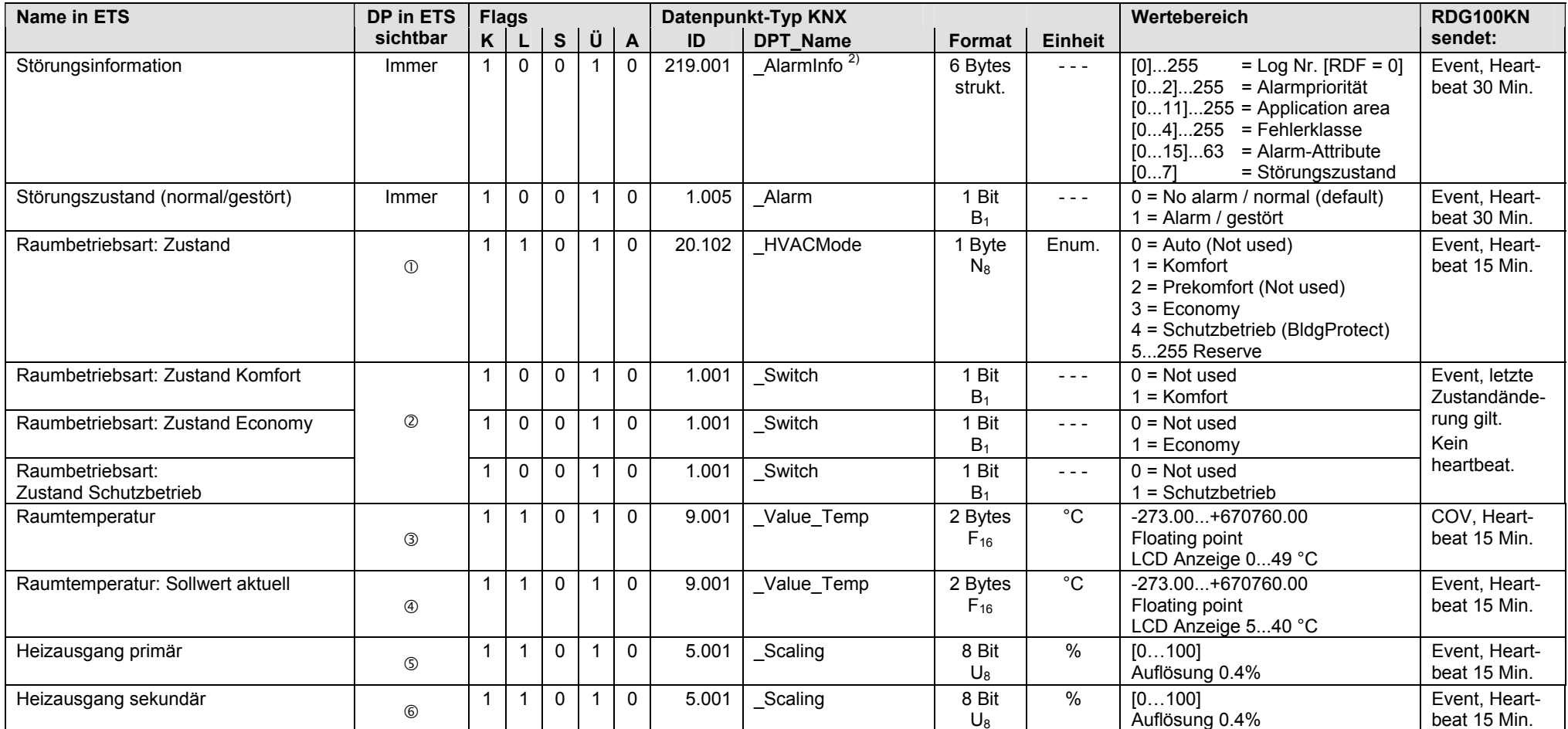

Zustandswert senden: Gruppenobjekt-Typ = 1 Byte (Enumeration)

Zustandswert senden: Gruppenobjekt-Typ = 1 Bit

**3** Raumtemperatur = Senden

Raumtemperatur: Sollwert aktuell = Senden

Anlagentyp (alle) Regelsequenz = Nur Heizen *oder* H/K Umschaltung manuell *oder* H/K Umschaltung auto

Anlagentyp = 2-Rohr mit Elektro-Heizung *oder* 2-Rohr mit Radiator *oder* 2-stufig Heizen oder Kühlen Regelsequenz = Nur Heizen *oder* H/K Umschaltung manuell / auto

<sup>2)</sup> Siehe Kapitel 1.4.3, Seite 14

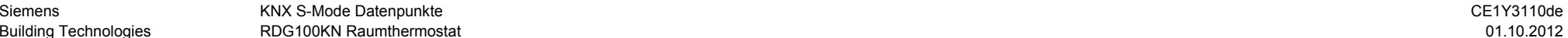

#### **RDG100KN: Ausgänge** (Fortsetzung)

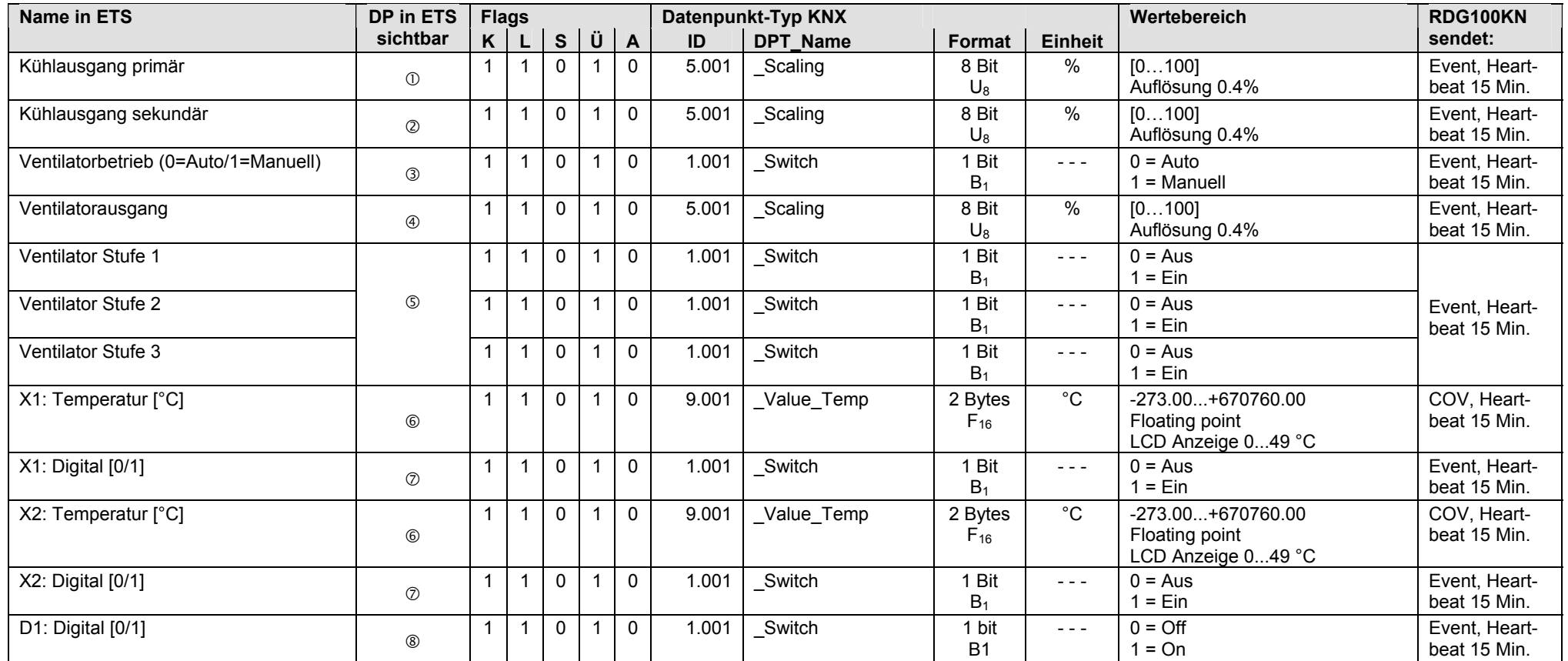

Anlagentyp (alle) Regelsequenz = Nur Kühlen *oder* H/K Umschaltung manuell *oder* H/K Umschaltung auto

Anlagentyp = 2-stufig Heizen oder Kühlen Regelsequenz = Nur Kühlen *oder* H/K Umschaltung manuell *oder* H/K Umschaltung auto

**3** Ventilatorbetrieb = Ja  $\rightarrow$  Aktuelle Betriebsart = Senden

 $\circledast$  Ventilatorbetrieb = Ja  $\rightarrow$  Ventilatorstufe: Vorgabewert und Ausgang [%] = Ja

 $\circledcirc$  Ventilatorbetrieb = Ja  $\rightarrow$  Ventilatorstufe: Stufe 1...3 = Ja

Universaleingang X1 = Temperatur [°C], Universaleingang X2 = Temperatur [°C]

Universaleingang X1 = Digital [0/1], Universaleingang X2 = Digital [0/1]

Digitaleingang D1= Ja

Leere Seite
## **15 RDG400KN Raumthermostat**

## **15.1 Übersicht**

#### **Kurzbeschreibung**

Der Raumthermostat RDG400KN ist für VVS Anwendungen. Er hat eine LCD Anzeige auf der (je nach Bedienfunktion) Raumtemperatur, Raumsollwert, Aussentemperatur, Betriebsart und Alarmzustand angezeigt werden.

Mit den Bedienelementen auf dem Raumgerät sind Ferneingriffe in die Steuer- und Regelfunktionen möglich.

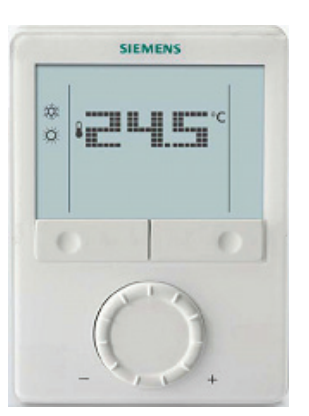

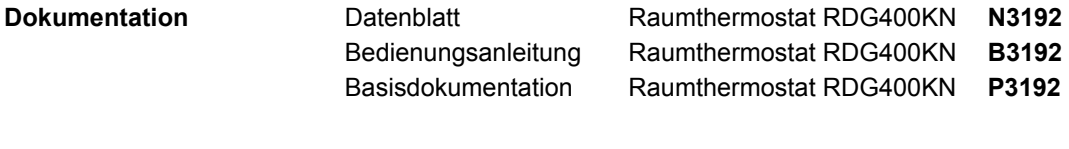

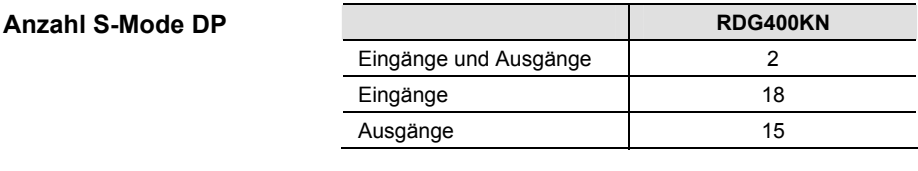

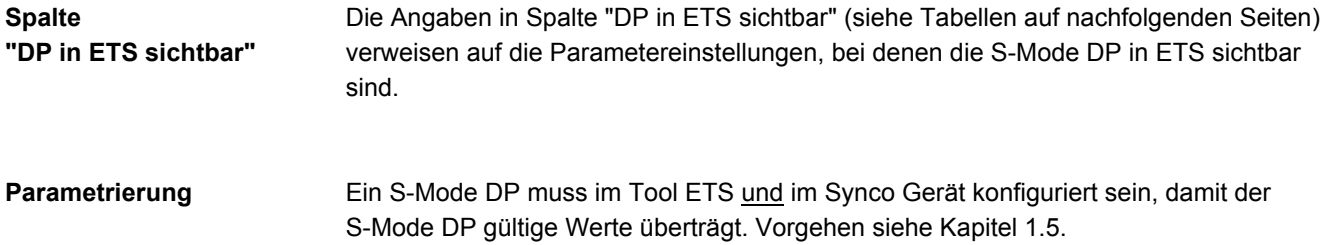

#### **RDG400KN: Eingänge und Ausgänge**

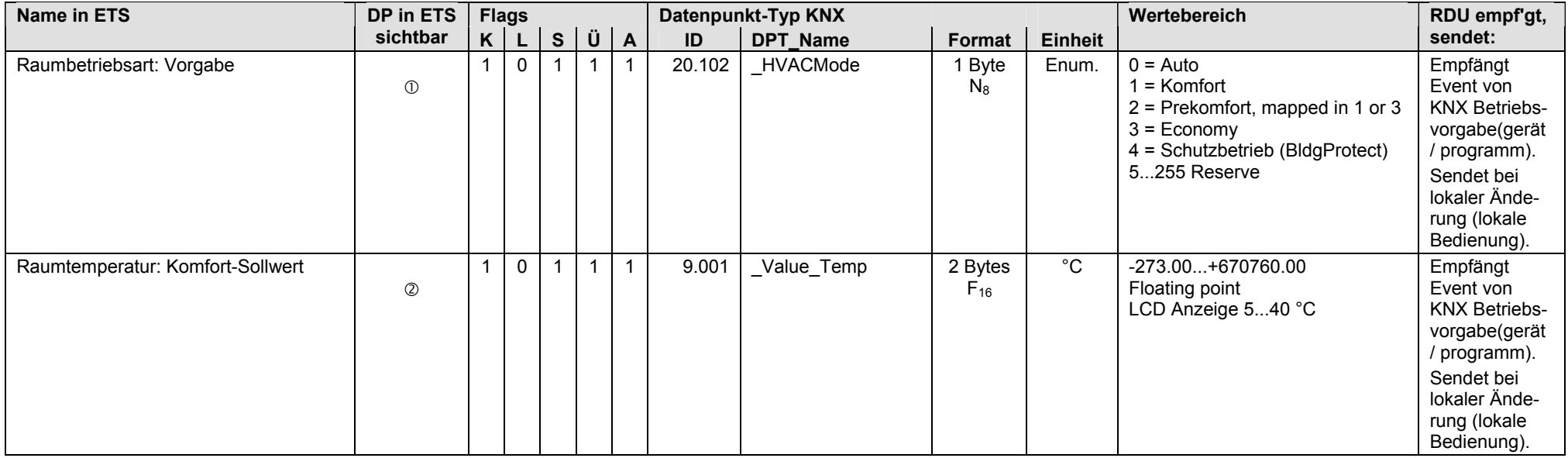

Vorgabewert empfangen: Gruppenobjekt-Typ = 1 Byte (Enumeration)

Raumtemperatur: Komfort-Sollwert = Ja

#### **RDG400KN: Eingänge**

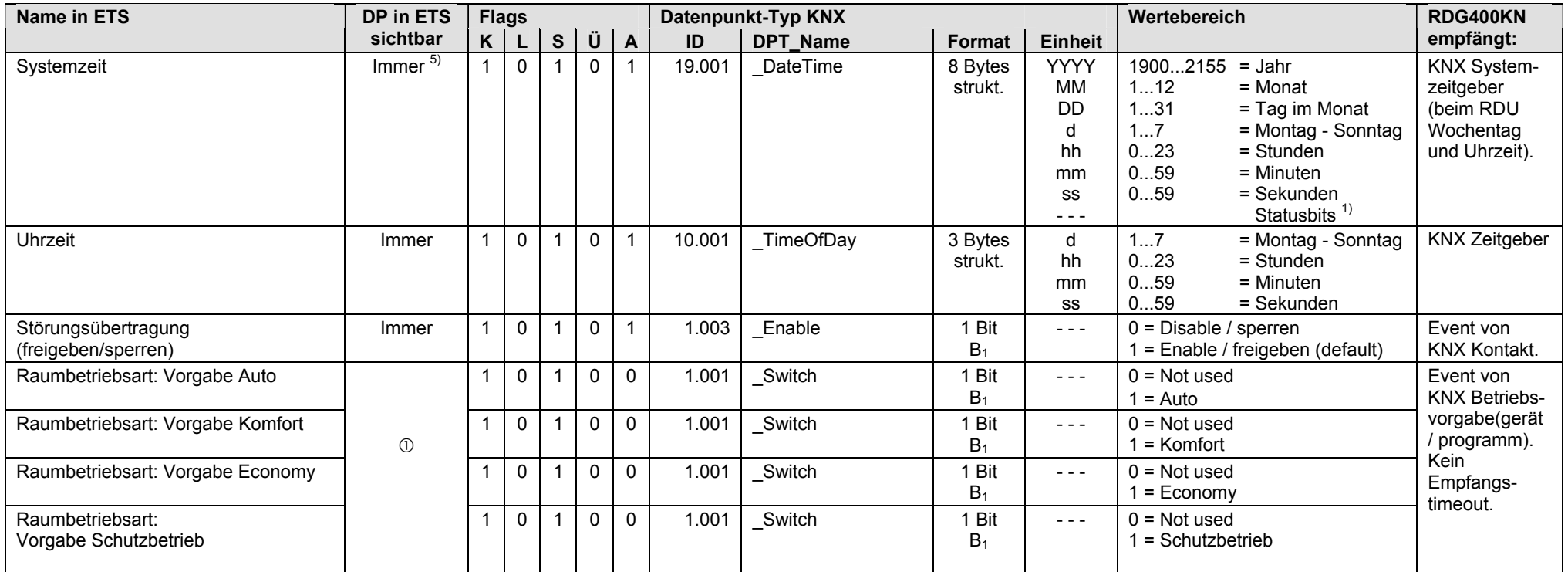

Vorgabewert empfangen: Gruppenobjekt-Typ = 1 Bit

 $1)$  Siehe Kapitel 1.4.3, Seite 13

5) Siehe Kapitel 1.5.1, Seite 16, Standard S-Mode DP

#### **RDG400KN: Eingänge** (Fortsetzung)

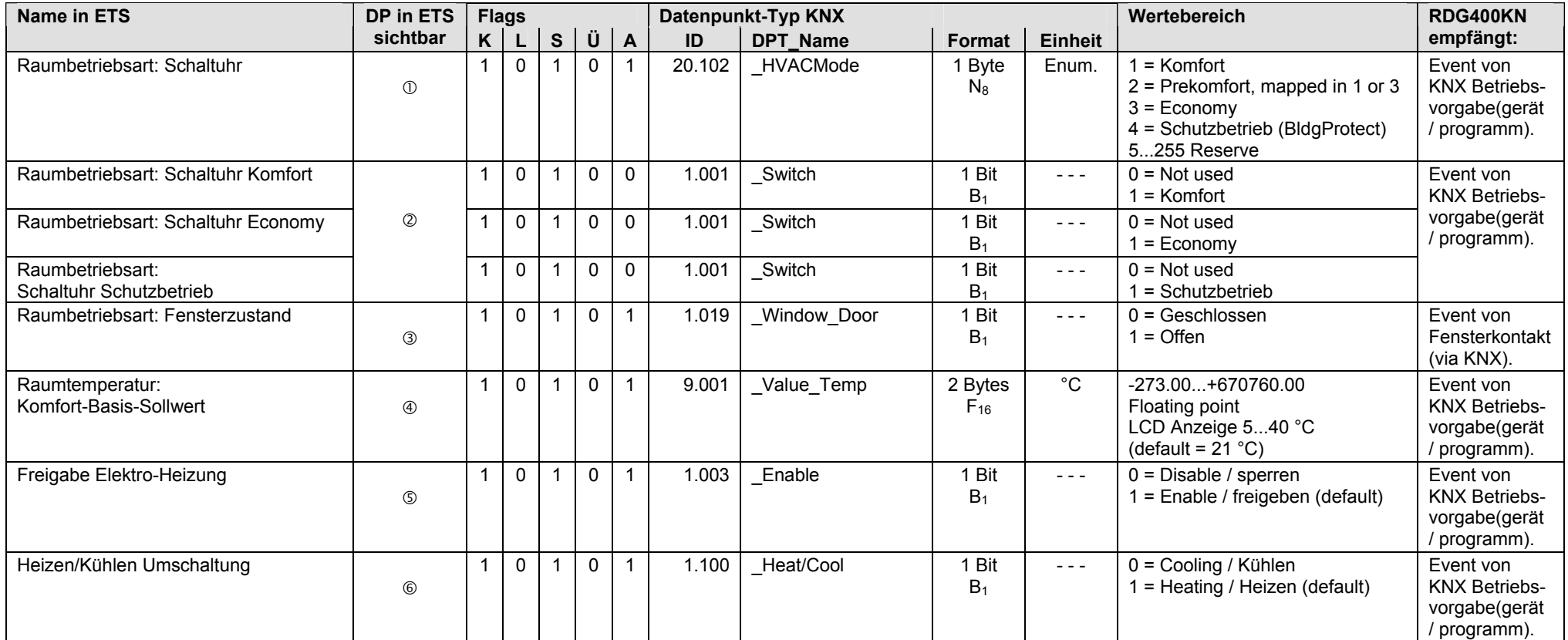

Schaltuhrwert empfangen: Gruppenobjekt-Typ = 1 Byte (Enumeration)

Schaltuhrwert empfangen: Gruppenobjekt-Typ = 1 Bit

Eingang Fensterzustand = Bus Hinweis: Wenn der Fensterkontakt lokal über Klemmeneingang erfasst wird, dann ist der S-Mode DP ohne Funktion.

Raumtemperatur: Komfort-Basis-Sollwert = Empfangen

Anlagentyp = Einkanal mit Elektro-Heizung Hinweis: Wenn die Freigabe lokal über Klemmeneingang erfasst wird, dann ist der S-Mode DP ohne Funktion.

 $\circledR$  Anlagentyp (alle)  $\rightarrow$  Regelsequenz = H/K Umschaltung auto

#### **RDG400KN: Eingänge** (Fortsetzung)

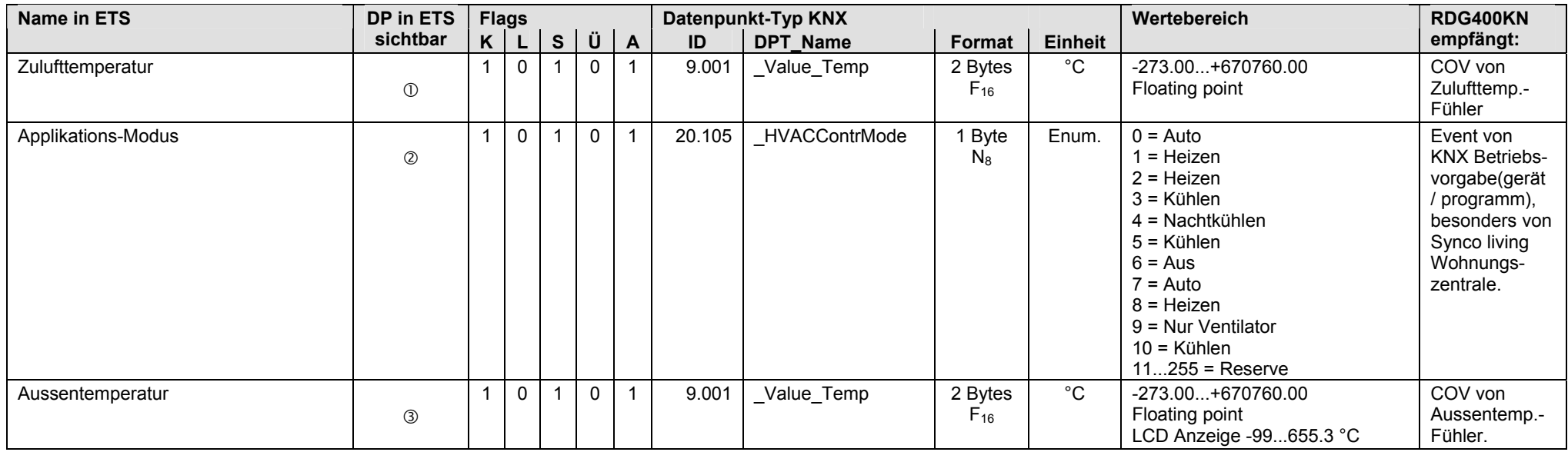

 $\circledcirc$  Anlagentyp (alle)  $\rightarrow$  Zulufttemperatur = Empfangen

 $\oslash$  Anlagentyp (alle)  $\rightarrow$  Eingang Applikations-Modus = Empfangen

Aussentemperatur = Empfangen

#### **RDG400KN: Ausgänge**

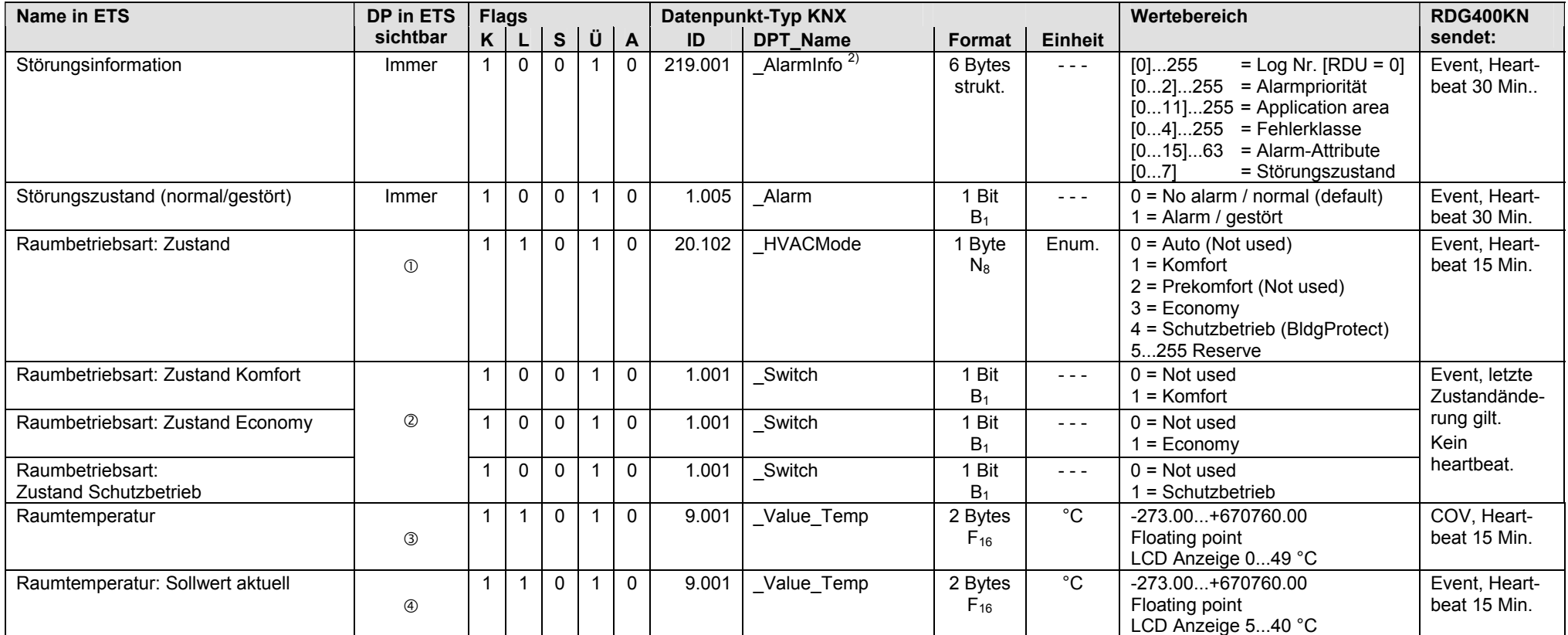

Zustandswert senden: Gruppenobjekt-Typ = 1 Byte (Enumeration)

Zustandswert senden: Gruppenobjekt-Typ = 1 Bit

Raumtemperatur = Senden

Raumtemperatur: Sollwert aktuell = Senden

<sup>2)</sup> Siehe Kapitel 1.4.3, Seite 14

#### **RDG400KN: Ausgänge** (Fortsetzung)

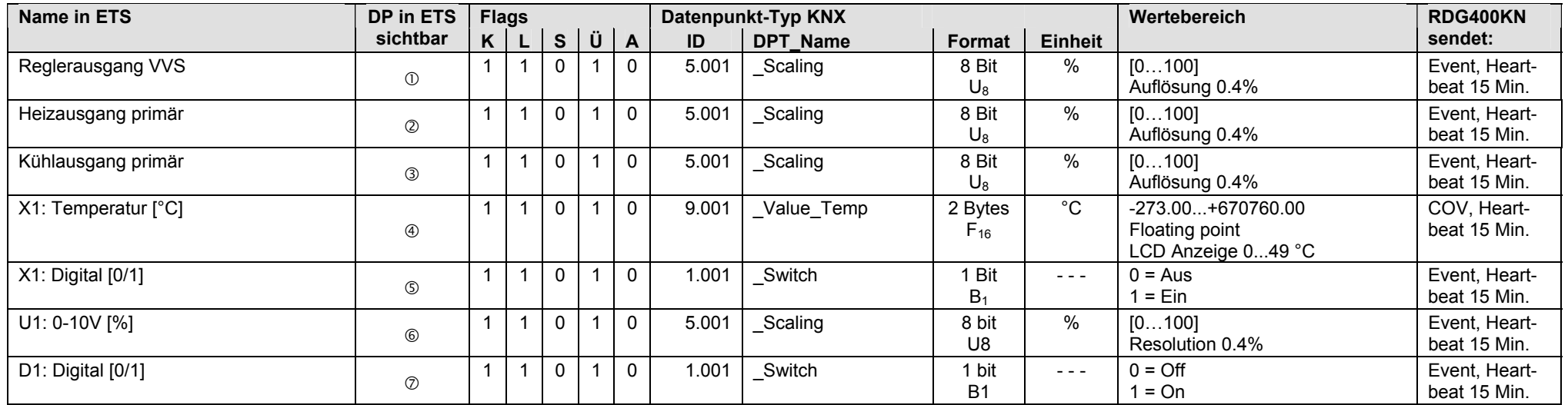

Anlagentyp = Einkanal *oder* Elektro-Heizung *oder* Einkanal mit Radiator *oder* Einkanal mit Lufterwärmwer H/K

 Anlagentyp = Einkanal mit Elektro-Heizung *oder* Einkanal mit Radiator *oder* Einkanal mit Lufterwärmwer H/K Regelsequenz = Nur Heizen *oder* H/K Umschaltung manuell / auto Anlagentyp = Einkanal mit Einkanal mit Lufterwärmwer H/K Regelsequenz = Nur Kühlen *oder* H/K Umschaltung manuell *oder* H/K Umschaltung auto

Universaleingang X1 = Temperatur [°C]

 $\circ$  Universaleingang X1 = Digital [0/1]

Spannungseingang U1 = Ja

Digitaleingang D1 = Ja

Leere Seite

# **16 QAX910 Wohnungszentrale**

## **16.1 Übersicht**

Hinweis

S-Mode DP der Wohnungszentralen QAX903 und QAX913 siehe Kapitel 17.2.

#### **Kurzbeschreibung**

Die Wohnungszentrale QAX910 (Synco living) regelt die Heizung, Kühlung, Lüftung und das Brauchwasser einer Wohneinheit mit bis zu 12 Räumen. Mit der Abwesenheitsfunktion werden wärme- und sicherheitstechnische Funktionen realisiert, z.B. Reduktion Wärmeerzeugung (Heizung, Brauchwasser), Lichtsteuerung, Überwachung Tür- und Fensterkontakte sowie Rauchmelder.

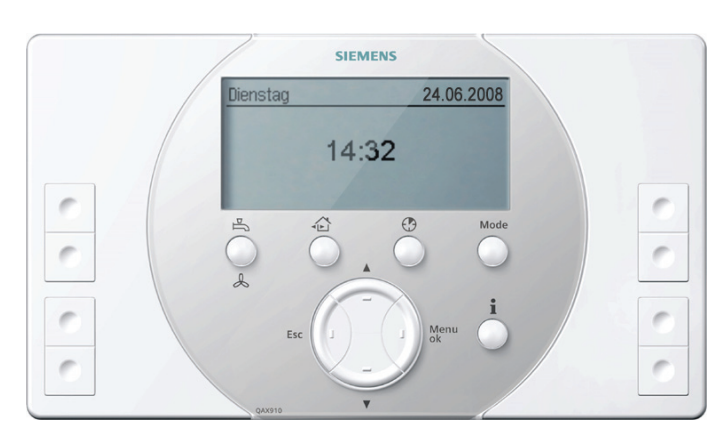

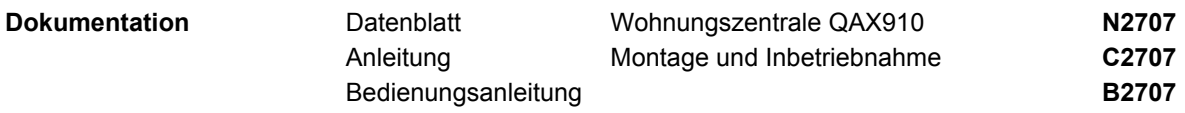

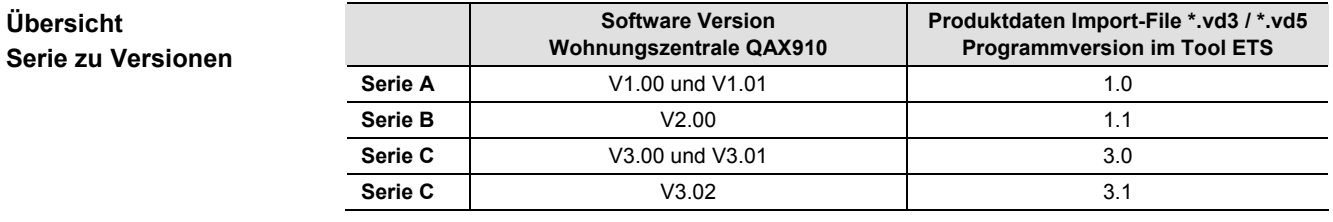

Hinweis

Wenn im Tool ETS mit **Geräte hinzufügen** einer Linie oder einem Bereich neue Geräte hinzugefügt werden, muss der Zusammenhang zwischen Software Version und Programmversion entsprechend obiger Tabelle beachtet werden.

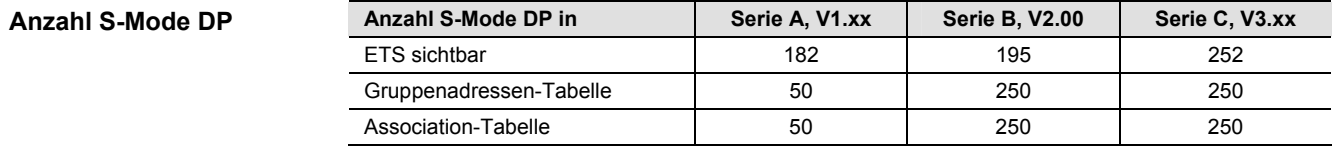

Das Vorgehen bei der Parametrierung der Wohnungszentrale QAX910 ist in Kapitel 16.1.1 beschrieben. Siehe auch das prinzipielle Vorgehen in Kapitel 1.5. Bei der Wohnungszentrale QAX910 Serie A können maximal 50 S-Mode DP über Gruppenadressen verbunden werden, bei Serie B und Serie C maximal 250. Ein S-Mode DP muss im Tool ETS und im Synco Gerät konfiguriert sein, damit der S-Mode DP gültige Werte überträgt. **Parametrierung** 

#### **Parametrierung starten**

Parametrierung in ETS starten in der Ansicht "Alle Geräte" (Screenshots ETS3).

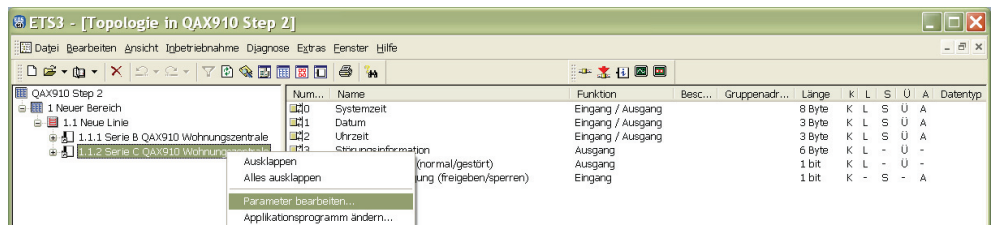

Mit [Mausklick links] wird die QAX910 Wohnungszentrale angewählt und anschliessend mit [Mausklick rechts] das Popup Fenster geöffnet.

Mit [Mausklick links] auf **Parameter bearbeiten…** wird folgende Dialogbox geöffnet.

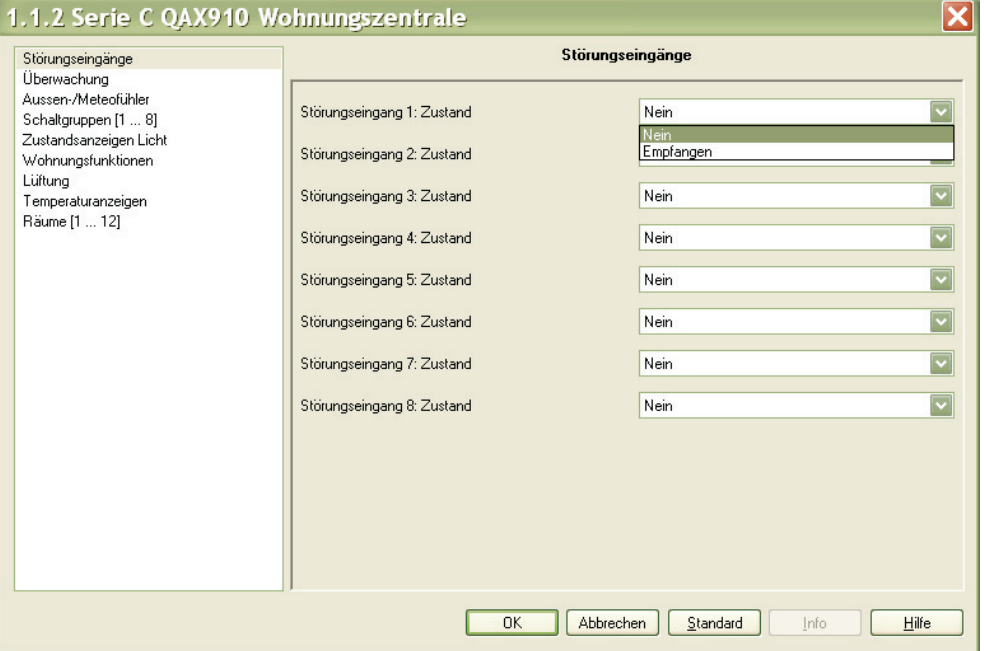

Die Parametrierung wird gestartet, in dem in der Dialogbox mit [Mausklick links] eine Parametergruppe angewählt wird. Dadurch werden die entsprechenden Parameter konfiguriert bzw. sichtbar und die Parameterwerte können eingestellt werden.

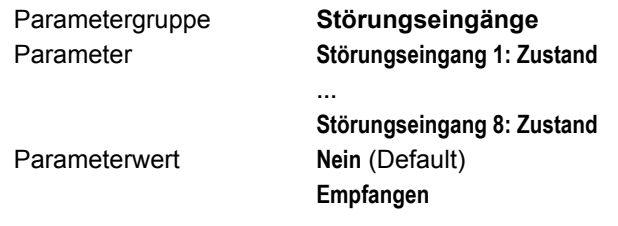

**Unterschiede Serie A, B und C** 

- 1. Die **Parameterwerte** gleichnamiger Parameter sind in Serie A bzw. Serie B und C teilweise unterschiedlich. Siehe nachfolgend unter: 1. Parameterwerte.
- 2. Je nach Parametergruppe sind die **Inhalte** der Dialogboxen unterschiedlich.
- 3. Je nach Parametergruppe sind **Anzahl und Reihenfolge** der S-Mode DP bzw. die DP Nummern unterschiedlich.
- 4. Die **Konfiguration** der S-Mode DP ist abhängig der eingestellten Parameterwerte. Siehe nachfolgend unter: 4. Konfiguration.

### Dialogbox (Serie C)

#### **1. Parameterwerte**

#### **Serie A Störungseingänge Störungseingang 1: Zustand Keine Kommunikation / Empfangen**  1.0.2 Step 1 QAX910 Wohnungszentrale Störungseingänge Störungseingänge Zustandsmeldungen Wohnungszentrale Aussen-/Meteofühler Störungseingang 1: Zustand Keine Kommunikation  $\overline{\mathbf{v}}$ Schaltgruppen [1 ... 8] Zustandsanzeigen Licht Empfangen Störungseingang 2: Zustand Wohnungsfunktionen Räume [1 ... 12] Störungseingang 3: Zustand Keine Kommunikation  $\overline{\mathbf{v}}$ Störungseingang 4: Zustand  $\overline{\mathbf{v}}$ Keine Kommunikation **Keine Kommunikation**  Wird der Parameterwert **Keine Kommunikation** (Default) auf **Empfangen** geändert und mit **→ Empfangen** Schaltfläche [OK] bestätigt, wird S-Mode DP **Störungseingang 1: Zustand** konfiguriert. **Serie B und C Störungseingänge Störungseingang 1: Zustand Nein / Empfangen**  1.0.1 Step 1B QAX910 Wohnungszentrale Störungseingänge Störungseingänge Überwachung Aussen-/Meteofühler Störungseingang 1: Zustand Nein Schaltgruppen [1 ... 8] Zustandsanzeigen Licht Empfanger Störungseingang 2: Zustand Wohnungsfunktionen Räume [1 ... 12]  $\overline{\mathbf{v}}$ Störungseingang 3: Zustand Neir Störungseingang 4: Zustand Neir  $\left\vert \mathbf{v}\right\vert$ **Nein → Empfangen** Wird der Parameterwert **Nein** (Default) auf **Empfangen** geändert und mit Schaltfläche [OK] bestätigt, wird auch der S-Mode DP **Störungseingang 1: Zustand** konfiguriert. Aus Sicht der Wohnungszentrale QAX910 wird mit dem Parameterwert **Empfangen** in Spalten **Nummer, Funktion** ETS der S-Mode DP 8 konfiguriert (siehe Spalte **Nummer**) mit **Funktion = Eingang** (siehe Spalte **Funktion**). Nummer Name Funktion Besc... | Gruppenadr... Länge  $|S|$   $|O|$  A  $|$  Datentyp  $K$  L  $\begin{array}{c} 0 & A \\ 0 & A \\ 0 & A \end{array}$  $\mathbb{E}$ o Systemzei Eingang / Ausgang 8 Byte  $\overline{\mathbf{s}}$  $\overline{\mathsf{L}}$  $\mathbf{d}_1$ Datum Eingang / Ausgang 3 Byte  $\overline{\mathsf{K}}$  $\mathbf{L}$ s ni<br>Ti  $\bar{L}$  $\overline{s}$  $\tilde{0}$  $\overline{\mathbf{A}}$ Uhrzeit Eingang / Ausgang 3 Byte  $\overline{\mathbf{K}}$ nd -Störungsinformation Ausgang 6 Byte  $\overline{\mathbf{k}}$  $\mathbf{L}$  $\frac{1}{2}$  $\ddot{1}$  $\frac{1}{2}$  $\overline{\mathbb{E}}$ <sup>6</sup> Störungszustand (normal/gestört)  $\tilde{0}$ Ausgang 1 bit  $\overline{\mathbf{K}}$  $\frac{L}{L}$ lodzi Störungsübertragung (freigeben/sperren) Eingang 1 hit  $\frac{S}{S}$  $\frac{1}{2}$ A  $\mathbf{k}$ 로.<br>대 Störungseingang 1: Zustand  $\overline{\mathsf{K}}$ Eingang 1 bit A 1.1.2 Serie C QAX910 Wohnungszentrale  $\overline{\mathbf{x}}$ Störungseingänge Störungseingänge Überwachung<br>Aussen-/Meteofühler Störungseingang 1: Zustand  $\overline{|\mathbf{v}|}$ Empfar Schaltgruppen [1 ... 8] Zustandsanzeigen Licht<br>Wohnungsfunktionen Störungseingang 2: Zustand Nein Liiftung  $\overline{|\mathbf{v}|}$ Störungseingang 3: Zustand Nein Temperaturanzeigen Räume [1 ... 12] Störungseingang 4: Zustand Nein  $\overline{\mathbf{v}}$ Störungseingang 1…4 Je nach Bedarf können Störungseingang 1…4 parametriert werden, in dem jeweils der Parameterwert **Keine Kommunikation** (Serie A) bzw. **Nein** (Serie B und C) auf **Empfangen** geändert wird. In diesem Fall werden die S-Mode DP 8…11 konfiguriert. Serie C Bei der Wohnungszentrale QAX910 Serie C können zusätzlich Störungseingang 5…8 Störungseingang 5…8 mit den S-Mode DP 12…15 konfiguriert werden.

Ι×

 $\overline{\mathbf{x}}$ 

### **2. Inhalte**

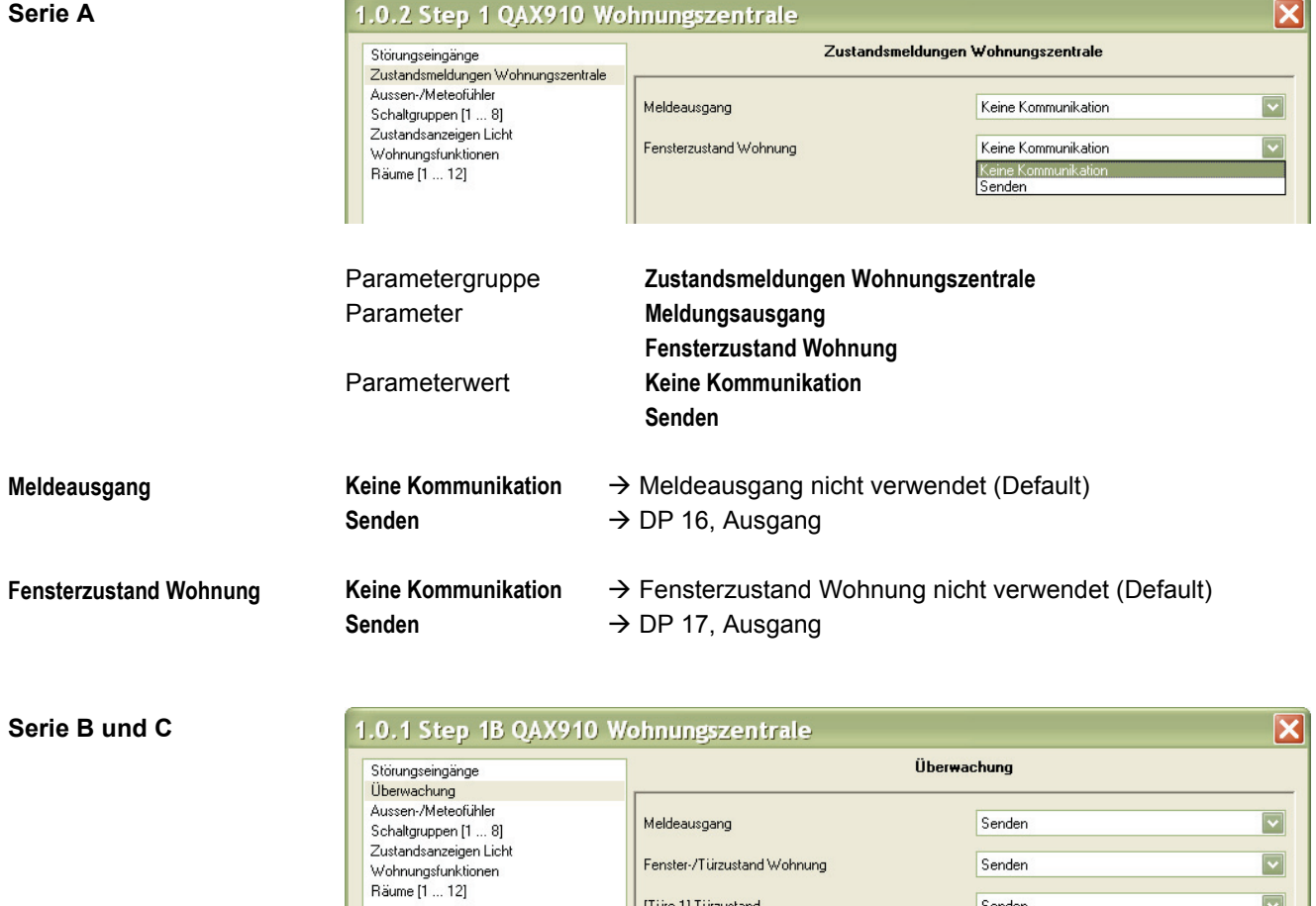

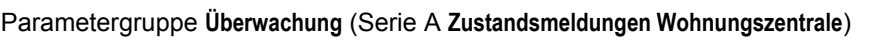

Senden

 $Ja$  $\frac{Nein}{Ja}$ 

Empfangen

[Türe 1] Türzustand

[Türe 2] Türzustand

Überwachung

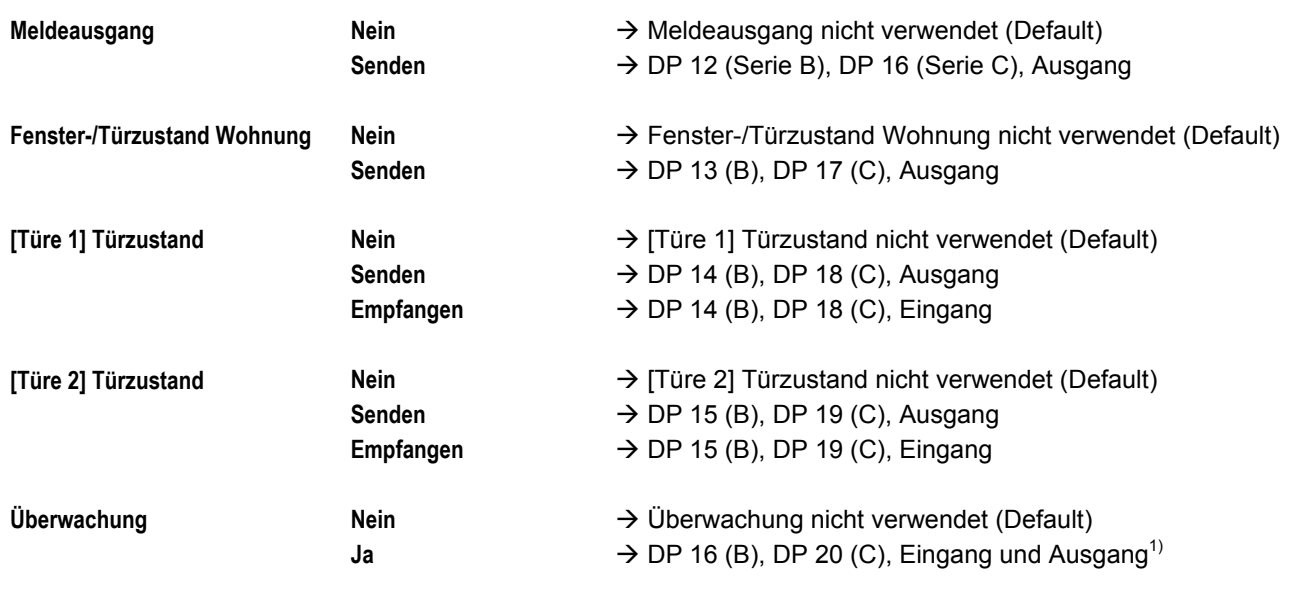

 $1)$  Der S-Mode DP mit der Nummer 16 (B) bzw. 20 (C) und auch andere S-Mode DP werden als Eingang und Ausgang konfiguriert (siehe Screenshot "S-Mode DP in ETS" auf folgender Seite).

192/236

 $\overline{\mathbf{z}}$ 

 $\overline{\mathbf{z}}$ 

 $\overline{\mathbf{v}}$ 

#### S-Mode DP in ETS

### Die Parameterwerte **Senden, Empfangen** und **Ja** konfigurieren die S-Mode DP in ETS.

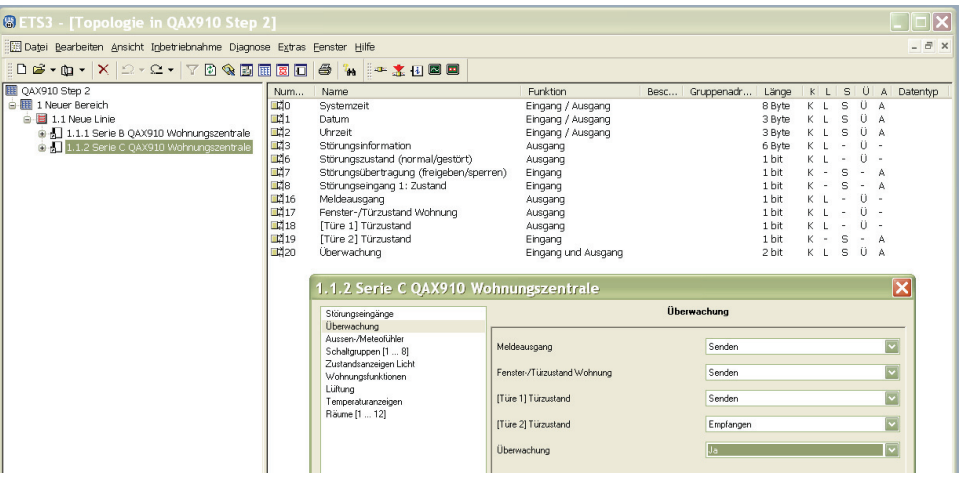

### **3. Anzahl und Reihenfolge**

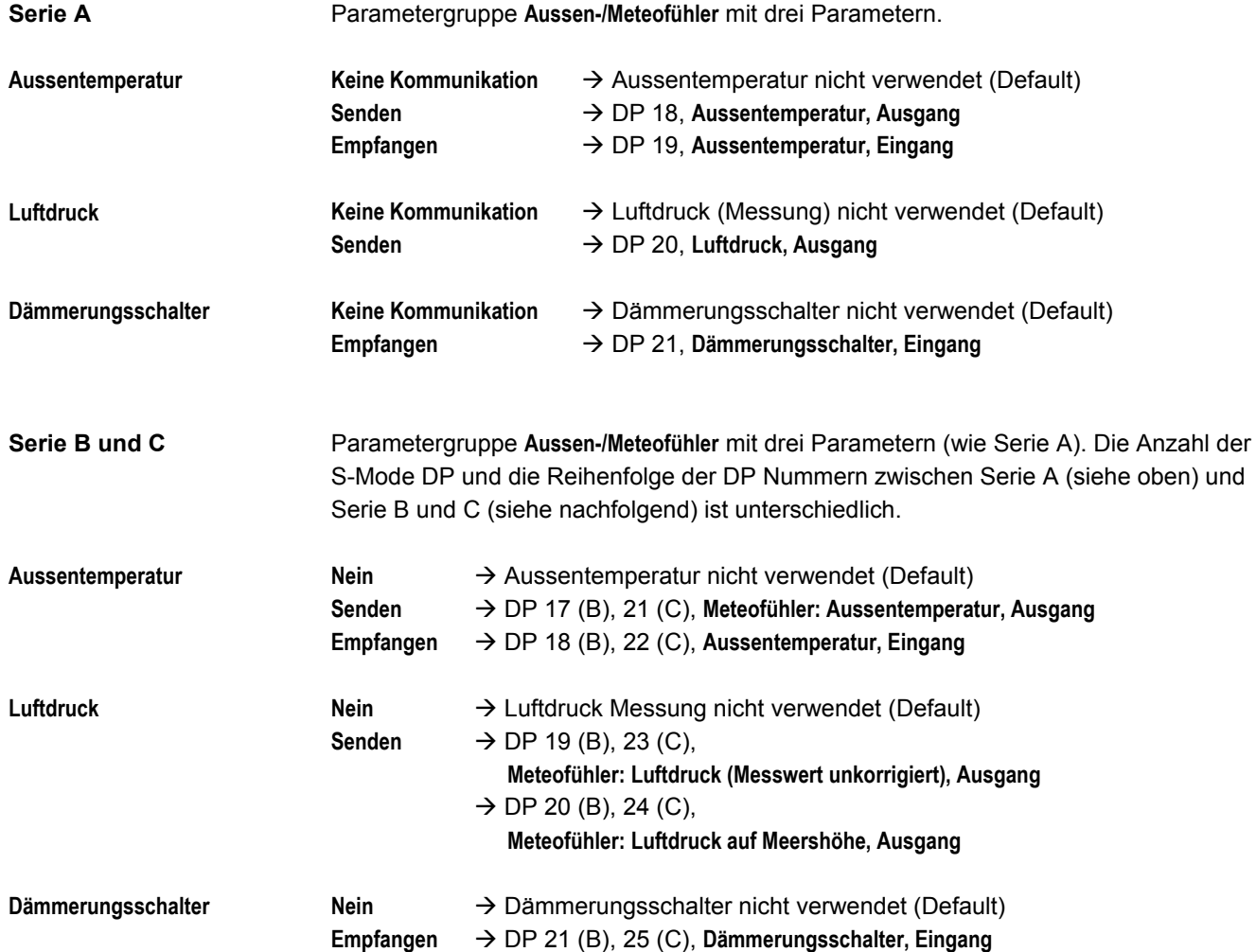

### **4. Konfiguration**

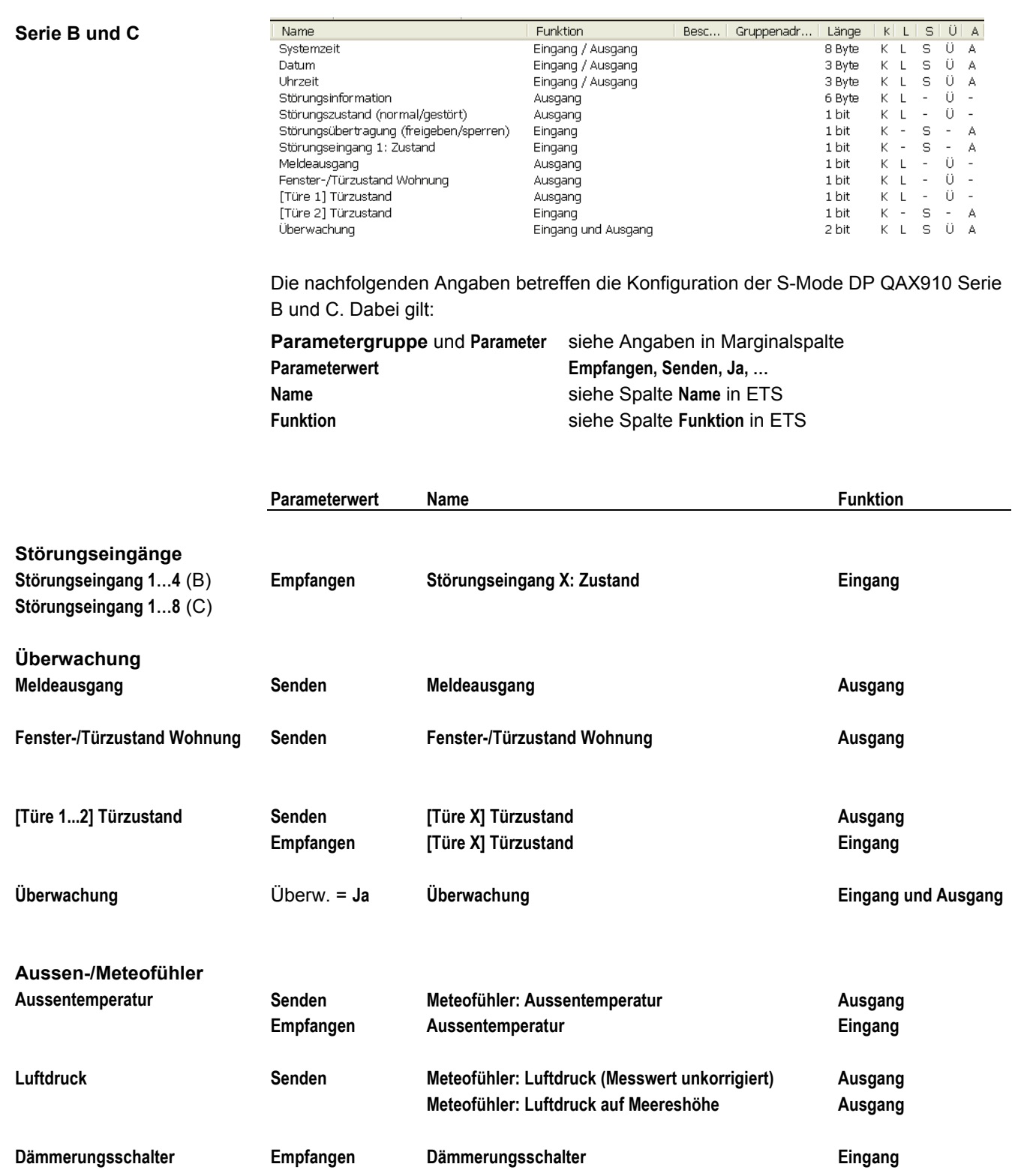

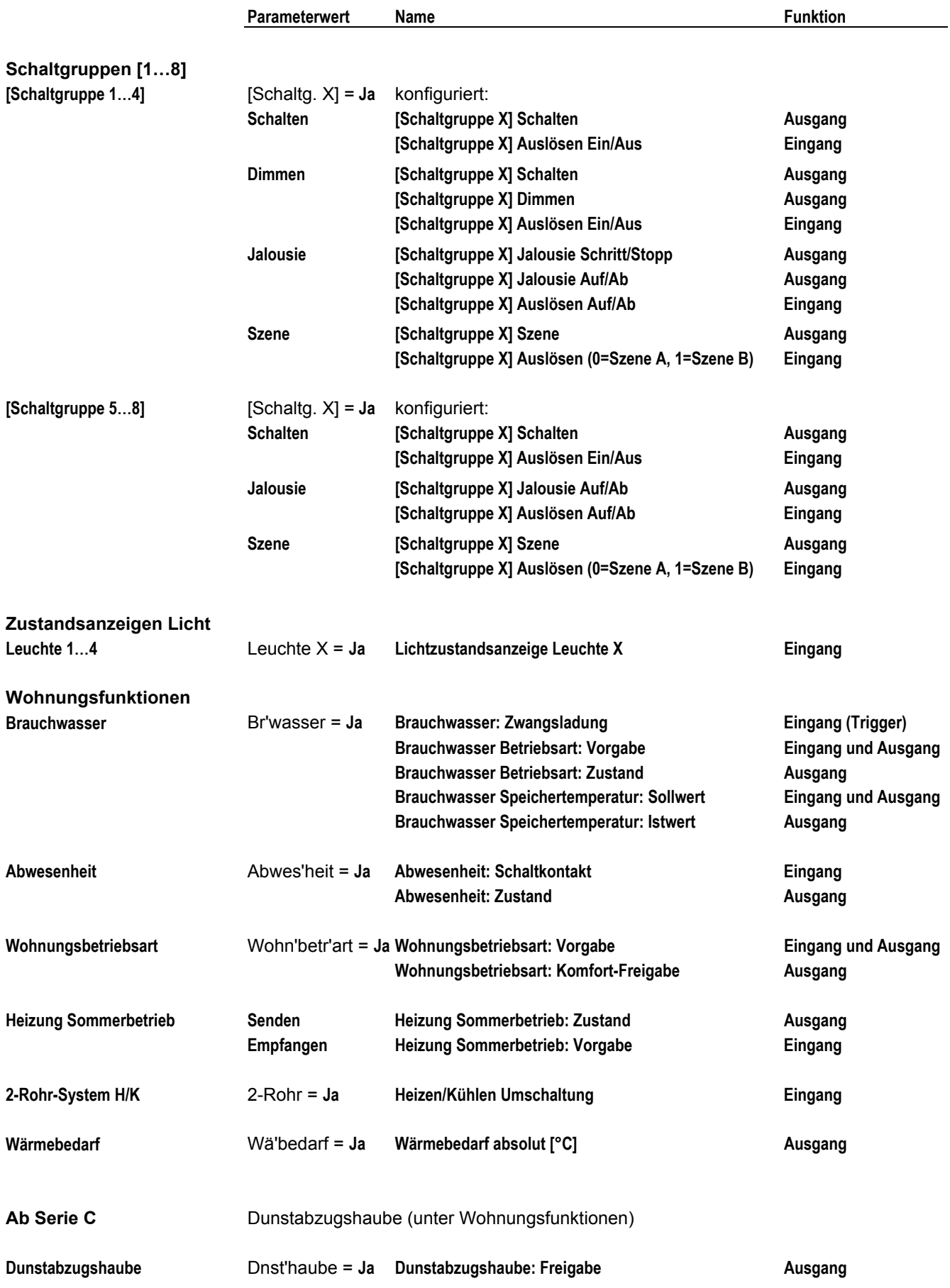

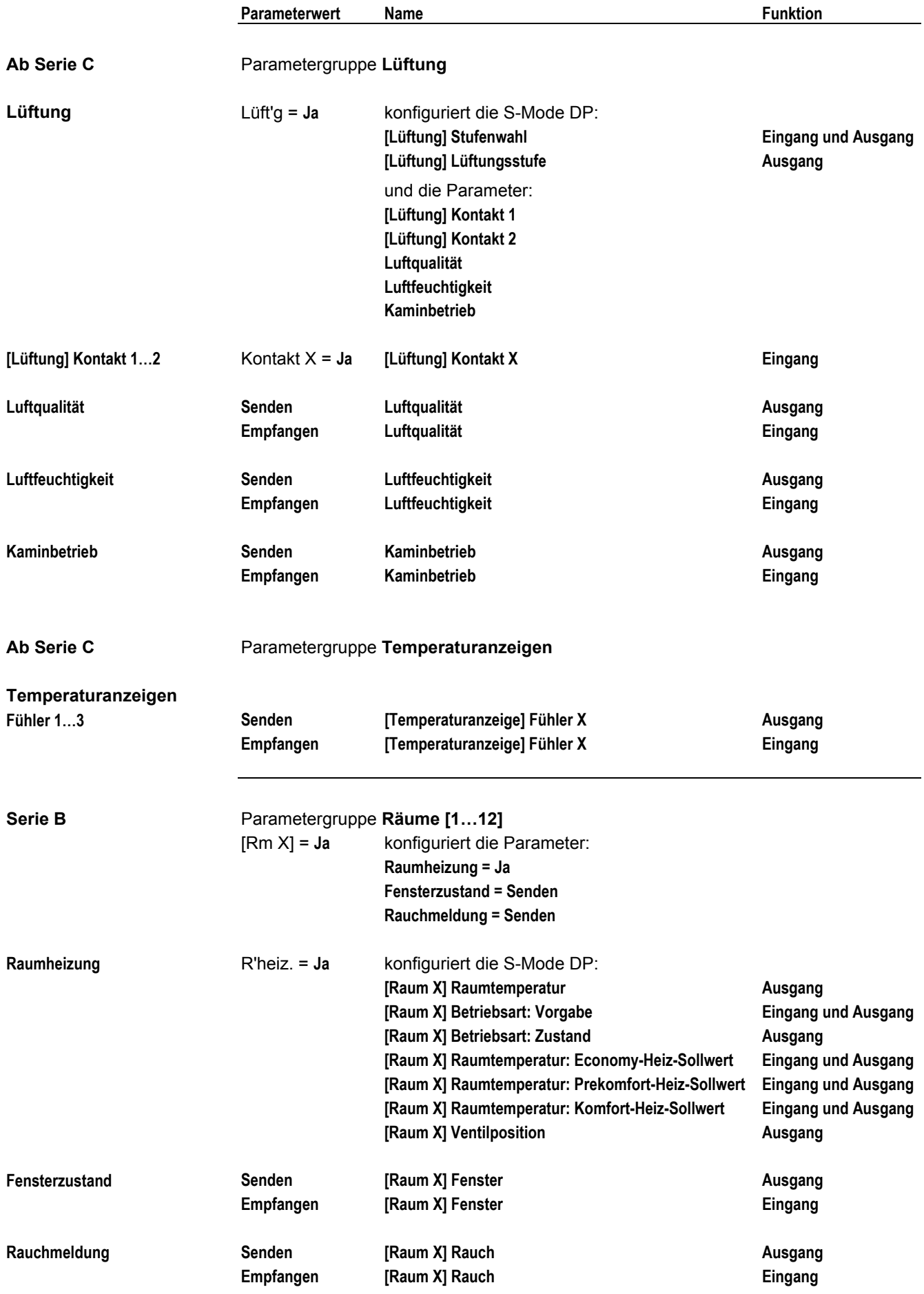

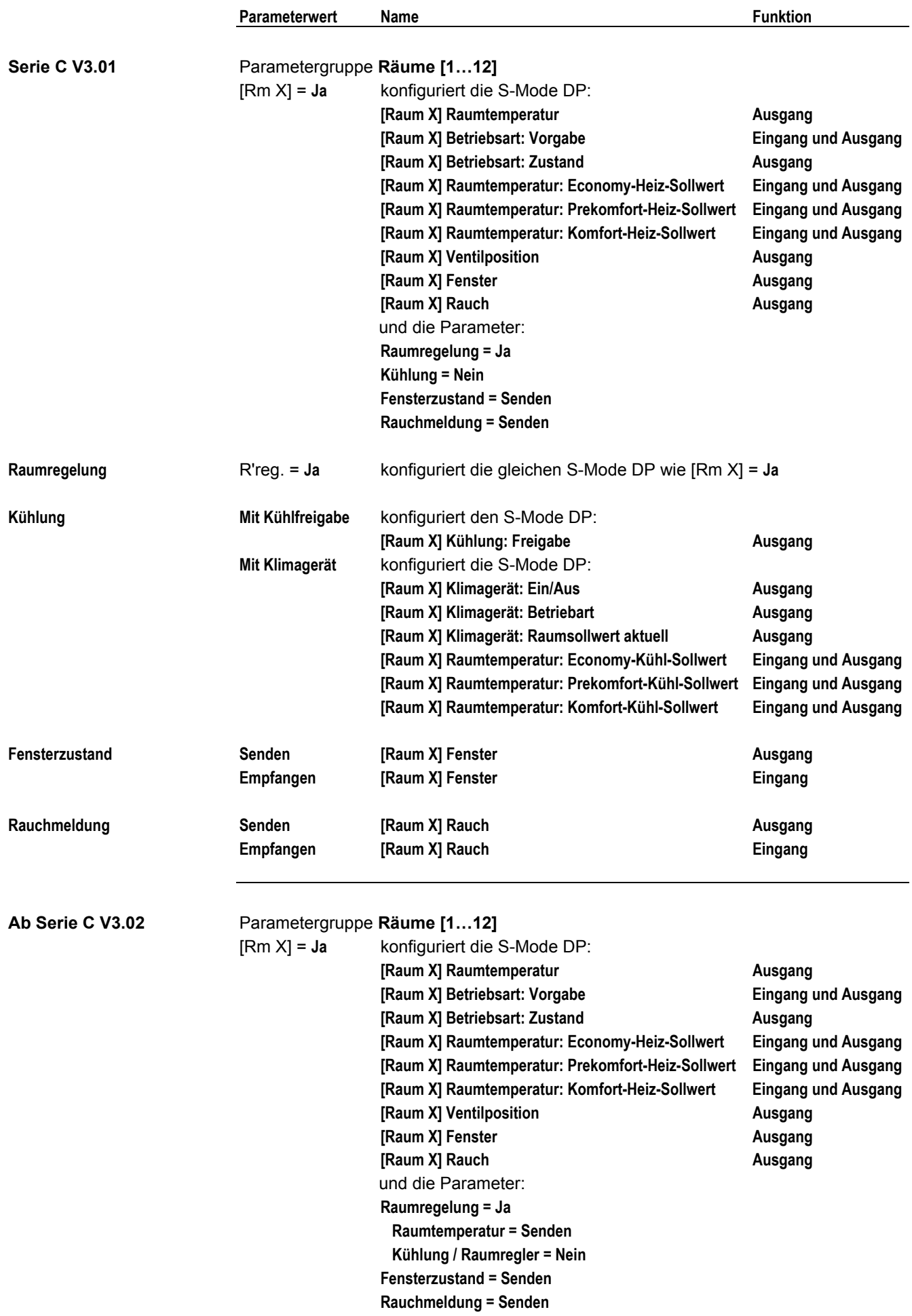

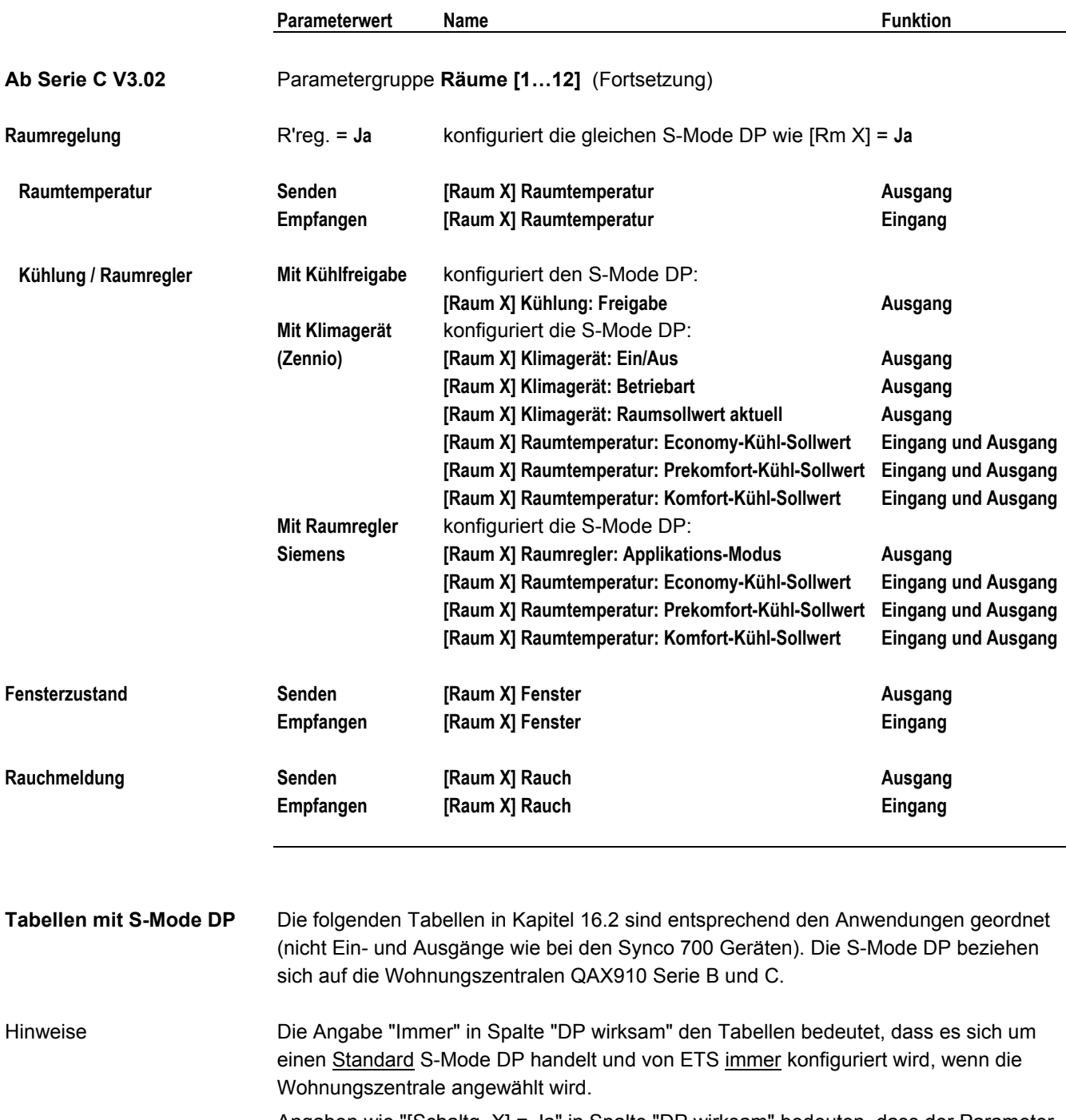

Angaben wie "[Schaltg. X] = Ja" in Spalte "DP wirksam" bedeuten, dass der Parameter "[Schaltgruppe 1] = Ja" gesetzt werden muss.

## **16.2 QAX910, S-Mode Datenpunkte**

### **QAX910: Zeit**

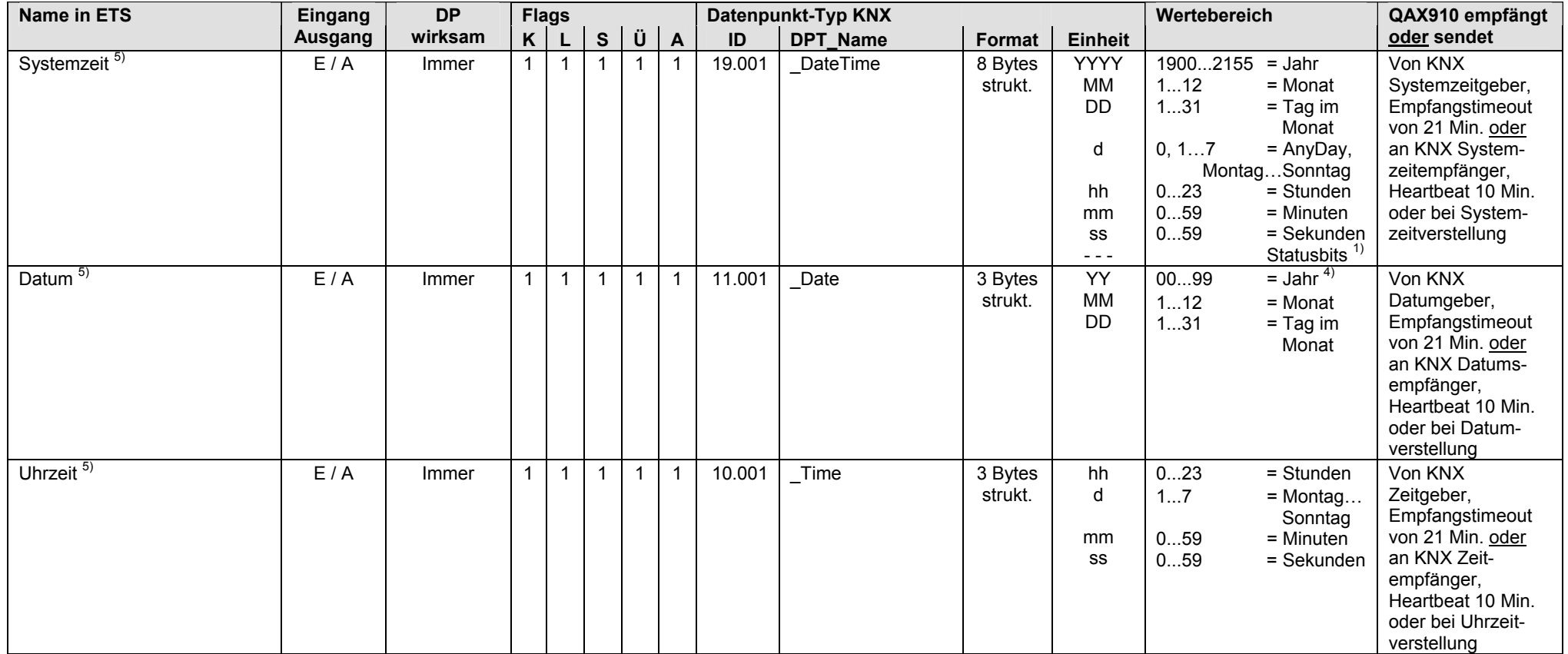

 $1)$  Siehe Kapitel 1.4.3, Seite 13

4) Siehe Kapitel 1.4.3, Seite 14

5) Siehe Kapitel 1.5.1, Seite 16, Standard S-Mode DP

#### **QAX910: Störung**

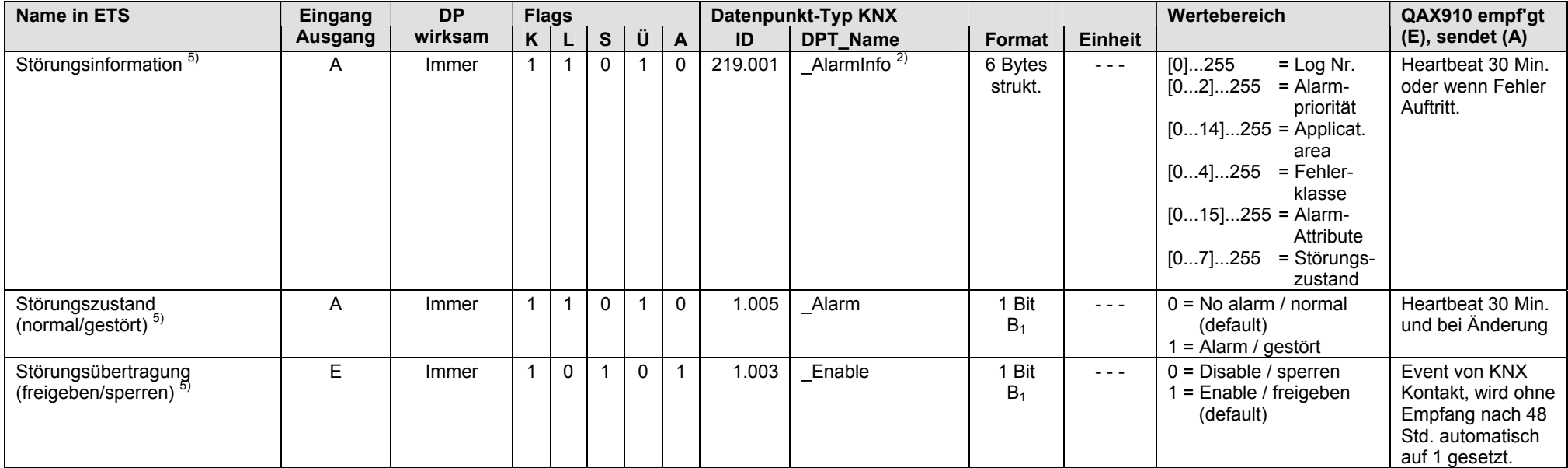

<sup>2)</sup> Siehe Kapitel 1.4.3, Seite 14

5) Siehe Kapitel 1.5.1, Seite 16, Standard S-Mode DP

#### **QAX910: Störungseingänge**

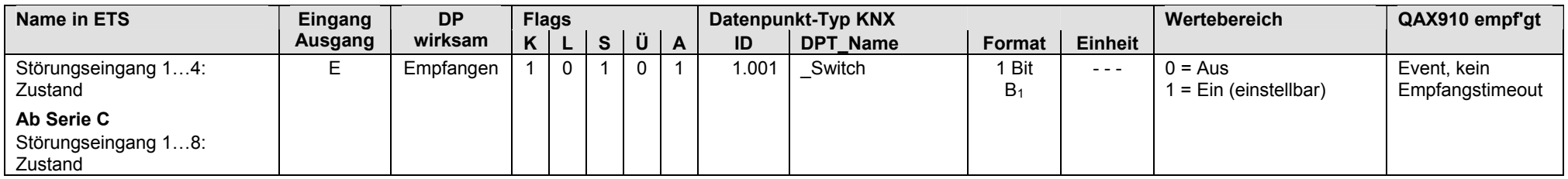

• Die Auswahl Störungseingang 1…4 bzw. Störungseingang 1…8 ist frei, d.h. man kann zuerst z.B. Störungseingang 2 konfigurieren.

### **QAX910: Überwachung**

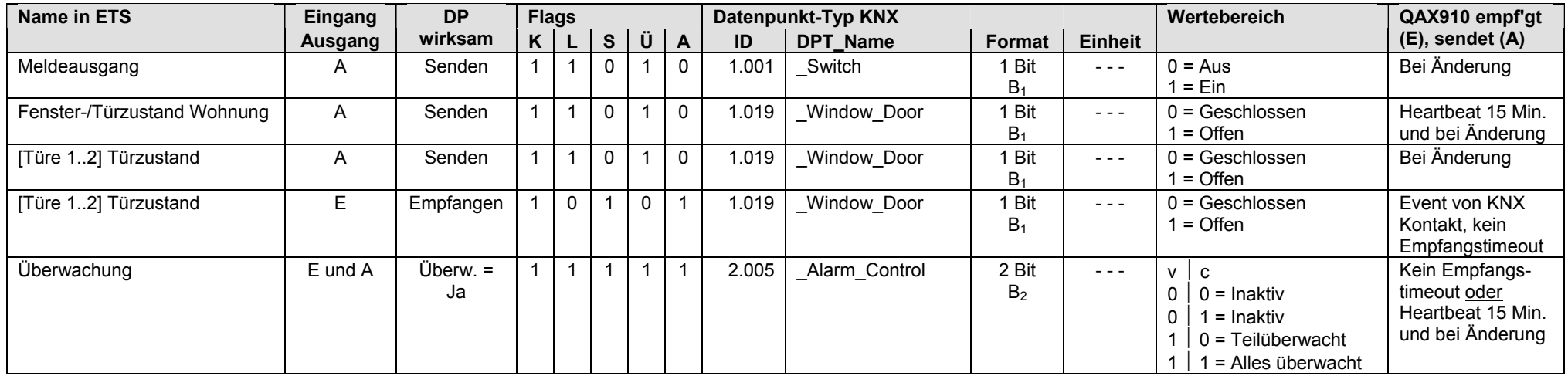

• Die Auswahl [Türe 1…2] ist frei, d.h. man kann zuerst z.B. [Türe 2] konfigurieren.

### **QAX910: Aussen-/Meteofühler**

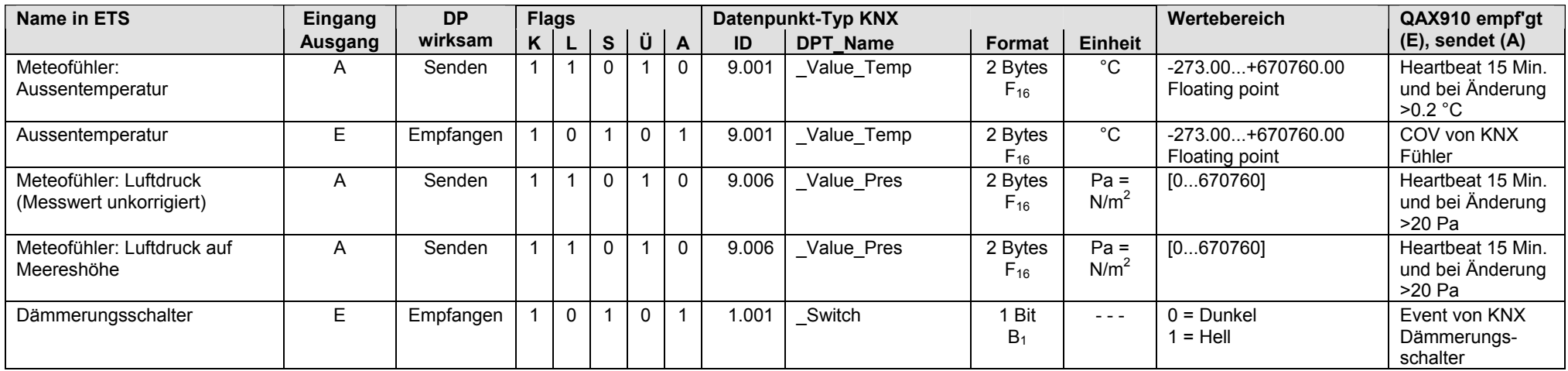

### **QAX910: Schaltgruppen [1...8]**

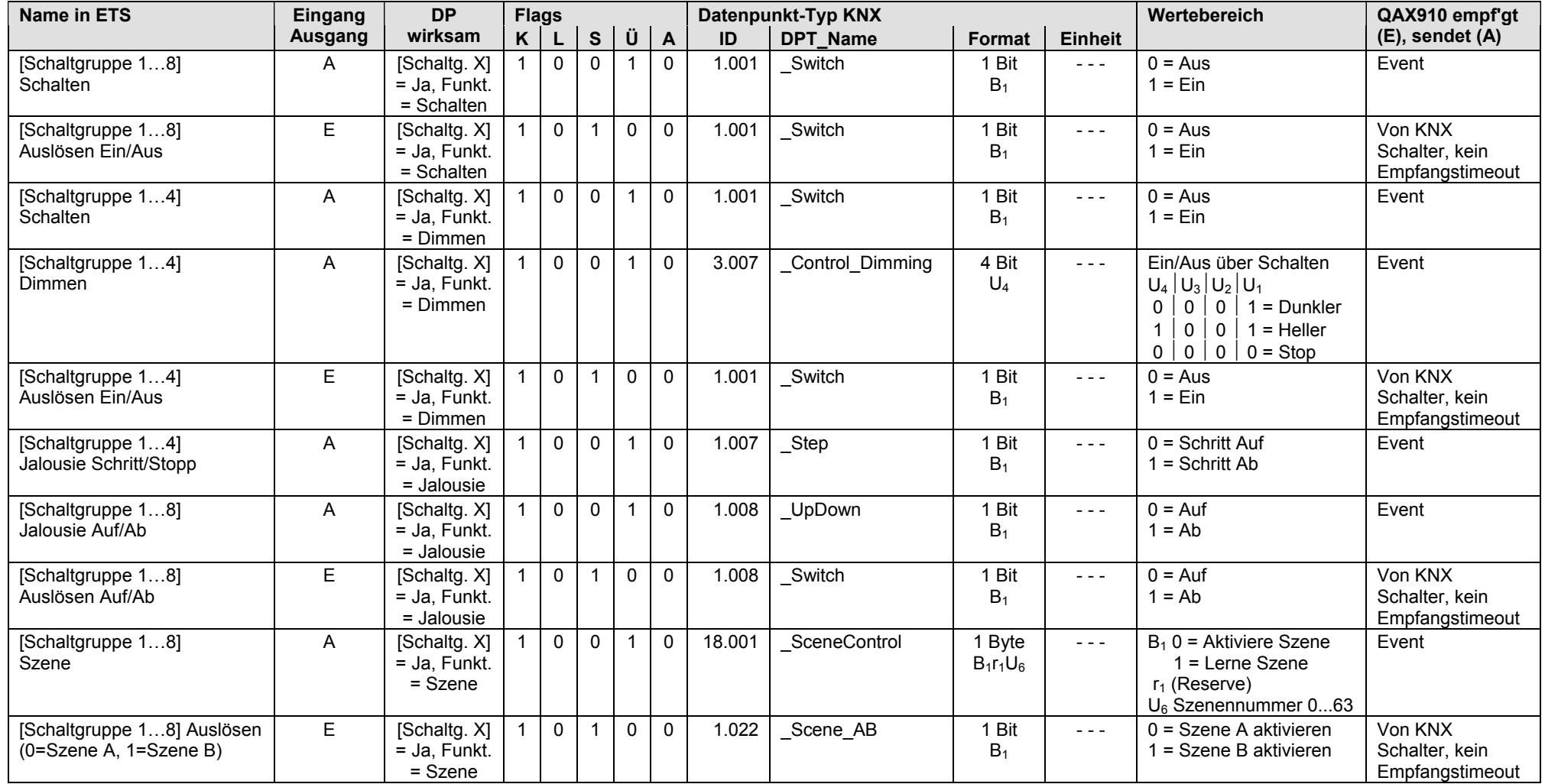

• Die Auswahl [Schaltgruppe 1…8] ist frei, d.h. man kann zuerst z.B. [Schaltgruppe 4] konfigurieren.

#### **QAX910: Zustandsanzeige Licht**

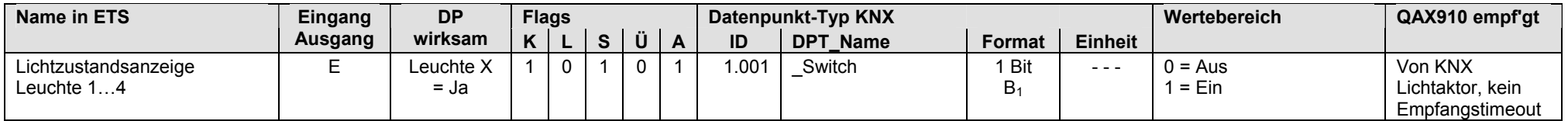

• Die Auswahl Leuchte 1…4 ist frei, d.h. man kann zuerst z.B. Leuchte 3 konfigurieren.

#### **QAX910: Wohnungsfunktionen**

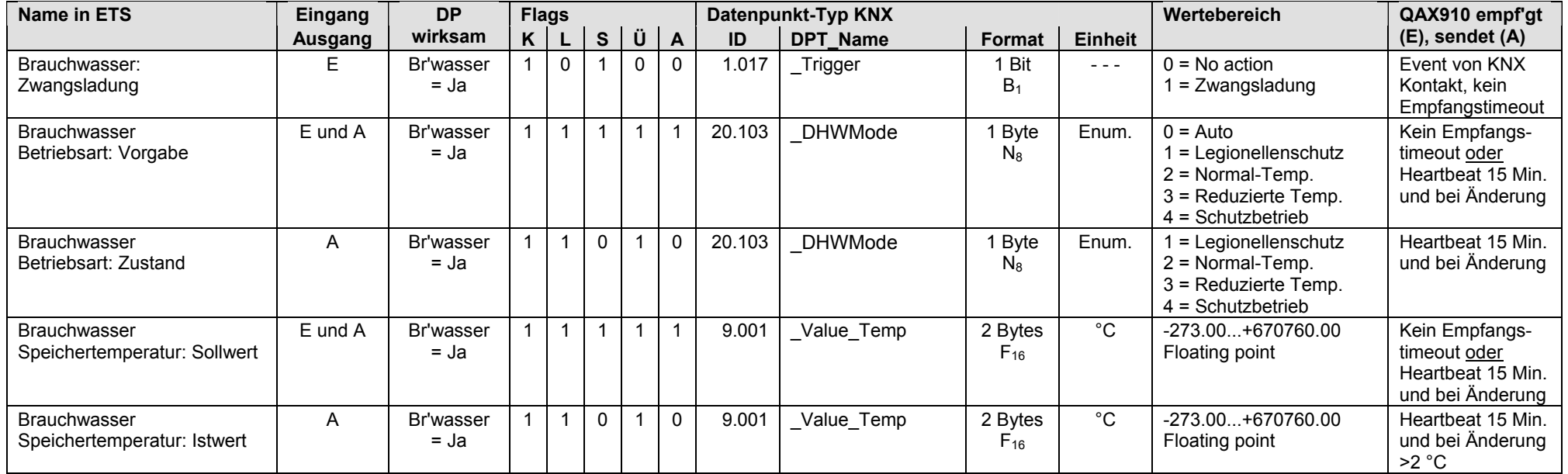

#### **QAX910: Wohnungsfunktionen** (Fortsetzung)

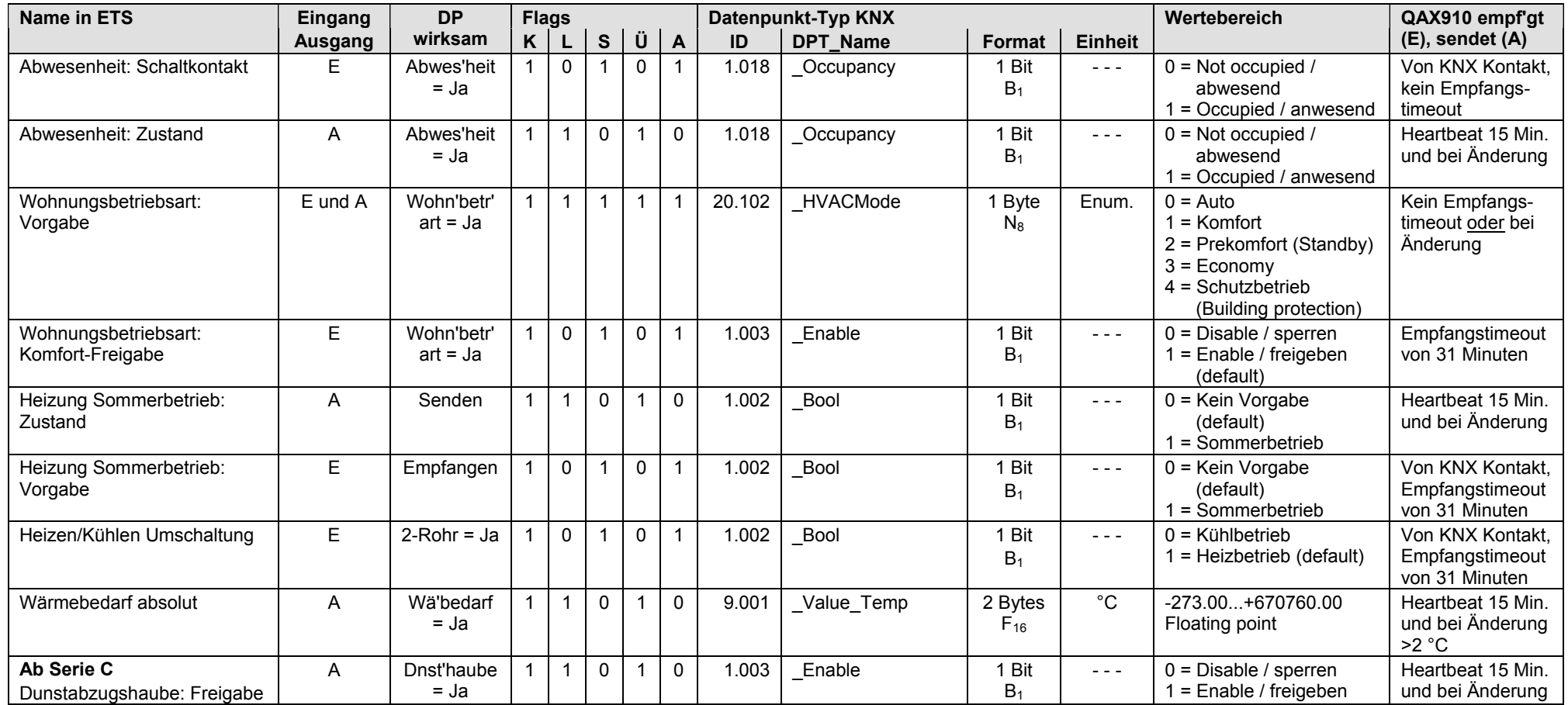

### **QAX910: Lüftung**

### **Ab Serie C** Parametergruppe **Lüftung**

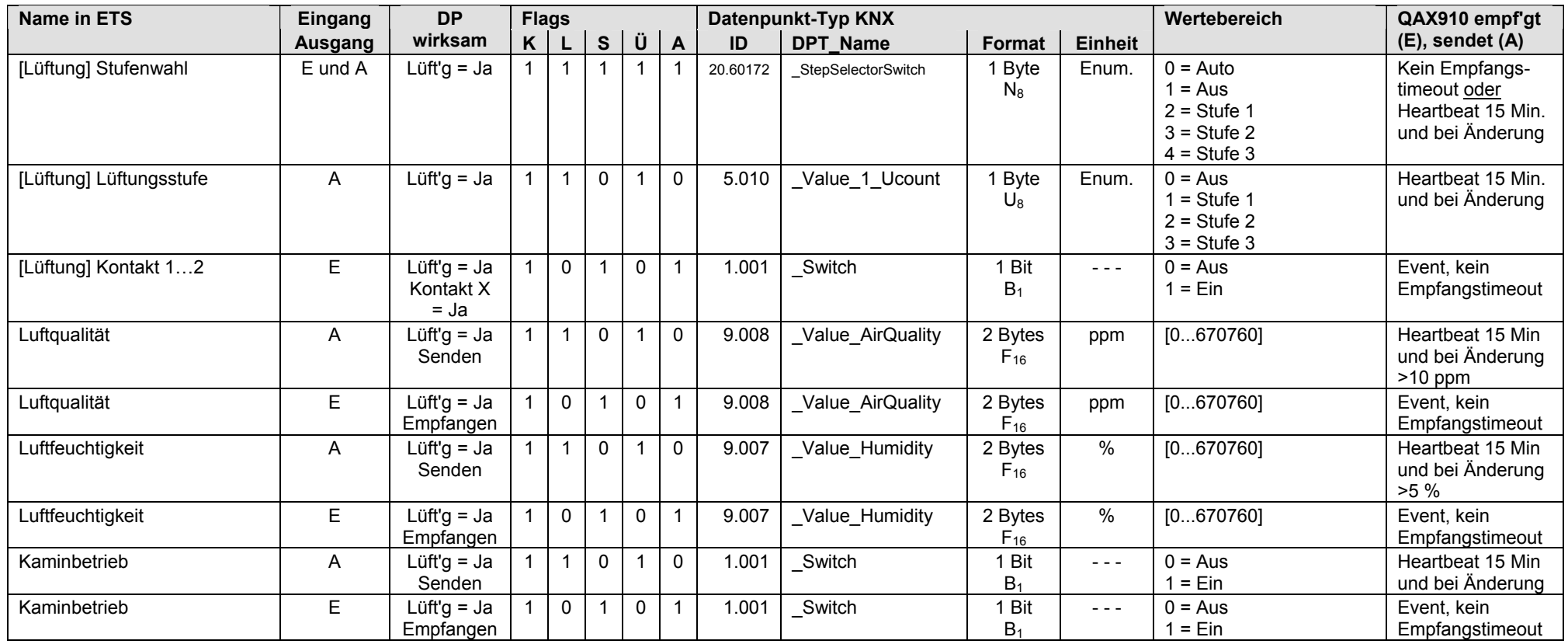

#### **QAX910: Temperaturanzeigen**

### **Ab Serie C** Parametergruppe **Temperaturanzeigen**

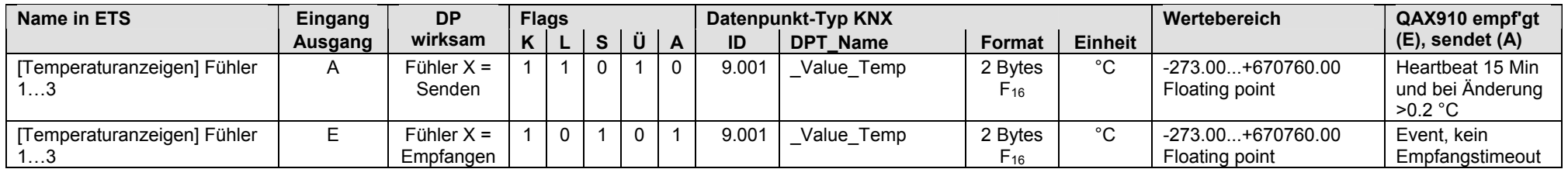

• Die Auswahl [Temperaturanzeigen] Fühler 1…3 ist frei, d.h. man kann zuerst z.B. [Temperaturanzeigen] Fühler 3 konfigurieren.

## **QAX910: Räume [1...12]**

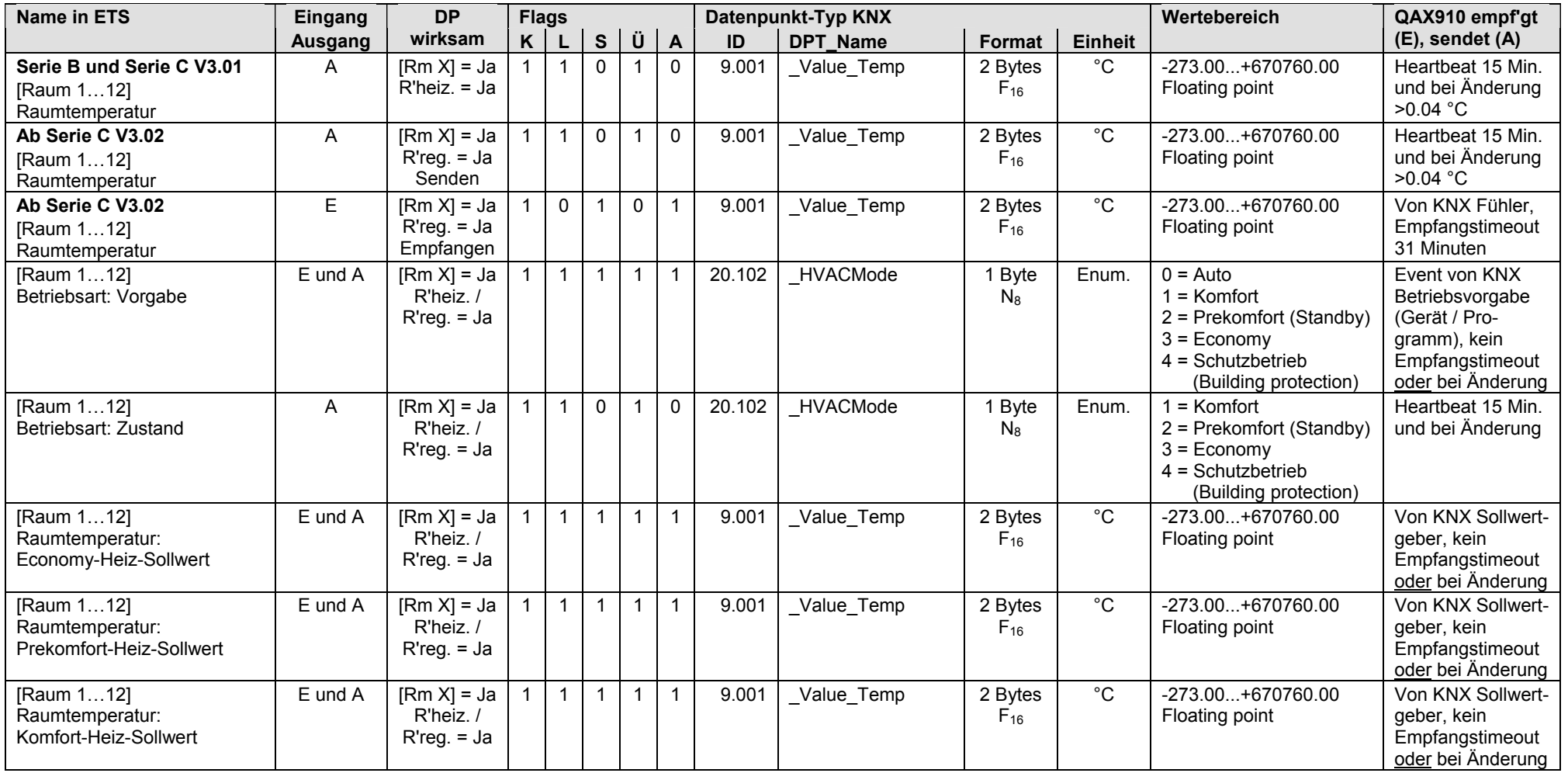

#### **QAX910: Räume [1...12]** (Fortsetzung)

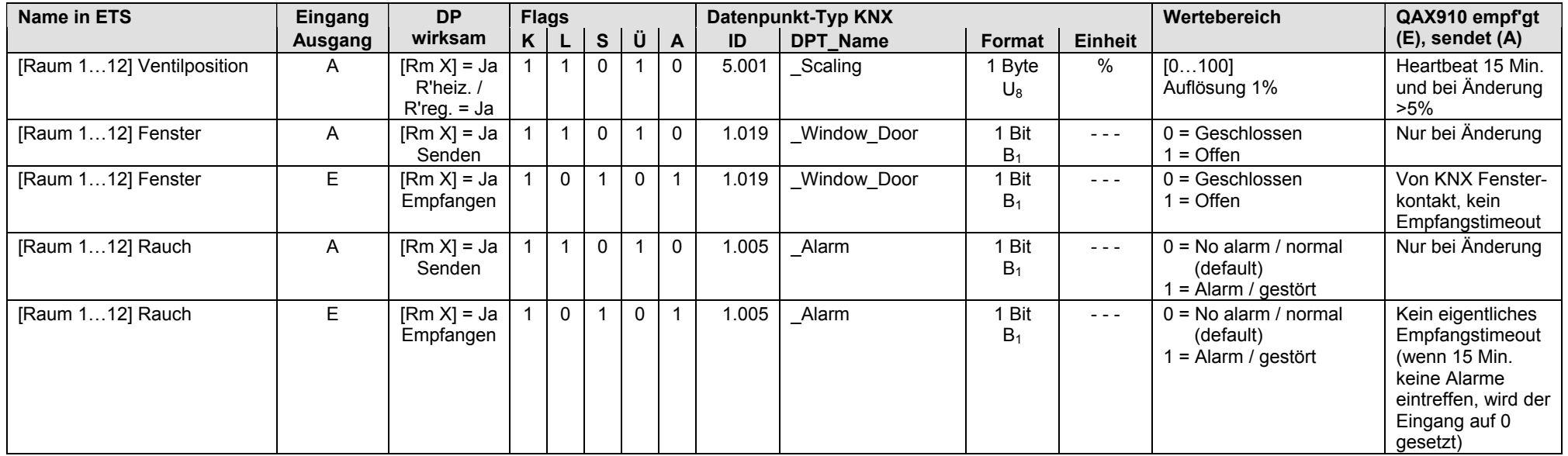

• Die Auswahl [Raum 1…12] ist frei, d.h. man kann zuerst z.B. [Raum 7] konfigurieren.

### **QAX910: Räume [1...12]** (Fortsetzung)

#### **Serie C V3.01 Räume [1…12] Raumregelung, Kühlung**

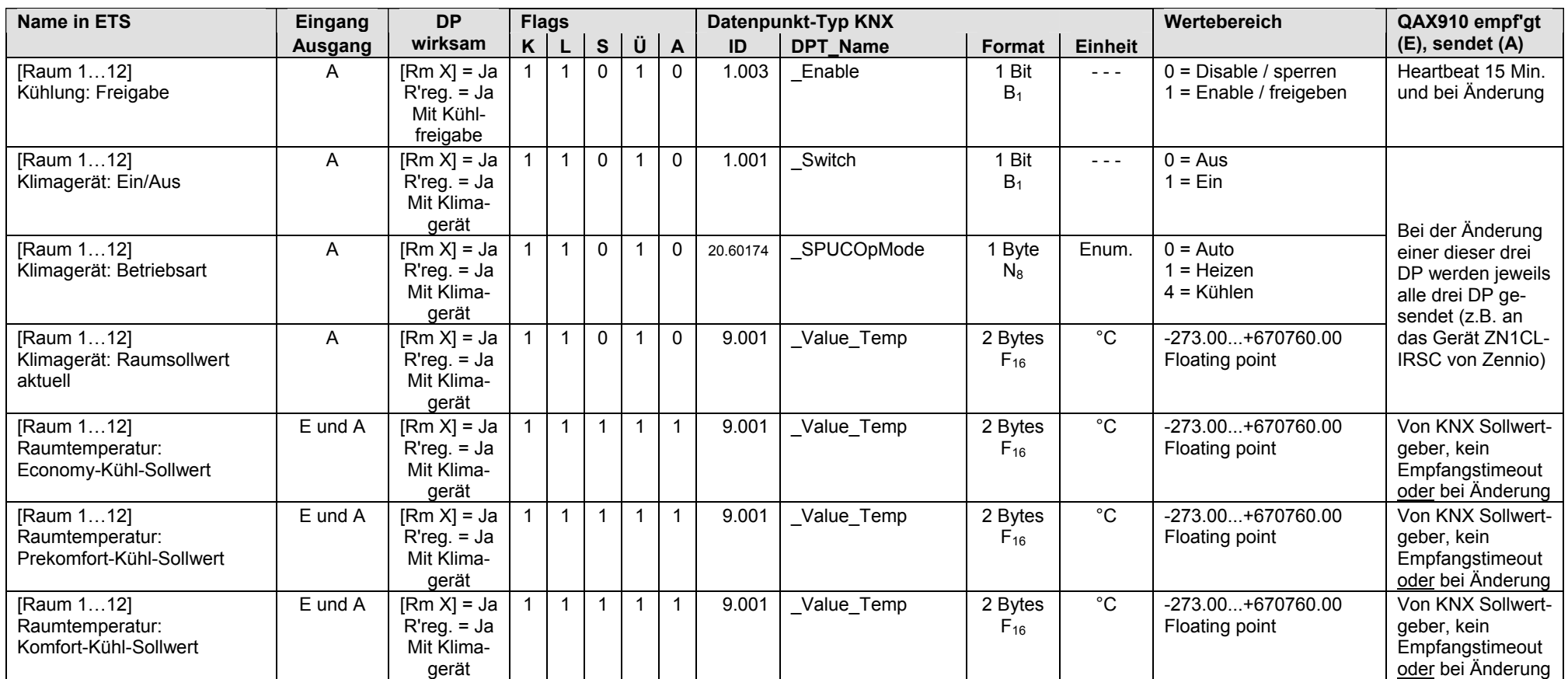

• Die Auswahl [Raum 1…12] ist frei, d.h. man kann zuerst z.B. [Raum 7] konfigurieren.

**Ab Serie C V3.02 Räume [1…12] Raumregelung, Kühlung / Raumregler** 

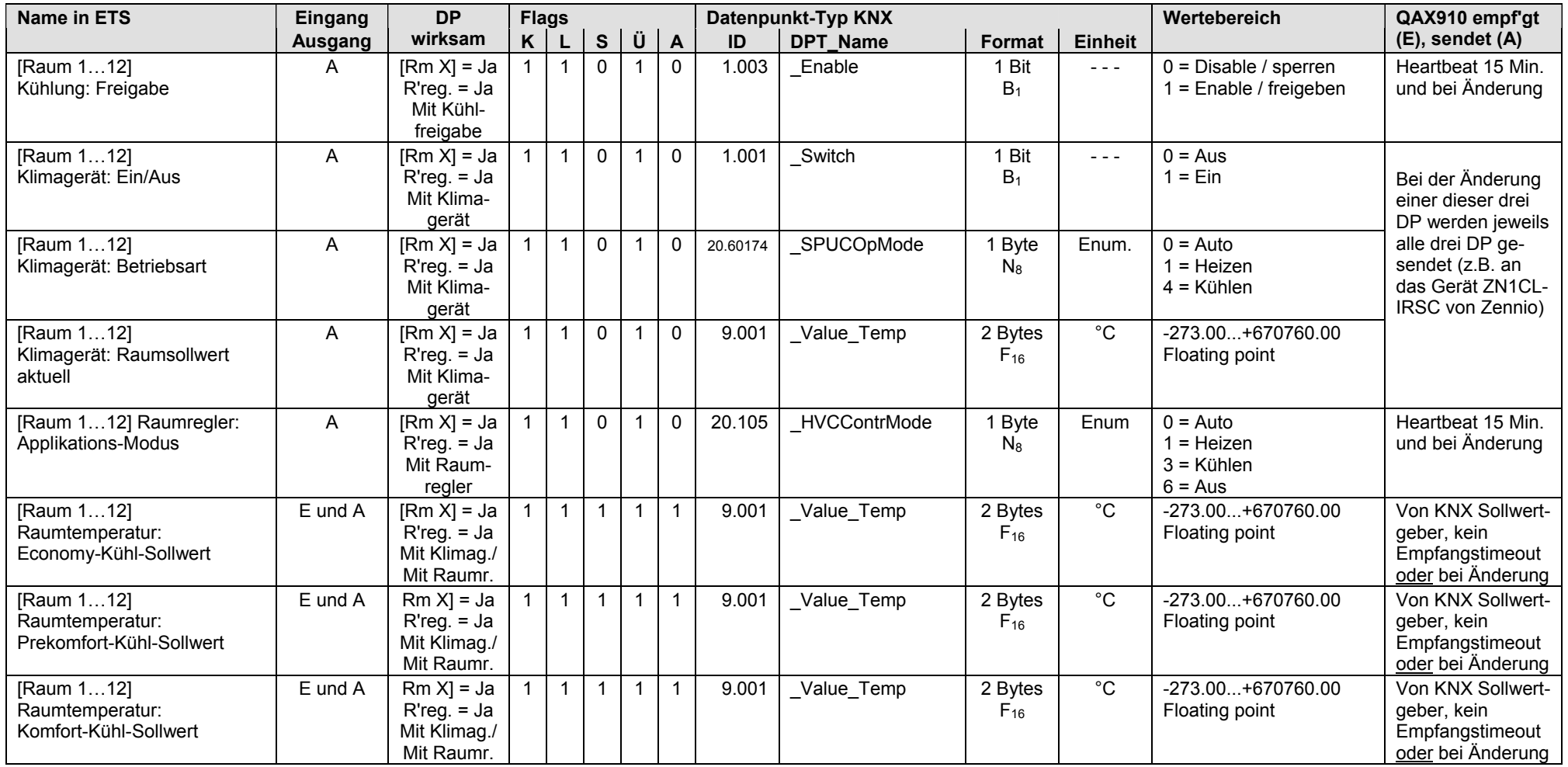

• Die Auswahl [Raum 1…12] ist frei, d.h. man kann zuerst z.B. [Raum 7] konfigurieren.

## **17 QAX903, QAX913 Wohnungszentralen**

## **17.1 Übersicht**

Hinweis

S-Mode DP der Wohnungszentrale QAX910 siehe Kapitel 16.2.

#### **Kurzbeschreibung**

Die Wohnungszentralen QAX903 und QAX913 (beide Synco living) regeln die Heizung, Kühlung, Lüftung einer Wohneinheit mit bis zu 12 Räumen und die QAX913 zusätzlich das Brauchwasser. Mit der Abwesenheitsfunktion werden wärme- und sicherheitstechnische Funktionen (nur QAX913) realisiert, z.B. Reduktion Wärmeerzeugung, (Heizung, Brauchwasser), Lichtsteuerung, Überwachung Tür- und Fensterkontakte. Für die Heizkostenabrechnung werden die Verbrauchswerte der angeschlossenen Zähler erfasst.

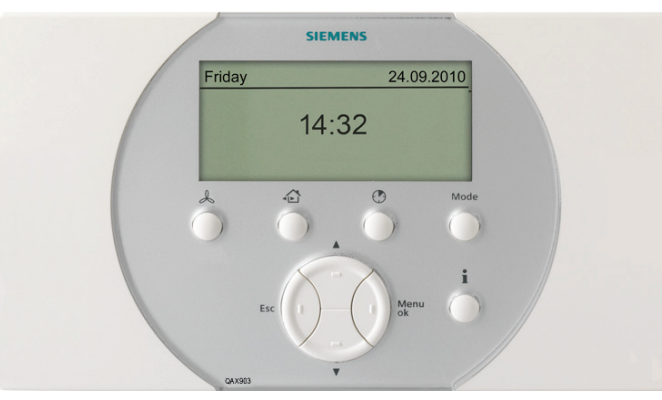

QAX903

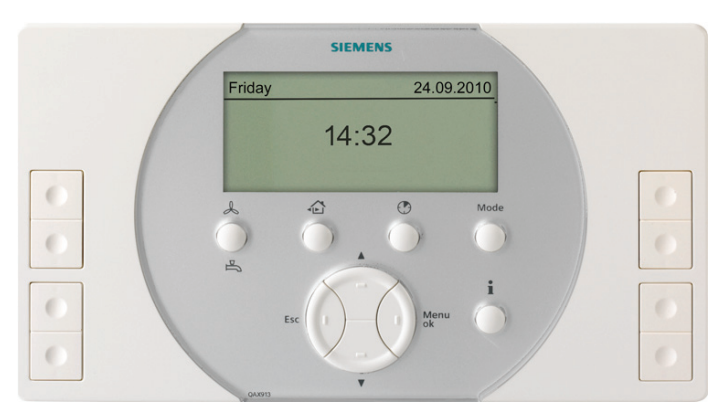

#### QAX913

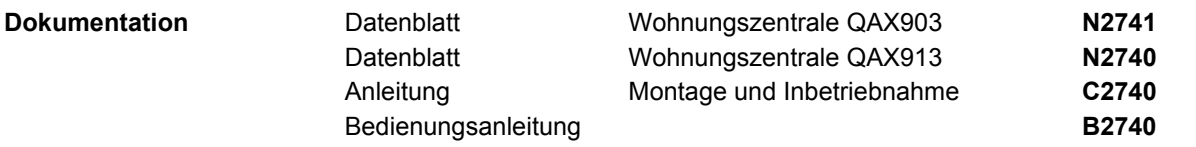

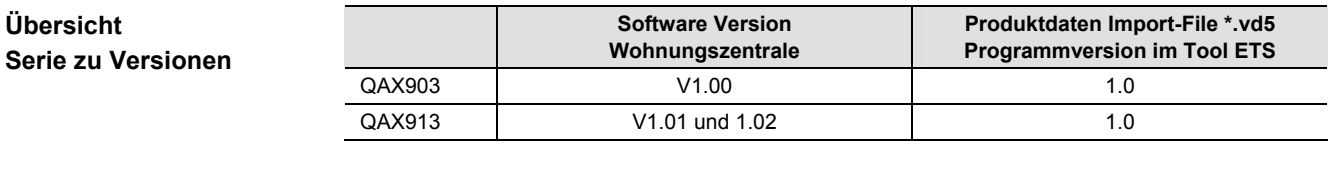

Hinweis

Wenn im Tool ETS mit **Geräte hinzufügen** einer Linie oder einem Bereich neue Geräte hinzugefügt werden, muss der Zusammenhang zwischen Software Version und Programmversion entsprechend obiger Tabelle beachtet werden.

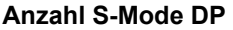

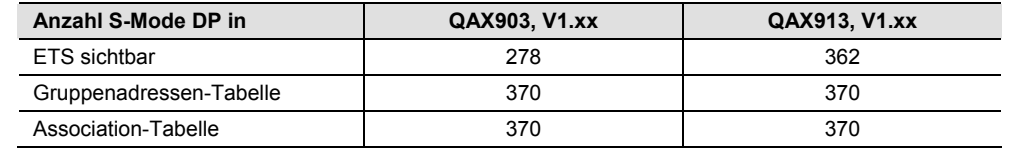

### Das Vorgehen bei der Parametrierung der Wohnungszentralen QAX903 und QAY913 ist in Kapitel 17.1.1 beschrieben. Siehe auch das prinzipielle Vorgehen in Kapitel 1.5. Bei den Wohnungszentralen QAX903 und QAX913 können maximal 370 S-Mode DP über Gruppenadressen verbunden werden. **Parametrierung**

Ein S-Mode DP muss im Tool ETS und im Synco Gerät konfiguriert sein, damit der S-Mode DP gültige Werte überträgt.

## **17.1.1 Parametrierung QAX9x3**

Parametrierung in ETS3 oder ETS4 starten (Screenshots ETS4). **Parametrierung starten** 

#### **Parametergruppen**

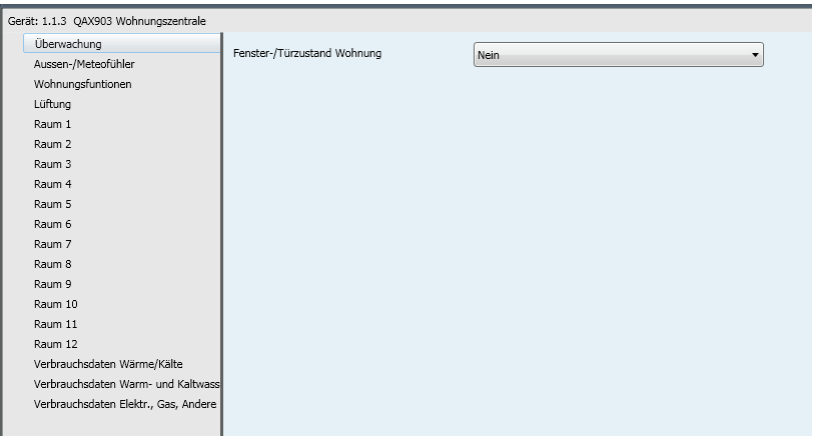

QAX903

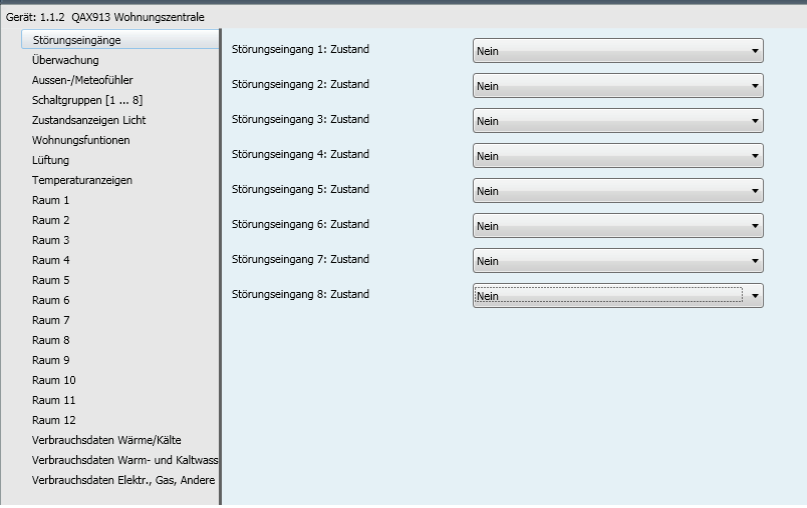

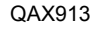

#### Beispiel QAX913

#### Parametergruppe **Überwachung** (linke Spalte) und die zugehörigen Parameter.

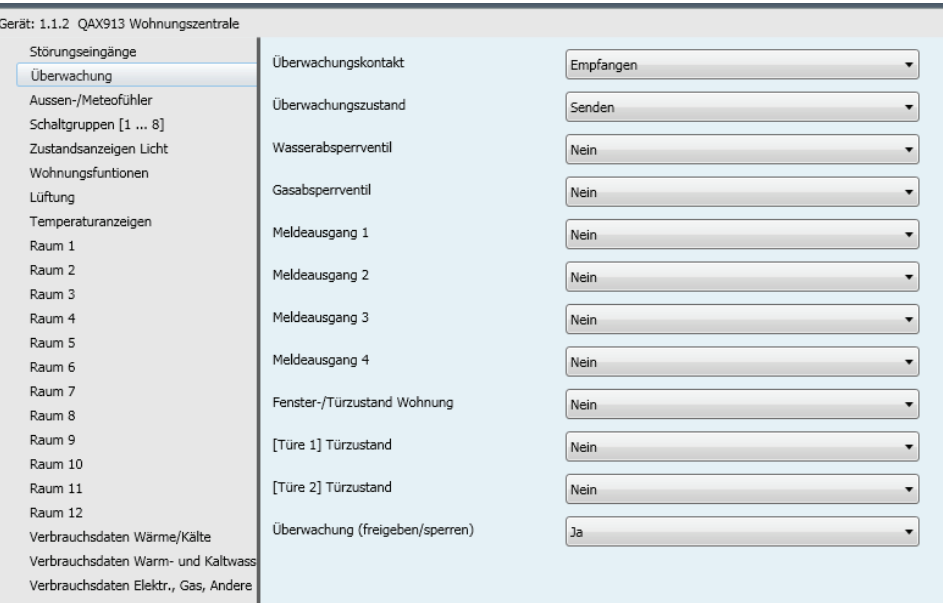

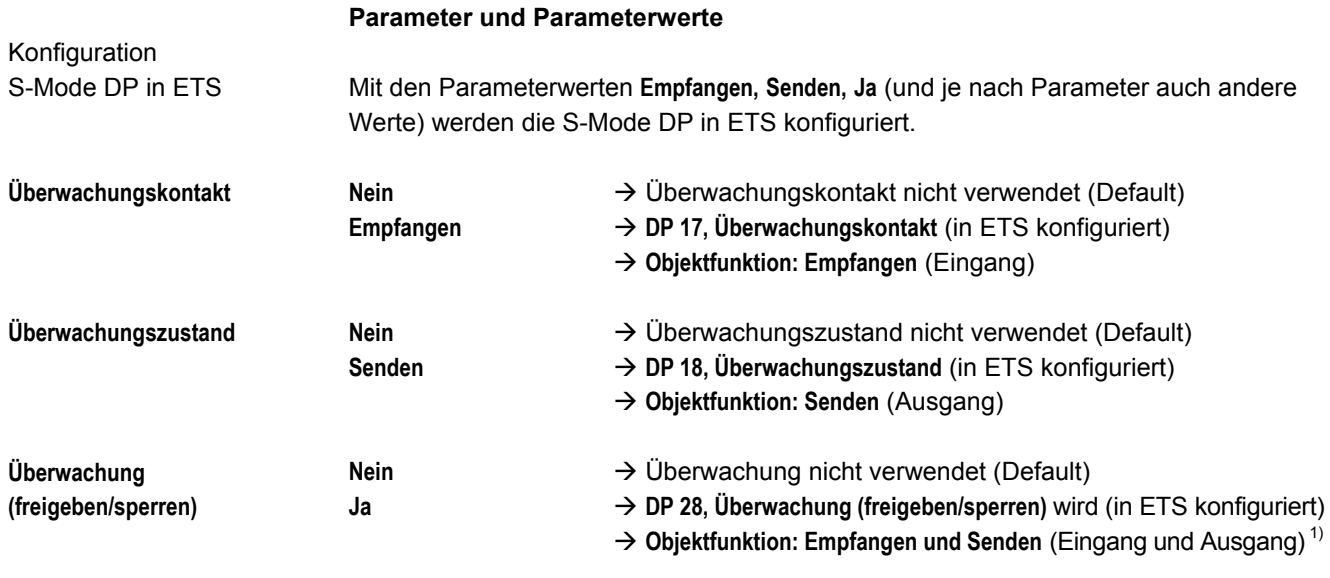

 $1)$  Der S-Mode DP mit der Nummer 28 (und auch andere S-Mode DP) werden als Eingang und Ausgang konfiguriert. In Spalte "Objektfunktion" wird dies mit **Empfangen und Senden** angegeben (siehe nachfolgend).

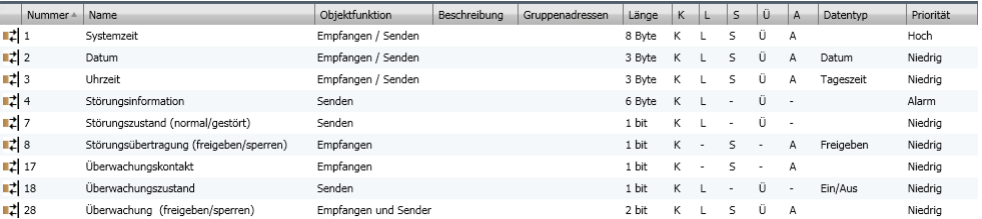

#### Hinweis

S-Mode DP mit den Nummern 1 bis 4 und 7, 8 sind Standard-S-Mode DP und werden immer automatisch konfiguriert, wenn in ETS eine Wohnungszentrale angewählt wird.

#### ETS4 Bedienoberfläche

Darstellung der S-Mode DP in ETS4 (entsprechend Beispiel vorhergehende Seite).

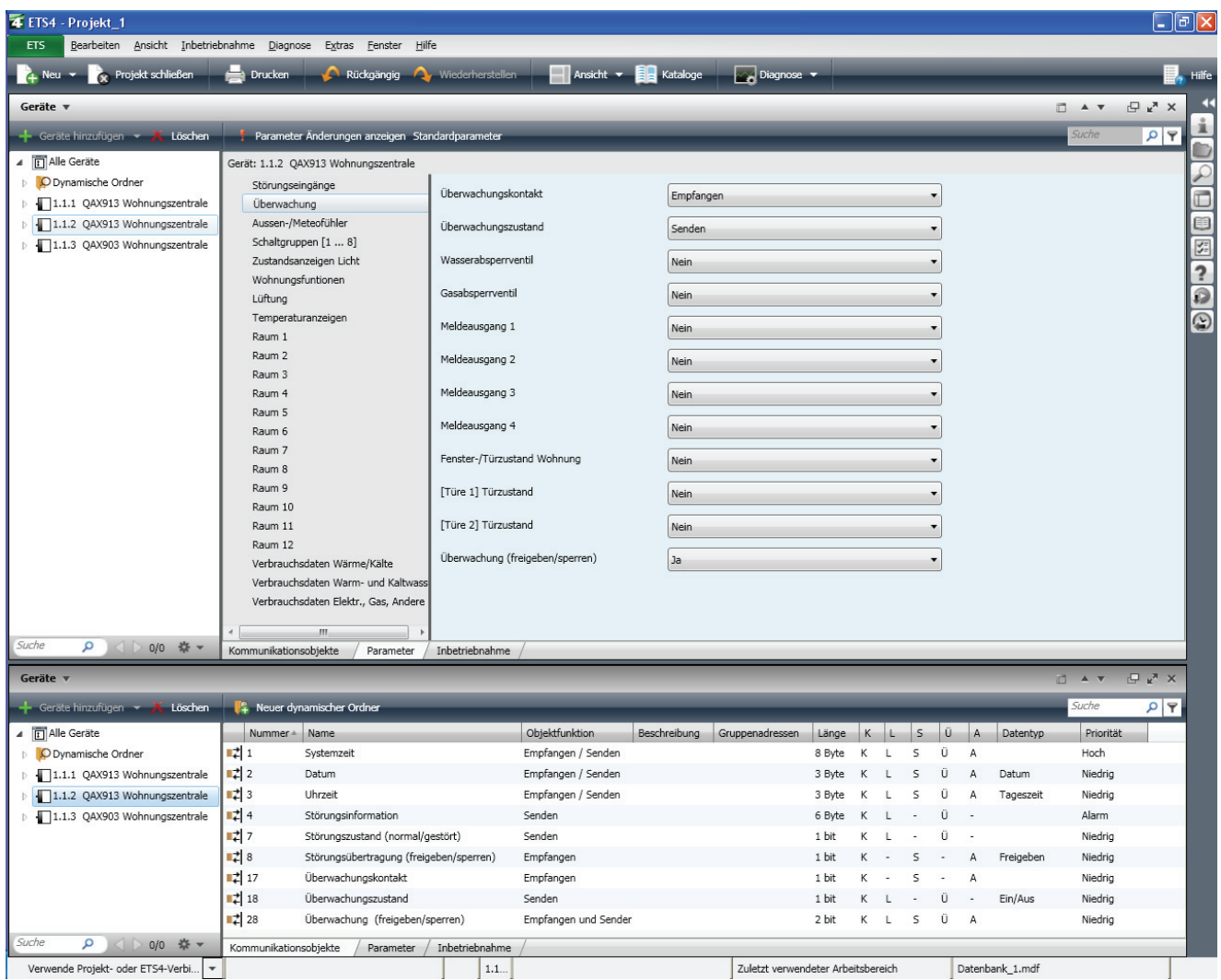

#### **S-Mode DP: Nummern und Namen in ETS**

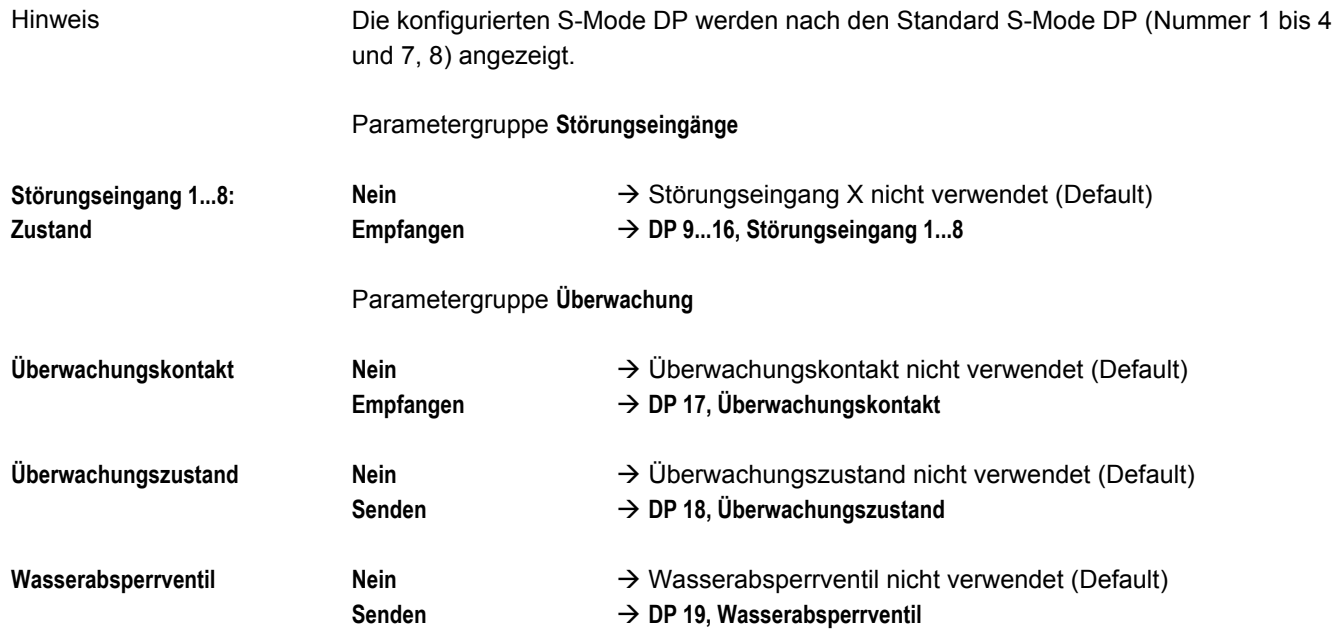

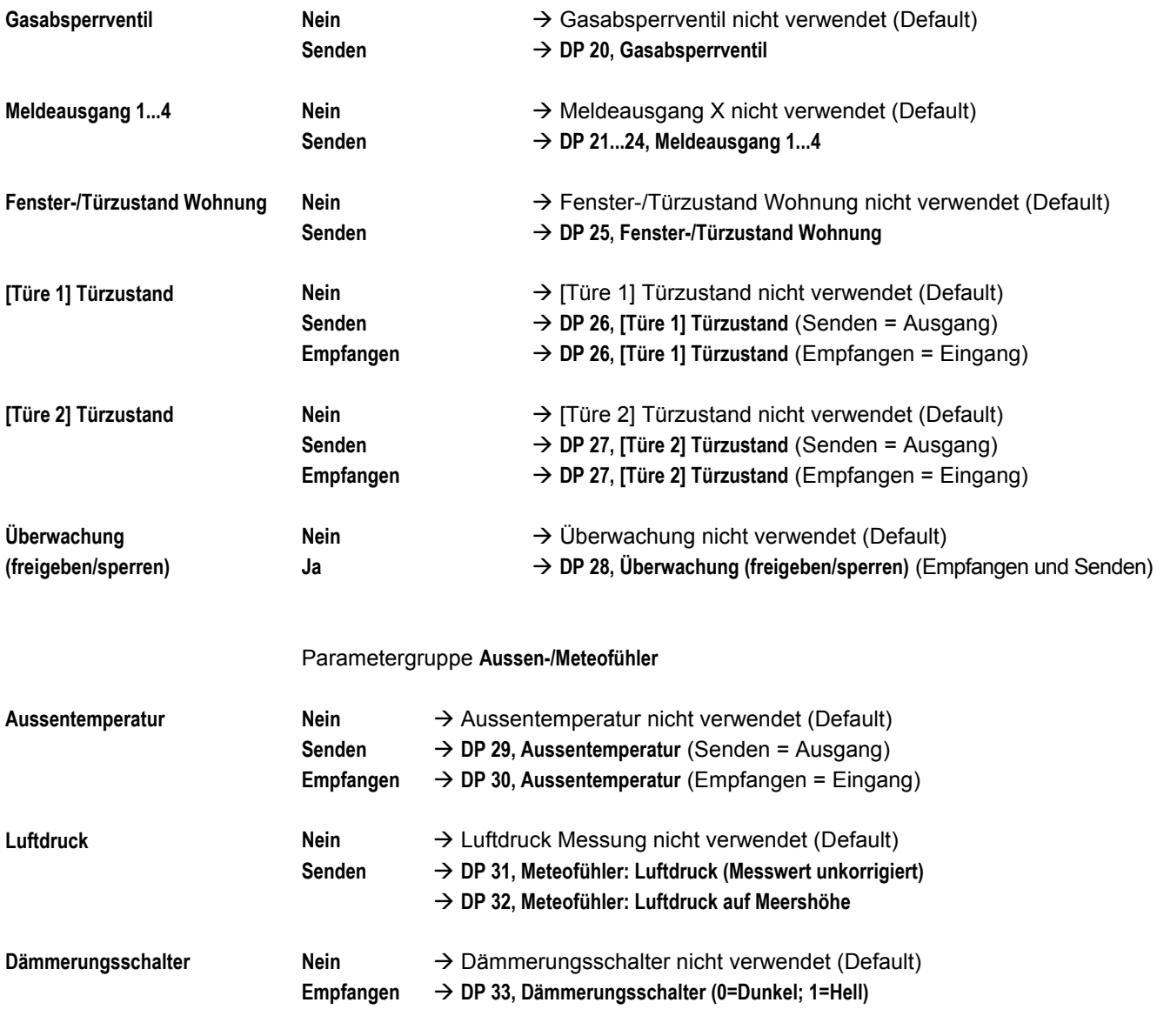

### Beispiel

Standard S-Mode DP und einige konfigurierte S-Mode DP der Parametergruppen: **Störungseingänge, Überwachung** und **Aussen-/Meteofühler.**

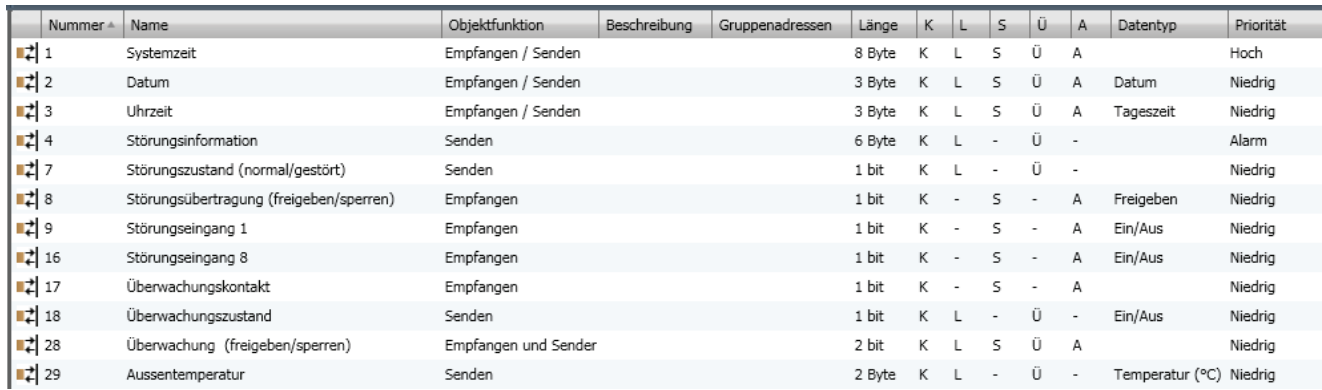

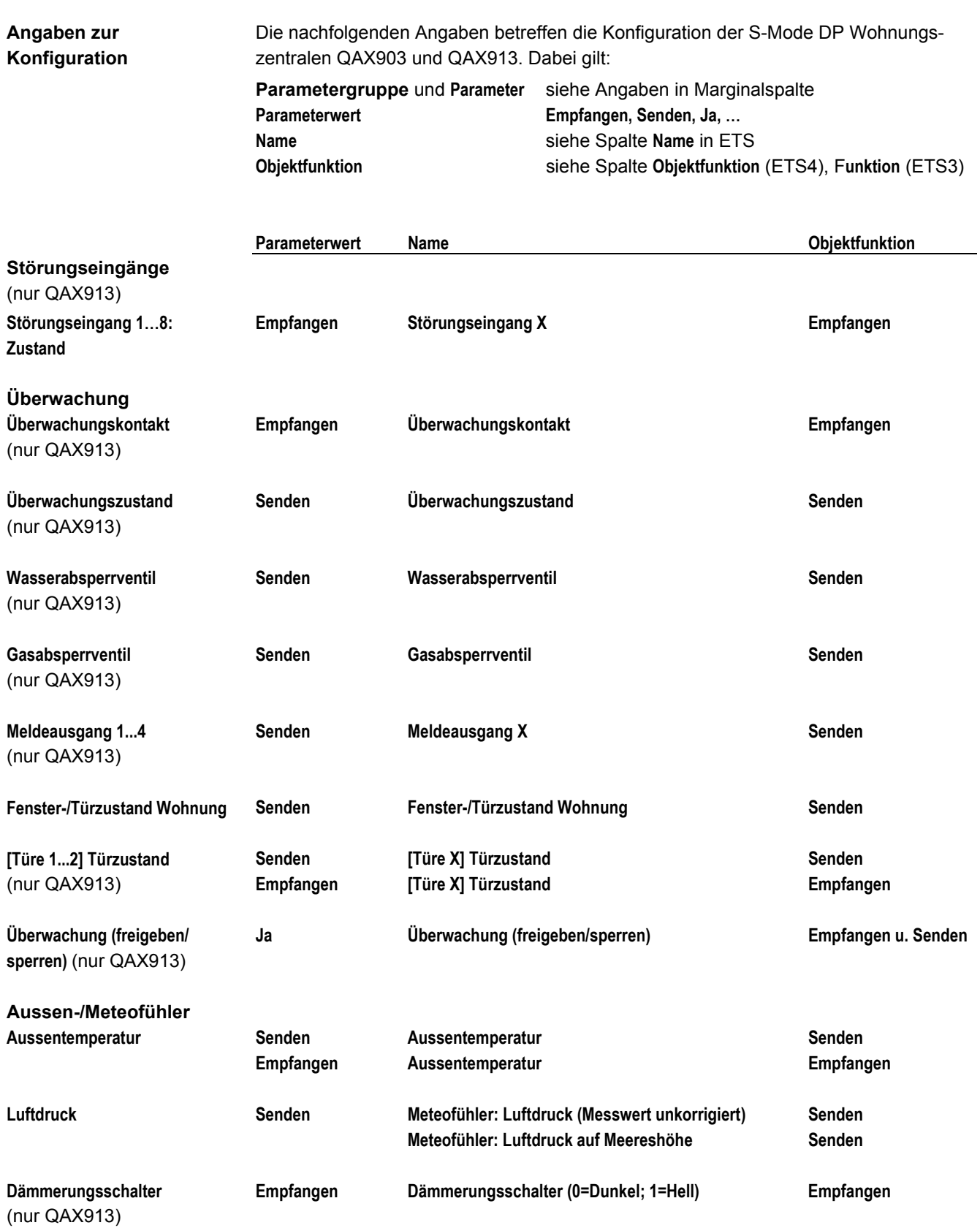
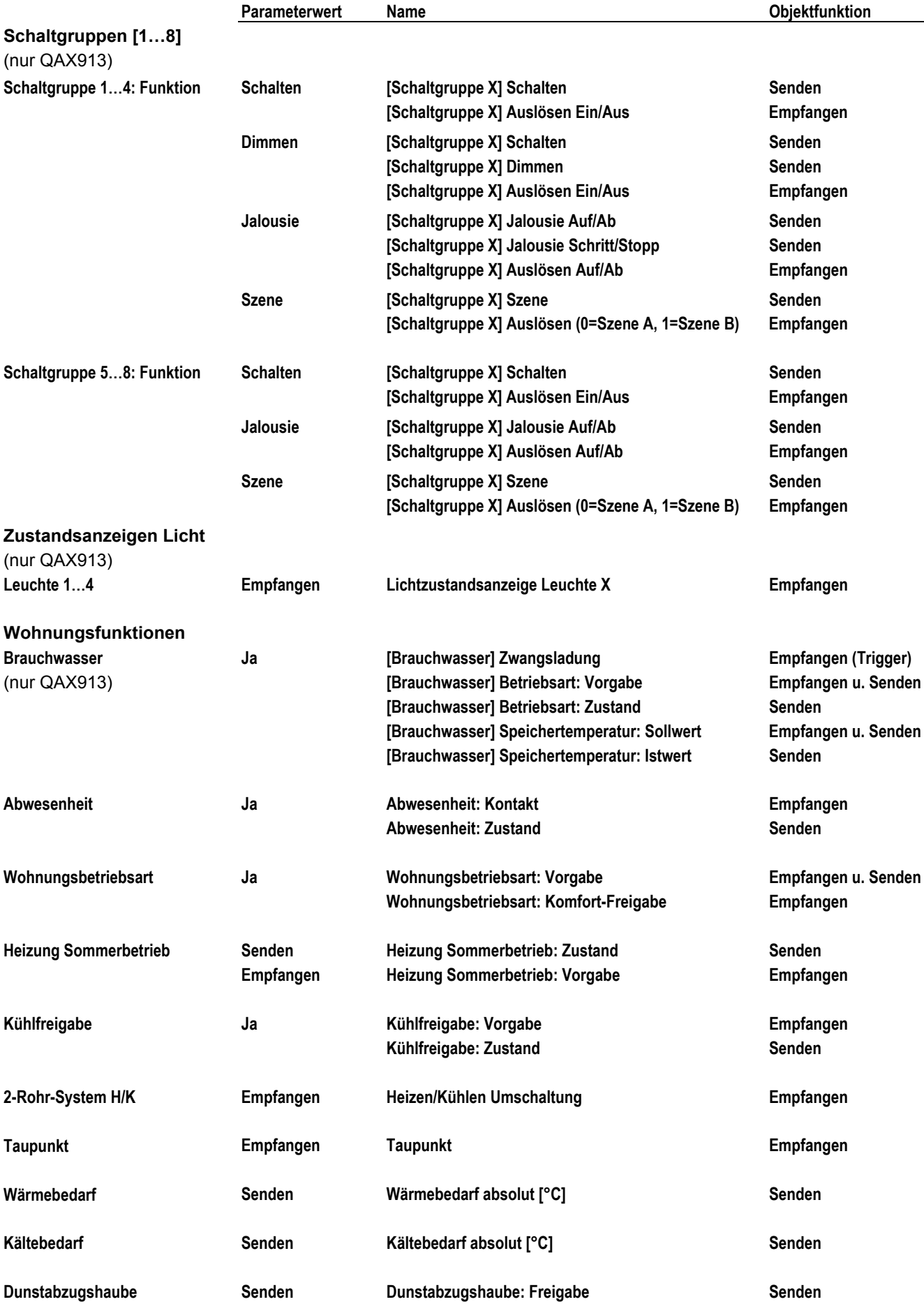

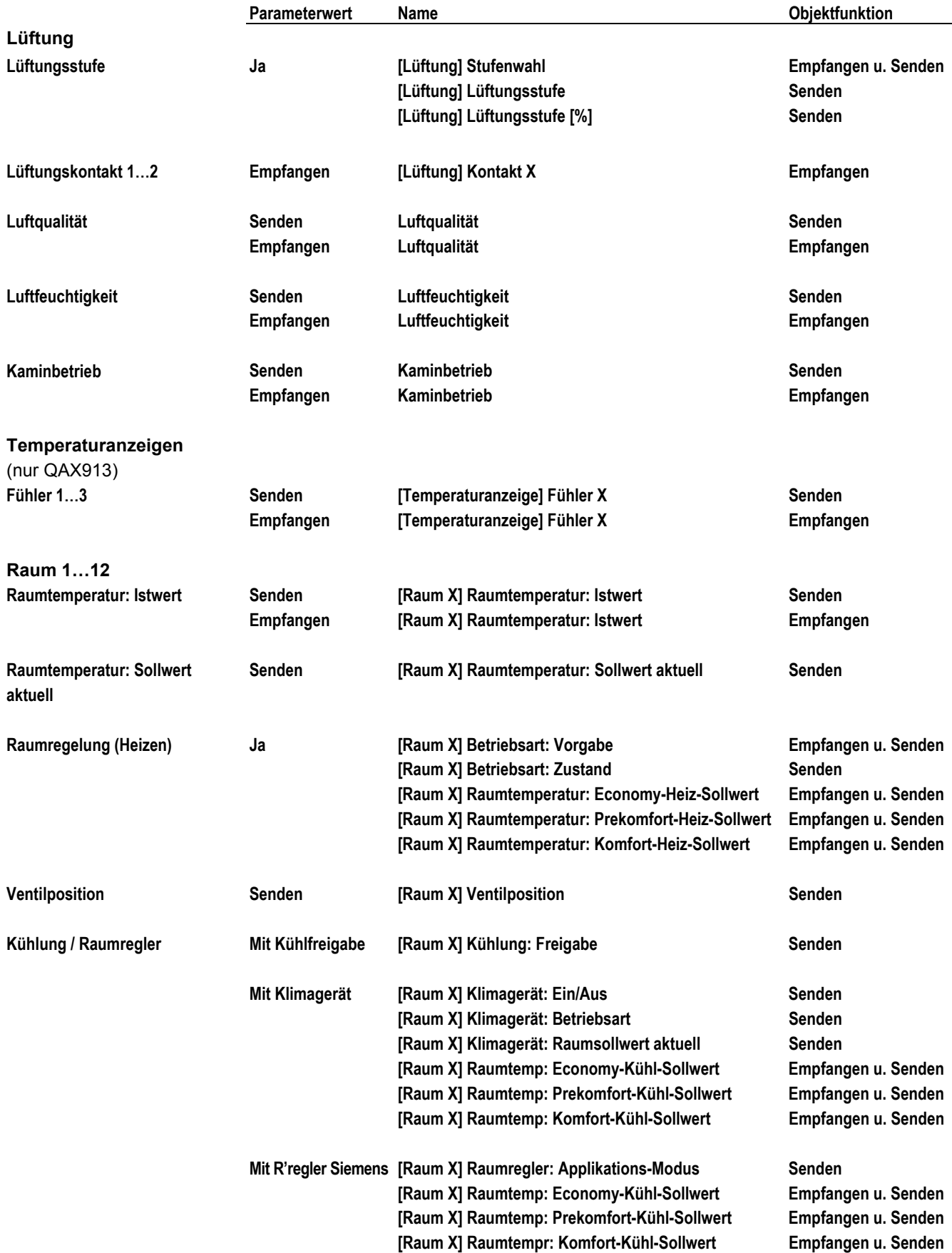

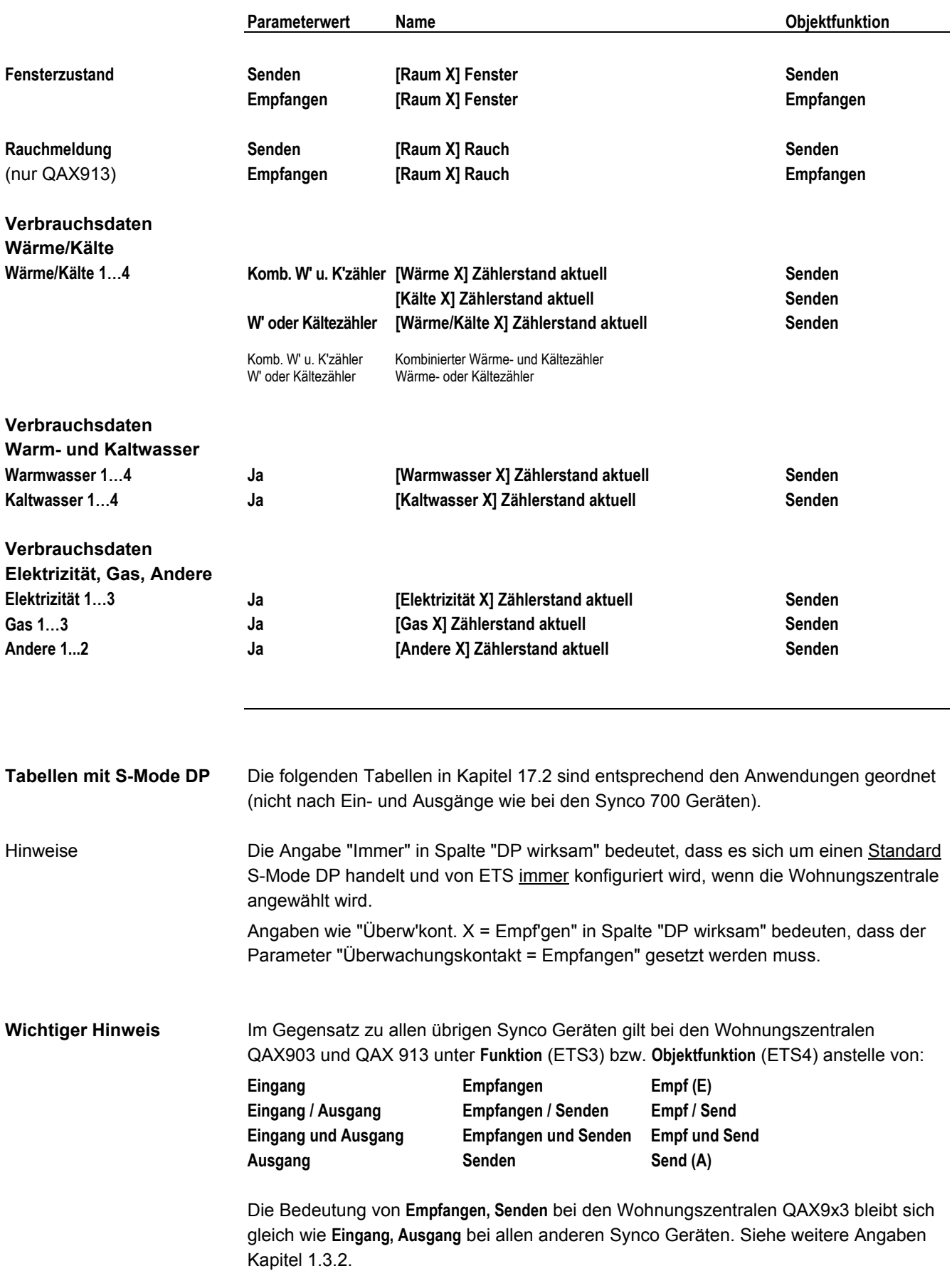

## **17.2 QAX903, QAX913, S-Mode Datenpunkte**

#### **QAX9x3: Zeit**

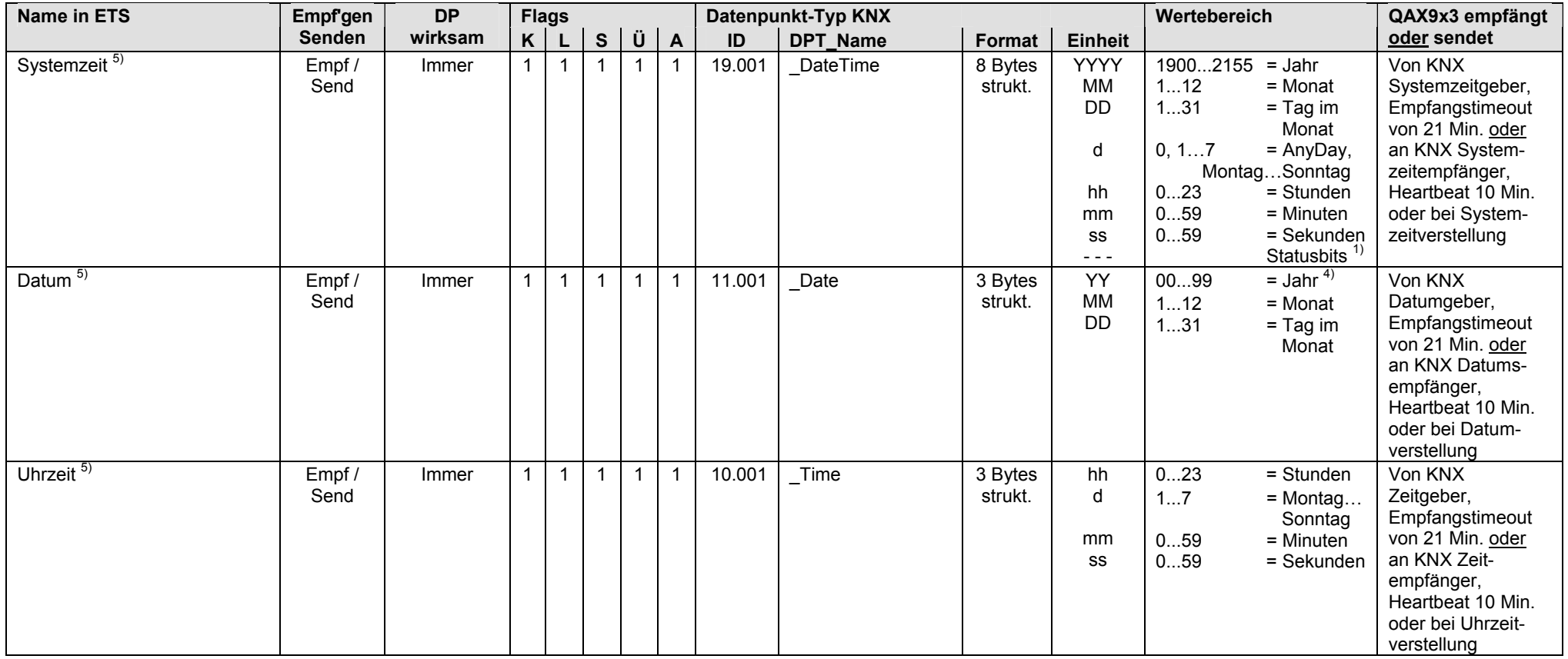

 $1)$  Siehe Kapitel 1.4.3, Seite 13

4) Siehe Kapitel 1.4.3, Seite 14

5) Siehe Kapitel 1.5.1, Seite 16, Standard S-Mode DP

#### **QAX9x3: Störung**

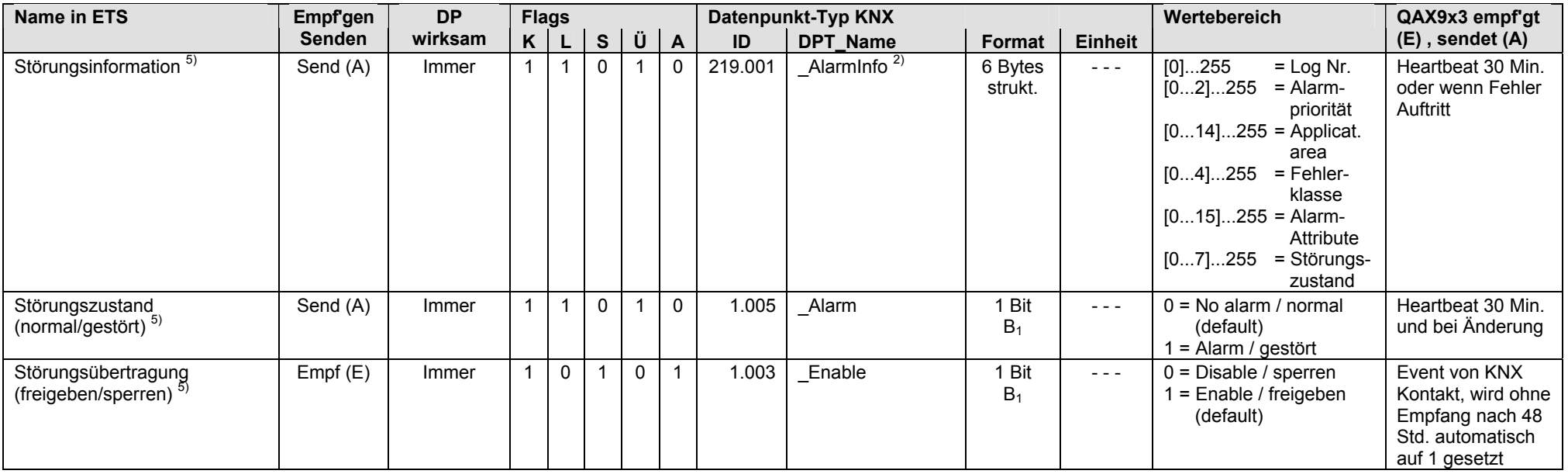

<sup>2)</sup> Siehe Kapitel 1.4.3, Seite 14

5) Siehe Kapitel 1.5.1, Seite 16, Standard S-Mode DP

### **QAX913: Störungseingänge**

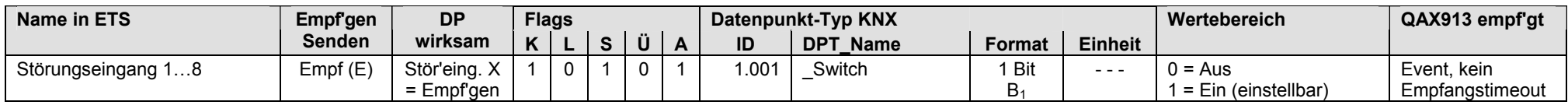

• Die Auswahl Störungseingang Störungseingang 1…8 ist frei, d.h. man kann zuerst z.B. Störungseingang 2 konfigurieren.

## **QAX913: Überwachung**

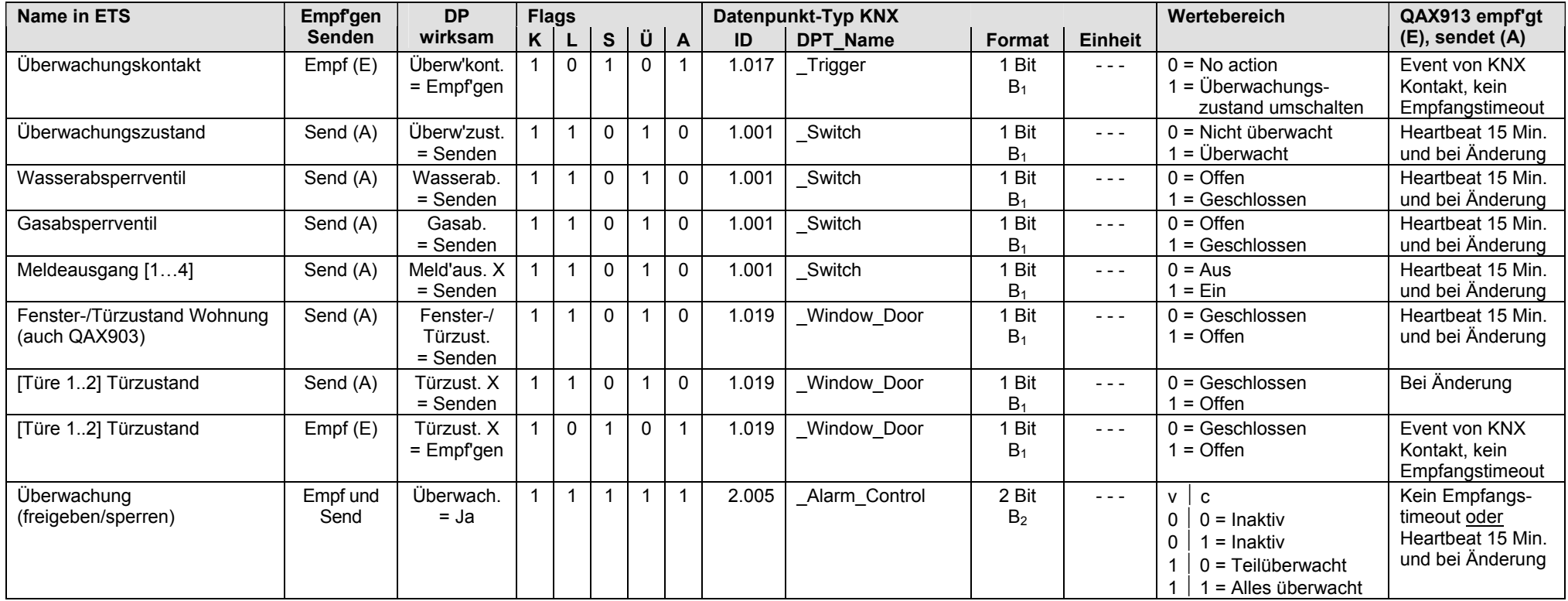

• Die Auswahl [Türe 1…2] ist frei, d.h. man kann zuerst z.B. [Türe 2] konfigurieren.

#### **QAX9x3: Aussen-/Meteofühler**

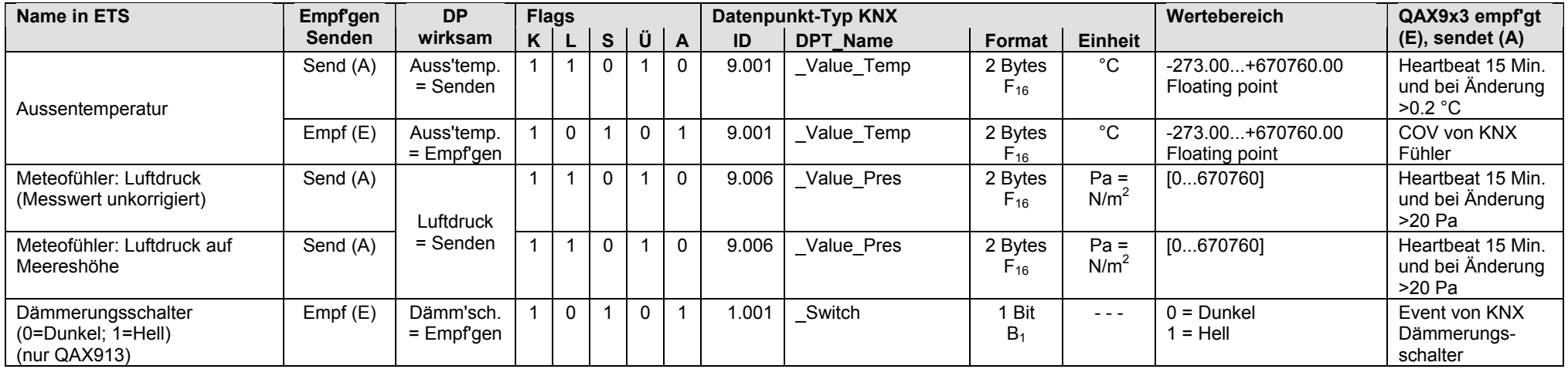

#### **QAX913: Schaltgruppen [1...8]**

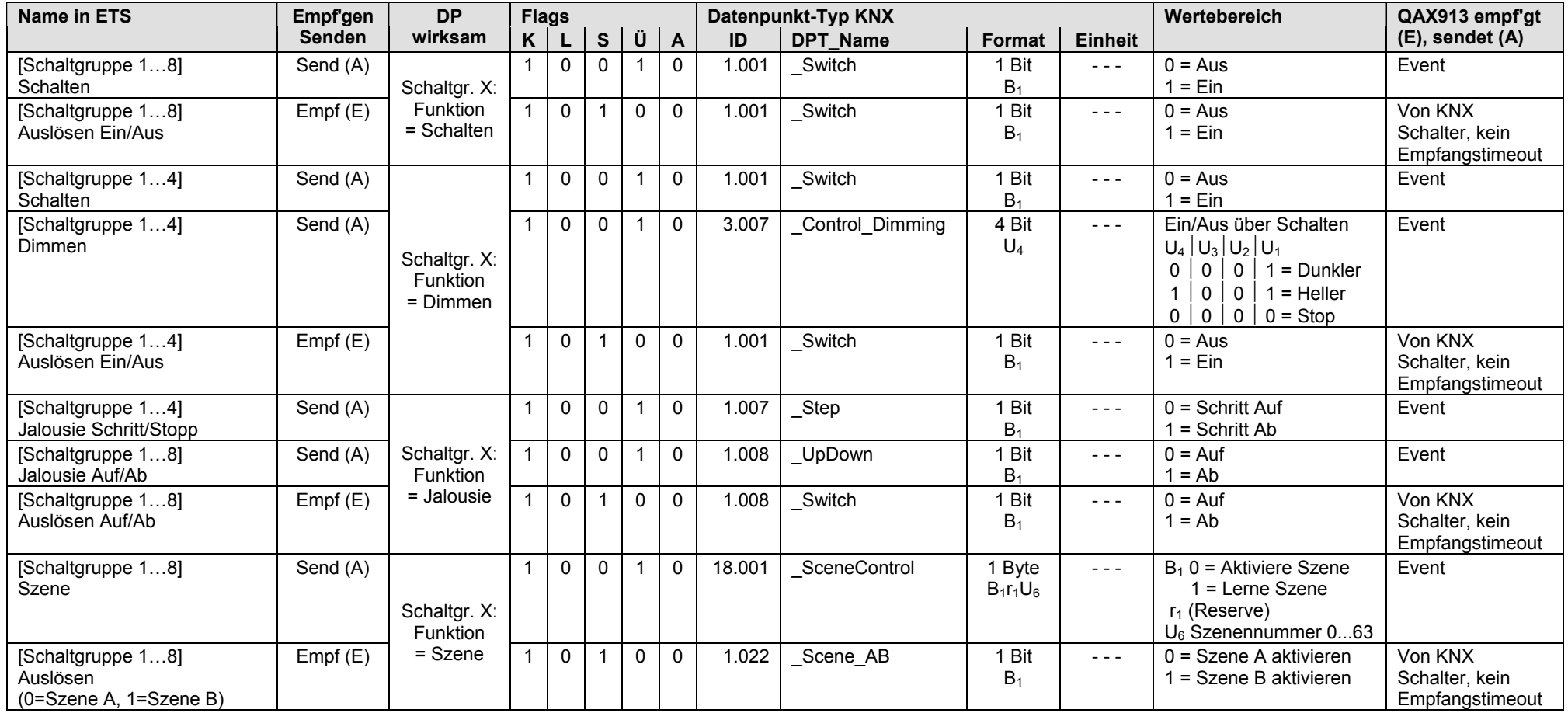

• Die Auswahl [Schaltgruppe 1…8] ist frei, d.h. man kann zuerst z.B. [Schaltgruppe 4] konfigurieren.

#### **QAX913: Zustandsanzeige Licht**

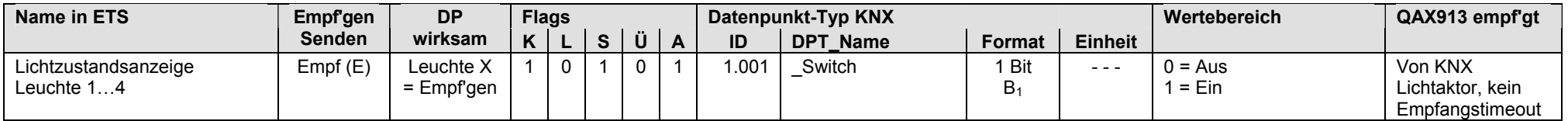

• Die Auswahl Leuchte 1…4 ist frei, d.h. man kann zuerst z.B. Leuchte 3 konfigurieren.

#### **QAX9x3: Wohnungsfunktionen**

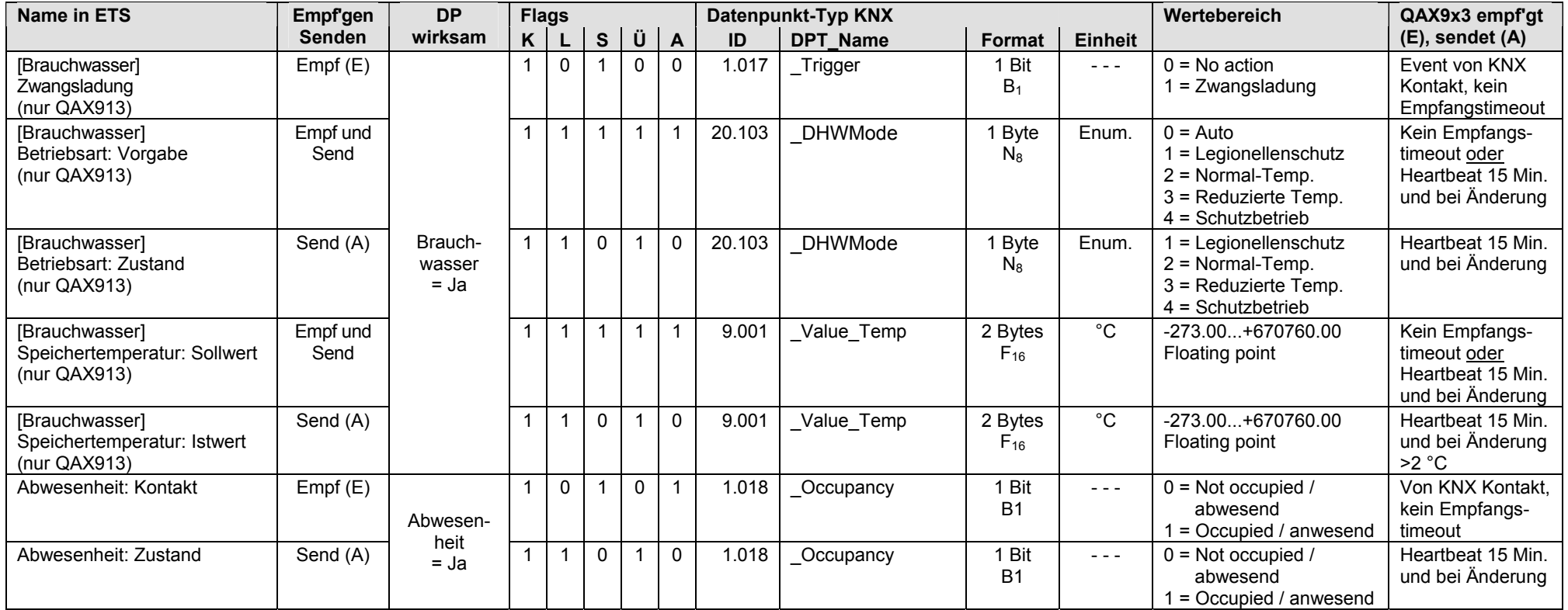

#### **QAX9x3: Wohnungsfunktionen** (Fortsetzung)

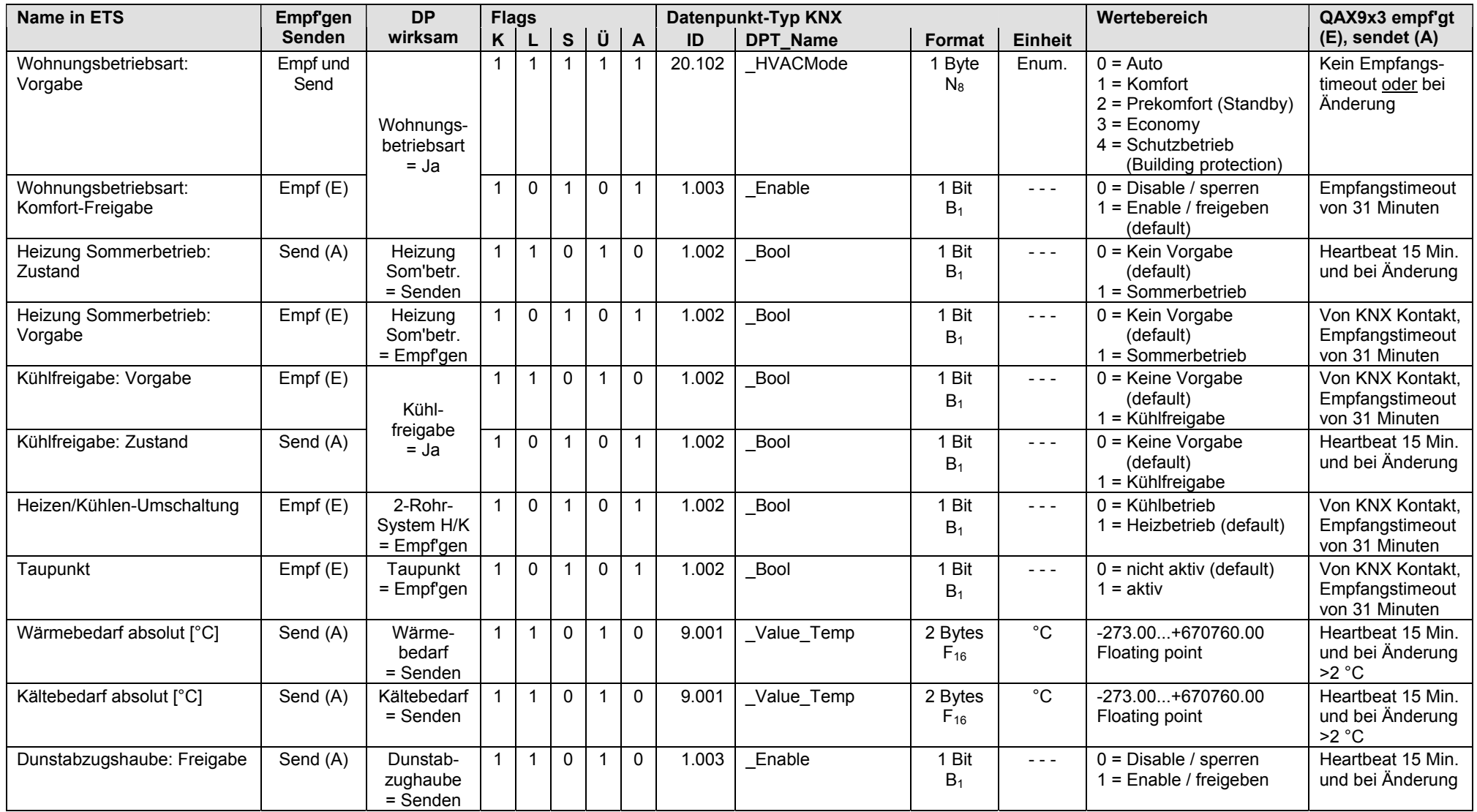

#### **QAX9x3: Lüftung**

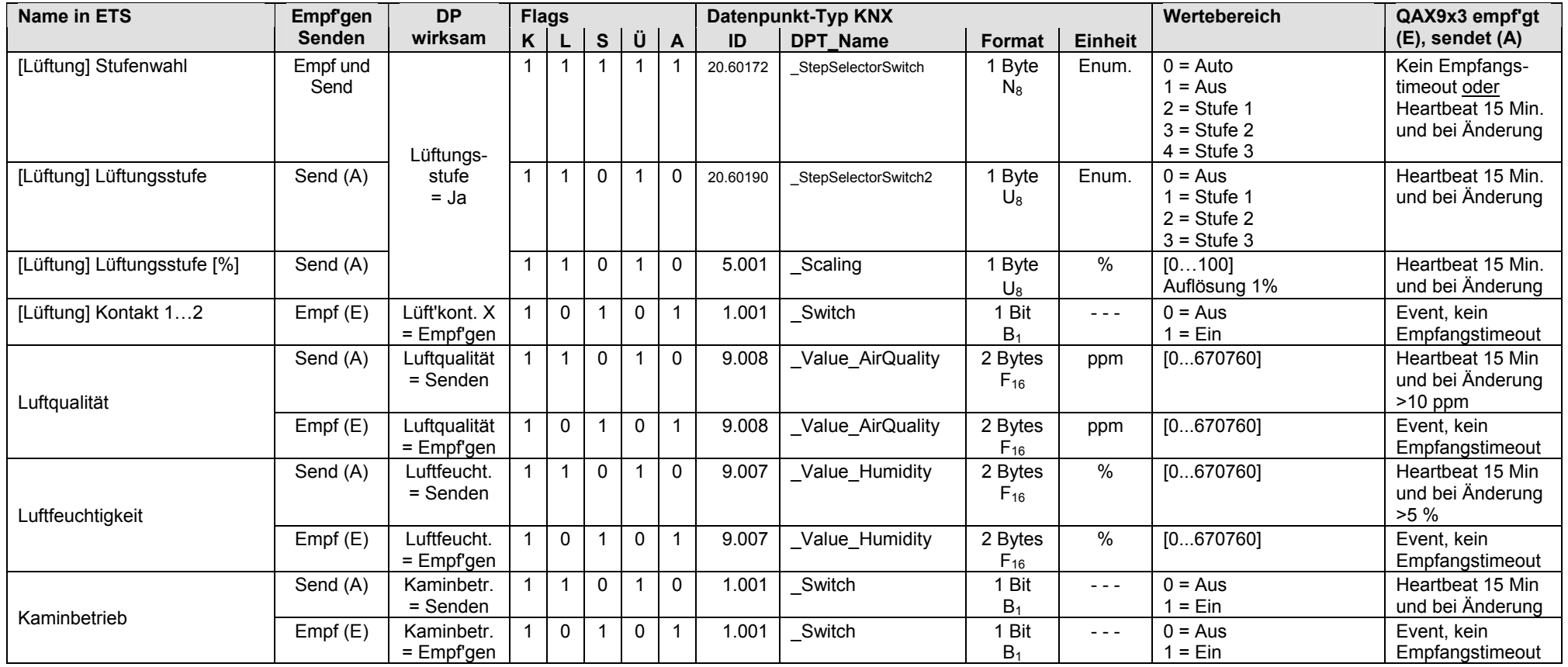

#### **QAX913: Temperaturanzeigen**

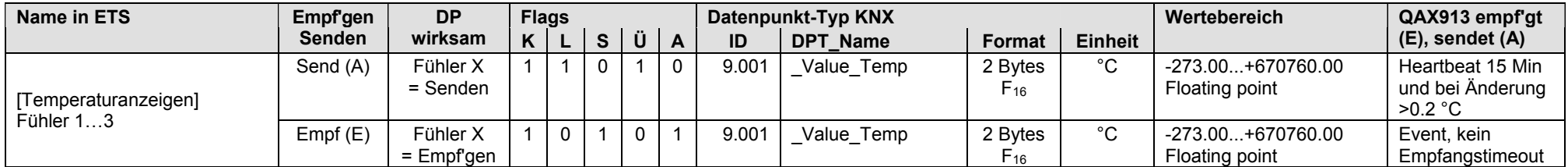

• Die Auswahl [Temperaturanzeigen] Fühler 1…3 ist frei, d.h. man kann zuerst z.B. [Temperaturanzeigen] Fühler 3 konfigurieren.

#### **QAX9x3: Räume [1...12]**

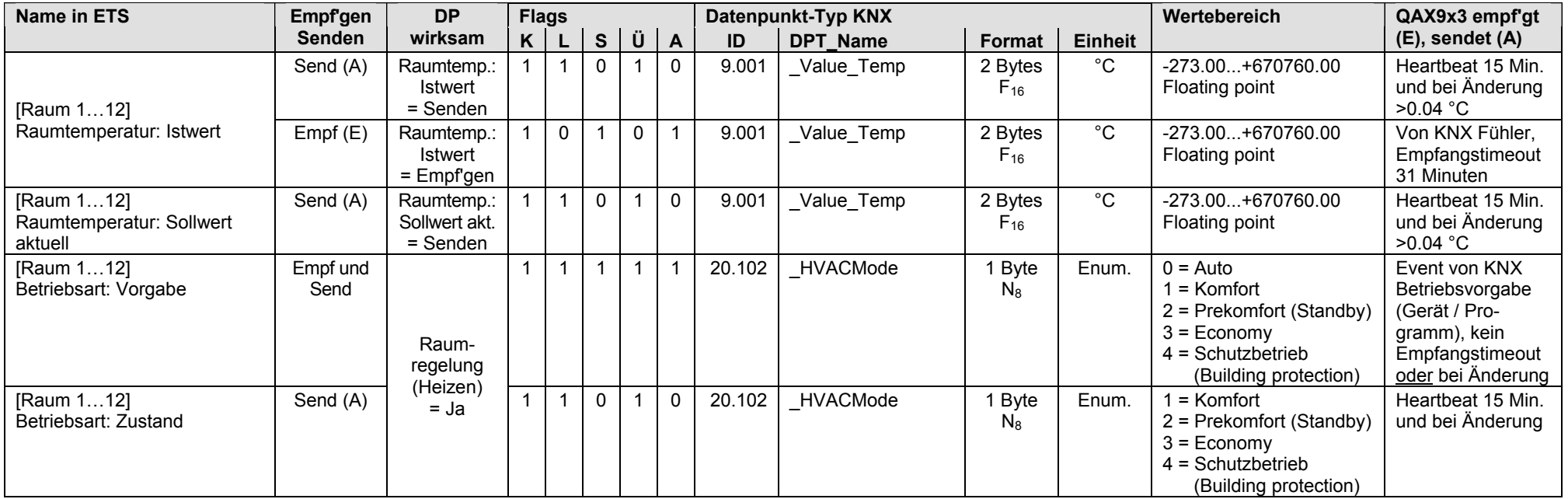

#### **QAX9x3: Räume [1...12]** (Fortsetzung)

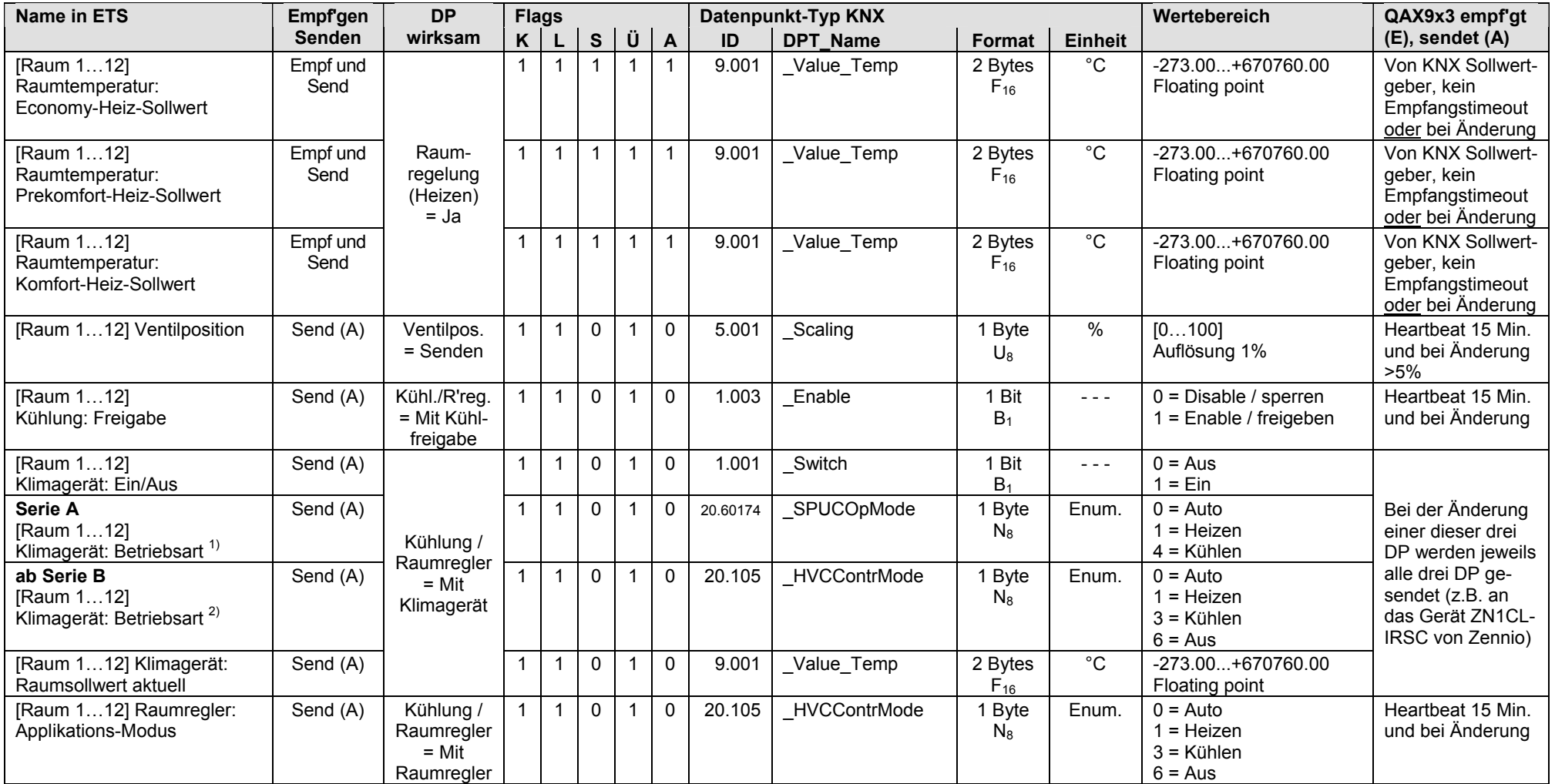

1) Kompatibel mit Zennio IRSC Plus **V4.xx**

2) Kompatibel mit Zennio IRSC Plus **ab V5.xx**

#### **QAX9x3: Räume [1...12]** (Fortsetzung)

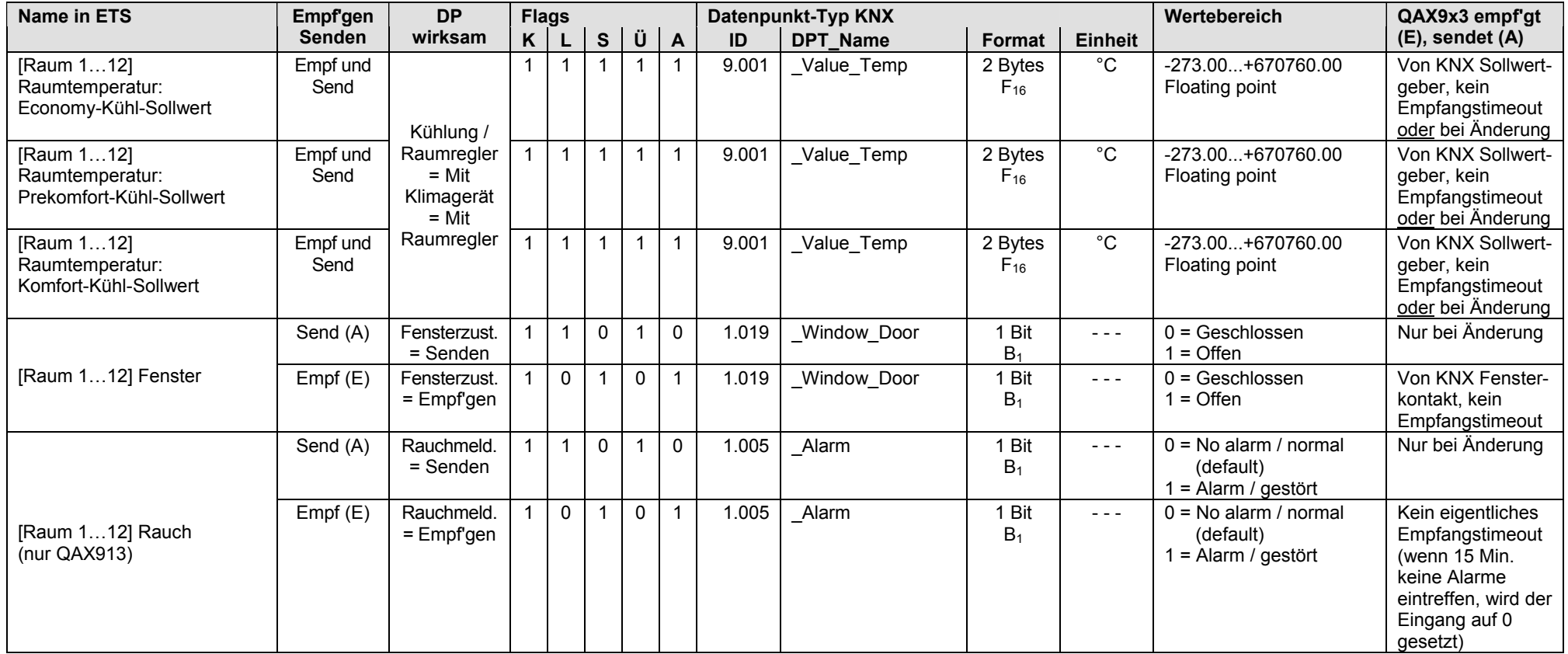

• Die Auswahl [Raum 1…12] ist frei, d.h. man kann zuerst z.B. [Raum 7] konfigurieren.

#### **QAX9x3: Verbrauchsdaten Wärme/Kälte**

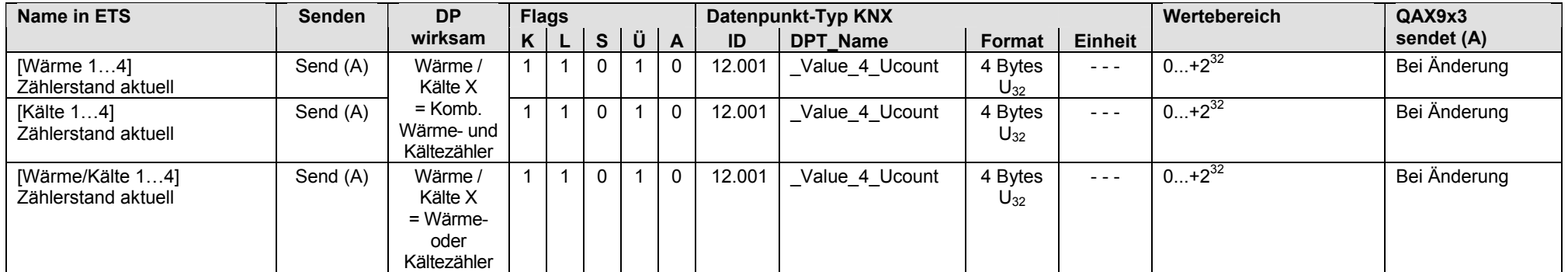

#### **QAX9x3: Verbrauchsdaten Warm- und Kaltwasser**

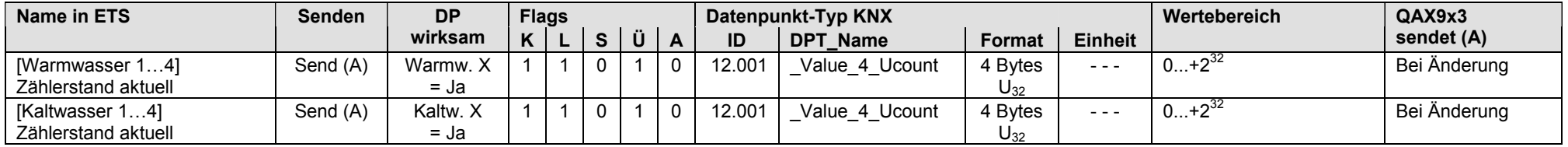

#### **QAX9x3: Verbrauchsdaten Elektr., Gas, Andere**

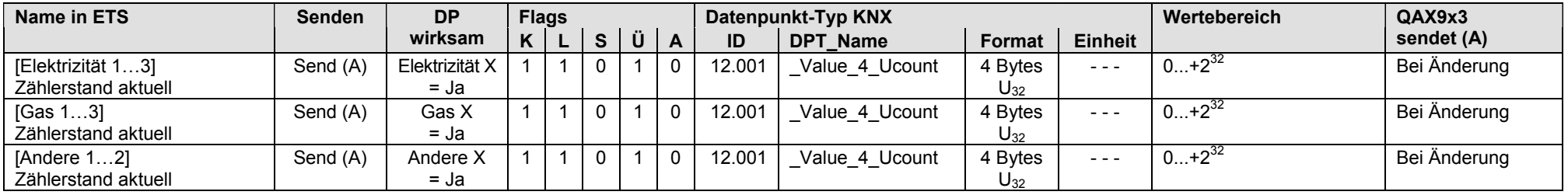

Leere Seite

# **18 Stichwortverzeichnis**

## **A**

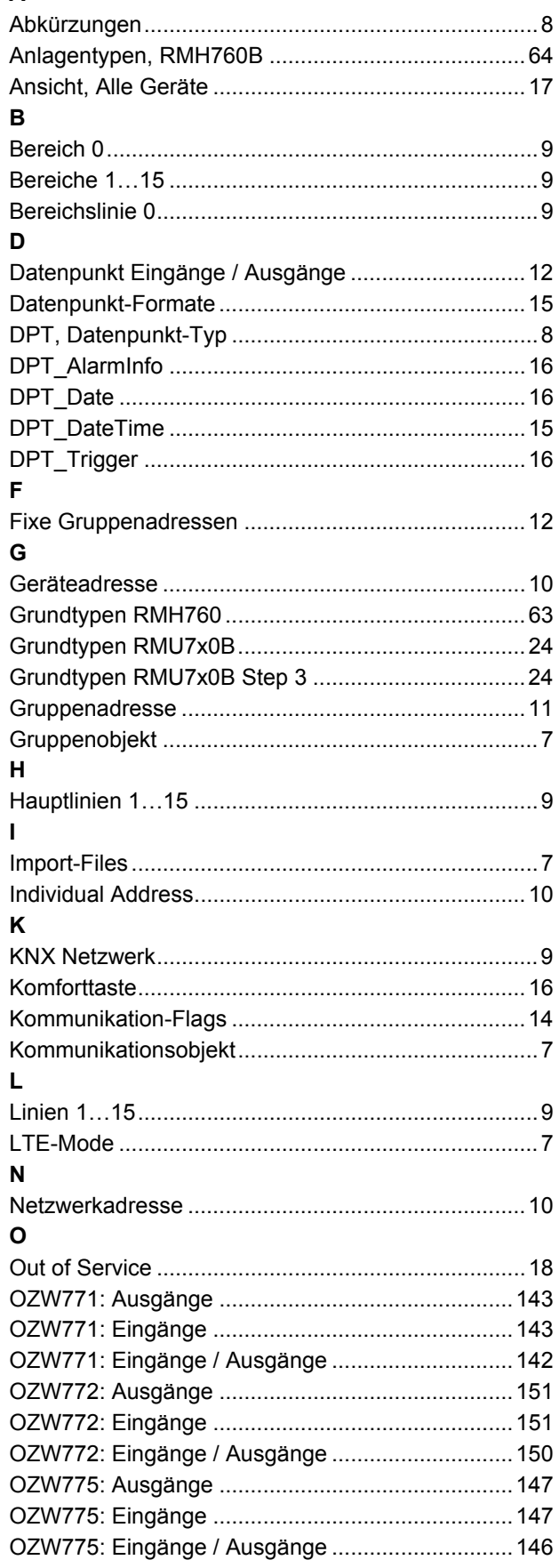

## **P**

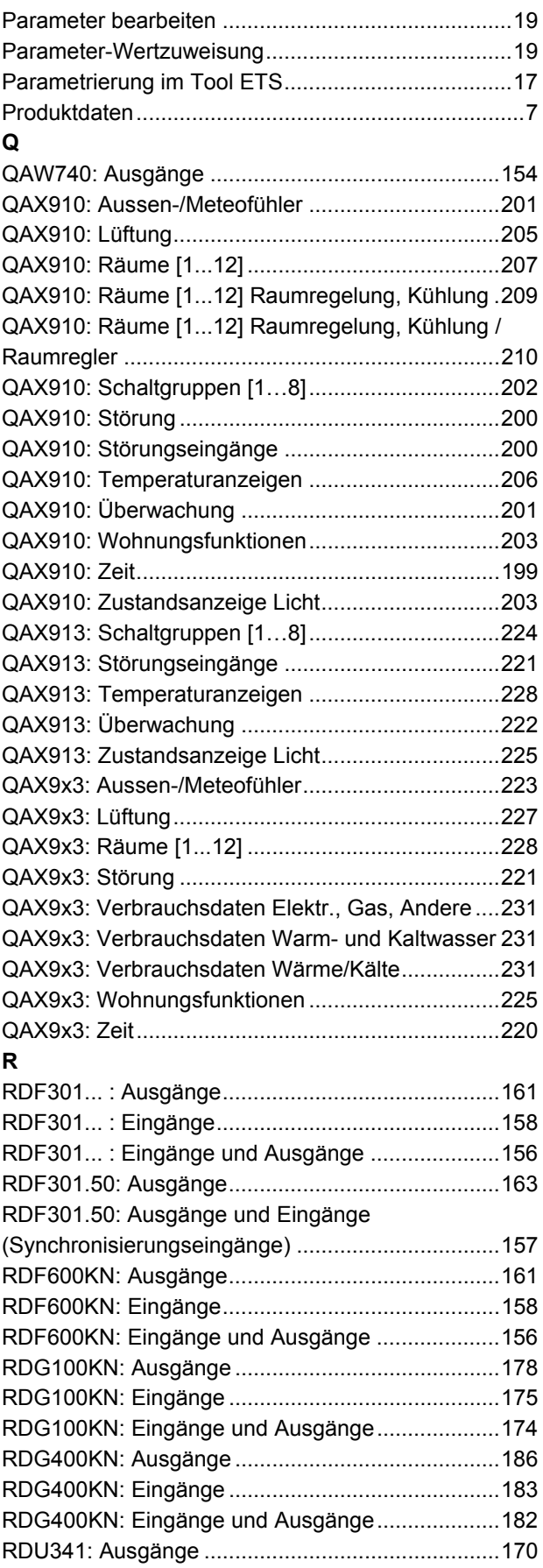

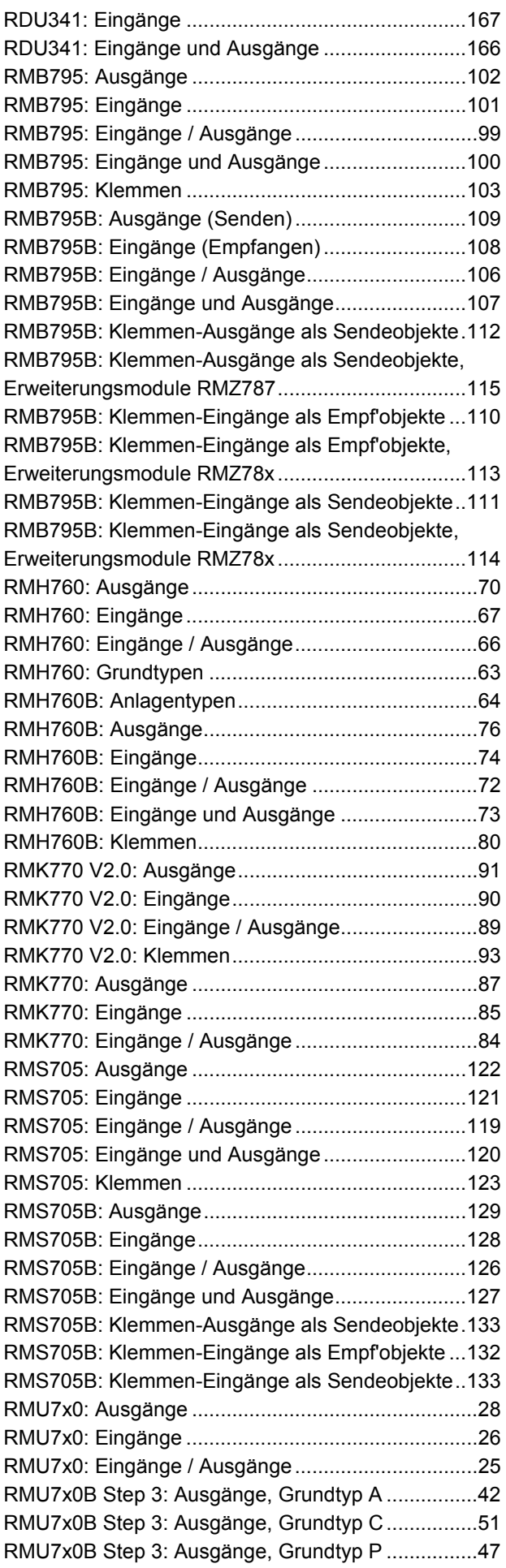

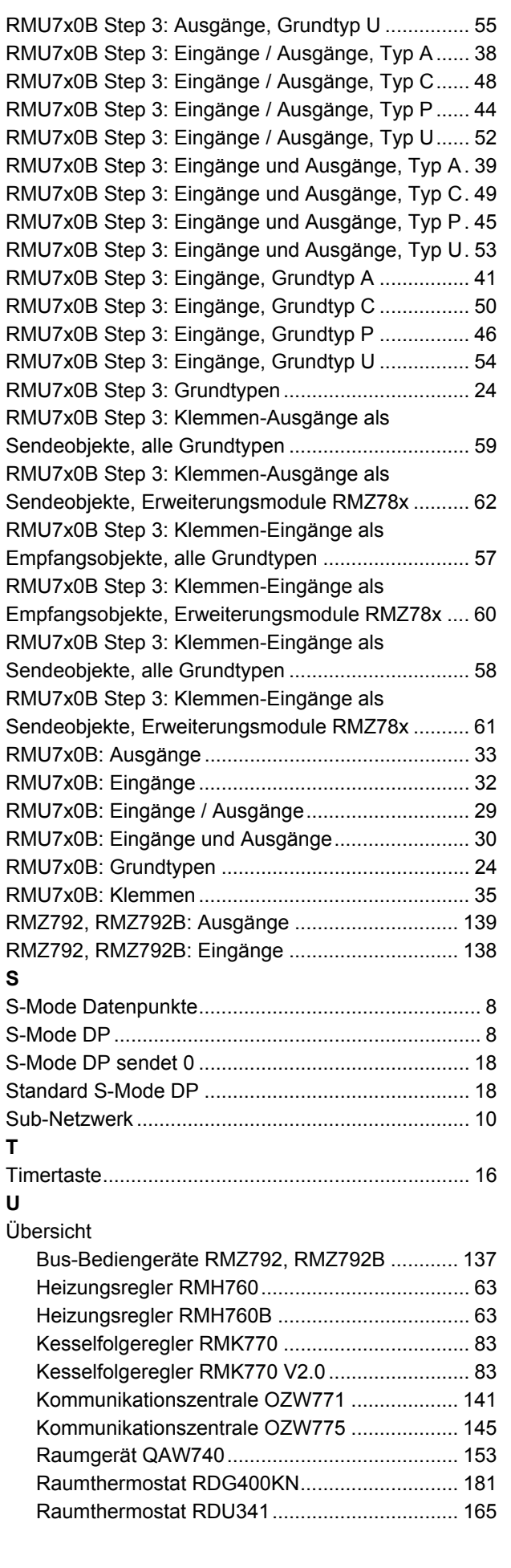

Raumthermostaten RDF301, RDF301.50,

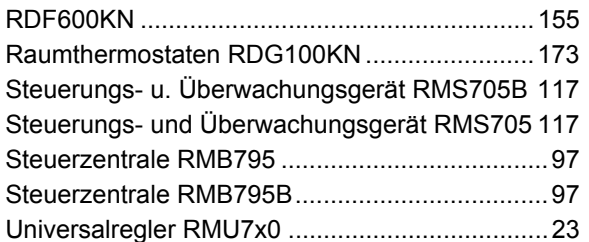

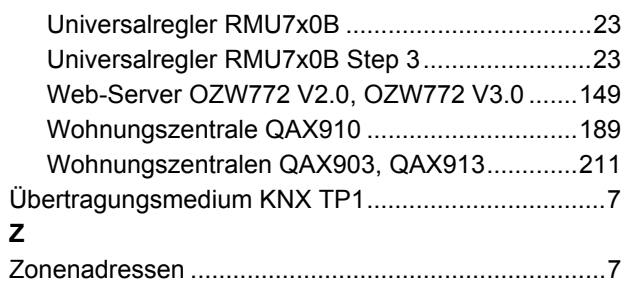

Siemens Schweiz AG Sektor Infrastructure & Cities Building Technologies Division Gubelstrasse 22 CH-6301 Zug Tel. +41 41-724 24 24 <http://www.siemens.com/sbt>

236/236

© 2004-2012 Siemens Schweiz AG Änderungen vorbehalten